# FANUC SERVO AMPLIFIER eta i series

# I/O Link Option MAINTENANCE MANUAL

- · No part of this manual may be reproduced in any form.
- · All specifications and designs are subject to change without notice.

In this manual we have tried as much as possible to describe all the various matters.

However, we cannot describe all the matters which must not be done, or which cannot be done, because there are so many possibilities. Therefore, matters which are not especially described as possible in this manual should be regarded as "impossible".

## **SAFETY PRECAUTIONS**

The "Safety Precautions" section describes the safety precautions relating to the use of FANUC servo motors and servo amplifiers ( $\beta i$  SVM). Users of any servo motor or amplifier model are requested to read the "Safety Precautions" carefully before using the motor or amplifier.

The users are also requested to read an applicable specification manual carefully and understand each function of the motor or amplifier for correct use.

The users are basically forbidden to do any behavior or action not mentioned in the "Safety Precautions." They are invited to ask FANUC previously about what behavior or action is prohibited.

#### **Contents**

| 1.1 | DEFINITION  | OF WARNING, CAUTION, AND NOTE.            | s-2  |
|-----|-------------|-------------------------------------------|------|
| 1.2 | FANUC AC S  | SERVO MOTOR βis series                    | s-3  |
|     | 1.2.1 Warni | ng                                        | s-3  |
|     |             | on                                        |      |
|     | 1.2.3 Note  |                                           | s-7  |
| 1.3 | FANUC SER   | VO AMPLIFIER βi series                    |      |
|     | 1.3.1 Warni | ngs and Cautions Relating to Mounting     | s-9  |
|     | 1.3.1.1     | Warning                                   | s-9  |
|     | 1.3.1.2     | Caution                                   | s-11 |
|     | 1.3.1.3     | Note                                      | s-13 |
|     | 1.3.2 Warni | ngs and Cautions Relating to a Pilot Run  | s-14 |
|     | 1.3.2.1     | Warning                                   | s-14 |
|     | 1.3.2.2     | Caution                                   | s-15 |
|     | 1.3.3 Warni | ings and Cautions Relating to Maintenance | s-16 |
|     | 1.3.3.1     | Warning                                   | s-16 |
|     | 1.3.4.2     | Caution                                   | s-18 |
|     | 1.3.4.3     | Note                                      | s-19 |

#### 1.1 **DEFINITION OF WARNING, CAUTION, AND NOTE**

This manual includes safety precautions for protecting the user and preventing damage to the machine. Precautions are classified into Warning and Caution according to their bearing on safety. Also, supplementary information is described as a Note. Read the Warning. Caution, and Note thoroughly before attempting to use the machine.

#### **⚠** WARNING

Applied when there is a danger of the user being injured or when there is a damage of both the user being injured and the equipment being damaged if the approved procedure is not observed.

#### **A** CAUTION

Applied when there is a danger of the equipment being damaged, if the approved procedure is not observed.

#### **NOTE**

The Note is used to indicate supplementary information other than Warning and Caution.

<sup>\*</sup> Read this manual carefully, and store it in a safe place.

# 1.2 FANUC AC SERVO MOTOR $\beta i$ s series

#### **1.2.1** Warning

#### **⚠ WARNING**

#### Be safely dressed when handling a motor.

Wear safety shoes or gloves when handling a motor as you may get hurt on any edge or protrusion on it or electric shocks.

#### • Use a crane or lift to move a motor from one place to another.

A motor is heavy. If you lift the motor by hand, you may get a backache, or you may be seriously injured when you drop the motor. A suitable crane or lift must be used to move the motor. (For the weight of motors, refer to their respective Descriptions.) When moving a motor using a crane or lift, use a hanging bolt if the motor has a corresponding tapped hole, or textile rope if it has no tapped hole.

If a motor is attached with a machine or any other heavy stuff, do not use a hanging bolt to move the motor as the hanging bolt and/or motor may get broken.

# • Before starting to connect a motor to electric wires, make sure they are isolated from an electric power source.

A failure to observe this caution is vary dangerous because you may get electric shocks.

#### • Be sure to secure power wires.

If operation is performed with a terminal loose, the terminal block may become abnormally hot, possibly causing a fire. Also, the terminal may become disconnected, causing a ground fault or short-circuit, and possibly giving you electric shocks. See the section in this manual that gives the tightening torque for attaching power wires and short-bars to the terminal block.

#### • Be sure to ground a motor frame.

To avoid electric shocks, be sure to connect the grounding terminal in the terminal box to the grounding terminal of the machine.

# • Do not ground a motor power wire terminal or short-circuit it to another power wire terminal.

A failure to observe this caution may cause electric shocks or a burned wiring.

(\*) Some motors require a special connection such as a winding changeover. Refer to their respective motor Descriptions for details.

#### **⚠ WARNING**

# • Do not supply the power to the motor while any terminal is exposed.

A failure to observe this caution is very dangerous because you may get electric shocks if your body or any conductive stuff touches an exposed terminal.

#### Do not bring any dangerous stuff near a motor.

Motors are connected to a power line, and may get hot. If a flammable is placed near a motor, it may be ignited, catch fire, or explode.

# • Do not get close to a rotary section of a motor when it is rotating.

You may get your clothes or fingers caught in a rotary section, and may be injured. Before starting a motor, ensure that there is no stuff that can fly away (such as a key) on the motor.

#### • Do not touch a motor with a wet hand.

A failure to observe this caution is vary dangerous because you may get electric shocks.

#### • Before touching a motor, shut off the power to it.

Even if a motor is not rotating, there may be a voltage across the terminals of the motor.

Especially before touching a power supply connection, take sufficient precautions.

Otherwise you may get electric shocks.

# • Do not touch any terminal of a motor for a while (at least 5 minutes) after the power to the motor is shut off.

High voltage remains across power line terminals of a motor for a while after the power to the motor is shut off. So, do not touch any terminal or connect it to any other equipment. Otherwise, you may get electric shocks or the motor and/or equipment may get damaged.

#### • To drive a motor, use a specified amplifier and parameters.

Driving a motor with other than the specified combinations of an amplifier and parameters may cause the motor to perform an unexpected operation; for example, the motor may get out of control, or produce excessively high torque. This may result in the motor or machine being damaged. Also, an object such as a workpiece or tool may fly off due to excessive rotation, possibly causing injury.

# • Do not touch a regenerative discharge unit for a while (at least 30 minutes) after the power to the motor is shut off.

A regenerative discharge unit may get hot when the motor is running.

Do not touch the regenerative discharge unit before it gets cool enough. Otherwise, you may get burned.

• When designing and assembling a machine tool, make it compliant with EN60204-1.

To ensure the safety of the machine tool and satisfy European standards, when designing and assembling a machine tool, make it compliant with EN60204-1. For details of the machine tool, refer to its specification manual.

• Do not touch a motor when it is running or immediately after it stops.

A motor may get hot when it is running. Do not touch the motor before it gets cool enough. Otherwise, you may get burned.

• Be careful not get your hair or cloths caught in a fan.

Be careful especially for a fan used to generate an inward air flow. Be careful also for a fan even when the motor is stopped, because it continues to rotate while the amplifier is turned on.

• Ensure that motors and related components are mounted securely.

If a motor or its component slips out of place or comes off when the motor is running, it is very dangerous.

#### **1.2.2** Caution

#### **A** CAUTION

• FANUC motors are designed for use with machines. Do not use them for any other purpose.

If a FANUC motor is used for an unintended purpose, it may cause an unexpected symptom or trouble. If you want to use a motor for an unintended purpose, previously consult with FANUC.

• Ensure that a base or frame on which a motor is mounted is strong enough.

Motors are heavy. If a base or frame on which a motor is mounted is not strong enough, it is impossible to achieve the required precision.

• Be sure to connect motor cables correctly.

An incorrect connection of a cable cause abnormal heat generation, equipment malfunction, or failure. Always use a cable with an appropriate current carrying capacity (or thickness). For how to connect cables to motors, refer to their respective Descriptions.

• Ensure that motors are cooled if they are those that require forcible cooling.

If a motor that requires forcible cooling is not cooled normally, it may cause a failure or trouble. For a fan-cooled motor, ensure that it is not clogged or blocked with dust and dirt. For a liquid-cooled motor, ensure that the amount of the liquid is appropriate and that the liquid piping is not clogged.

For both types, perform regular cleaning and inspection.

• When attaching a component having inertia, such as a pulley, to a motor, ensure that any imbalance between the motor and component is minimized.

If there is a large imbalance, the motor may vibrates abnormally, resulting in the motor being broken.

• Be sure to attach a key to a motor with a keyed shaft.

If a motor with a keyed shaft runs with no key attached, it may impair torque transmission or cause imbalance, resulting in the motor being broken.

#### 1.2.3 Note

#### NOTE

#### • Do not step or sit on a motor.

If you step or sit on a motor, it may get deformed or broken. Do not put a motor on another unless they are in packages.

# • When storing a motor, put it in a dry (non-condensing) place at room temperature (0 to 40°C).

If a motor is stored in a humid or hot place, its components may get damaged or deteriorated. In addition, keep a motor in such a position that its shaft is held horizontal and its terminal box is at the top.

#### • Do not remove a nameplate from a motor.

If a nameplate comes off, be careful not to lose it. If the nameplate is lost, the motor becomes unidentifiable, resulting in maintenance becoming impossible.

For a nameplate for a built-in spindle motor, keep the nameplate with the spindle.

#### • Do not apply shocks to a motor or cause scratches to it.

If a motor is subjected to shocks or is scratched, its components may be adversely affected, resulting in normal operation being impaired. Be very careful when handling plastic portions, sensors, and windings, because they are very liable to break. Especially, avoid lifting a motor by pulling its plastic portion, winding, or power cable.

# • Do not conduct dielectric strength or insulation test for a sensor.

Such a test can damage elements in the sensor.

# • When testing the winding or insulation resistance of a motor, satisfy the conditions stipulated in IEC60034.

Testing a motor under a condition severer than those specified in IEC60034 may damage the motor.

#### • Do not disassemble a motor.

Disassembling a motor may cause a failure or trouble in it. If disassembly is in need because of maintenance or repair, please contact a service representative of FANUC.

#### • Do not modify a motor.

Do not modify a motor unless directed by FANUC. Modifying a motor may cause a failure or trouble in it.

#### NOTE

Use a motor under an appropriate environmental condition.

Using a motor in an adverse environment may cause a failure or trouble in it.

Refer to their respective Descriptions for details of the operating and environmental conditions for motors.

• Do not apply a commercial power source voltage directly to a motor.

Applying a commercial power source voltage directly to a motor may result in its windings being burned. Be sure to use a specified amplifier for supplying voltage to the motor.

• For a motor with a terminal box, make a conduit hole for the terminal box in a specified position.

When making a conduit hole, be careful not to break or damage unspecified portions.

Refer to an applicable Descriptions.

• Before using a motor, measure its winding and insulation resistances, and make sure they are normal.

Especially for a motor that has been stored for a prolonged period of time, conduct these checks. A motor may deteriorate depending on the condition under which it is stored or the time during which it is stored. For the winding resistances of motors, refer to their respective Descriptions, or ask FANUC. For insulation resistances, see the following table.

• To use a motor as long as possible, perform periodic maintenance and inspection for it, and check its winding and insulation resistances.

Note that extremely severe inspections (such as dielectric strength tests) of a motor may damage its windings. For the winding resistances of motors, refer to their respective Descriptions, or ask FANUC. For insulation resistances, see the following table.

#### **MOTOR INSULATION RESISTANCE MEASUREMENT**

Measure an insulation resistance between each winding and motor frame using an insulation resistance meter (500 VDC). Judge the measurements according to the following table.

| Insulation resistance   | Judgment                                         |
|-------------------------|--------------------------------------------------|
| 100M $\Omega$ or higher | Acceptable                                       |
| 10 to 100 M $\Omega$    | The winding has begun deteriorating. There is no |
|                         | problem with the performance at present. Be sure |
|                         | to perform periodic inspection.                  |
| 1 to 10 M $\Omega$      | The winding has considerably deteriorated.       |
|                         | Special care is in need. Be sure to perform      |
|                         | periodic inspection.                             |
| Lower than 1 $M\Omega$  | Unacceptable. Replace the motor.                 |

# 1.3 FANUC SERVO AMPLIFIER $\beta i$ series

## 1.3.1 Warnings and Cautions Relating to Mounting

#### 1.3.1.1 Warning

#### **⚠ WARNING**

• Check the specification code of the amplifier.

Check that the delivered amplifier is as originally ordered.

• Mount a ground fault interrupter.

To guard against fire and electric shock, fit the factory power supply or machine with a ground fault interrupter (designed for use with an inverter).

• Securely ground the amplifier.

Securely connect the ground terminal and metal frame of the amplifier and motor to a common ground plate of the power magnetics cabinet.

• **Be aware of the weight of the amplifier and other components.** Some amplifiers, AC reactors and AC line filters are heavy. When transporting them or mounting them in the cabinet, therefore, be careful not to injured yourself or damage the equipment. Be particularly careful not to jam your fingers between the cabinet and amplifier.

• Never ground or short-circuit either the power supply lines or power lines.

Protect the lines from any stress such as bending. Handle the ends appropriately.

• Ensure that the power supply lines, power lines, and signal lines are securely connected.

A loose screw, loose connection, or the like will cause a motor malfunction or overheating, or a ground fault.

Be extremely careful with power supply lines, motor power lines, and DC link connections through which a large amount of current passes, because a loose screw (or poor contact in a connector or poor connection between a connector terminal and a cable) may cause a fire.

• Insulate all exposed parts that are charged.

• Never touch the regenerative discharge resistor or radiator directly.

The surface of the radiator and regenerative discharge unit become extremely hot. Never touch them directly. An appropriate structure should also be considered.

#### **A WARNING**

- Close the amplifier cover after completing the wiring.

  Leaving the cover open presents a danger of electric shock.
- Do not disassemble the amplifier.
- Ensure that the cables used for the power supply lines and power lines are of the appropriate diameter and temperature ratings.
- Do not apply an excessively large force to plastic parts. If a plastic section breaks, it may cause internal damage, thus interfering with normal operation. The edge of a broken section is likely to be sharp and, therefore, presents a risk of injury.

#### 1.3.1.2 Caution

#### **A** CAUTION

• Do not step or sit on the amplifier.

Also, do not stack unpacked amplifiers on top of each other.

• Use the amplifier in an appropriate environment.

See the allowable ambient temperatures and other requirements, given in the corresponding Descriptions.

• Protect the amplifier from corrosive or conductive mist or drops of water.

Use a filter if necessary.

• Protect the amplifier from impact.

Do not place anything on the amplifier.

• Do not block the air inlet to the radiator.

A deposit of coolant, oil mist, or chips on the air inlet will result in a reduction in the cooling efficiency. In some cases, the required efficiency cannot be achieved. The deposit may also lead to a reduction in the useful life of the semiconductors. Especially, when outside air is drawn in, mount filters on both the air inlet and outlet. These filters must be replaced regularly.

So, an easy-to-replace type of filter should be used.

- Connect the power supply lines and power lines to the appropriate terminals and connectors.
- Connect the signal lines to the appropriate connectors.
- Before connecting the power supply wiring, check the supply voltage.

Check that the supply voltage is within the range specified in the Descriptions, then connect the power supply lines.

• Ensure that the combination of motor and amplifier is appropriate.

• Ensure that valid parameters are specified.

Specifying an invalid parameter for the combination of motor and amplifier may not only prevent normal operation of the motor but also result in damage to the amplifier.

• Ensure that the amplifier and peripheral equipment are securely connected.

Check that the magnetic contactor, circuit breaker, and other devices mounted outside the amplifier are securely connected to each other and that those devices are securely connected to the amplifier.

#### **!** CAUTION

# • Check that the amplifier is securely mounted in the power magnetics cabinet.

If any clearance is left between the power magnetics cabinet and the surface on which the amplifier is mounted, dust entering the gap may build up and prevent the normal operation of the amplifier.

#### • Apply appropriate countermeasures against noise.

Adequate countermeasures against noise are required to maintain normal operation of the amplifier. For example, signal lines must be routed away from power supply lines and power lines.

#### • Attachment and detachment of connectors

When power is on, avoid attaching and detaching connectors unless otherwise noted. Otherwise, the amplifier can become faulty.

#### 1.3.1.3 Note

#### NOTE

- Keep the nameplate clearly visible.
- Keep the legend on the nameplate clearly visible.
- After unpacking the amplifier, carefully check for any damage.
- Mount the amplifier in a location where it can be easily accessed periodic inspection and daily maintenance.
- Leave sufficient space around the machine to enable maintenance to be performed easily.

  Do not place any heavy objects such that they would interfere with the opening of the doors.
- Keep the parameter table and spare parts at hand.
  Also, keep the Descriptions at hand. These items must be stored in a location where they can be retrieved immediately.
- **Provide adequate shielding.**A cable to be shielded must be securely connected to the ground plate, using a cable clamp or the like.

#### 1.3.2 Warnings and Cautions Relating to a Pilot Run

#### 1.3.2.1 Warning

#### **⚠ WARNING**

• Before turning on the power, check that the cables connected to the power magnetics cabinet and amplifier, as well as the power lines and power supply lines, are securely connected. Also, check that no lines are slack.

A loose screw, loose connection, or the like will cause a motor malfunction or overheating, or a ground fault. Be extremely careful with power supply lines, motor power lines, and DC link connections through which a large amount of current passes, because a loose screw (or poor contact in a connector or poor connection between a connector terminal and a cable) may cause a fire.

- Before turning on the power, ensure that the power magnetics cabinet is securely grounded.
- Before turning on the power, check that the door of the power magnetics cabinet and all other doors are closed.

Ensure that the door of the power magnetics cabinet containing the amplifier, and all other doors, are securely closed. During operation, all doors must be closed and locked.

• Apply extreme caution if the door of the power magnetics cabinet or another door must be opened.

Only a person trained in the maintenance of the corresponding machine or equipment should open the door, and only after shutting off the power supply to the power magnetics cabinet (by opening both the input circuit breaker of the power magnetics cabinet and the factory switch used to supply power to the cabinet). If the machine must be operated with the door open to enable adjustment or for some other purpose, the operator must keep his or her hands and tools well away from any dangerous voltages. Such work must be done only by a person trained in the maintenance of the machine or equipment.

• When operating the machine for the first time, check that the machine operates as instructed.

To check whether the machine operates as instructed, first specify a small value for the motor, then increase the value gradually. If the motor operates abnormally, perform an emergency stop immediately.

• After turning on the power, check the operation of the emergency stop circuit.

Press the emergency stop button to check that the motor stops immediately, and that the power being supplied to the amplifier is shut off by the magnetic contactor.

#### **A WARNING**

• Before opening a door or protective cover of a machine to enable adjustment of the machine, first place the machine in the emergency stop state and check that the motor has stopped.

#### 1.3.2.2 Caution

#### **A** CAUTION

• Note whether an alarm status relative to the amplifier is displayed at power-up or during operation.

If an alarm is displayed, take appropriate action as explained in this manual. If the work to be done requires that the door of the power magnetics cabinet be left open, the work must be carried out by a person trained in the maintenance of the machine or equipment. Note that if some alarms are forcibly reset to enable operation to continue, the amplifier may be damaged. Take appropriate action according to the contents of the alarm.

• Before operating the motor for the first time, mount and adjust the position and speed sensors.

Following the instructions given in this manual, adjust the position and speed sensors for the spindle so that an appropriate waveform is obtained.

If the sensors are not properly adjusted, the motor may not rotate normally or the spindle may fail to stop as desired.

• If the motor makes any abnormal noise or vibration while operating, stop it immediately.

Note that if operation is continued in spite of there being some abnormal noise or vibration, the amplifier may be damaged. Take appropriate corrective action, then resume operation.

• Observe the ambient temperature and output rating requirements.

The continuous output rating or continuous operation period of some amplifiers may fall as the ambient temperature increases. If the amplifier is used continuously with an excessive load applied, the amplifier may be damaged.

• Unless otherwise specified, do not insert or remove any connector while the power is turned on. Otherwise, the amplifier may fail.

#### **1.3.3** Warnings and Cautions Relating to Maintenance

#### 1.3.3.1 Warning

#### **. WARNING**

# • Read this manual carefully and ensure that you are totally familiar with its contents.

This manual describes daily maintenance and the procedures to be followed in the event of an alarm being issued. The operator must be familiar with these descriptions.

#### • Notes on replacing a fuse or PC board

- 1) Before starting the replacement work, ensure that the circuit breaker protecting the power magnetics cabinet is open.
- 2) Check that the red LED that indicates that charging is in progress is not lit.
  - The position of the charging LED on each model of amplifier is given in the Descriptions. While the LED is lit, hazardous voltages are present inside the unit, and thus there is a danger of electric shock.
- 3) Some PC board components become extremely hot. Be careful not to touch these components.
- 4) Ensure that a fuse having an appropriate rating is used.
- 5) Check the specification code of a PC board to be replaced. If a modification drawing number is indicated, contact FANUC before replacing the PC board.
  - Also, before and after replacing a PC board, check its pin settings.
- 6) After replacing a fuse, make sure that the fuse is inserted into the socket all the way to the root.
- 7) After replacing the PC board, ensure that it is securely connected.
- 8) Ensure that all power lines, power supply lines, and connectors are securely connected.

#### • Take care not to lose any screws.

When removing the case or PC board, take care not to lose any screws. If a screw is lost inside the nit and the power is turned on, the machine may be damaged.

#### **!** WARNING

#### Notes on replacing the battery of the absolute Pulsecoder

Replace the battery only while the power is on. If the battery is replaced while the power is turned off, the stored absolute positioning data will be lost. A battery may be mounted on the servo amplifier of the \( \beta \) series servo amplifier module. In this case, before starting to replace the battery, you must open the power magnetics cabinet door and take the machine to an emergency stop to shut down the power to the amplifier without turning off the control power. Replacement work should be done only by a person who is trained in the related maintenance and safety requirements. The power magnetics cabinet in which the servo amplifier is mounted has a high-voltage section. This section presents a severe risk of electric shock.

#### • Check the number of any alarm.

If the machine stops upon an alarm being issued, check the alarm number. Some alarms indicate that a component must be replaced. If the power is reconnected without first replacing the failed component, another component may be damaged, making it difficult to locate the original cause of the alarm.

- Before resetting an alarm, ensure that the original cause of the alarm has been removed.
- Contact FANUC whenever a question relating to maintenance arises.

#### • Notes on removing the amplifier

Before removing the amplifier, first ensure that the power is shut off. Be careful not to jam your fingers between the power magnetics cabinet and amplifier.

#### 1.3.3.2 Caution

#### **A** CAUTION

#### • Ensure that all required components are mounted.

When replacing a component or PC board, check that all components, including the snubber capacitor, are correctly mounted. If the snubber capacitor is not mounted, for example, the IPM will be damaged.

#### • Tighten all screws firmly.

# • Check the specification code of the fuse, PC board, and other components.

When replacing a fuse or PC board, first check the specification code of the fuse or PC board, then mount it in the correct position. The machine will not operate normally if a fuse or PC board having other than the correct specification code is mounted, or if a fuse or PC board is mounted in the wrong position.

#### • Mount the correct cover.

The cover on the front of the amplifier carries a label indicating a specification code. When mounting a previously removed front cover, take care to mount it on the unit from which it was removed.

#### • Notes on cleaning the heat sink and fan

- 1) A dirty heat sink or fan results in reduced semiconductor cooling efficiency, which degrades reliability. Periodic cleaning is necessary.
- 2) Using compressed air for cleaning scatters the dust. A deposit of conductive dust on the amplifier or peripheral equipment will result in a failure.
- 3) To clean the heat sink, do so only after turning the power off and ensuring that the heat sink has cooled to room temperature. The heat sink becomes extremely hot, such that touching it during operation or immediately after power-off is likely to cause a burn. Be extremely careful when touching the heat sink.

#### 1.3.3.3 Note

#### **NOTE**

#### • Ensure that the battery connector is correctly inserted.

If the power is shut off while the battery connector is not connected correctly, the absolute position data for the machine will be lost.

#### • Store the manuals in a safe place.

The manuals should be stored in a location where they can be accessed immediately it so required during maintenance work.

#### • Notes on contacting FANUC

Inform FANUC of the details of an alarm and the specification code of the amplifier so that any components required for maintenance can be quickly secured, and any other necessary action can be taken without delay.

**PREFACE** B-65395EN/01

#### **PREFACE**

#### Organization of this manual

This manual describes information necessary to maintain FANUC SERVO AMPLIFIER βi series products, such as a βi SVM and FANUC SERVO MOTOR βis series products.

Parts I, II, III and IV explain the start-up procedure, operation, troubleshooting, and maintenance for the  $\beta i$  series SVM.

Part V explains the maintenance for βis series servo motor.

The abbreviations listed below are used in this manual.

| Product name                        | Abbreviations          |
|-------------------------------------|------------------------|
| FANUC Series 15i                    | FS15 <i>i</i>          |
| FANUC Series 16i                    | FS16 <i>i</i>          |
| FANUC Series 18i                    | FS18 <i>i</i>          |
| FANUC Series 21i                    | FS21 <i>i</i>          |
| FANUC Series 0i                     | FS0i                   |
| FANUC Series 30i                    | FS30 <i>i</i>          |
| FANUC Series 31i                    | FS31 <i>i</i>          |
| FANUC Series 32i                    | FS32 <i>i</i>          |
| FANUC Power Mate i-D                | PM <i>i</i>            |
| FANUC Power Mate i-H                | FIVIL                  |
| FANUC SERVO AMPLIFIER βi series SVM | βi SVM, SVM,           |
| Power Supply Module                 | Servo Amplifier Module |

The manuals shown below provide information related to this manual. This manual may refer you to these manuals.

FANUC SERVO AMPLIFIER βi series Descriptions B-65322EN FANUC AC SERVO MOTOR βis series Descriptions B-65302EN FANUC AC SERVO MOTOR αis/αi/βis series Parameter Manual B-65270EN

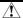

#### **⚠ WARNING**

When maintaining and inspecting the servo amplifier module, keep the power turned off and make sure that the LED (red) on the front panel of the servo amplifier module that indicates whether electric charge is in progress is off. (See Appendix A.)

# **TABLE OF CONTENTS**

| SA    | FETY | PRECA  | AUTIONS                                                                 | s-1 |
|-------|------|--------|-------------------------------------------------------------------------|-----|
| PR    | EFAC | E      |                                                                         | p-1 |
| I. \$ | STAR | T-UP I | PROCEDURE                                                               |     |
| 1     | OVE  | RVIEW  | /                                                                       | 3   |
| 2     | CON  | IFIGUR | ATIONS                                                                  | 4   |
|       | 2.1  |        | FIGURATIONS                                                             |     |
|       | 2.2  |        | OR COMPONENTS                                                           |     |
|       |      | 2.2.1  | Servo Amplifier Modules                                                 | 6   |
| 3     | STA  | RT-UP  | PROCEDURE                                                               | 7   |
| •     | 3.1  |        | T-UP PROCEDURE (OVERVIEW)                                               |     |
|       | 3.2  |        | NECTING THE POWER                                                       |     |
|       |      | 3.2.1  | Checking the Voltage and Capacity of the Power                          | 9   |
|       |      | 3.2.2  | Connecting a Protective Ground                                          |     |
|       |      | 3.2.3  | Selecting the Ground Fault Interrupter That Matches the Leakage Current | 9   |
|       | 3.3  |        | ALIZING PARAMETERS                                                      |     |
|       |      |        | CHES AND DUMMY CONNECTORS)                                              |     |
|       | 3.4  | PARA   | METER INITIALIZATION                                                    | 11  |
| 4     | CON  | IFIRMA | TION OF THE OPERATION                                                   | 15  |
|       | 4.1  | CHEC   | CK PROCEDURE                                                            | 16  |
| 5     | PER  | IODIC  | MAINTENANCE OF SERVO AMPLIFIER                                          | 19  |
|       | 5.1  | BATT   | ERY FOR THE ABSOLUTE PULSECODER                                         | 20  |
|       | 5.2  | PERIO  | ODIC MAINTENANCE OF SERVO AMPLIFIER                                     | 28  |
| н.    | HAN  | DLING  | i<br>i                                                                  |     |
| 1     | OVE  | RVIEW  | l                                                                       | 33  |
|       | 1.1  | SERV   | O AMPLIFIER MODULE INTERFACE                                            | 34  |
|       | 1.2  | FANU   | JC I/O LINK INTERFACE AREA                                              | 34  |
|       | 1.3  | INTER  | RFACE                                                                   | 35  |
|       |      | 1.3.1  | Peripheral Equipment Control Interface                                  | 35  |
|       |      | 1.3.2  | Direct Command Interface                                                | 35  |
|       |      | 1.3.3  | Interface Switching.                                                    |     |
|       | 1.4  | CAUT   | TIONS ON USING THE POWER MATE CNC                                       | 36  |

| 2 | SIGN | IAL DE | SCRIPTIONS                                                                  | 37 |
|---|------|--------|-----------------------------------------------------------------------------|----|
|   | 2.1  | DO/DO  | O SIGNALS                                                                   | 38 |
|   |      | 2.1.1  | Peripheral Equipment Control Interface                                      | 38 |
|   |      | 2.1.2  | Direct Command Interface                                                    | 40 |
|   | 2.2  | SIGNA  | ALS (LISTED IN GROUPS)                                                      | 42 |
|   | 2.3  | SIGNA  | AL DETAILS                                                                  | 44 |
|   |      | 2.3.1  | Preparation Completion                                                      | 44 |
|   |      | 2.3.2  | Reset and Emergency Stop                                                    | 45 |
|   |      | 2.3.3  | Alarm                                                                       | 46 |
|   |      | 2.3.4  | Mode Selection                                                              | 47 |
|   |      | 2.3.5  | Jog Feed                                                                    | 47 |
|   |      | 2.3.6  | Status Signals                                                              | 48 |
|   |      | 2.3.7  | Feedrate                                                                    | 52 |
|   |      | 2.3.8  | Interlock                                                                   | 54 |
|   |      | 2.3.9  | Reference Position Return                                                   | 54 |
|   |      | 2.3.10 | Automatic Operation                                                         | 55 |
|   |      | 2.3.11 | Clamp and Unclamp (for the Peripheral Equipment Control Interface Only)     | 56 |
|   |      | 2.3.12 | Servo-off                                                                   | 57 |
|   |      | 2.3.13 | Peripheral Equipment Control Function Code and Related Information          | 58 |
|   |      | 2.3.14 | Direct Command Function Code and Related Information                        | 62 |
|   |      | 2.3.15 | Direct Input Signals                                                        | 68 |
| 3 | PER  | PHER/  | AL EQUIPMENT CONTROL                                                        | 71 |
|   | 3.1  | COMM   | MAND FORMAT FOR PERIPHERAL EQUIPMENT CONTROL                                | 72 |
|   | 3.2  | PERIP  | PHERAL EQUIPMENT CONTROL PROCEDURE                                          | 73 |
|   |      | 3.2.1  | Specifying Operation Using a Function Code                                  | 73 |
|   |      | 3.2.2  | Receiving Response Data                                                     |    |
|   | 3.3  | FUNC   | TION CODES                                                                  | 74 |
|   |      | 3.3.1  | Function Codes                                                              | 74 |
|   | 3.4  | DETAI  | ILS OF FUNCTION CODES                                                       | 76 |
|   |      | 3.4.1  | ATC/Turret Control                                                          | 76 |
|   |      | 3.4.2  | Point Positioning Control                                                   | 78 |
|   |      | 3.4.3  | Reference Position Return                                                   | 80 |
|   |      | 3.4.4  | Reference Position Setting                                                  |    |
|   |      |        | (when the Reference Position External Setting Function is Used)             | 82 |
|   |      | 3.4.5  | Positioning Control (Absolute/Incremental Specification, for Skip Function) | 84 |
|   |      | 3.4.6  | Speed Control                                                               | 86 |
|   |      |        | 3.4.6.1 Overview                                                            | 86 |

|     |        | 3.4.6.2 System configuration                                              | 86  |
|-----|--------|---------------------------------------------------------------------------|-----|
|     |        | 3.4.6.3 Peripheral equipment control command format                       | 87  |
|     |        | 3.4.6.4 Command timing chart                                              | 89  |
|     |        | 3.4.6.5 Parameter                                                         | 92  |
|     |        | 3.4.6.6 Signal                                                            | 94  |
|     |        | 3.4.6.7 Alarm                                                             |     |
|     |        | 3.4.6.8 Others                                                            | 95  |
|     | 3.4.7  | Coordinate System Setting                                                 |     |
|     | 3.4.8  | Rewriting of Parameters                                                   | 97  |
|     |        | 3.4.8.1 Overview                                                          |     |
|     |        | 3.4.8.2 System configuration                                              |     |
|     |        | 3.4.8.3 Peripheral equipment control command format                       |     |
|     |        | 3.4.8.4 Command timing chart                                              |     |
|     |        | 3.4.8.5 Alarm                                                             |     |
|     |        | 3.4.8.6 Parameter                                                         |     |
|     | 3.4.9  | Control of the Point Data External Setting Function                       |     |
|     | 3.4.10 | Teaching-based Data Setting Control                                       | 101 |
| 3.5 | REFE   | RENCE POSITION RETURN FUNCTION WITH DOGS                                  | 102 |
|     | 3.5.1  | Explanation of Function                                                   | 102 |
|     |        | 3.5.1.1 Reference position return operation (grid method)                 | 102 |
|     |        | 3.5.1.2 Deceleration limit switch installation condition                  | 103 |
|     |        | 3.5.1.3 Tip                                                               | 104 |
|     | 3.5.2  | Parameter                                                                 | 105 |
| 3.6 | UPGR   | RADING OF THE ROTATION AXIS CONTROL FUNCTION                              | 106 |
|     | 3.6.1  | Function for Specifying the Direction of Rotation Axis High-speed Referen | nce |
|     |        | Position Return                                                           | 106 |
|     |        | 3.6.1.1 Explanation of function                                           |     |
|     |        | 3.6.1.2 Parameter                                                         | 106 |
|     | 3.6.2  | Rotation Axis Rotation Direction Sign Specification Function              | 107 |
|     |        | 3.6.2.1 Explanation of function                                           |     |
|     |        | 3.6.2.2 Example of program                                                |     |
|     |        | 3.6.2.3 Parameter                                                         |     |
| 3.7 | UPGR   | RADING OF THE CLAMP/UNCLAMP CONTROL FUNCTION                              | 108 |
|     | 3.7.1  | Start of the Timer Counting Until Servo-off in Clamp Processing           | 108 |
|     |        | 3.7.1.1 Explanation of function                                           |     |
|     |        | 3.7.1.2 Parameter                                                         | 108 |
|     | 3.7.2  | Disabling of Clamp Processing When Jog Operation is Stopped               | 108 |
|     |        | 3.7.2.1 Explanation of function                                           |     |
|     |        | 3.7.2.2 Parameter                                                         |     |
| 3.8 | UPGR   | ADING OF THE RESPONSE DATA READ FUNCTION                                  |     |
| -   | 3.8.1  | Overview                                                                  |     |
|     | 2.0.1  | ♥ 1 ♥1 1 1♥ 11                                                            | 107 |

|   |      | 3.8.2  | Details of Function                                        | 109 |
|---|------|--------|------------------------------------------------------------|-----|
|   |      | 3.8.3  | DI/DO Signals                                              | 110 |
|   |      | 3.8.4  | Parameter                                                  | 111 |
|   |      | 3.8.5  | Notes                                                      | 112 |
|   | 3.9  | IMPR   | OVEMENT OF TURRET/MAGAZINE NUMBER OUTPUT                   | 114 |
|   |      | 3.9.1  | Overview                                                   | 114 |
|   |      | 3.9.2  | Details of Function                                        | 114 |
|   |      | 3.9.3  | Signal                                                     | 118 |
|   |      | 3.9.4  | Parameter                                                  | 120 |
|   |      |        | 3.9.4.1 Related parameters                                 | 121 |
|   | 3.10 | MANU   | JAL HANDLE INTERFACE                                       | 124 |
|   |      | 3.10.1 | Overview                                                   | 124 |
|   |      | 3.10.2 | Details of Function                                        | 124 |
|   |      | 3.10.3 | Signal                                                     | 125 |
|   |      |        | 3.10.3.1 Signal on the servo amplifier module              |     |
|   |      |        | 3.10.3.2 Signal on the CNC (host)                          |     |
|   |      | 3.10.4 | Parameter                                                  |     |
|   |      |        | 3.10.4.1 Parameter on the servo amplifier module           |     |
| 4 | DIRE | CT CO  | MMANDS                                                     |     |
| • | 4.1  |        | CT COMMAND FORMAT                                          |     |
|   | 4.2  |        | CT COMMAND CONTROL PROCEDURE                               |     |
|   | 1.2  | 4.2.1  | Direct Command Control Procedure                           |     |
|   |      | 4.2.2  | Instruction Command Control (EBUF, EBSY, and ECNT)         |     |
|   |      | 4.2.3  | Response Command Control (EOREND, EOSTB, EOPC, USR1, and I |     |
|   |      | 4.2.4  | Command Completion Notification (ECF)                      | ,   |
|   |      | 4.2.5  | Alarm (DAL)                                                |     |
|   |      | 4.2.6  | Direct Command Execution Result                            |     |
|   | 4.3  |        | OF DIRECT COMMANDS                                         |     |
|   | 4.4  |        | ILS OF DIRECT COMMAND FUNCTIONS                            |     |
|   | 7.7  | 4.4.1  | Signal Operation Commands                                  |     |
|   |      | 4.4.1  | Parameter                                                  |     |
|   |      | 4.4.2  | Status Read                                                |     |
|   |      | 4.4.3  | Axis Movement Commands                                     |     |
|   | 4.5  |        | TY-TWO-BLOCK BUFFERING OPERATION                           |     |
|   | 4.0  | 4.5.1  |                                                            |     |
|   |      | 4.5.1  | Overview                                                   |     |
|   |      |        | MICHOLO & POLCHARION PROCEDITE                             |     |

|      |      | 4.5.3 Operation Pr   | rocedure                                | 168 |
|------|------|----------------------|-----------------------------------------|-----|
| 5    | EXTI | RNAL PULSE IN        | IPUT FUNCTION                           | 169 |
|      | 5.1  | OVERIVIEW            |                                         | 170 |
|      | 5.2  | DETAILED DESCR       | RIPTION                                 | 171 |
| 6    | UNE  | (PECTED DISTU        | RBANCE TORQUE DETECTION FUNCTION        | N   |
|      |      |                      | ON)                                     |     |
|      | 6.1  |                      | ······································  |     |
|      | 6.2  | SERIES AND EDIT      | TIONS OF APPLICABLE SERVO SOFTWARE      | 174 |
|      | 6.3  | SETUP METHOD         |                                         | 175 |
|      |      | 6.3.1 Overview       |                                         | 175 |
|      |      | 6.3.2 Details of the | e Setup Method                          | 176 |
|      | 6.4  | SIGNAL               |                                         | 180 |
|      | 6.5  | PARAMETER            |                                         | 181 |
|      | 6.6  |                      |                                         |     |
|      | 6.7  | DIAGNOSIS            |                                         | 183 |
| 7    | QUIC | K STOP FUNCTI        | ION                                     | 184 |
|      | 7.1  | OVERVIEW             |                                         | 185 |
|      | 7.2  | SERIES AND EDIT      | TIONS OF APPLICABLE SERVO SOFTWARE      | 185 |
|      | 7.3  | SETTING METHO        | D                                       | 185 |
|      | 7.4  | PARAMETER            |                                         | 186 |
| III. | TRO  | JBLESHOOTIN          | IG                                      |     |
| 1    | OVE  | RVIEW                |                                         | 189 |
| 2    | ALA  | RM NUMBERS AI        | ND BRIEF DESCRIPTIONS                   | 190 |
| 3    | ACT  | ON AGAINST NO        | DISE                                    | 201 |
|      | 3.1  |                      | NECTING THE GROUND SYSTEMS              |     |
|      | 3.2  | NOTES ON SELEC       | CTING THE SPARK KILLER                  | 206 |
| IV.  | MAII | ITENANCE OF          | SERVO AMPLIFIER MODULES                 |     |
| 1    | HOW  | TO REPLACE T         | HE FUSES AND PRINTED CIRCUIT            |     |
|      | BOA  | RDS                  |                                         | 211 |
|      | 1.1  | HOW TO REPLAC        | CE THE FUSES AND PRINTED CIRCUIT BOARDS | 212 |
|      |      | 1.1.1 Ordering Nu    | ımber of Printed Circuit Board          | 214 |
|      |      | 1.1.2 Fuse Location  | ons                                     | 214 |
|      | 12   | HOW TO REPLAC        | CE THE FAN MOTOR                        | 215 |

|    |      | 1.2.1             | For Fan Motors for Internal Agitation for SVM1-4i and SVM1-20i  | 215     |
|----|------|-------------------|-----------------------------------------------------------------|---------|
|    |      | 1.2.2             | For Fan Motors for Internal Agitation for SVM1-40i and SVM1-80i | 216     |
|    |      | 1.2.3             | External-Fan Motor                                              | 217     |
| V. | SERV | о мо              | TOR MAINTENANCE                                                 |         |
| 1  | SER  | VO MO             | TOR MAINTENANCE                                                 | 221     |
|    | 1.1  | RECE              | IVING AND KEEPING AC SERVO MOTORS                               | 222     |
|    | 1.2  | DAILY             | INSPECTION OF AC SERVO MOTORS                                   | 223     |
|    | 1.3  | PERIC             | DDIC INSPECTION OF AC SERVO MOTORS                              | 225     |
|    | 1.4  | REPLA             | ACING THE PULSECODER                                            | 228     |
|    | 1.5  | SPECI             | IFICATION NUMBERS OF REPLACEMENT PARTS                          | 230     |
| ΑP | PEND | DIX               |                                                                 |         |
| Α  | SER  | VO AMI            | PLIFIER MODULE FRONT VIEW                                       | 233     |
| В  | PAR  | AMETE             | R LIST                                                          | 235     |
|    | B.1  | CONT              | ROLLED-AXIS PARAMETERS                                          | 242     |
|    | B.2  | COOR              | DINATE SYSTEM AND STROKE LIMIT PARAMETERS                       | 243     |
|    | B.3  | FEEDF             | RATE PARAMETERS                                                 | 247     |
|    | B.4  | ACCE              | LERATION/DECELERATION CONTROL PARAMETERS                        | 250     |
|    | B.5  | INPUT             | OUTPUT SIGNALS PARAMETERS                                       | 253     |
|    | B.6  | SERV              | O PARAMETERS                                                    | 264     |
|    | B.7  | DIGITA            | AL SERVO STANDARD PARAMETER TABLE                               | 286     |
| С  | DIAG | NOSIS             | LISTS                                                           | 288     |
|    | C.1  | SIGNA             | ALS SENT FROM CNC (HOST) TO SERVO AMPLIFIER                     |         |
|    |      | MODU              | JLE                                                             | 289     |
|    |      | C.1.1             | Peripheral Equipment Control Interface (DRC = 0)                | 289     |
|    |      | C.1.2             | Direct Command Interface (DRC = 1)                              | 289     |
|    | C.2  | SIGNA             | ALS SENT FROM SERVO AMPLIFIER MODULE TO CNC (HC                 | )ST)290 |
|    |      | C.2.1             | Peripheral Equipment Control Interface (DRC = 0)                | 290     |
|    |      | C.2.2             | Direct Command Interface (DRC = 1)                              | 290     |
|    | C.3  | SERV              | O POSITIONAL DEVIATION AMOUNT                                   |         |
|    |      | (SERV             | O AMPLIFIER MODULE)                                             | 291     |
|    | C.4  | ACCE              | LERATION/DECELERATION DELAY AMOUNT                              |         |
|    |      | -                 | O AMPLIFIER MODULE)                                             |         |
|    | C.5  | FUNC <sup>*</sup> | TION BIT (SERVO AMPLIFIER MODULE)                               | 291     |
|    | C.6  | DIREC             | CT INPUT SIGNAL STATUSES (SERVO AMPLIFIER MODULI                | Ξ)291   |

| D | POW | /ER MA | ATE CNC MANAGER FUNCTIONS                              | 292 |
|---|-----|--------|--------------------------------------------------------|-----|
|   | D.1 | POWE   | ER MATE CNC MANAGER FUNCTIONS                          |     |
|   |     | (Serie | s 16, 18, 21, Power Mate)                              | 293 |
|   |     | D.1.1  | Overview                                               | 293 |
|   |     | D.1.2  | I/O Link Connection                                    | 293 |
|   |     | D.1.3  | Function Selection and Termination                     |     |
|   |     |        | D.1.3.1 Selection                                      |     |
|   |     |        | D.1.3.2 Function Selection Soft Key                    | 294 |
|   |     |        | D.1.3.3 Termination                                    | 294 |
|   |     |        | D.1.3.4 Disabling the Power Mate CNC Manager Functions | 294 |
|   |     |        | D.1.3.5 Parameter Setting                              | 295 |
|   |     |        | D.1.3.6 Restriction                                    | 296 |
|   |     | D.1.4  | Function Overview                                      | 297 |
|   |     |        | D.1.4.1 Soft key status transition diagram             | 297 |
|   |     |        | D.1.4.2 Screen configuration                           | 299 |
|   |     |        | D.1.4.3 Operations of an Active Slave                  | 301 |
|   |     | D.1.5  | FUNCTION DETAILS                                       | 302 |
|   |     |        | D.1.5.1 System Configuration                           | 302 |
|   |     |        | D.1.5.2 Parameters                                     | 304 |
|   |     |        | D.1.5.3 Diagnosis                                      | 306 |
|   |     |        | D.1.5.4 Absolute Coordinate                            | 307 |
|   |     |        | D.1.5.5 Machine Coordinates                            |     |
|   |     |        | D.1.5.6 Alarms                                         | 308 |
|   |     | D.1.6  | Alarm Display on the Power Mate CNC Manager            | 309 |
|   | D.2 | POWE   | ER MATE CNC MANAGER FUNCTION (Series 30i, 31i, 32i)    | 310 |
|   |     | D.2.1  | Screen Display                                         | 311 |
|   |     | D.2.2  | Inputting and Outputting Parameters                    | 317 |
|   |     | D.2.3  | Parameters                                             | 319 |
|   |     | D.2.4  | Warning                                                | 320 |
|   |     | D.2.5  | Note                                                   | 321 |
| F | SFR | VO CH  | ECK BOARD                                              | 322 |

# I. START-UP PROCEDURE

1

# **OVERVIEW**

This part describes the units and components of the FANUC servo amplifier. It also explains the following information necessary to start up the servo amplifier:

- Configurations
- Start-up procedure
- Confirmation of the operation
- Periodic maintenance of servo amplifier

# **CONFIGURATIONS**

## **CONFIGURATIONS**

A system using FANUC servo amplifier  $\beta i$  series SVMs consists of the following units and parts:

- (1) Servo amplifier module (SVM) (basic)
- (2) AC line filter (basic)
- (3) Connectors (for connecting cables) (basic)
- (4) Fuses (option) (option)
- (5) Power transformer

#### Constituent (example)

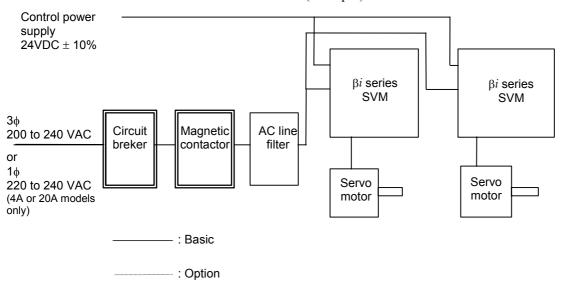

= : Units prepared by the machine tool builder

#### NOTE

- A circuit breakers, magnetic contactor, and AC line filter are always required.
- 2 To protect the unit from surge currents caused by lightning, connect surge absorbers between lines. and between the lines and ground, at the power inlet of the power magnetics cabinet.
- The AC line filter is different from the AC reactor, which is designed for another purpose. Substituting one for the other or using one as both the filter and reactor is not allowed.

#### 2.2 **MAJOR COMPONENTS**

#### 2.2.1 **Servo Amplifier Modules**

(1) Servo amplifier module (SVM1)

| Model            | Order specification | Unit specification | Wiring board specification | Printed circuit board specification |
|------------------|---------------------|--------------------|----------------------------|-------------------------------------|
| SVM1-4i          | A06B-6132-H001      | A06B-6132-C001     | A20B-2101-0090             |                                     |
| SVM1-20 <i>i</i> | A06B-6132-H002      | A06B-6132-C002     | A20B-2101-0091             | A20D 0404 0200                      |
| SVM1-40 <i>i</i> | A06B-6132-H003      | A06B-6132-C003     | A16B-3200-0512             | A20B-8101-0200                      |
| SVM1-80 <i>i</i> | A06B-6132-H004      | A06B-6132-C004     | A16B-3200-0513             |                                     |

# **START-UP PROCEDURE**

# 3.1 START-UP PROCEDURE (OVERVIEW)

Make sure that the specifications of the CNC, servo motors, servo amplifiers, and other units you received are exactly what you ordered, and these units are connected correctly. Then, turn on the power.

| (1) Before turning on the circuit breaker, check the power supply voltage connected. |
|--------------------------------------------------------------------------------------|
| Make sure that the protective ground is connected. Also make sure that               |
| the selected ground fault interrupter is appropriate for the leakage                 |
| current that is anticipated.                                                         |
| → See Section 3.2.                                                                   |
| <u> </u>                                                                             |
| (2) Before the system can be used, some switches and dummy connectors                |
| require setting. So, check the necessary settings.                                   |
| → See Section 3.3.                                                                   |
| $\downarrow$                                                                         |
| (3) Start the servo amplifier module.                                                |
| <u> </u>                                                                             |
| (4) Start the CNC.                                                                   |
| <b>↓</b>                                                                             |
| (5) Set up parameters.                                                               |
|                                                                                      |

# 3.2 CONNECTING THE POWER

## 3.2.1 Checking the Voltage and Capacity of the Power

Before connecting the power, you should measure the AC power voltage.

Table 3.2.1(a) Action for the AC power (200-V input type)

| Permissible<br>voltage<br>fluctuation<br>width | Nominal<br>voltage          | Action                                                                                                    |  |  |
|------------------------------------------------|-----------------------------|----------------------------------------------------------------------------------------------------|--|--|
| -15%<br>+10%                                   | 3-phase<br>200 to<br>240VAC | SVM1-4 <i>i</i> , SVM1-20 <i>i</i> SVM1-40 <i>i</i> , SVM1-80 <i>i</i> Permitted. Note) If the voltage is below the rated value, the rated output may not be obtained. |  |  |
| -15%<br>+10%                                   | 1-phase<br>220 to<br>240VAC | SVM1-4 <i>i</i> , SVM1-20 <i>i</i> Single-phase input is permitted when the power supply is 380 to 415 VAC to neutral grounding.                                       |  |  |
| Other than the above                           |                             | SVM1-4 <i>i</i> , SVM1-20 <i>i</i> SVM1-40 <i>i</i> , SVM1-80 <i>i</i> Not permitted. Use an insulating transformer to adjust the input voltage.                       |  |  |

Table 3.2.1 (b) list the input power specification. Use a power source with sufficient capacity so that the system will not malfunction due to a voltage drop even at a time of peak load.

Table 3.2.1 (b) AC power voltage specifications (200-V input type)

| Model                                                    | SVM1-4 <i>i</i> | SVM1-20 <i>i</i> | SVM1-40 <i>i</i> | SVM1-80 <i>i</i> |
|----------------------------------------------------------|-----------------|------------------|------------------|------------------|
| Nominal voltage rating                                   | 2               | 00 to 240VA      | C -15%, +10%     | %                |
| Power source frequency                                   |                 | 50/60H           | z ±1Hz           |                  |
| Power source capacity<br>(for the main circuit)<br>[kVA] | 0.2             | 1.9              | 3.9              | 6.2              |
| Power source capacity (for the control circuit) [kVA]    |                 | 2                | 2                |                  |

# 3.2.2 Connecting a Protective Ground

Check that the protective ground line is connected correctly.

# **3.2.3** Selecting the Ground Fault Interrupter That Matches the Leakage Current

Check that a correct ground fault interrupter is selected.

# 3.3 INITIALIZING PARAMETERS (SWITCHES AND DUMMY CONNECTORS)

#### SVM1-4*i*, SVM1-20*i*

When no regenerative resistor is used
 Connect connector CXA20 by using a dummy connector.
 See FANUC SERVO AMPLIFIER βi series DESCRIPTIONS (B-65322EN).

#### SVM1-40i, SVM1-80i

• Switch (SW) setting

The regenerative resistor alarm level is set. The setting condition varies depending on the regenerative resistor used (the built-in regenerative resistor or separate regenerative resistor). Perform the setting properly.

#### **↑** WARNING

Incorrect setting can damage the regenerative resistor.

See FANUC SERVO AMPLIFIER  $\beta i$  series DESCRIPTIONS (B-65322EN).

When the built-in regenerative resistor is used
Connect connector CXA20 by using a dummy connector.
Connect connector CZ6 by using a dummy connector.
See FANUC SERVO AMPLIFIER βi series DESCRIPTIONS (B-65322EN).

## 3.4 PARAMETER INITIALIZATION

(1) Preparation prior to servo parameter initialization

Before servo parameter initialization, check the following:

- <1> Servo motor model (Example: β8/3000is)
- <2> Amount of travel per motor rotation (Example: 10 mm/motor revolution)

At first, decide "detection unit", for example detection unit =  $1\mu m$ . Next, calculate number of pulses per motor revolution with "detection unit" and "amount of travel per motor revolution".

(Number of pulses per motor revolution)

= (Amount of travel per motor revolution) / (Detection unit)

#### Example)

In case detection unit =  $1\mu m$ , amount of travel per motor revolution = 10mm

 $10 \text{mm} / 1 \mu \text{m} = 10000$ 

Then, number of pulses per motor revolution = 10000 pulses/revolution

- (2) Procedure for servo parameter initialization
  - <1> Turn on the power to the servo amplifier module.
  - Turn on the power to the host controller in the emergency stop state.
  - <3> Perform parameter initialization from the CNC. Set values for the parameters listed below. (See <5> to <9>.)

|                                                     | Example | Parameter number |
|-----------------------------------------------------|---------|------------------|
| Motor type number                                   | 258     | No.125           |
| CMR                                                 | 2       | No.32            |
| Numerator for the number of pulses per revolution   | 10000   | No.105           |
| Denominator for the number of pulses per revolution | 1       | No.106           |
| Direction of travel                                 | 111     | No.31            |
| Reference counter capacity                          | 10000   | No.180           |

<4> Set initialization bit DGPR to 0.

|       | b7 | b6 | b5 | b4 | b3 | b2 | b1   | b0 |
|-------|----|----|----|----|----|----|------|----|
| No.12 |    |    |    |    |    |    | DGPR |    |

When this bit is set to 0, a power disconnection request alarm (alarm No. 0) is issued. However, 5 to 9 below can be set.

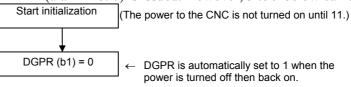

<5> Set a motor type number. In parameter No. 125, set the motor type number of the servo motor to be used.

#### **SVM1-4***i*

| Motor model         | β0.2/5000 <i>i</i> s | β0.3/5000 <i>i</i> s |  |
|---------------------|----------------------|----------------------|--|
| Motor specification | 0111                 | 0112                 |  |
| Motor type number   | 260                  | 261                  |  |

#### SVM1-20i

| Motor model         | α1/5000 <i>i</i>     | β2/4000 <i>i</i> s | α2/5000i            | β4/4000 <i>i</i> s   | β8/3000 <i>i</i> s   |
|---------------------|----------------------|--------------------|---------------------|----------------------|----------------------|
| Motor specification | 0202                 | 0061               | 0205                | 0063                 | 0075                 |
| Motor type number   | 252                  | 253                | 255                 | 256                  | 258                  |
| Motor model         | α2/5000 <i>i</i> s   | α4/5000 <i>i</i> s | αC4/3000i           | $\alpha$ C8/2000 $i$ | β0.4/5000 <i>i</i> s |
| Motor specification | 0212                 | 0215               | 0221                | 0226                 | 0114                 |
| Motor type number   | 262                  | 265                | 271                 | 276                  | 280                  |
| Motor model         | β0.5/5000 <i>i</i> s | β1/5000 <i>i</i> s | α C12/2000 <i>i</i> |                      |                      |
| Motor specification | 0115                 | 0116               | 0241                |                      |                      |
| Motor type number   | 281                  | 282                | 291                 |                      |                      |

#### SVM1-40*i*

| Motor model         | β12/3000 <i>i</i> s | α4/4000 <i>i</i> | β22/2000 <i>i</i> s | α8/3000 <i>i</i> | αC22/2000i |
|---------------------|---------------------|------------------|---------------------|------------------|------------|
| Motor specification | 0078                | 0223             | 0085                | 0227             | 0246       |
| Motor type number   | 272                 | 273              | 274                 | 277              | 296        |

#### SVM1-80*i*

| Motor model         | α8/4000 <i>i</i> s | α12/4000 <i>i</i> s | $\alpha$ 12/3000 $i$ | $\alpha$ 22/3000 $i$ | αC30/1500 <i>i</i> |
|---------------------|--------------------|---------------------|----------------------|----------------------|--------------------|
| Motor specification | 0235               | 0238                | 0243                 | 0247                 | 0251               |
| Motor type number   | 285                | 288                 | 293                  | 297                  | 301                |

#### <6> Set CMR.

In parameter No. 32, set a factor by which the amount of travel specified in the CNC is multiplied for the servo system.

CMR = Command unit/detection unit

| When CMR is 1 to 48 | Setting = CMR x 2 |
|---------------------|-------------------|
|---------------------|-------------------|

| When CMR is 1/2 to 1/27 | Setting = 1/CMR + 100 |
|-------------------------|-----------------------|
|-------------------------|-----------------------|

Usually, CMR = 1. So, set 2.

<7> Set the number of pulses per revolution The number of pulses per revolution is calculated with reduction ratios or leads of the ball screws and detection unit.

(Number of pulses per motor revolution)

= (amount of travel per motor revolution) / (detection unit)

| Numerator for the number of pulses per rotation   | (Parameter No. 105) (≤32767) |
|---------------------------------------------------|------------------------------|
| Denominator for the number of pulses per rotation | (Parameter No. 106) (≤32767) |
| _                                                 | (Parameter No. 179) (>32767) |
| -                                                 | (Parameter No. 106) (≤32767) |

#### Example of setting)

Example: 10um detection in semi-closed loop

| Ball screw lead | Number of pulses per rotation<br>Numerator/denominator |
|-----------------|--------------------------------------------------------|
| 10 (mm/rev)     | 10mm/10μm=1000/1                                       |
| 20 (mm/rev)     | 20mm/10μm=2000/1                                       |
| 30 (mm/rev)     | 30mm/10μm=3000/1                                       |

#### Example of setting)

1/100 degree detection with a deceleration ratio of 10:1 for a rotation axis

Every time the motor makes one rotation, the table rotates through 360/10 degrees. The number of pulses per motor rotation is  $360/10 \div (1/100) = 3600$  pulses, so set the ollowing:Numerator = 3600, Denominator = 1

<8> Set the direction of motor travel in parameter No. 31.

| 111  | Clockwise as viewed from the pulse coder        |
|------|-------------------------------------------------|
| -111 | Counterclockwise as viewed from the pulse coder |

<9> Set the reference counter capacity. (Parameter No. 180) Set the reference counter capacity when performing a reference position return operation based on the grid method. Set the number of position pulses per motor rotation, or set that number divided by an integer.

#### Example of setting)

α*i* pulse coders, semi-closed loop (1μmm detection)

| Ball screw lead | Number of<br>pulses per motor<br>revolution | Reference<br>counter | Grid width |
|-----------------|---------------------------------------------|----------------------|------------|
| 10mm/revolution | 10000/1                                     | 10000                | 10mm       |
| 20              | 20000/1                                     | 20000                | 20mm       |
| 30              | 30000/1                                     | 30000                | 30mm       |

<10>Turn off/on both CNC and servo amplifier module and servo parameter initialization is finished.

This completes servo parameter initialization.

<11>If you use α*i* pulse coder as an absolute pulse coder, some procedures described below are needed.

1 Set the following parameter, then turn off / on the host CNC and servo amplifier module.

|       | b7   | b6 | b5 | b4 | b3 | b2 | b1 | b0   |
|-------|------|----|----|----|----|----|----|------|
| No.11 | APCX |    |    |    |    |    |    | ABSX |

APCX (#7) Absolute position detector is

0 : not used 1 : used

ABSX (#0) Position of machine and position of absolute pulse coder is

0: not matched 1: matched

- 2 Make sure that a battery is connected to the absolute pulse coder, and turn the power to the host CNC and servo amplifier module off and on again.
- 3 A reference position return request is indicated.
- 4 Rotate the servo motor through one or more rotations by jogging and so on.
- 5 Turn the power to the host CNC and servo amplifier module off, then back on again.
- 6 CNC requires the reference position return again.
- Perform reference position return. The ABSX is set to 1 after finishing the reference position return.

# 4

# **CONFIRMATION OF THE OPERATION**

# 4.1 CHECK PROCEDURE

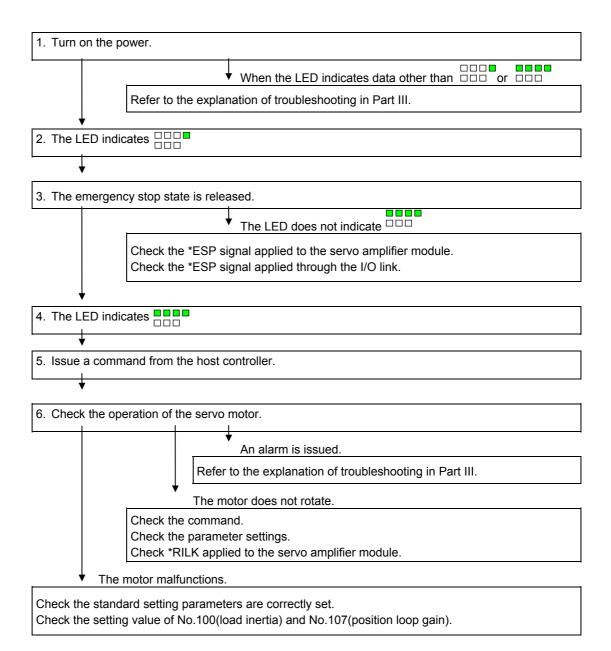

Table 4.1 LED Indications and Meanings

| LED indication                  | State                               | Description                                                                                                  |
|---------------------------------|-------------------------------------|----------------------------------------------------------------------------------------------------|
|                                 | Servo amplifier<br>module not ready | This indicates that control power (+24 VDC) is supplied. No alarm is issued, but the motor is not activated. |
|                                 | Servo amplifier module ready        | This indicates that the motor is activated, and that commands can now be accepted.                           |
| Blinking                        | Command being executed              | This indicates that an accepted command is now being executed.                                               |
| Blinking                        | Parameters being loaded             | This indicates that parameters are being loaded in a batch from the power mate CNC manager.                  |
| Indication other than the above | Alarm                               | An alarm is issued. For information about alarms, see the explanation of troubleshooting in Part III.        |

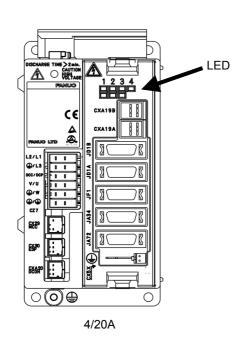

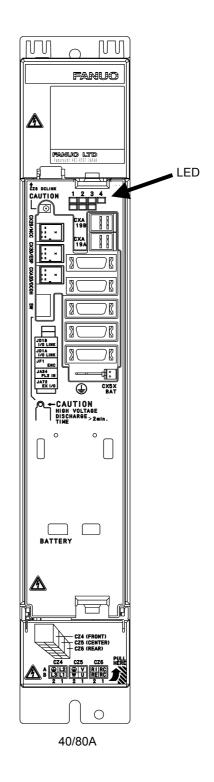

5

# PERIODIC MAINTENANCE OF SERVO AMPLIFIER

# **5.1** BATTERY FOR THE ABSOLUTE PULSECODER

The battery unit for the absolute Pulsecoder can be connected using [Connection scheme 1] and [Connection scheme 2] explained below.

# [Connection scheme 1] Supplying power from one battery unit to more than one SVM

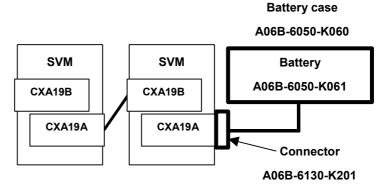

- If a low battery voltage or a battery voltage of 0 V is indicated by an APC (absolute Pulsecoder) alarm, replace the battery. If a battery voltage of 0 V is indicated, you need to make a zero point return.

  If a battery voltage of 0 V is indicated, you need to make a zero
- Provided to the point return.

  The absolute Pulsecoder of the βis series servo motor (β0.4/5000is)
- The absolute Pulsecoder of the βis series servo motor (β0.4/5000is to β22/2000is) is incorporated with a backup capacitor as standard. This backup capacitor enables an absolute position detection to be continued for about 10 minutes. Therefore, no zero point return need be performed if the time during which servo amplifier power is kept off for battery replacement is within 10 minutes.
  - The Pulsecoder of the  $\beta$  series servo motors and some of the  $\beta is$  series servo motors ( $\beta 0.2/5000is$  to  $\beta 0.3/5000is$ ) does not include a backup capacitor. Be careful when replacing the battery for this Pulsecoder. See [Caution No. 1 for battery replacement] at the end of this section for details.
- The battery service life is about two years for the  $\beta is$  series servo motors ( $\beta 0.4/5000is$  to  $\beta 22/2000is$ ) if servo motors for six axes are connected. For the  $\beta$  series servo motors and some of the  $\beta is$  series servo motors ( $\beta 0.2/5000is$  to  $\beta 0.3/5000is$ ), the battery service life is about one year.
  - FANUC recommends that you replace the batteries periodically according to the battery service life.
- The battery unit consists of four R20 alkaline batteries. Commercial batteries can be used in the battery unit. The optional battery offered by FANUC is A06B-6050-K061.

#### **⚠** WARNING

- 1 Do not connect more than one battery to the same BAT (B3) line. If the output voltage is different between the batteries, they may be short-circuited, resulting in the batteries becoming very hot.
- 2 Install the battery with correct polarity. If the battery is installed with incorrect polarity, it may overheat, blow out, or catch fire.

#### [Connection scheme 2] Incorporating each SVM with batteries

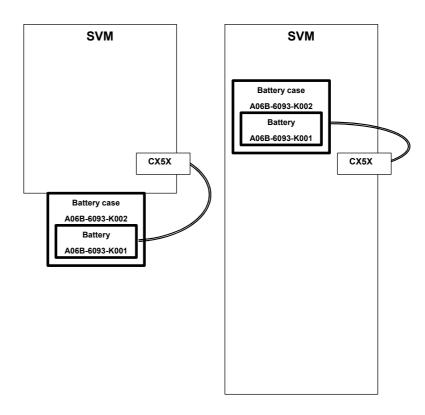

- If a low battery voltage or a battery voltage of 0 V is indicated by an APC (absolute Pulsecoder) alarm, replace the battery (A06B-6073-K001).
  - If a battery voltage of 0 V is indicated, you need to make a zero point return.
- The absolute Pulsecoder of the βis series servo motor (β0.4/5000is to β22/2000is) is incorporated with a backup capacitor as standard. This backup capacitor enables an absolute position detection to be continued for about 10 minutes. Therefore, no zero point return need be performed if the time during which servo amplifier power is kept off for battery replacement is within 10 minutes.
  - The Pulsecoder of the  $\beta$  series servo motors and some of the  $\beta is$  series servo motors ( $\beta 0.2/5000is$  to  $\beta 0.3/5000is$ ) does not include a backup capacitor. Be careful when replacing the battery for this Pulsecoder. See [Caution No. 1 for battery replacement] at the end of this section for details.
- The battery service life is about two years for the  $\beta is$  series servo motors ( $\beta 0.4/5000is$  to  $\beta 22/2000is$ ). For the  $\beta$  series servo motors and some of the  $\beta is$  series servo motors ( $\beta 0.2/5000is$ ) to  $\beta 0.3/5000is$ ), the battery service life is about one year.
  - FANUC recommends that you replace the batteries periodically according to the battery service life.
- The built-in batteries are not commercially available. They must be purchased from FANUC. So, FANUC recommends that you keep spares.

#### **↑** WARNING

- 1 When using the built-in batteries (A06B-6093-K001), do not connect them to the BAT (B3) of connector CXA19A/CXA19B. The output voltages from different SVM batteries may be short-circuited, resulting in the batteries becoming very hot.
- 2 Do not connect more than one battery to the same BAT (B3) line. If the output voltage is different between the batteries, they may be short-circuited, resulting in the batteries becoming very hot.

#### - Installation procedure for the battery

#### · SVM1-4*i*, SVM1-20*i*

- (1) Install the battery in the SVM.
- (2) Install the battery cover.
- (3) Attach the battery connector to CX5X of the SVM.

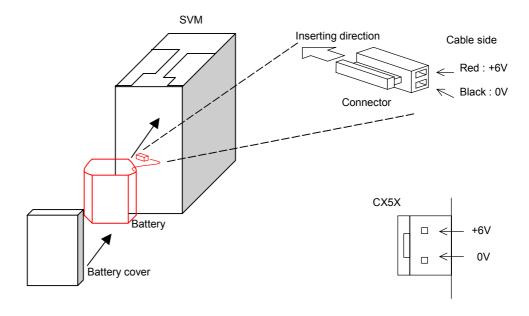

#### $\cdot$ SVM1-40i, SVM1-80i

- (1) Install the battery in the SVM.
- (2) Install the battery cover.
- (3) Attach the battery connector to CX5X of the SVM.

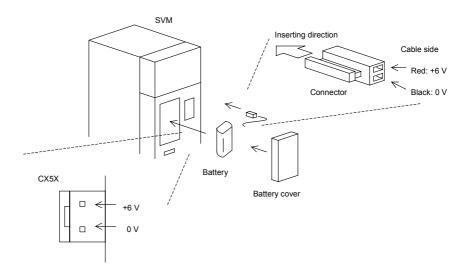

#### **A** CAUTION

- 1 When the battery is installed in the SVM from the side from which the cable is drawn, the cable may be stretched tight, which can lead to a poor contact condition. Therefore, install the battery so that the cable is not extended tightly.
- 2 Be careful when handling the connector. See [Caution No. 2 for battery replacement] at the end of this section for details.

#### [Caution No. 1 for battery replacement]

The Pulsecoder of the  $\beta$  series servo motors and some of the  $\beta$  is series servo motors ( $\beta$ 0.2/5000is to  $\beta$ 0.3/5000is) does not include a backup capacitor as standard. To keep the absolute position information in the absolute Pulsecoder, you need to keep the control power turned on during battery replacement. Follow the procedure explained below.

#### [Replacing procedure for the battery]

- 1. Make sure that the power to the SVM is on (the LED "POWER" on the front of the SVM is on).
- 2. Make sure that the emergency stop button of the system has been pressed.
- 3. Make sure that the motor is not activated.
- 4. Make sure that the DC link charge LED of the SVM is off.
- 5. Remove the old battery, and install a new battery.
- 6. This completes the replacement. You can turn off the power to the system.

#### **↑** WARNING

- 1 When replacing the battery, be careful not to touch bare metal parts in the panel. In particular, be careful not to touch any high-voltage circuits due to the electric shock hazard.
- 2 Before replacing the battery, check that the DC link charge confirmation LED on the front of the servo amplifier is off. Neglecting this check creates an electric shock hazard.
- 3 Install the battery with correct polarity. If the battery is installed with incorrect polarity, it may overheat, blow out, or catch fire.
- 4 Avoid a short-circuit between the +6 V and 0 V lines of a battery or cable. A short-circuit may lead to a hot battery, an explosion, or fire.

#### [Caution No. 2 for battery replacement]

If an excessive strain is applied to a connector when it is inserted or removed, a poor contact may result. When inserting and removing the battery connector, therefore, be careful not to apply an excessive wrenching force to it; just follow the instructions given in the following table.

#### (1) Attaching connectors

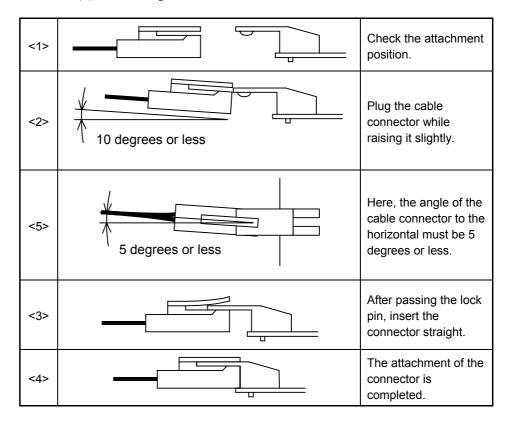

#### (2) Detaching the connector

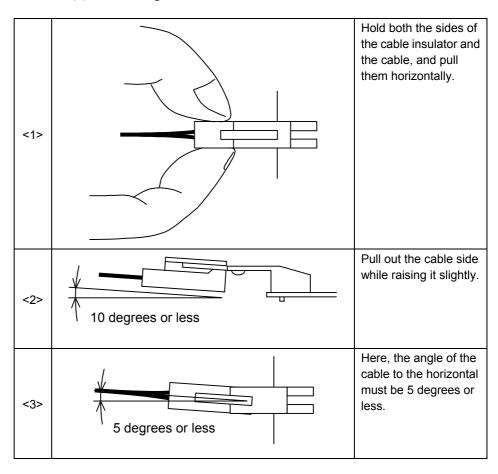

# **5.2** PERIODIC MAINTENANCE OF SERVO AMPLIFIER

To use the servo amplifier for a long time and keep its high performance and reliability, you should perform maintenance and inspection on it routinely.

| Inspection      | Inspection Inspection cy     |                    | ion cycle | Cuitavian                                                                                                    | Domork |
|-----------------|------------------------------|--------------------|-----------|----------------------------------------------------------------------------------------------------|--------|
| target          | item                         | m Routine Periodic |           | Criterion                                                                                                    | Remark |
| Environment     | Ambient temperature          | 0                  |           | Surroundings of the power magnetics cabinet:  0 to 45 °C Inside of power magnetics cabinet: 0 to 55 °C                                                                                          |        |
| Environment     | Humidity                     | 0                  |           | 90%RH or lower (no condensation allowed)                                                                                                    |        |
| Environment     | Dust<br>Oil mist             | 0                  |           | No dust or oil mist shall be on and around the servo amplifier.                                                                                                    |        |
| Environment     | Cooling air path             | 0                  |           | Whether the cooling air path is free from an obstacle. Whether the cooling fan motor is working.                                                                                                |        |
| Environment     | Abnormal vibration and noise | 0                  |           | <ul><li>(1) There shall be no abnormal sound or vibration that has not be experienced so far.</li><li>(2) Any vibration on and around the amplifier shall not be over 0.5 G.</li></ul>          |        |
| Environment     | Power<br>supply<br>voltage   | 0                  |           | 3-phase input : Shall be within the rating (200 to 240 V). Single-phase input : Shall be within the rating (220 to 240 V).                                                                      |        |
| Amplifier       | General                      | 0                  |           | Whether the amplifier generates abnormal sound or odor.                                                                                                    |        |
| Amplifier       | General                      | 0                  |           | Whether there is dust or oil mist on the amplifier. Whether the amplifier generates abnormal sound or odor.                                                                                     |        |
| Amplifier       | Screw                        |                    | 0         | There shall be no loose screw.                                                                                                    |        |
| Amplifier       | Fan motor                    | 0                  |           | <ul><li>(1) Whether the motor is running normally.</li><li>(2) The motor shall not generate abnormal vibration or sound.</li><li>(3) There shall be no dust or oil mist on the motor.</li></ul> | (*1)   |
| Amplifier       | Connector                    |                    | 0         | Whether there is a loose connector.                                                                                                    |        |
| Amplifier       | Cable                        |                    | 0         | <ul><li>(1) Whether there is a sign of past heat generation.</li><li>(2) Whether there is a deteriorated sheath (discolored or cracked).</li></ul>                                              |        |
| External device | Magnetic contactor           |                    | 0         | The magnetic contactor shall not rattle or chatter.                                                                                                    |        |
| External device | Ground fault interrupter     |                    | 0         | The interrupter shall be able to trip.                                                                                                    |        |
| External device | AC line filter               |                    | 0         | There shall be no hum.                                                                                                    |        |

(\*1) Generally, fan motors are periodic-replacement parts. If a fan motor for a servo amplifier does not work, the amplifier will not get broken immediately. However, you should inspect the fan motor constantly and replace it in a preventive manner.

# Specification number of fan unit

#### - SVM

| SVM name          | Fan for circulat | ting the inside air | Fan for cooling external heat sink fins |           |  |
|-------------------|------------------|---------------------|-----------------------------------------|-----------|--|
| 3 v Ivi II allile | Fan unit (*1)    | Fan motor           | Fan unit (*1)                           | Fan motor |  |
| SVM1-4 <i>i</i>   |                  | A001 0004 0400#E0   |                                         | -         |  |
| SVM1-20 <i>i</i>  | -                | A90L-0001-0423#50   | -                                       |           |  |
| SVM1-40 <i>i</i>  | A06B-6110-C605   | A90L-0001-0510      | -                                       | -         |  |
| SVM1-80 <i>i</i>  | A06B-6110-C605   | A90L-0001-0510      | A06B-6134-K002                          | -         |  |

(\*1) A fan unit is a set of a fan motor and a cover for mounting it.

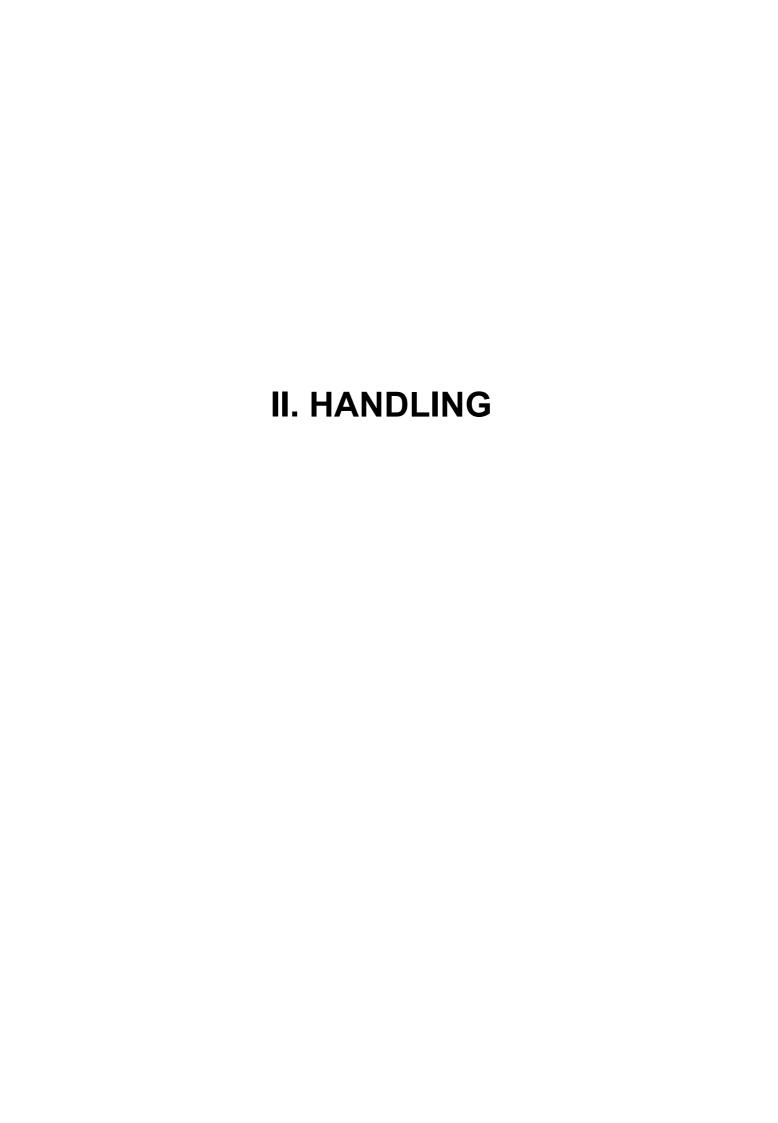

# 1

# **OVERVIEW**

# 1.1 SERVO AMPLIFIER MODULE INTERFACE

The servo amplifier module is connected to a host unit such as a CNC via 128 DI and 128 DO points of the FANUC I/O Link. The ladder program on the host unit sends move commands to the servo amplifier module and monitors its status, via this interface.

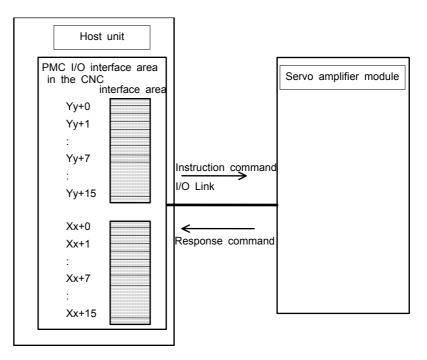

# 1.2 FANUC I/O Link INTERFACE AREA

The interface area used to transfer data via the FANUC I/O Link is divided into two sections: A signal area for handling reset and alarm signals, and a command code area for handling move commands and status monitor command code.

The host unit can directly read- and write-access the signal area. So it can be used to select the interface mode, start/stop operations, and monitor for alarm conditions.

The command code area can be used to issue commands to servo amplifier modules by combining function code and command data. For example, it is possible to send absolute/incremental move command and reference position return move command blocks, and receive the current position data.

# 1.3 INTERFACE

Interfaces are used to transfer data to and from the servo amplifier module.

Essentially, there are two operation modes: Peripheral equipment control interface and direct command interface. The mode to be used is selected by the DRC signal in the signal area.

### 1.3.1 Peripheral Equipment Control Interface

This interface offers a high degree of compatibility with the peripheral equipment control functions of the Power Mate-E. It is provided with commands that can be used to control the peripheral equipment of machine tools. It enables the implementation of a series of positioning operations, such as axis clamp/unclamp, with a single command. This interface is useful if a ladder program, created based on this interface, is already available.

#### 1.3.2 Direct Command Interface

This interface is used to implement a positioning operation with a single command, unlike peripheral equipment control, in which a single command can perform multiple operations. Besides a positioning command, this interface offers commands such as wait, parameter read/write, and diagnosis data read commands, enabling a wide range of operations can be implemented.

The two interface modes can be switched during operation. Interface switching causes the meaning of signals to be changed, requiring complicated ladder program logic. So, it is recommended that the interface mode not be changed during a servo amplifier module control sequence.

### 1.3.3 Interface Switching

Either peripheral equipment control or direct command interface mode is available depending on the situation. Usually, interface switching is not performed while the power is on. When necessary, however, the host can switch the interface by issuing a DRC signal.

When the DRC signal is 0, the peripheral equipment control interface is selected. When it is 1, the direct command interface is selected.

When the DRCO signal is 0, response data received from the servo amplifier unit indicates the peripheral equipment control interface. When it is 1, the response data indicates the direct command interface.

DRC signal switching must be performed during a reset state. Signal switching causes the meaning of a signal in use to be changed. Be careful when a command is being issued or axis movement is occurring, as signal switching may result in unexpected behavior.

Once the DRC signal is switched, defer issuing a command until one scan after the DRCO signal is switched. If the DRC signal is inverted again before the DRCO signal is switched, it may become impossible to exchange data with the servo amplifier module normally. Before inverting the DRC signal again, wait for at least one scan after the DRCO signal is switched.

### 1.4 CAUTIONS ON USING THE POWER MATE CNC

When the direct command interface is selected, using a Power Mate CNC manager function at the same time causes the area for response commands (Xx+4 to Xx+15) to be shared by the PMC and the manager. For this reason, it is necessary to distinguish between the response commands for their respective instruction commands and receive only those response commands for the PMC of the host. "USR1" in a response command is used to determine whether it is for the PMC or the manager.

If "USR1" is "0", the response command is for the PMC of the host and the PMC can receive it; if "USR1" is "1", it is for the Power Mate CNC manager and the PMC must ignore it.

2

# **SIGNAL DESCRIPTIONS**

#### 2.1 DO/DO SIGNALS

A host unit such as a CNC is connected to the servo amplifier module via 128 DI and 128 DO points of the FANUC I/O Link.

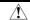

#### **↑** CAUTION

I/O link interface signal assignment differs between the peripheral equipment control and direct command interfaces.

#### 2.1.1 **Peripheral Equipment Control Interface**

Locations Yy+0, Yy+1, and Yy+7 are allocated as the DO signal area, while locations Xx+0, Xx+1, Xx+2, and Xx+7 are allocated as the DI signal area. To control the servo amplifier module, it is necessary to turn on or off directly those signals that are assigned to these areas of read them.

For the command code area, the function code and command data 1 are assigned to location Yy+2, and command data 2 is assigned to locations Yy+3 to Yy+6. Command issue to the servo amplifier module must be done using these locations. Also, response commands are assigned to locations Xx+3 to Xx6; receive the response data for instruction commands.

CNC (host) → Servo amplifier module (DRC=0)

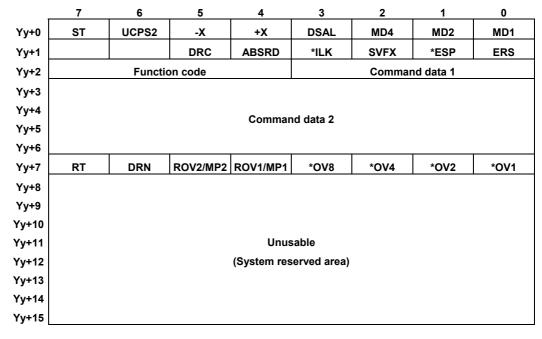

Servo amplifier module → CNC (host) (DRC=0)

|       | •••• | o upo. |          | J.15 (55   | ., (=       |           |       |       |
|-------|------|--------|----------|------------|-------------|-----------|-------|-------|
| -     | 7    | 6      | 5        | 4          | 3           | 2         | 1     | 0     |
| Xx+0  | OPC4 | OPC3   | OPC2     | OPC1       | INPX        | SUPX      | IPLX  | DEN2  |
| Xx+1  | OP   | SA     | STL      | UCPC2      | OPTENB      | ZRFX      | DRCO  | ABSWT |
| Xx+2  | MA   | AL     | DSP2     | DSP1       | DSALO       | TRQM      | RST   | ZPX   |
| Xx+3  |      |        |          |            |             |           |       |       |
| Xx+4  |      |        |          | Booner     | ise data    |           |       |       |
| Xx+5  |      |        |          | Kespoi     | ise uala    |           |       |       |
| Xx+6  |      |        |          | <b>.</b>   |             |           |       |       |
| Xx+7  |      | SVERX  |          | PSG2       | PSG1        | MVX       | APBAL | MVDX  |
| Xx+8  |      |        |          |            |             |           |       |       |
| Xx+9  |      |        |          |            |             |           |       |       |
| Xx+10 |      |        |          |            |             |           |       |       |
| Xx+11 |      |        |          | Unus       | sable       |           |       |       |
| Xx+12 |      |        | (Power m | ate CNC ma | nager respo | nse area) |       |       |
| Xx+13 |      |        |          |            |             |           |       |       |
| Xx+14 |      |        |          |            |             |           |       |       |
| Xx+15 |      |        |          |            |             |           |       |       |

See Section 2.3 for details of the signals. Section 3.3 explains the function code, command data, and response data.

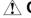

#### **⚠** CAUTION

In the past, the "V READY OFF alarm ignore signal (IGNVRY<Yy+1#6>)" existed. When the servo amplifier module is normal, however, V READY OFF alarm (No. 401) is not issued. This signal is, therefore, deleted. If this signal was used in the ladder program, delete it.

#### NOTE

#4 and #5 of Yy+7 are used by both the rapid traverse override signal (ROV1 and ROV2) and the incremental feed signal (MP1 and MP2). If bit 5 (MP) of parameter No. 5 is "1" and the system is in manual handle mode, they are for the incremental feed signal, and if MP is "0" or the system is not in manual handle mode, they are for the rapid traverse signal. If MP is "1", before switching from manual handle mode to another mode, the signal must be returned to such a setting that the bits are for the rapid traverse override signal.

#### **2.1.2** Direct Command Interface

Locations Yy+0 to Yy+3 are allocated as the DO signal area, while locations Xx+0 to Xx+3 are allocated as the DI signal area. To control the servo amplifier unit, turn on or off directly those signals that are assigned to these areas or read them.

In the "instruction command area", direct commands (instruction commands) are assigned to locations Yy+4 to Yy+15, which are used to send commands to the servo amplifier module. Also, direct commands (response commands) are assigned to locations Xx+4 to Xx+15; receive the response commands for instruction commands.

CNC (host)  $\rightarrow$  Servo amplifier module (DRC=1)

|       | 7                               | 6                               | 5      | 4         | 3          | 2       | 1    | 0    |  |  |
|-------|---------------------------------|---------------------------------|--------|-----------|------------|---------|------|------|--|--|
| Yy+0  | ST                              |                                 | -X     | +X        |            | MD4     | MD2  | MD1  |  |  |
| Yy+1  |                                 |                                 | DRC    | WFN       | *ILK       | SVFX    | *ESP | ERS  |  |  |
| Yy+2  | RT                              | DRN                             | ROV2   | ROV1      | *OV8       | *OV4    | *OV2 | *OV1 |  |  |
| Yy+3  | INPF                            |                                 |        |           |            |         |      |      |  |  |
| Yy+4  | EBUF                            | EOREND                          |        |           |            |         |      | ECNT |  |  |
| Yy+5  |                                 | Direct command (function code)  |        |           |            |         |      |      |  |  |
| Yy+6  |                                 |                                 | Direc  | t command | (command d | ata 1)  |      |      |  |  |
| Yy+7  |                                 |                                 | Direc  | t command | (command d | ata 2)  |      |      |  |  |
| Yy+8  |                                 |                                 | Direc  | t command | (command d | ata 3)  |      |      |  |  |
| Yy+9  |                                 |                                 | Direc  | t command | (command d | ata 4)  |      |      |  |  |
| Yy+10 |                                 |                                 | Direc  | t command | (command d | ata 5)  |      |      |  |  |
| Yy+11 |                                 |                                 | Direc  | t command | (command d | ata 6)  |      |      |  |  |
| Yy+12 |                                 |                                 | Direc  | t command | (command d | ata 7)  |      |      |  |  |
| Yy+13 |                                 | Direct command (command data 8) |        |           |            |         |      |      |  |  |
| Yy+14 | Direct command (command data 9) |                                 |        |           |            |         |      |      |  |  |
| Yy+15 |                                 |                                 | Direct | command ( | command da | ata 10) |      |      |  |  |

#### **⚠** CAUTION

In the past, the "V READY OFF alarm ignore signal (IGNVRY<Yy+1#6>)" existed. When the servo amplifier module is normal, however, V READY OFF alarm (No. 401) is not issued. This signal is, therefore, deleted. If this signal was used in the ladder program, delete it.

## Servo amplifier module $\rightarrow$ CNC (host) (DRC=1)

| _     | 7                                | 6                                | 5     | 4          | 3            | 2         | 1         | 0     |  |  |
|-------|----------------------------------|----------------------------------|-------|------------|--------------|-----------|-----------|-------|--|--|
| Xx+0  |                                  |                                  |       |            | INPX         | SUPX      | IPLX      | DEN2  |  |  |
| Xx+1  | OP                               | SA                               | STL   |            | OPTENB       | ZRFX      | DRCO      | WAT   |  |  |
| Xx+2  | MA                               | AL                               |       |            |              | TRQM      | RST       | ZPX   |  |  |
| Xx+3  | INPFO                            | SVERX                            |       | PSG2       | PSG1         | MVX       | APBAL     | MVDX  |  |  |
| Xx+4  | EBSY                             | EOSTB                            | ECF   |            | USR1         | EOPC      | DAL       | ECONT |  |  |
| Xx+5  |                                  |                                  | Dire  | ct command | (function co | ode)      |           |       |  |  |
| Xx+6  |                                  | Rese                             | rved  |            |              | Execution | on result |       |  |  |
| Xx+7  |                                  |                                  | Direc | t command  | (response da | ata 1)    |           |       |  |  |
| Xx+8  |                                  | Direct command (response data 2) |       |            |              |           |           |       |  |  |
| Xx+9  |                                  |                                  | Direc | t command  | (response da | ata 3)    |           |       |  |  |
| Xx+10 |                                  |                                  | Direc | t command  | (response da | ata 4)    |           |       |  |  |
| Xx+11 |                                  | Direct command (response data 5) |       |            |              |           |           |       |  |  |
| Xx+12 |                                  | Direct command (response data 6) |       |            |              |           |           |       |  |  |
| Xx+13 |                                  | Direct command (response data 7) |       |            |              |           |           |       |  |  |
| Xx+14 |                                  | Direct command (response data 8) |       |            |              |           |           |       |  |  |
| Xx+15 | Direct command (response data 9) |                                  |       |            |              |           |           |       |  |  |

See Section 2.3 for details of the signals. Section 4.4 explains the function number, command data, and response data.

# 2.2 SIGNALS (LISTED IN GROUPS)

- \* The following lists not only signals transferred via the I/O link interface but also direct input/output signals such as \*ESP, \*-OT, \*+OT, \*RILK, \*DEC, and HDI.
- \* Each listed address is based on the I/O link assignment address of each slave of the host.

## **Function list**

|       |                                             |              | Add                  | Reference        |                |
|-------|---------------------------------------------|--------------|----------------------|------------------|----------------|
| Group | Signal name                                 | Symbol       | Peripheral equipment | Direct command   | item           |
| 1     | Preparation completion signal               | MA           | Xx+2#7               |                  | 2.3.1          |
|       | Servo preparation completion signal         | SA           | Xx+1#6               |                  | 2.3.1<br>2.3.2 |
|       | Emergency stop signal                       | *ESP         |                      | Yy+1#1Y          |                |
| 2     | External reset signal                       | ERS          | Yy+                  | ·1#0             | 2.3.2          |
|       | Reset in-progress signal                    | RST          | Xx+                  | ·2#1             | 2.3.2          |
|       | Alarm signal                                | AL           | Xx+                  | ·2#6             | 2.3.3          |
| 3     | Absolute pulse coder battery alarm signal   | APBAL        | Xx+7#1               | Xx+3#1           | 2.3.3          |
| 4     | Mode selection signal                       | MD4,MD2,MD1  | Yy+0#0 t             | o Yy+0#2         | 2.3.4          |
| 5     | Feed axis and direction selection signal    | +X,-X        | Yy+0#4               | ,Yy+0#5          | 2.3.5          |
|       | Remaining travel in-range signal            | DEN2         | Xx+                  | -0#0             | 2.3.6          |
|       | Distribution pulse signal                   | IPLX         | Xx+                  |                  | 2.3.6<br>2.3.6 |
|       | Acceleration/deceleration pulse signal      | SUPX         |                      | Xx+0#2           |                |
|       | In-position signal                          | INPX         | Xx+                  | ·0#3             | 2.3.6          |
| 6     | Servo positional deviation monitor signal   | SVERX        | Xx+7#6               | Xx+3#6           | 2.3.6          |
|       | Axis movement in-progress signal            | MVX          | Xx+7#2               | Xx+3#2           | 2.3.6          |
|       | Movement direction signal                   | MVDX         | Xx+7#0               | Xx+3#0           | 2.3.6          |
|       | Area signal                                 | PSG1,PSG2    | Xx+7#3,Xx+7#4        | Xx+3#3,Xx+3#4    | 2.3.6          |
|       | Speed control in-progress signal            | TRQM         | Xx+2#2               |                  | 2.3.6          |
|       | Function enable signal                      | OPTENB       |                      | 1#3              | 2.3.6          |
|       | Feedrate override signal                    | *OV1 to *OV8 |                      | Yy+2#0 to Yy+2#3 |                |
| 7     | Manual rapid traverse selection signal      | RT           | Yy+7#7               |                  | 2.3.7          |
| •     | Rapid traverse override signal              | ROV1,ROV2    |                      | Yy+2#4,Yy+2#5    | 2.3.7          |
|       | Incremental feed signal                     | MP1, MP2     | Yy+7#4,Yy+7#5        |                  | 2.3.7          |
| 8     | Interlock signal                            | *ILK         | Yy+                  | ·1#3             | 2.3.8          |
| 9     | Reference position return completion signal | ZPX          | Xx+                  | -2#0             | 2.3.9          |
| 9     | Reference position establishment signal     | ZRFX         | Xx+                  | <br>·1#2         | 2.3.9          |
|       | Automatic operation start signal            | ST           | Yv+                  | -0#7             | 2.3.10         |
|       | Automatic operation start in-progress       |              |                      |                  |                |
| 10    | signal                                      | STL          | Xx+                  | 2.3.10           |                |
|       | Automatic operation signal                  | OP           | Xx+1#7               |                  | 2.3.10         |
|       | Dry run signal                              | DRN          | Yy+7#6               | Yy+2#6           | 2.3.10         |

|       |                                                      |                           | Add                  | Deference      |                   |
|-------|------------------------------------------------------|---------------------------|----------------------|----------------|-------------------|
| Group | Signal name                                          | Symbol                    | Peripheral equipment | Direct command | Reference<br>item |
| 11    | Unclamp command signal                               | UCPC2                     | Xx+1#4               |                | 2.3.11            |
| 11    | Clamp/unclamp state output signal                    | UCPS2                     | Yy+0#6               |                | 2.3.11            |
| 12    | Servo-off signal                                     | SVFX                      | Yy+                  | ·1#2           | 2.3.12            |
|       | Operation completion signal                          | OPC1, OPC2,<br>OPC3, OPC4 | Xx+0#4 to Xx+0#7     |                | 2.3.13            |
|       | Function code                                        | CMD CODEP                 | Yy+2#4 to Yy+2#7     |                | 2.3.13            |
|       | Command data 1                                       | CMD DATA1                 | Yy+2#0 to Yy+2#3     |                | 2.2.13            |
|       | Command data 2                                       | CMD DATA2                 | Yy+3 to Yy+6         |                | 2.3.13            |
| 13    | Response data                                        | ANS DATAP                 | Xx+3 to Xx+6         |                | 2.3.13            |
|       | Response data check signal                           | DSP1,DSP2                 | Xx+2#4 to Xx+2#5     |                | 2.3.13            |
|       | Response data write completion signal                | ABSWT                     | Xx+1#0               |                | 2.3.13            |
|       | Response data read completion signal                 | ABSRD                     | Yy+1#4               |                | 2.3.13            |
|       | Alarm output command signal                          | DSAL                      | Yy+0#3               |                | 2.3.13            |
|       | Alarm output state check signal                      | DSALO                     | Xx+2#3               |                | 2.3.13            |
|       | Function code command strobe signal                  | EBUF                      |                      | Yy+4#7         | 2.3.14            |
|       | Function code command read completion signal         | EBSY                      |                      | Xx+4#7         | 2.3.14            |
|       | Function code                                        | CMD CODE                  |                      | Yy+5           | 2.3.14            |
|       | Command data                                         | CMD DATA                  |                      | Yy+6 to Yy+15  | 2.3.14            |
|       | Response data                                        | ANS DATA                  |                      | Xx+7 to Xx+15  | 2.3.14            |
|       | Continuously output data signal                      | EOPC                      |                      | Xx+4#2         | 2.3.14            |
|       | Response data readable signal                        | EOSTB                     |                      | Xx+4#6         | 2.3.14            |
|       | Response data read completion signal                 | EOREND                    |                      | Yy+4#6         | 2.3.14            |
|       | Command continuation notification signal             | ECNT                      |                      | Yy+4#0         | 2.3.14            |
| 14    | PMM data signal                                      | USR1                      |                      | Xx+4#3         | 2.3.14            |
|       | Response data continuation notification signal       | •                         |                      | Xx+4#0         | 2.3.14            |
|       | Function code command completion notification signal | ECF                       |                      | Xx+4#5         | 2.3.14            |
|       | Alarm signal                                         | DAL                       |                      | Xx+4#1         | 2.3.14            |
|       | Wait signal                                          | WAT                       |                      | Xx+1#0         | 2.3.14            |
|       | Wait completion signal                               | WFN                       |                      | Yy+1#4         | 2.3.14            |
|       | Memory registration signal                           | INPF                      |                      | Yy+3#7         | 2.3.14            |
|       | Memory registration in-progress signal               | INPFO                     |                      | Xx+3#7         | 2.3.14            |
|       | Interface switch signal                              | DRC                       | <u></u>              | Yy+1#5         | 2.3.14            |
|       | Interface status notification signal                 | DRCO                      |                      | Xx+1#1         | 2.3.14            |
|       | Emergency stop signal                                | *ESP                      | Direct               | t input        | 2.3.15            |
|       | Overtravel signal                                    | *-OT,*+OT                 |                      | t input        | 2.3.15            |
| 15    | High-speed interlock signal                          | *RILK                     |                      | t input        | 2.3.15            |
| 13    | Deceleration signal for reference position return    | *DEC                      | Direc                | t input        | 2.3.15            |
|       | Skip signal                                          | HDI                       | Direct               | t input        | 2.3.15            |

## 2.3 SIGNAL DETAILS

## 2.3.1 Preparation Completion

## (1) Preparation completion signal MA

[Classification]

Input signal  $\langle Xx+2\#7 \rangle$  (common to both the peripheral equipment control and direct command interfaces)

[Function] [Input condition]

This signal indicates that the servo amplifier module is ready to operate. The signal becomes 1 when:

1. Self-diagnosis in the servo amplifier module completes normally when the power is switched on.

The signal becomes 0 when:

- 1. The power to the servo amplifier module is switched off.
- 2. A control unit error such as a CPU or memory failure is detected.

## (2) Servo preparation completion signal SA

[Classification]

Input signal  $\langle Xx+1\#6 \rangle$  (common to both the peripheral equipment control and direct command interfaces)

[Function]

This signal indicates that the servo amplifier module is ready to operate. Conversely, if this signal is not issued, the servo amplifier module is not operating.

[Input condition]

The signal becomes 1 when:

- 1. Self-diagnosis in the servo system completes normally when the power to the control unit is switched on.
- 2. A servo alarm (if any has occurred) is reset.
- 3. An emergency stop condition (if any has occurred) is reset.

The signal becomes 0 when:

- 1. The power to the control unit is switched off.
- 2. A servo alarm condition is detected.
- 3. An emergency stop is effected.

## NOTE

In the servo-off state, the SA signal remains at 1 unless a condition which resets it to 0 occurs.

#### 2.3.2 **Reset and Emergency Stop**

## (1) Emergency stop signal \*ESP

[Classification]

Output signal <Yv+1#1> (common to both the peripheral equipment control and direct command interfaces)

[Function] [Operation] This signal brings the control unit to an emergency stop.

When the signal becomes 0, the control unit operates as follows:

- The control unit stops immediately during axis movement.
- 2. A reset is applied after the stop.
- When the emergency stop signal is 0, the servo preparation 3 completion signal SA is also 0, because the servo system is not operating. If axis movement occurs while the servo system is not operating, the amount of movement is reflected in the current position coordinates held in the control unit (follow-up).
- While the emergency stop signal is 0, jog and function code commands cannot be issued.

## (2) External reset signal ERS

[Classification]

Output signal <Yy+1#0> (common to both the peripheral equipment control and direct command interfaces)

[Function] [Operation] This signal resets the servo amplifier module.

When the signal becomes 1, the servo amplifier module operates as follows:

- The servo amplifier module immediately decelerates axis 1. movement to a stop.
- 2. After a stop, the servo amplifier module is reset, then the following are canceled:
  - Function code commands are canceled regardless of whether they are under execution, buffered, or on input signals.
  - In an alarm state, those alarms that can be canceled are
- While the external reset signal is 1, jog and function code commands cannot be issued.

## (3) Reset in-progress signal RST

[Classification]

Input signal  $\langle Xx+2\#1\rangle$  (common to both the peripheral equipment control and direct command interfaces)

[Function]

This signal indicates that the control unit is being reset.

[Input condition]

The signal becomes 0 when:

A reset is completed. The signal becomes 1 when:

A reset is in progress.

That is, the external reset signal ERS ((2) in Section 2.3.2) is 1, or the emergency stop signal \*ESP ((1) in Section 2.3.2) is 0.

#### 2.3.3 **Alarm**

## (1) Alarm signal AL

[Classification]

Input signal <Xx+2#6> (common to both the peripheral equipment control and direct command interfaces)

[Function] [Input condition]

This signal indicates that the servo amplifier module is in an alarm state. The signal becomes 1 when:

- The servo amplifier module enters an alarm state.
  - The following alarms can occur in the servo amplifier module.
  - P/S alarm
  - Pulse coder alarm 2)
  - 3) Servo alarm
  - 4) Overtravel alarm

The signal becomes 0 when:

The servo amplifier module is released from an alarm state by a

Some alarms occur again after they are reset, unless their cause is removed.

So, the AL signal is issued again immediately. In this case, the AL signal may become 0 for a moment.

## (2) Absolute pulse coder battery alarm signal APBAL

[Classification]

Input signal < Xx+7#1 > (peripheral equipment control interface)

<Xx+3#1> (direct command interface)

[Function]

This signal indicates that the batteries of the absolute pulse coder require replacement.

[Input condition]

The signal becomes 1 when:

The absolute pulse coder battery voltage is low.

The signal becomes 0 when:

The batteries are replaced, and the battery voltage becomes higher than or equal to the rating.

This alarm will occur again after it is reset, unless the batteries are

So, the APBAL signal is immediately issued again. In this case, the APBAL signal may become 0 for a moment.

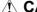

## **!** CAUTION

Use this signal to display this battery alarm on the machine operator's panel. On the host controller, this battery alarm is not displayed if the power mate CNC manager screen is not displayed.

## 2.3.4 Mode Selection

## (1) Mode selection signal MD1, MD2, MD4

[Classification]

Output signal <Yy+0#0 to #2> (common to both the peripheral equipment control and direct command interfaces)

[Function] [Operation]

This signal selects an operation mode.

The signal is a code signal consisting of three bits: MD1, MD2, and MD4. The code signal selects one of three modes: automatic operation (AUTO), handle feed (HANDLE), or jog (JOG), according to the combination of these bits.

| MD4 | MD2 | MD1 | Description                 |  |  |
|-----|-----|-----|-----------------------------|--|--|
| 0   | 0   | 1   | Automatic operation (AUTO)  |  |  |
| 1   | 0   | 0   | Handle feed (HANDLE)        |  |  |
| 1   | 0   | 1   | Jog feed by +X and -X (JOG) |  |  |

## **↑** CAUTION

Do not switch the operation mode during automatic operation. Stop automatic operation before switching the operation mode.

## NOTE

See Section 3.10 or Chapter 5 for details of handle feed.

## **2.3.5** Jog Feed

## (1) Feed axis and direction selection signals +X, -X

[Classification]

Output signal <\text{Yy+0#4,#5>(common to both the peripheral equipment control and direct command interfaces)}

[Function]

These signals select the direction in which jog feed movement (rotation) is to be performed, and cause it to be performed in the selected direction.

[Operation]

The signals are valid when jog feed (JOG) mode is selected. They indicate the direction of feed. After JOG mode is selected, changing +X or -X, whichever is desired, from 0 to 1 causes and keeps movement in the corresponding direction at a feedrate specified by the override signals \*OV1 to \*OV8 ((1) of Subsection 2.3.7) or the manual rapid traverse selection signal RT ((2) of Subsection 2.3.7), provided the signal is 1.

## **NOTE**

- 1 Simultaneously setting +X and -X to 1 results in neither direction being selected (equivalent to when both are 0).
- 2 If a feed axis selection signal becomes 1 before the jog feed signal (JOG) is selected, these signals are ignored. If the JOG signal is selected, it must be reset to 0 before the feed axis selection signal is set. The servo amplifier unit begins feeding when the JOG signal rises.

## 2.3.6 Status Signals

## (1) Remaining travel in-range signal DEN2

[Classification]

Input signal  $\langle Xx+0\#0 \rangle$  (common to both the peripheral equipment control and direct command interfaces)

[Function]

This signal indicates that, in the servo amplifier module, the number of axis move command distribution pulses that have not been used for axis movement (residual movement amount) is smaller than a parameter-specified value.

[Input condition]

The signal becomes 1 when:

1. The number of axis move command distribution pulses that have not been used for axis movement (residual movement amount) is smaller than a parameter-specified value.

The signal becomes 0 when:

- 1. The number of axis move command distribution pulses that have not been used for axis movement (residual movement amount) is larger than a parameter-specified value.
- 2. When the value of a parameter for the remaining travel in-range signal is 0.

## NOTE

- 1 The DEN2 signal remains 0 during jog feed (JOG).
- 2 The DEN2 signal maintains its current state until another move command is issued.

## (2) Distribution pulse signal IPLX

[Classification]

Input signal  $\langle Xx+0\#1 \rangle$  (common to both the peripheral equipment control and direct command interfaces)

[Function]

This signal indicates that the servo amplifier module has axis move command distribution pulses that have not been used for axis movement (residual movement amount).

[Input condition]

The signal becomes 1 when:

1. There are axis move command distribution pulses that have not been used for axis movement (residual movement amount).

The signal becomes 0 when:

1. There is no axis move command distribution pulse that has not been used for axis movement (residual movement amount).

#### NOTE

The IPLX signal is valid while jog feed (JOG) mode is set.

## (3) Acceleration/deceleration pulse signal SUPX

[Classification] Input signal <Xx+0#2> (common to both the peripheral equipment control and direct command interfaces)

[Function] This signal indicates that the servo amplifier module has accumulated pulses in the acceleration/deceleration control section.

[Input condition] The signal becomes 1 when:

1. Axis movement distribution pulses are accumulated in the acceleration/deceleration control section.

The signal becomes 0 when:

1. No axis movement distribution pulses are accumulated in the acceleration/deceleration control section.

## (4) In-position signal INPX

[Classification] Input signal <Xx+0#3> (common to both the peripheral equipment control and direct command interfaces)

[Function] This signal indicates that the controlled axis is in position (has reached the specified value).

[Input condition] The signal becomes 1 when:

1. There is no acceleration/deceleration delay (accumulated pulses) for the controlled axis, and the servo positional deviation is within a parameter-specified range.

The signal becomes 0 when:

- 1. There is an acceleration/deceleration delay (accumulated pulses) for the controlled axis, or
- 2. The servo positional deviation falls outside a parameter-specified range.

## (5) Servo positional deviation monitor signal SVERX

[Classification] Input signal <Xx+7#6> (peripheral equipment control interface)

<Xx+3#6> (direct command interface)

[Function] This signal indicates that, in the servo amplifier module, the amount of servo positional deviation has exceeded a parameter-specified value.

[Input condition] The signal becomes 1 when:

1. The servo positional deviation amount is larger than a parameter-specified value.

The signal becomes 0 when:

- 1. A parameter-specified value for the servo positional deviation amount is 0, or
- 2. The servo positional deviation amount is within a parameter-specified range.

## (6) Axis movement in-progress signal MVX

[Classification] Input signal <Xx+7#2> (peripheral equipment control interface)

<Xx+3#2> (direct command interface)

[Function] The signal indicates that movement along the controlled axis is being performed.

[Input condition] The signal becomes 1 when:

- 1. Controlled axis movement begins.
- 2. Bit 7 (SVFP) of parameter No. 010 is set to 1 to perform follow-up in clamp processing or servo-off state, and the servo position deviation amount (DGN No. 032) is not zero.

The signal becomes 0 when:

- 1. Controlled axis movement ends, and the controlled axis enters the in-position state.
- 2. Bit 7 (SVFP) of parameter No. 010 is set to 1 to perform follow-up in clamp processing or servo-off state, and the servo position deviation amount (DGN No. 032) is zero.

#### NOTE

The MVX signal is valid while jog feed (JOG) mode is set

## (7) Movement direction signal MVDX

[Classification]

Input signal  $\langle Xx+7\#0 \rangle$  (peripheral equipment control interface)

<Xx+3#0> (direct command interface)

[Function]

The servo amplifier module indicates the movement direction of its controlled axis.

[Input condition]

The signal becomes 1 when:

1. Controlled axis movement in the negative direction begins.

The signal becomes 0 when:

1. Controlled axis movement in the positive direction begins.

## **NOTE**

- 1 The MVDX signal is valid while jog feed (JOG) mode is set.
- 2 The MVDX signal maintains its current state during a stop. It does not become 0 even upon a stop after movement in the negative direction.
- 3 The servo amplifier module outputs the MVDX signal even during follow-up, provided the necessary condition is satisfied.

## (8) Area signals PSG1 and PSG2

[Classification]

Input signal PSG1<Xx+7#3>, PSG2<Xx+7#4>

(peripheral equipment control interface)

PSG1<Xx+3#3>, PSG2<Xx+3#4>

(direct command interface)

[Function]

The servo amplifier module indicates that the current machine coordinates are within a parameter-specified range, using two code signal outputs.

[Input condition]

If a parameter is set up as shown below, PSG1 and PSG2 are output in the respective sections, as shown below.

(1) to (3) are parameter-set values.

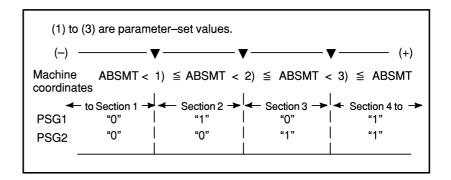

## **NOTE**

- 1 The servo amplifier module outputs the PSG1 and PSG2 signals even during follow-up, provided the necessary condition is satisfied.
- When bit 1 (PSSV) of parameter No. 007 is "1", input is accomplished with the position (actual motor position) with consideration given to the acceleration/deceleration, servo positional deviation, etc.

## (9) Speed control mode signal TRQM

[Classification]

Input signal <Xx+2#2>

[Function]
[Input condition]

The servo amplifier module notifies that the speed control mode is set. The signal becomes 1 when:

- 1. When speed control is activated, and the speed control mode is set The signal becomes 0 when:
- 1. When the speed control stop command is executed
- 2. Servo alarm, overtravel alarm, reset, emergency stop, servo-off

## (10) Function enable signal OPTENB

[Classification]

Input signal  $\langle Xx+1\#3 \rangle$  (common to both the peripheral equipment control and direct command interfaces)

[Function]

The servo amplifier module notifies that the function is enabled (usable).

The function is as follows:

• Unexpected disturbance torque detection function (software option function)

[Input condition]

The signal becomes 1 when:

1. The function becomes usable.

The signal becomes 0 when:

- 1. The function is under preparation, immediately after power on.
- 2. The function is not ordered.

## **⚠** CAUTION

The Unexpected disturbance torque detection function is disabled until this signal becomes "1". Be sure to confirm that this signal is "1" before starting axis movement.

## **2.3.7** Feedrate

## (1) Override signals \*OV1 to \*OV8

[Classification]

Output signal<Yy+7#0 to #3> (peripheral equipment control interface) <Yy+2#0 to #3> (direct command interface)

[Function] [Operation]

The host applies override to jog feed and cutting feedrates.

Four binary code signals are provided. They correspond to the override values listed below.

| *OV8 | *OV4 | *OV2 | *OV1 | Override value (%) |
|------|------|------|------|--------------------|
| 1    | 1    | 1    | 1    | 0                  |
| 1    | 1    | 1    | 0    | 10                 |
| 1    | 1    | 0    | 1    | 20                 |
| 1    | 1    | 0    | 0    | 30                 |
| 1    | 0    | 1    | 1    | 40                 |
| 1    | 0    | 1    | 0    | 50                 |
| 1    | 0    | 0    | 1    | 60                 |
| 1    | 0    | 0    | 0    | 70                 |
| 0    | 1    | 1    | 1    | 80                 |
| 0    | 1    | 1    | 0    | 90                 |
| 0    | 1    | 0    | 1    | 100                |
| 0    | 1    | 0    | 0    | 110                |
| 0    | 0    | 1    | 1    | 120                |
| 0    | 0    | 1    | 0    | 130                |
| 0    | 0    | 0    | 1    | 140                |
| 0    | 0    | 0    | 0    | 150                |

Actual jog feed and automatic cutting feedrates are obtained by multiplying the respective specified values by the override values.

## (2) Manual rapid traverse selection signal RT

[Classification]

Output signal <Yy+7#7> (peripheral equipment control interface) <Yy+2#7> (direct command interface)

[Function]

The host selects rapid traverse for jog feed.

[Operation]

The RT signal is valid when jog feed mode (JOG) is selected. When the signal is 1, jog feed is performed at a rapid traverse rate. Under this condition, setting a feed axis and direction selection signal (+X or -X) to 1 starts rapid traverse in the specified direction. If jog feed is selected, a feed axis and direction selection signal (+X or -X) is 1, and an override signal is valid, setting the RT signal to 1 starts rapid traverse. Resetting the RT signal to 0 resumes normal feed.

## (3) Rapid traverse override signals ROV1 and ROV2

[Classification]

Output signal <Yy+7#4 to #5> (peripheral equipment control interface) <Yy+2#4 to #5> (direct command interface)

[Function] [Operation]

The host specifies override for rapid traverse.

The following table lists the override amounts.

| ROV2 | ROV1 | Override value |  |  |  |  |
|------|------|----------------|--|--|--|--|
| 0    | 0    | 100%           |  |  |  |  |
| 0    | 1    | 50%            |  |  |  |  |
| 1    | 0    | 25%            |  |  |  |  |
| 1    | 1    | F0             |  |  |  |  |

## NOTE

F0 is a value specified in parameter No. 061.

## (4) Incremental feed signal MP1, MP2

[Classification]

[Function]

Output signal <Yy+7#4 to #5> (peripheral equipment control interface) Used to select the manual handle feed magnification of the servo amplifier module.

[Operation]

In manual handle mode, the servo amplifier module drives the motor for the pulses of the input manual pulse generator times the magnification selected with this signal.

| MP1 | MP2 | Amount of travel per graduation of the manual pulse generator   |  |
|-----|-----|-----------------------------------------------------------------|--|
| 0   | 0   | 1 user unit                                                     |  |
| 0   | 1   | 10 user units                                                   |  |
| 1   | 0   | 100 user units                                                  |  |
| 1   | 1   | (M/N) user unit<br>(M = Parameter No. 62, N = Parameter No. 63) |  |

## NOTE

- 1 This signal is effective if bit 5 (MP) of parameter No. 5 of the servo amplifier module is 1.
- 2 This signal is effective in manual handle mode only.
- 3 This signal shares the same bits with the rapid traverse override signal. In manual handle mode, these bits are for the incremental feed signal; in modes other than manual handle mode, they are for the rapid traverse override signal. Before switching from manual handle mode to another mode, this signal must be returned to such a setting that the bits are for the rapid traverse override signal.

## 2.3.8 Interlock

## (1) Interlock signal \*ILK

[Classification]

Output signal <Yy+1#3> (common to both the peripheral equipment control and direct command interfaces)

[Function]

The host stops sending all movement commands.

[Input condition]

When the \*ILK signal is 0, the host resets all movement command signals to 0 to decelerate and stop controlled axis feed. Movement commands remain valid when the \*ILK signal is 0. When it becomes 1, movement is resumed immediately.

No command other than a move command is affected.

## NOTE

The interlock signal is valid in jog feed mode (JOG).

## **2.3.9** Reference Position Return

## (1) Reference position return completion signal ZPX

[Classification]

Input signal  $\langle Xx+2\#0 \rangle$  (common to both the peripheral equipment control and direct command interfaces)

[Function] [Input condition]

The servo amplifier module indicates that it is at the reference position. The signal becomes 1 when:

- 1. Manual reference position return is completed, and the servo amplifier module enters the in-position state.
- 2. Function code command-based reference position return is completed, and the servo amplifier module enters the in-position state.

The signal becomes 0 when:

1. The servo amplifier module moves out of the reference position.

## (2) Reference position establishment signal ZRFX

[Classification]

Input signal  $\langle Xx+1\#2 \rangle$  (common to both the peripheral equipment control and direct command interfaces)

[Function]

The servo amplifier module notifies the host of the reference position establishment state.

[Input condition]

The signal becomes 1 when:

1. Reference position establishment is completed.

The signal becomes 0 when:

1. Reference position establishment is not completed.

## **NOTE**

This signal is effective if bit 2 (ZRNO) of parameter No. 004 is "1".

#### 2.3.10 **Automatic Operation**

## (1) Automatic operation start signal ST

Output signal <Yy+0#7> (common to both the peripheral equipment [Classification]

control and direct command interfaces)

[Function] The host starts function code commands, such as part of peripheral equipment control ATC operations and point positioning. Specifically,

the host issues a direct command to start 32-block buffering.

[Operation]

When the ST signal is set to 1 then reset to 0 again, the servo amplifier module begins operating. Section 3.3.1 explains the function codes for which the ST signal is valid in peripheral equipment control.

#### NOTE

It is also possible to start operation at the rising edge (from off to on) of the ST signal as specified by the STON parameter (bit 7 of parameter No. 003).

## (2) Automatic operation start in-progress signal STL

[Classification] Input signal  $\langle Xx+1\#5 \rangle$  (common to both the peripheral equipment

control and direct command interfaces)

[Function] This signal indicates that automatic operation has been started.

[Input condition] The signal becomes 1 when a command to start automatic operation is

issued.

It becomes 0 when automatic operation stops.

## (3) Automatic operation signal OP

[Classification] Input signal  $\langle Xx+1\#7 \rangle$  (common to both the peripheral equipment

control and direct command interfaces)

This signal indicates that a series of automatic operations is in progress. [Function]

[Input condition] The signal becomes 1 when a command to start automatic operation is issued. The signal remains set to 1 even after automatic operation stops.

It becomes 0 upon the occurrence of a reset.

## (4) Dry run signal DRN

[Classification] Output signal <Yy+7#6>(peripheral equipment control interface) <Yy+2#6>(direct command interface)

Dry run is valid during automatic operation (AUTO mode). During dry [Function] run, a feedrate command issued during automatic operation is ignored,

and a manual-feed feedrate determined by override signals \*OV1 to \*OV8 ((1) of Section 2.3.7) is used. Dry run is also valid for rapid traverse. When the RT signal ((2) of Section 2.3.7) is set to 1 during dry run, the "rapid traverse rate" and the "maximum manual-feed feedrate" are used for the rapid traverse and cutting feed blocks, respectively. When the RT signal is reset to 0, the "same rate as the manual-feed

feedrate" is resumed.

[Operation] Setting the DRN signal to 1 causes the system to enter the dry run state. Resetting it to 0 resumes the feed rate specified during automatic

operation.

# 2.3.11 Clamp and Unclamp (for the Peripheral Equipment Control Interface Only)

## NOTE

When the signal described below is used, the external pulse input function cannot be used.

## (1) Unclamp command signal UCPC2

[Classification]

Input signal <Xx+1#4>

[Function]

An actual machine clamp/unclamp operation is performed by the host. The servo amplifier module outputs this signal when a function code command for peripheral equipment control is executed, thereby requesting a clamp/unclamp operation to the host.

[Input condition]

The signal becomes 1 when:

The module requests an unclmap operation to the host.

The signal becomes 0 when:

The module requests a clamp operation to the host.

The servo amplifier module sets UCPC2 to "1" when a move command with a function code starts. The module sets it to "0" at the end of the move command. For details, see the timing chart of each function code for peripheral equipment control.

#### NOTE

The UCPC2 signal is valid when the NCLP parameter (bit 1 of parameter No. 003) is 0.

## (2) Clamp/unclamp state output signal UCPS2

[Classification]

Output signal <Yy+0#6>

[Function]

When the servo amplifier module requests clamping/unclamping of the machine, using the UCPC2 signal, the host actually clamps/unclamps the machine. Upon the completion of clamping/unclamping, it reports it to the servo amplifier unit, which then proceeds to the next processing. The signal is set to 1 when the machine is unclamped. When it is

[Operation]

to the servo amplifier unit, which then proceeds to the next processing. The signal is set to 1 when the machine is unclamped. When it is clamped, the signal is reset to 0. See the timing chart for the function codes for peripheral equipment control.

## **NOTE**

The UCPS2 signal is valid when the NCLP parameter (bit 1 of parameter No. 003) is 0.

## 2.3.12 Servo-off

## (1) Servo-off command signal SVFX

[Classification]

Output signal <Yy+1#2> (common to both the peripheral equipment control and direct command interfaces)

[Function]

The host turns off the servo circuit for a controlled axis, that is, shuts off the current to the servo motor of the controlled axis. This disables positioning control. Position detection continues, however. So, the current position will not be lost.

[Operation]

The servo motor remains off while the signal is 1. If the machine is moved by the application of external force, its coordinates are shifted, because positioning control does not work during the servo-off state. How the shifted machine coordinates are handled can be selected by a parameter, as follows:

- 1. The machine coordinate shift is recorded in an error counter. When the servo-off signal becomes 0, the machine moves to cancel out the error recorded in the error counter.
- 2. Follow-up is performed.

The machine coordinate shift is regarded as being the result of a command, and the control unit adjusts its current position data so that the error counter becomes 0. With this method, the machine remains in a shifted position even after the servo-off signal becomes 0. However, the machine moves to the correct position the next time an absolute command is issued, because the control unit has information about the correct position.

[Use] Generally, method 1 above is used to prevent excessive current flowing through the servo motor when it is clamped mechanically with a force stronger than the servo motor can generate. Usually, the host keeps the interlock signal at 0 while the servo-off signal is 1. Generally, method 2 is used to operate the machine by rotating the motor with a handle feed mechanism.

#### 2.3.13 Peripheral Equipment Control Function Code and Related Information

## (1) Operation completion signals OPC1, OPC2, OPC3, and OPC4

[Classification]

Input signal <Xx+0#4 to #7>

[Function]

The servo amplifier module indicates information about the completion of each function code. The host executes its sequence according to this

[Input condition]

See the timing chart of each function code for the corresponding input timing.

OPC1 indicates, to the host, that the servo amplifier module has received a command.

The servo amplifier module issues an unclamp command signal (UCPC2 = 1) to request the host to unclamp the machine.

OPC2 indicates, to the host, that the servo amplifier module has received an unclamp completed command signal (UCPS2 = 1). The servo amplifier module starts axis operation.

OPC3 indicates, to the host, that an axis operation is completed and the in-position state is assumed, simultaneously as the clamp command (UCPC2 = 0).

OPC4 indicates, to the host, that the servo amplifier module has received the clamp completion signal (UCPS2 = 0) and finished executing all commands.

The timing at which the signal is input is set in parameter No. 166.

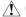

## **A** CAUTION

If the unclamp command signal (UCPC2) and the clamp/unclamp state output signal (UCPS2) are not used (bit 1 (NCLP) of parameter No. 003 = 1), OPC4 is output to the host even if the instruction command is interrupted due to an external reset, emergency stop, alarm, etc.

## NOTE

When the unclamp command signal (UCPC2) and clamp/unclamp state output signal (UCPS2) are not used (when bit 1 (NCLP) of parameter No. 003 = 1), OPC2 and OPC3 are not output to the host. In this case. OPC4 is output to the host when an axis operation is completed and the in-position state is assumed.

## (2) Function code

[Classification]

Output signal < Yy+2#4 to #7>

[Function] [Output condition] The host sets the peripheral equipment control function code.

See the timing chart of each function code for the corresponding output timing. See Sections 3.3 and 3.4 for details.

(3) Command data 1

[Classification]

Output signal <Yy+2#0 to #3>

[Function]

The host sets command data 1 to specify the feed rate for peripheral

equipment control.

[Output condition]

See the timing chart of each function code for the corresponding output timing. See Sections 3.3 and 3.4 for details.

(4) Command data 2

[Classification]

Output signal <Yy+3 to Yy+6>

[Function]

The host sets command data 2 to specify the amount of movement for peripheral equipment control.

[Output condition]

See the timing chart of each function code for the corresponding output timing. See Sections 3.3 and 3.4 for details.

(5) Response data

[Classification] [Function]

Input signal <Xx+3 to Xx+6>

- (A) The servo amplifier module outputs the current position number (point, turret, or magazine number) for point or ATC control. This response data is set up upon the completion of positioning. The servo amplifier module continues to output the previous number until the new response data is set up.
- (B) By setting parameter No. 020 appropriately, it is possible to output the following data items real-time:
  - Machine coordinates
  - Workpiece coordinates
  - Motor current value
  - Skip measurement data
  - Actual feedrate
  - Actual rotation speed
  - Torque command

## NOTE

Skip measurement data is output when the skip signal is input or when the end point is reached.

(C) When the DSAL signal [Subsection 2.3.13.(9)] is 1, the servo amplifier module outputs the number of alarms and the first alarm number.

[Input condition]

See the function code command list for details.

## **⚠** CAUTION

- 1 The purpose of this data, when used by the host, is limited to display on the host. This data consists of 32 bits of DI signals; the bits are not updated at a time, but are updated on a bit-by-bit basis. So, if this data is being updated when coordinates are read during movement on axes, the correct position may not be read normally. This data is prepared for position display on the host, so that this data cannot be used to make a machine area check. However, correct coordinates can be read even during movement on axes by establishing synchronization between the host and servo amplifier module. For details, see Section 3.8. This is true of all data items output real-time.
- 2 The current position number (point, turret, and magazine number) is not output until the reference position is established. If bit 2 (NZRPO) of parameter No. 007 is "1", it is output even if the reference position is not established.
- 3 The current position number (point, turret, and magazine number) is 0 when the power is turned on, and is output upon the completion of positioning due to peripheral equipment control ATC operations, point positioning, or reference position return. If, then, a move command such as JOG operation is executed, the current position number no longer matches the current position on the axes. If, after the completion of ATC operations, point positioning, or reference position return, a move command such as jog operation is started, it is no longer possible to control the current position on the axes by looking at the current position number output on the host. Besides, if, after an index command of ATC operations is started, it is interrupted due to the occurrence of a reset, alarm. etc., the current position number no longer matches the current position on the axes.

As for the turret/magazine number, however, the constraint described above is eliminated and the correct number can be constantly output because of improved specifications. For details, see Section 3.9, "Turret/Magazine Number Output Improvement".

## (6) Response data check signals DSP1 and DSP2

[Classification]

Input signal <Xx+2#4 to #5>

[Function] [Input condition]

The servo amplifier module indicates the contents of the response data. The servo amplifier module specifies the response data using a combination of signals, as listed below.

| combination of signals, as listed below. |                                                                            |                                             |  |  |  |
|------------------------------------------|----------------------------------------------------------------------------|---------------------------------------------|--|--|--|
| DSP2                                     | DSP1                                                                       | DSP1 Response data                          |  |  |  |
| 0                                        | 0                                                                          | Not output                                  |  |  |  |
| 1                                        | Coordinates, motor current value, skip measurement data, or torque command |                                             |  |  |  |
| 1                                        | 0                                                                          | Current position number (ATC, point number) |  |  |  |
| 0                                        | 1                                                                          | Actual feedrate or actual speed             |  |  |  |

## NOTE

- 1 The setting of parameter No. 20 determines which of coordinates, motor current value, skip measurement data, and torque command the response data is.
- 2 The setting of parameter No. 20 determines which of actual feedrate and actual speed the response data is.

## (7) Response data write completion signal ABSWT

[Classification] Input signal <Xx+1#0>

[Function] After writing response data (Xx+3 to Xx+6), the servo amplifier

module inverts this signal for notification to the host.

[Operation] The servo amplifier module exclusive-ORs ABSWT with ABSRD.

When the result of exclusive-OR is 0, response data (Xx+3 to Xx+6) is written, and this signal is inverted.

(8) Response data read completion signal ABSRD

[Classification] Output signal <Yy+1#4>

[Function] After reading response data (Xx+3 to Xx+6), the host inverts this signal

for notification to the servo amplifier module.

[Operation] The host exclusive-ORs ABSWT with ABSRD. When the result of

exclusive-OR is 1, response data (Xx+3 to Xx+6) is read, and this signal is inverted.

(9) Alarm output command signal DSAL

[Classification] Output signal <Yy+0#3>

[Function] The host specifies that alarm information be output as response data. When DSAL is 1, the following information is output as response data.

Xx+3 Number of alarms (byte type)
Xx+4,Xx+5 Alarm number (word type)

[Operation] When the signal is 0, a turret, magazine, point number, coordinates, or motor current value are output as response data. When the signal is 1, the number of alarms and the first alarm number are output as response data.

## (10) Alarm output state check signal DSALO

[Classification]

Input signal <Xx+2#3>

[Function]

The servo amplifier module indicates the contents of the response data. [Input condition] When the signal is 0, a turret, magazine, point number, coordinates, or motor current value are being output as response data. When the signal is 1, the number of alarms and the first alarm number are being output as

response data.

#### 2.3.14 **Direct Command Function Code and Related Information**

## (1) Function code command strobe signal EBUF

[Classification]

Output signal <Yy+4#7>

[Function]

After setting the function code (Yy+5) and command data (Yy+6 to Yy+15), the host inverts the logical state of this signal to indicate to the servo amplifier module that the function code is ready for transfer.

[Operation]

The servo amplifier module exclusive-ORs EBUF with EBSY. If the result of exclusive ORing is 1, the servo amplifier module behaves as follows:

- (A) When the function code command is of a type to be buffered before execution.
  - If the function code command buffer of the servo amplifier module is available, the servo amplifier module receives the function code command at the function code command
  - 2. If the function code command buffer of the servo amplifier module is unavailable, the servo amplifier module waits until it becomes available, that is, rejects reception of the current function code command.
- (B) If the function code command is of a type to be executed immediately without being buffered
  - The servo amplifier module receives the function code command at its execution buffer immediately and starts processing according to the function code command.

## (2) Function code command read completion signal EBSY

[Classification] Input signal <Xx+4#7>

The servo amplifier module indicates that it has accepted a function [Function]

code command. Because the result of exclusive-ORing EBUF and EBSY becomes 0, it becomes possible to issue another function code.

[Input condition]

The state of the signal is inverted when a function code command is received by the servo amplifier module.

(3) Function code

Output signal <Yy+5> [Classification]

> [Function] The host specifies the function code command to be executed.

[Operation] The servo amplifier module behaves as directed by the function code

command when receiving it.

See "Direct command function details" for details.

## (4) Command data

[Classification]

Output signal < Yy+6 to Yy+15>

[Function]

The host provides data for a function code command.

[Operation]

The servo amplifier module behaves as directed by the function code command when receiving it.

See "Direct command function details" for details.

## (5) Response data

[Classification]

Input signal  $\langle Xx+7 \text{ to } Xx+15 \rangle$ 

[Function]

- (A) The servo amplifier module returns the result of function code command execution.
- (B) The servo amplifier module returns the data requested by the function code.
- (C) The servo amplifier module outputs continuous-output data, such as the current position, requested by the continuous read command

[Input condition]

- (A) The servo amplifier module returns the result of function code command execution
  - It is possible to defer the return of the result of each function code command and return their results at the same time, if they are of a type that can be buffered.
- (B) The servo amplifier module outputs data, such as alarm information, requested by the function code.
- (C) If the host is to receive data, such as the current position, that is being monitored continuously, the servo amplifier module continues to output the requested data in response to a single request.

After setting the above data or result, the servo amplifier module inverts the state of EOSTB. They can be read when the result of exclusive-ORing EOREND with EOSTB is 1. EOPC indicates that the current data is of continuous output type. When EOPC is 0, it indicates data covered in (A) or (B). When it is 1, it indicates data covered in (C).

## (6) Continuously output data signal EOPC

[Classification]

Input signal <Xx+4#2>

[Function]

The servo amplifier module indicates that continuously output data requested using a function code command is being output as response data.

[Input condition]

The signal becomes 1 when:

1. Continuously output data requested by a function code command is being output as response data.

The signal becomes 0 when:

1. Data other than continuously output data requested by a function code command is being output as response data.

## (7) Response data readable signal EOSTB

[Classification]

Input signal <Xx+4#6>

[Function]

The servo amplifier module indicates that data requested using a function code command has been output as response data and is now readable.

[Input condition]

The state of the signal is inverted when:

1. The response data becomes readable.

## (8) Response data read completion signal EOREND

[Classification]

Output signal <Yy+4#6>

[Function]

The host notifies the servo amplifier module that it has read response data

[Operation]

When the state of the signal is inverted, the servo amplifier module behaves as follows:

- 1. The result of function code command execution is output as response data.
- 2. If a function code command is a data output command, the command is executed, and the result is output as response data.

#### NOTE

If the result of exclusive-ORing EOSTB with EOREND is 1, it becomes impossible to output further command data. Before inverting the state of EOREND, apply appropriate countermeasures.

## (9) Command continuation notification signal ECNT

[Classification]

Output signal <Yy+4#0>

[Function]

When the host has too much command data to be sent at one time, it sets the ECNT signal to 1 to inform the slave that remaining data exists.

[Operation]

When the ECNT signal becomes 1, the servo amplifier module behaves as follows:

1. After receiving command data from the buffer, the servo amplifier module inverts the state of the EBSY signal so that it matches the state of the EBUF, thereby prompting the transfer of the next data. The signal is reset to 0 at the last data of a series of commands.

## (10) PMM data signal USR1

[Classification]

Input signal <Xx+4#3>

[Function]

Direct commands transfer data using the same area as the power mate CNC manager function. If USR1 is 0, it is necessary to perform special processing to read the data, because it is a response from the ladder program of the host. If USR1 is 1, the response command (Xx+4 and after) is for the power mate CNC manager and, therefore, the ladder program on the host ignores it.

[Input condition]

The signal becomes 1 when:

1. The response data is power mate CNC data.

The signal becomes 0 when:

1. The response data is data from a ladder program.

## (11) Response data continuation notification signal ECONT

[Classification]

Input signal <Xx+4#0>

[Function]

If there is too much response data to be sent at one time, the ECONT signal is set to 1. In this case, after reading the current data, the host waits for the next data. The host must continue to read data for as long as the ECONT signal is 1. The "next data" is input from Xx+5.

[Input condition]

The signal becomes 1 when:

1. Remaining response data exists.

The signal becomes 0 when:

1. All response data has been read.

## (12) Function code command completion notification signal ECF

[Classification]

Input signal <Xx+4#5>

[Function]

If function code command execution completion notification mode is entered with NMOD set to 1, the servo amplifier module sets ECF to 1 to indicate that positioning directed by this command has been completed, and waits for the next command to be executed until the host responds. The host issues the SET FIN command to cause processing to move to the next command.

[Input condition]

The signal becomes 1 when:

1. The system enters function code command execution completion notification mode with NMOD set to 1, and positioning directed by the function code is completed.

The signal becomes 0 when:

1. The SET FIN command is executed.

## (13) Alarm signal DAL

[Classification]

Input signal <Xx+4#1>

[Function]

If an alarm condition occurs in the servo amplifier module, the servo amplifier module sets the DAL signal to 1. The host issues a READ ALARM STATUS command to read details of the alarm condition, as required.

[Input condition]

The signal becomes 1 when:

1. When an alarm condition occurs in the slave.

The signal becomes 0 when:

1. When there is no alarm condition in the slave.

## (14) Wait signal WAT

[Classification]

Input signal <Xx+1#0>

[Function]

The servo amplifier module indicates, to the host, that it is in the wait state. After performing the necessary processing, the host returns a wait completion signal (WFN) to cause the servo amplifier module to continue operating. This method is used by the servo amplifier module to request the host to perform processing, when the servo amplifier module is running continuously in memory operation mode.

[Input condition]

The signal becomes 1 when:

1. The servo amplifier module executes a wait command during memory operation.

The signal becomes 0 when:

1. The host sets the wait completion signal WFN to 1.

## (15) Wait completion signal WFN

[Classification]

Output signal <Yy+1#4>

[Function]

If the servo amplifier module issues wait signal WAT to cause it to enter the wait state, the host releases the servo amplifier module from the wait state. Upon receiving the wait completion signal, the servo amplifier module executes the next command.

[Operation]

When the servo amplifier module is in the wait state, it sets the wait signal WAT to 1. If the WFN signal is set to 1 under this condition, the servo amplifier unit and host behave as follows:

1. The servo amplifier module resets the wait signal WAT to 0. Upon detecting that the WAT becomes 0, the host resets the WFN to 0. The servo amplifier module exits from the wait state and executes the next command.

## (16) Memory registration signal INPF

[Classification]

Output signal <Yy+3#7>

[Function]

The host can store function code commands into the memory of the servo amplifier unit and control memory operation according to the data in the memory. If buffering type function code, such as a position command, is issued with INPF set to 1, it is registered into memory instead of being executed. Up to 32 blocks can be registered. Once a series of registration operations has been completed, the INPF is reset to 0. This command is erased when the power is switched off. It is necessary to register it in memory before memory operation is used. If the INPF is set to 1 when function code is already registered in memory, the function code is cleared from memory, allowing new function code to be registered.

[Operation]

If buffering type function code is issued with INPF set to 1, it is stored into memory instead of being executed.

## (17) Memory registration in-progress signal INPFO

[Classification]

Input signal <Xx+3#7>

[Function]

The servo amplifier module indicates, to the host, that it is in memory registration mode. When the INPFO signal is 1, a buffering type function code command, such as a positioning command, is stored into memory instead of being executed.

[Input condition]

The signal becomes 1 when:

1. The host sets the INPF signal to 1 to specify memory registration mode, and the servo amplifier module enters memory registration mode.

The signal becomes 0 when:

1. The host resets the INPF signal to 0 to release memory registration mode, and the servo amplifier module exits from memory registration mode.

\_\_\_\_\_

## (18) Interface switch signal DRC

[Classification]

Output signal <Yy+1#5>

[Function]

The host informs the servo amplifier module of the interface type (peripheral equipment control interface or direct command interface) to be used.

[Operation]

When the DRC signal is 0, the slave runs using the peripheral equipment control interface. When it is 1, the slave runs using the direct command interface. The servo amplifier module also sends the interface status notification signal DRCO ((19) of Section 2.3.14) to the host. After detecting the DRCO signal, the host issues commands.

After changing the DRC signal, the host should not issue a command within one scan after the DRCO signal changes. Once the state of the DRC signal is inverted, do not invert it again before the state of the DRCO signal changes accordingly, as data communication with the servo amplifier module is hindered. Before inverting the state of the DRC signal again, wait for at least one scan after the state of the DRCO signal changes.

## NOTE

Usually, the DRC signal should not be switched while the power is switched on. If necessary, it should be switched during a reset state, that is, while neither automatic nor JOG operation is in progress. Moreover, it should not be switched when the motor is not in the in-position state.

#### (19) Interface status notification signal DRCO

[Classification]

Input signal <Xx+1#1>

[Function]

The servo amplifier module informs the host of the current interface mode (peripheral equipment control or direct command interface). After detecting the DRCO signal, the host issues commands.

[Input condition]

The signal becomes 1 when:

1. The slave is in direct command interface mode.

The signal becomes 0 when:

1. The slave is in peripheral equipment control interface mode.

## 2.3.15 Direct Input Signals

## **NOTE**

The following signals are not host-to-servo amplifier module FANUC I/O Link interface signals.

## (1) Emergency stop signal \*ESP

[Classification]

Servo amplifier module direct input signal

[Function]

The host stops the servo amplifier module immediately.

[Operation]

When the signal becomes 0, the servo amplifier module behaves as follows:

- 1. Hosts stops servo amplifier module immediately.
- 2. A reset is performed after a stop.
- 3. The servo system cannot operate for as long as the emergency stop signal is 0. So, the servo preparation completion signal SA is held at 0. If the machine is shifted while the SA is 0, the shift is reflected in the current coordinates in the servo amplifier module; the current position will not be lost (follow-up).
- 4. Neither jog feed nor a function code command can be issued while the emergency stop signal is 0.

## (2) Overtravel signals \*-OT and \*+OT

[Classification]

Servo amplifier module direct input signal

[Function]

The host indicates that the controlled axis has reached the stroke limit described below.

\*-OT: The stroke limit in the negative direction has been reached.

\*+OT: The stroke limit in the positive direction has been reached.

[Operation]

When the signal becomes 0, the servo amplifier module behaves as follows:

- 1. The controlled axis is stopped immediately by zero-speed-based deceleration, and an OT alarm for the input direction is output. A movement in the opposite direction can be made by jog feed or handle feed. The execution of function code commands and the reading of commands are stopped.
- 2. The direction in which the signal becomes 0 is memorized. Even after the signal is returned to 1, the controlled axis is prevented from operating in that direction until the OT alarm is reset.

## (3) High-speed interlock signal \*RILK

[Classification]

Servo amplifier module direct input signal

[Function]

The host stops all movement command-specified feed.

[Operation]

While the signal is 0, the servo amplifier module resets the all movement command-specified feed to 0 to stop controlled axis feed. Axis movement is decelerated to a stop.

A move command remains valid even when the signal is 0. Movement can be resumed immediately when the signal is set to 1 again. This does not affect non-move commands.

## (4) Deceleration signal for reference position return \*DEC

[Classification]

Servo amplifier module direct input signal

[Function]

The host decelerates feed operation based on a reference position return command.

[Operation]

The servo amplifier module decelerates feed for reference position return when this signal switches from 1 to 0. After deceleration, the FL feedrate (set in parameter No. 054) is used for movement. If this signal switches from 0 to 1 during movement at the FL feedrate, the movement being made along an axis stops at the first encountered grid, and that position becomes a reference position. At this time, the reference position return completion signal (ZPX) is set to 1. For details, see Section 3.5.

#### NOTE

When the signal described above is used, the high-speed interlock signal (\*RILK) cannot be used.

## (5) Skip signal HDI

[Classification]

Servo amplifier module direct input signal

[Function]

The workpiece coordinates at the point when this signal is input are recorded

[Operation]

If, during the execution of the peripheral equipment control command (function code 8) for positioning for the skip function, a rise ("0" to "1") or "1" to "0") of this signal is captured, axis movement is stopped immediately and command execution is terminated. Also, the workpiece coordinates (skip measurement data) at the point when this signal is input are recorded. The recorded data can be read as response data by setting parameter No. 020 to "5".

Also, while the direct command for positioning for the skip function is being executed independently (the SKIP bit of the absolute positioning command and the incremental positioning command is set), axis movement is stopped immediately and command execution is terminated. If thirty-two-block buffering operation is in progress, the system skips the currently executed block, moving to the next block. Skip measurement data is also recorded during the execution of the direct command. The recorded data can be read on the host by executing the direct command for "reading skip measurement data".

## NOTE

- 1 To perform positioning for the skip function, bit 0 (HENB) of parameter No. 017 must be set to "1" (use the skip function).
- 2 It is possible to specify, using an appropriate parameter, whether to retain the previous skip measurement data or record the specified end point coordinates if, during the execution of positioning for the skip function (peripheral equipment control/direct command), the skip signal (HDI) is not input and the end point is reached. If bit 2 (SPCO) of parameter No. 17 is "0", the previous skip measurement data is recorded; if "1", the specified end point coordinates.
- 3 If reading skip measurement data with peripheral equipment control, confirm the completion of positioning for the skip function (OPC4 = 1) beforehand.
- 4 If, during the execution of positioning for the skip function (peripheral equipment control/direct command), the execution is interrupted due to an external reset, emergency stop, alarm, etc., no skip measurement data is updated.

# 3

## PERIPHERAL EQUIPMENT CONTROL

# 3.1 COMMAND FORMAT FOR PERIPHERAL EQUIPMENT CONTROL

The servo amplifier module receives a command, issued in the specified format, from the host, then executes a sequence of operations for performing peripheral equipment control. When a command for reading the current position is specified, the servo amplifier module returns the result of command execution to the host. The command and result are exchanged, in an interface area, in the formats shown below.

 General format of instruction commands (host → servo amplifier module)

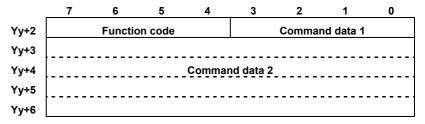

 General format of response commands (servo amplifier module → host)

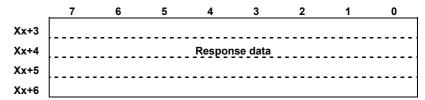

Data types

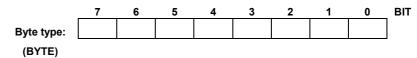

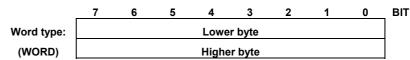

Data = (higher byte)\*256 + (lower byte)

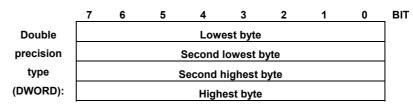

Data = (highest byte)\*16777216

- + (second highest byte)\* 65536
- + (second lowest byte)\*256
- + (lowest byte)

## 3.2 PERIPHERAL EQUIPMENT CONTROL PROCEDURE

## **3.2.1** Specifying Operation Using a Function Code

In peripheral equipment control, the host sets a function code, command data 1, and command data 2, then turns the automatic operation start signal (ST) in the interface area on then off to start the instruction command. Some instruction commands use a feed axis and direction select signal (+X or -X).

The servo amplifier module returns a operation completion signal (OPC1, OPC2, OPC3, OPC4) according to the status of command execution; the host performs the corresponding processing.

- OPC1: This signal notifies the host that a function code has been received. At the same time, the unclamp command is output.
- OPC2: This signal notifies the host that the unclamp state output signal has been received.
- OPC3: This signal notifies the host that a movement has been completed. At the same time, the clamp command is output.
- OPC4: This signal notifies the host that the clamp state output signal has been received, and that a function code has been executed. Response data, if any, is set at the same time.

Until OPC4 is received, the next instruction command must not be set.

#### NOTE

When the clamp/unclamp function is not used, OPC2 and OPC3 are not output from the servo amplifier module.

## 3.2.2 Receiving Response Data

From the response data, the host can read the current position of the axis controlled by a servo amplifier module as well as any alarm information.

To read alarm information, the host sets the alarm output command signal (DSAL) to 1. When the alarm output state check signal (DSALO) is 1, the number of alarms and alarm numbers are returned as response data.

When the alarm output command signal (DSAL) is set to 0, position information is set as response data. Position data can be selected using parameter No. 20 (PHOUT). The type of data can be checked using a response data check signal (DSP1, DSP2).

# 3.3 FUNCTION CODES

# 3.3.1 Function Codes

| Function code                                     | Command data 1<br>4 bits                                                                                                    | Command data 2<br>4 bytes                      | Mode | Start<br>signal | Remarks                                                                                         |
|---------------------------------------------------|----------------------------------------------------------------------------------------------------|------------------------------------------------|------|-----------------|-------------------------------------------------------------------------------------------------|
| 0 : Jog operation                                 |                                                                                                    |                                                | JOG  | +X/-X           | (Note 1)                                                                                        |
| 2 : ATC operation/turr et control                 | Automatic operation (shortcut rotation)     Automatic operation (positive direction)     Automatic operation (negative direction) | Turret/magazine<br>number                      | AUTO | ST              | Set an amount of travel per ATC rotation and the number of turrets/magazines in the parameters. |
|                                                   | 4 : 1-pitch rotation 5 : Continuous indexing (Note 2)                                                                             |                                                | JOG  | +X/-X           | (Note 3, Note 4, Note 8)                                                                        |
| 3 : Point positioning                             | Feedrate code 1 to 7<br>15: Rapid traverse                                                                                        | Point number 1 to 12                           | AUTO | ST              | (Note 5, Note 6, Note 7, Note 8)                                                                |
| 4 : Reference position                            | Reference position number 1: First reference position 2: Second reference position 3: Third reference position                    |                                                | JOG  | ST              |                                                                                                 |
| return                                            | 15: Reference position setting (Note 9, Note 10)                                                                                  |                                                | 300  | +X/-X           |                                                                                                 |
|                                                   | 15: Reference position external setting (Note 11)                                                                                 |                                                |      | ST              |                                                                                                 |
| 5 : Positioning<br>(absolute<br>specification)    | Feedrate code 1 to 7 15: Rapid traverse                                                                                           | Workpiece coordinates                          | AUTO | ST              | (Note 6)                                                                                        |
| 6 : Positioning<br>(incremental<br>specification) | Feedrate code 1 to 7 15: Rapid traverse                                                                                           | Travel distance                                | AUTO | ST              | (Note 6)                                                                                        |
| 7 : Speed control                                 | <ul><li>0: Start-up or change-gear command</li><li>1: Stop command</li></ul>                                                      | Speed command value                            | AUTO | ST              | (Note 12)                                                                                       |
| 8 : Positioning (for skip                         | BIT3: 0(absolute specification) BIT0-2: Feedrate code 1 to 7                                                                      | Workpiece<br>coordinates                       | AUTO | ST              | (Note 6, Note 13, Note 14)                                                                      |
| function)                                         | BIT3: 0(incremental specification) BIT0-2: Feedrate code 1 to 7                                                                   | Travel distance                                |      |                 |                                                                                                 |
| 10: Coordinate system setting                     | Coordinate system setting     Magazine number setting     Point number setting                                                    | Coordinates<br>Magazine number<br>Point number | AUTO | ST              | The coordinates corresponding to a number represent the current position.                       |
| 12 : Parameter rewriting                          | Parameter type 1: Byte 2: Word 3: Two-word (1st) 4: Two-word (2nd)                                                                | Parameter number<br>and parameter<br>value     |      | ST              |                                                                                                 |
| 14 : Point data<br>external<br>setting            | Point number 1 to 12                                                                                                    | Point data                                     | JOG  | ST              | Data is entered into the parameter corresponding to a point number.                             |
| 15 : Data setting by teaching                     |                                                                                                    | Point number<br>1 to 12                        | JOG  | ST              | A coordinate is entered into the parameter corresponding to a point number.                     |

## NOTE

- 1 Besides function code 0, jog operation can also be performed with 1, 10, and 15.
- 2 If the remaining distance to the next point is shorter than the required deceleration distance for stopping at that point when the feed axis and direction selection switch (+X, -X) is released, movement is made to the point immediately after the next point.
- 3 Set bit 1 (ROTX) of parameter No. 000 (for rotation axis setting) to 1, and set bit 7 (ROAX) of parameter No. 000 to 1 (for rollover).
- 4 In ATC automatic operation mode, rapid traverse (parameter No. 040) is assumed unconditionally. In jog operation mode, rapid traverse is assumed if the RT signal is ON (parameter No. 040) and jog speed is assumed if the RT signal is OFF (parameter No. 041).
- 5 As the position corresponding to each point number, workpiece coordinates are set in parameter Nos. 154 to 165.
- 6 The feedrates of feedrate codes 1 to 7 are set in parameter Nos. 044 to 050, and a rapid traverse rate is set in parameter No. 040.
- 7 In rollover setting, shortcut control is possible. In rollover setting, set a value within  $\pm 1$  rotation for the absolute positioning command.
- 8 When a half rotation command is issued with ATC or point positioning, operation is in the + direction if end point > start point and in the direction if end point < start point.
- 9 After the power is turned on, performing reference position setting causes 1 to be output as the turret/magazine number. If performing the reference position return function without dogs, be sure to use jog operation to move the tool at a certain speed or greater and for a certain distance or greater (speed and distance enough to accumulate 128 pulses or more of servo positional deviation) in the reference position return direction set in the parameter. After reference position return, by setting bit 1 (SZRN) of parameter No. 011 appropriately, the reference position can be shifted by one grid each time +X/-X is turned ON.
- 10 When bit 2 (DZRN) of parameter No. 011 is set to 1, the reference position return function with dogs is enabled. For details, see Section 3.5, "Reference Position Return Function with Dogs".
- 11 When the absolute pulse coder is used, the current position can be set as the reference position. After positioning to the reference position, perform the reference position external setting function.
- 12 Speed control cannot use clamping/unclamping.
- 13 To perform positioning for the skip function, bit 0 (HENB) of parameter No. 017 must be set to "1" (use the skip function).
- 14 With positioning for the skip function, the command can be interrupted (skipped) during positioning at the time when the skip signal (HDI) is input. Rapid traverse cannot be specified as the positioning speed.
- 15 Never change the current mode during operation. The mode can be changed only after operation has been stopped.
- 16 Axis movement commands other than JOG operation are not executed if the alarm signal (AL) is "1".

## 3.4 DETAILS OF FUNCTION CODES

## 3.4.1 ATC/Turret Control

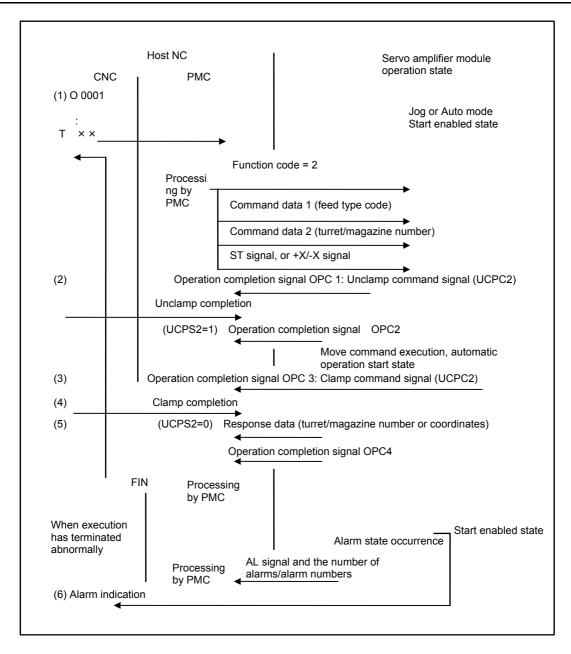

- (1) When the host NC program executes a T code command, the PMC on the host NC sets the function code, command data 1, and command data 2, then sends the ST signal or +X/-X signal to the servo amplifier module. Upon receipt of the data, the servo amplifier module returns the operation completion signal OPC 1 to the host NC, and also outputs the unclamp command signal.
- (2) When unclamp completion notification is sent from the host NC, the servo amplifier unit returns the operation completion signal OPC 2 to the host NC, then starts movement to the position corresponding to a specified turret/magazine number.

- (3) Upon completion of the movement, the servo amplifier module returns the operation completion signal OPC 3 to the host NC, and also outputs the clamp command signal.
- (4) When clamp completion notification is sent from the host NC, the servo amplifier unit returns response data (turret/magazine number or coordinates) and the operation completion signal OPC 4, and is placed in the start enabled state.
- (5) Upon receipt of the operation completion signal OPC 4, the PMC on the host NC returns the FIN signal.
- (6) If an alarm is issued while the servo amplifier module is executing an instruction, the AL signal is output. So, the PMC on the host NC is to perform processing such as alarm indication. In this case, the number of alarms and alarm numbers can be included in the response data by setting the DSAL signal [Subsection 2.3.13.(9)] to 1

#### Supplementary information

- 1) The unclamp/clamp command signal and state signal are used for communication with the host.
- 2) Whether the unclamp/clamp state signal is to be checked is specified by setting bit 2 (IGCP) of parameter No. 003. When IGCP is set such that no check is to be made, the operation completion signal OPC 2 and operation completion signal OPC 3 are not output.
- 3) Use parameter No. 167 to set the period between the servo amplifier module being turned on and the output of the unclamp command signal. Use parameter No. 168 to set the period between the clamp command signal being output and the servo amplifier unit being turned off.
- 4) The ST signal can be accepted in the start enabled state only.
- 5) The start enabled state is that state in which the STL signal is off.

### **3.4.2** Point Positioning Control

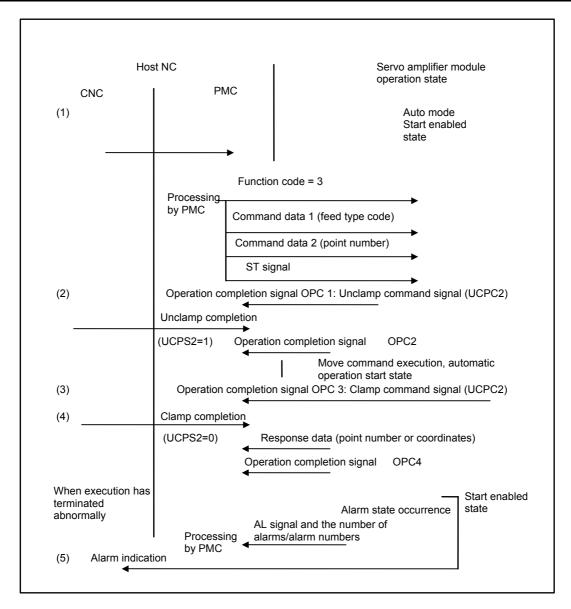

- (1) The PMC on the host NC sets the function code, command data 1, and command data 2, then sends the ST signal to the servo amplifier module. Upon receipt of the data, the servo amplifier module returns the operation completion signal OPC 1 to the host NC, and also outputs the unclamp command signal to the host NC.
- (2) When unclamp completion notification is sent from the host NC, the servo amplifier module returns the operation completion signal OPC 2 to the host NC, and starts movement to the position corresponding to a specified point number.
- (3) Upon completion of the movement, the servo amplifier module returns the operation completion signal OPC 3 to the host NC, and also outputs the clamp command signal to the host NC.

- (4) When clamp completion notification is sent from the host NC, the servo amplifier module returns response data (point number or coordinates) and the operation completion signal OPC 4, and is placed in the start enabled state.
- (5) If an alarm is issued while the servo amplifier module is executing an instruction, the AL signal is output. So, the PMC on the host NC is to perform processing such as alarm indication. In this case, the number of alarms and alarm numbers can be included in the response data by setting the DSAL signal [Subsection 2.3.13.(9)] to 1.

#### Supplementary information

- 1) The unclamp/clamp command signal and state signal are used for communication with the host NC.
- 2) Whether the unclamp/clamp state signal is to be checked is specified by setting bit 2 (IGCP) of parameter No. 003. When IGCP is set such that no check is performed, the operation completion signal OPC 2 and operation completion signal OPC 3 are not output.
- 3) Use parameter No. 167 to set the period between the servo amplifier module being turned on and the unclamp command signal being output. Use parameter No. 168 to set the period between the clamp command signal being output and the servo amplifier unit being turned off.
- 4) The ST signal can be accepted in the start enabled state only.
- 5) The start enabled state is that state in which the STL signal is off.

### 3.4.3 Reference Position Return

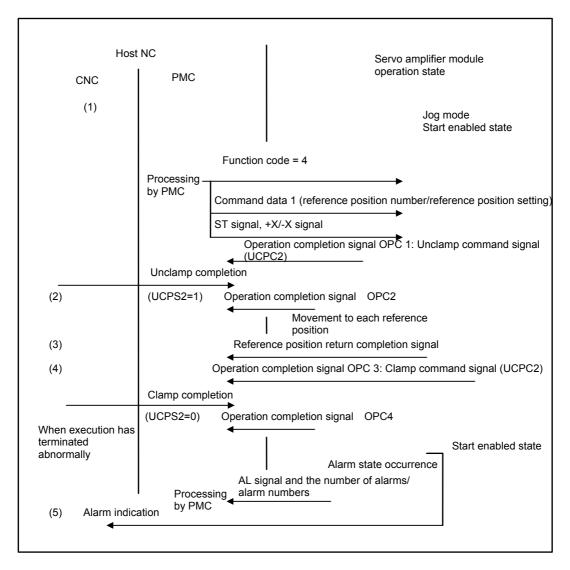

- (1) The PMC on the host NC sets the function code and command data 1, then sends the ST signal or +X/-X signal to the servo amplifier module. Upon receipt of the data, the servo amplifier module returns the operation completion signal OPC 1 to the host NC, and also outputs the unclamp command signal.
- (2) When unclamp completion notification is sent from the host NC, the servo amplifier unit returns the operation completion signal OPC 2 to the host NC, and starts movement to a specified reference position.
- (3) Upon completion of the movement, the servo amplifier module returns the reference position return completion signal and operation completion signal OPC 3 to the host NC, and also outputs the clamp command signal.
- (4) When clamp completion notification is sent from the host NC, the servo amplifier unit returns the operation completion signal OPC 4 to the host NC, enters the start enabled state, then ends the cycle.

(5) If an alarm is issued while the servo amplifier module is executing a reference position return operation, the AL signal is output. So, the PMC on the host NC is to perform processing such as alarm indication. In this case, the number of alarms and alarm numbers can be included in the response data by setting the DSAL signal [Subsection 2.3.13.(9)] to 1.

#### Supplementary information

- 1) The unclamp/clamp command signal and state signal are used for communication with the host NC.
- 2) Whether the unclamp/clamp state signal is to be checked specified by setting bit 2 (IGCP) of parameter No. 003. When IGCP is set such that no check is performed, the operation completion signal OPC 2 and operation completion signal OPC 3 are not output.
- 3) Use parameter No. 167 to set the period between the servo amplifier module being turned on and the unclamp command signal being output. Use parameter No. 168 to set the period between the clamp command signal being output and the servo amplifier unit being turned off.
- 4) The ST signal can be accepted only in the start enabled state.
- 5) The start enabled state is that state in which the STL signal is off.

# **3.4.4** Reference Position Setting (when the Reference Position External Setting Function is Used)

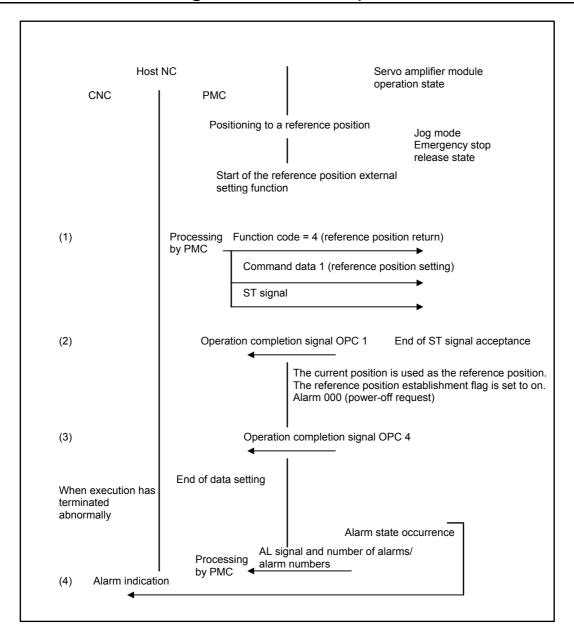

- (1) When the reference position external setting function is used, the PMC on the host NC sets the function code and command data 1, then sends the ST signal to the servo amplifier module after positioning to the reference position.
- (2) Upon receipt of the data, the servo amplifier module returns the operation completion signal OPC 1 to the host NC.
- (3) The servo amplifier module uses the current position as the reference position, sets the reference position establishment flag (bit 0 (ABSX) of parameter No. 011), outputs alarm 000 (power-off request), returns the operation completion signal OPC 4, then terminates.

(4) If an alarm is issued while the servo amplifier module is executing reference position setting, the AL signal is output. So, the PMC on the host NC is to perform processing such as alarm indication. In this case, the number of alarms and alarm numbers can be included in the response data by setting the DSAL signal [Subsection 2.3.13.(9)] to 1.

### Supplementary information

- 1) This function is enabled only when an absolute pulse coder is used.
- 2) The start enabled state is that state where the STL signal is off.

# 3.4.5 Positioning Control (Absolute/Incremental Specification, for Skip Function)

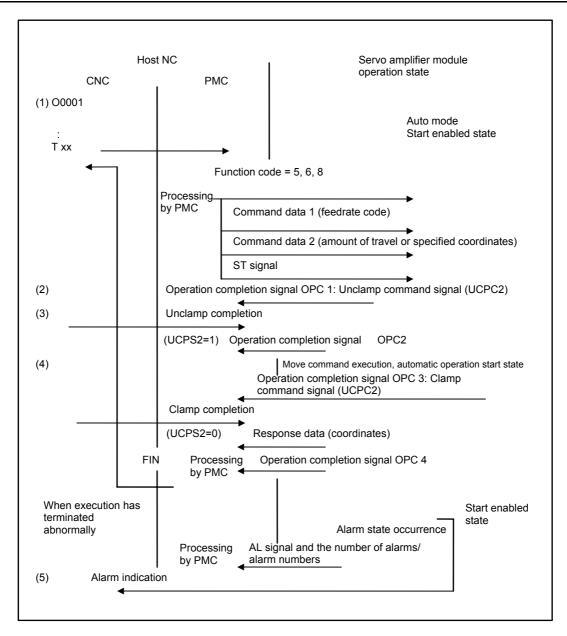

- (1) The PMC on the host NC sets a function code, command data 1, and command data 2, then sends the ST signal to the servo amplifier module. Upon receipt of the data, the servo amplifier module returns the operation completion signal OPC 1 to the host NC, and also outputs the unclamp command signal to the host NC.
- (2) When unclamp completion notification is sent from the host NC, the servo amplifier unit returns the operation completion signal OPC 2 to the host NC, then starts movement. If positioning for the skip function (function code 8) is issued, the skip function with the skip signal (HDI) is enabled. When HDI is input, axis movement is stopped immediately.

- (3) After the end of movement (for the skip function, after the input of HDI), the servo amplifier module returns the operation completion signal OPC3 to the host NC, and at the same time, outputs a clamp command signal to the host NC.
- (4) When clamp completion notification is sent from the host NC, the servo amplifier unit returns response data (coordinates) and the operation completion signal OPC 4, and is placed in the start enabled state.
- (5) If an alarm is issued while the servo amplifier module is executing an instruction, the AL signal is output. So, the PMC on the host NC is to perform processing such as alarm indication. In this case, the number of alarms and alarm numbers can be included in the response data by setting the DSAL signal [Subsection 2.3.13.(9)] to 1.

#### Supplementary information

- 1) The unclamp/clamp command signal and state signal are used for communication with the host.
- 2) Whether the unclamp/clamp state signal is to be checked is specified by setting bit 2 (IGCP) of parameter No. 003. When IGCP is set such that no check is performed, the operation completion signal OPC 2 and operation completion signal OPC 3 are not output.
- 3) Use parameter No. 167 to set the period between the servo amplifier module being turned on and the unclamp command signal being output. Use parameter No. 168 to set the period between the clamp command signal being output and the servo amplifier unit being turned off.
- 4) The ST signal can be accepted in the start enabled state only.
- 5) The start enabled state is that state in which the STL signal is off.
- 6) With the skip function, the workpiece coordinates at the point the skip signal (HDI) is input are internally recorded. The recorded skip measurement data (workpiece coordinates) can be read as response data by setting parameter No. 20 to "5".

#### NOTE

- 1 To perform the skip function, bit 0 (HENB) of parameter No. 017 must be set to "1" (use the skip function).
- 2 It is possible to specify, using an appropriate parameter, whether to retain the previous skip measurement data or record the specified end point coordinates if, during the execution of positioning for the skip function, the skip signal (HDI) is not input and the end point is reached. If bit 2 (SPCO) of parameter No. 17 is "0", the previous skip measurement data is recorded; if "1", the specified end point coordinates.
- 3 If reading skip measurement data, confirm the completion of positioning for the skip function (OPC4 = 1) beforehand.
- If, during the execution of positioning for the skip function, the execution is interrupted due to an external reset, emergency stop, alarm, etc., no skip measurement data is updated.

### 3.4.6 Speed Control

### 3.4.6.1 Overview

The speed control function executes speed control by specifying a speed value as command data. Moreover, acceleration/deceleration is applied using a time constant (parameter No. 135) dedicated to speed control. Note, however, that acceleration/deceleration based on a time constant is not applied in an emergency stop operation. During speed control, follow-up is performed, thus updating the position. In addition, a change in speed can be specified during speed control. If control is switchable between speed control and position control, an override can be applied to a velocity loop gain for position control when speed control is selected (parameter No. 116).

Speed control is executed in the AUTO mode.

A speed command value can be specified in steps of 1 min<sup>-1</sup> of the motor, so that the speed control function is useful in controlling the continuous feed of a tool such as a rotation tool.

If a speed deviation check finds that a parameter-set value (parameter No. 136) is exceeded in the speed control mode, an alarm can be issued. Speed control is available in types A and B. The difference is that type B allows specification of the torque limit. During speed control, the torque limit specified in parameter No. 108 has no effect. To make the torque limit take effect, use type B.

### 3.4.6.2 System configuration

The system configuration is shown below.

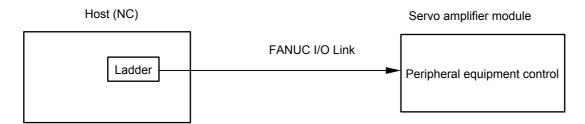

In the configuration above, the host issues a ladder-based command to peripheral equipment control via the FANUC I/O Link to control the servo amplifier module.

With the speed control function, the servo amplifier module first receives the speed command value (and for type B, the torque limit, too) and then starts operation with the ST signal (automatic operation start signal).

### 3.4.6.3 Peripheral equipment control command format

A speed command value is specified using the following command: Command (host  $\rightarrow$  servo amplifier module)

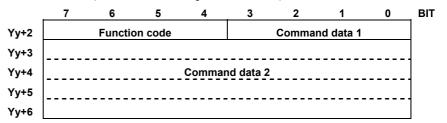

Mode : AUTO Function code : 7

Command data 1: Specifies speed control activation, a speed change,

or stop.

0 : Specifies activation or a speed change.

1 : Specifies a stop.

Command data 2: <1> Type A

Specifies a speed command value of word type in

Yy+3 and Yy+4. Unit: [min<sup>-1</sup>]

Valid data range: ±0 to the maximum speed of the

motor

Always set 0 in Yy+5 and Yy+6.

Example) For a speed command of 4000 min<sup>-1</sup>. Speed command value = 4000 (= 0FA0h)min<sup>-1</sup>

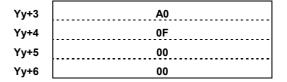

<2> Type B

Specifies a speed command value of word type in Yy+3 and Yy+4.

Unit : [min<sup>-1</sup>]

Valid data range:  $\pm 0$  to the maximum speed of the motor

Specifies the torque limit of the motor of word type in Yy+5 and Yy+6.

Valid data range: 0 to 7282

Determine the setting with the following calculation:

Setting = Torque limit [%] x 7282/100

A setting of 0 is assumed to be 100% (7282).

Example) Speed command of 1500 min-1 with a torque limit of 50%

Speed command value = 1500 = 05DCh = 1500 = 1500

| Yy+3 | DC |
|------|----|
| Yy+4 | 05 |
| Yy+5 | 39 |
| Yy+6 | 0E |

#### NOTE

- 1 The maximum speed of the motor depends on the motor used.
- 2 For type B, even if torque limit is not performed (torque limit of 100%), specify 0 or 7282 for the torque limit.
- 3 For type B, to change only the torque limit with the speed unchanged, use the variable speed command. At this time, specify the same speed as that specified the last time.
- 4 For type B, the torque limit cannot be specified with the stop command. After the stop command, the system will return to the torque limit assumed before the start of speed control (determined with parameter No. 108 and bit 2 of parameter No. 10).
- 5 For type B, the specified torque limit is clamped with the setting of parameter No. 080 (current limit).
- 6 Clamping/unclamping cannot be used.

### 3.4.6.4 Command timing chart

### (1) Start of speed control

### <1> Type A

Speed control is activated according to the timing chart shown below after the setting of function code = 7, command data 1 = 0, command data 2 = speed command value.

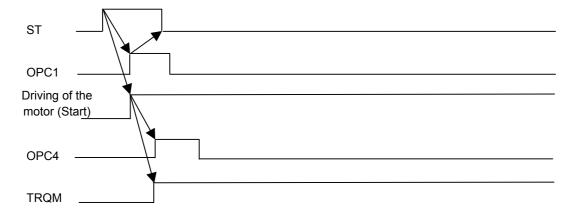

#### <2> Type B

Speed control is activated according to the timing chart shown below after the setting of function code = 7, command data 1 = 0, command data 2 = speed command value.

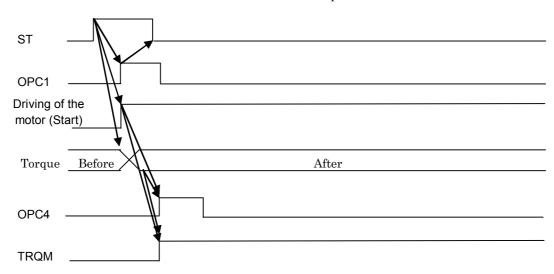

### (2) Speed change with speed control

#### <1> Type A

A speed change based on speed control is activated according to the timing chart shown below after the setting of function code = 7, command data 1 = 0, command data 2 = new speed command value.

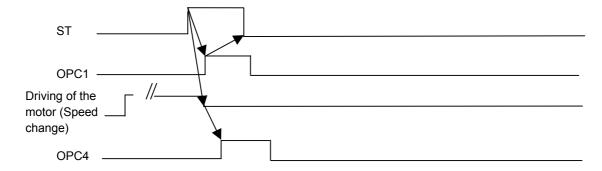

### <2> Type B

A speed change based on speed control is activated according to the timing chart shown below after the setting of function code = 7, command data 1 = 0, command data 2 = new speed command value. Use this command also to change the torque limit only.

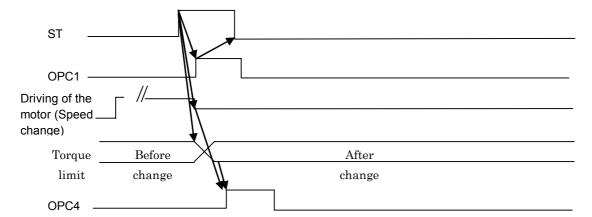

### (3) Termination of speed control

### <1> Type A

Speed control is terminated according to the timing chart shown below after the setting of function code = 7 and command data 1 = 1.

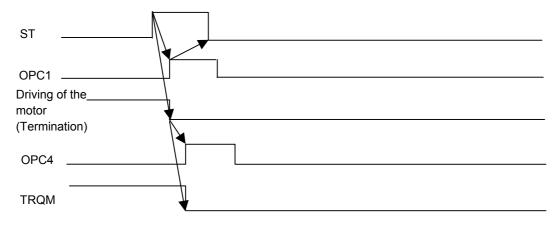

#### <2> Type B

Speed control is terminated according to the timing chart shown below after the setting of function code = 7 and command data 1 = 1.

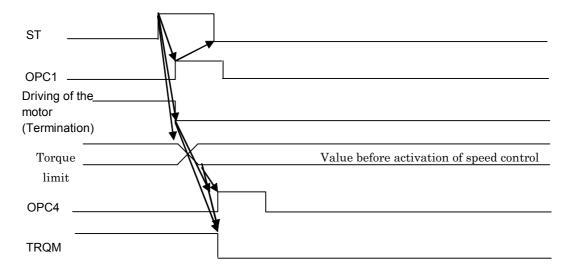

### **3.4.6.5** Parameter

| No  | #7   | #6 | #5 | #4 | #3 | #2 | #1   | #0 |
|-----|------|----|----|----|----|----|------|----|
| 000 | ROAX |    |    |    |    |    | ROTX |    |

[Size]

1 byte (bit type)

[Standard setting value]

ue] (

ROTX Specifies whether the controlled axis is a linear or rotation axis, as follows:

0: Linear axis

1: Rotation axis

\* To perform speed control, set this bit to "1".

ROAX Specifies whether the roll-over function of the rotation axis is valid, as follows:

0: Invalid 1: Valid

\* To perform speed control, set this bit to "1".

| No  | #7 | #6 | #5 | #4 | #3 | #2 | #1   | #0 |
|-----|----|----|----|----|----|----|------|----|
| 003 |    |    |    |    |    |    | NCLP |    |

[Size]

1 byte (bit type)

[Standard setting value]

1 only for NCLP

NCLP Specifies whether to use clamping/unclamping, as follows:

0: Clamping/unclamping is used.

1: Clamping/unclamping is not used.

\* To perform speed control, set this bit to "1".

| No  | #7 | #6 | #5 | #4    | #3 | #2 | #1 | #0 |
|-----|----|----|----|-------|----|----|----|----|
| 007 |    |    |    | VCTLB |    |    |    |    |

[Size]

1 byte (bit type)

[Standard setting value]

VCTLB The speed control type of peripheral equipment control is:

0: Type A (torque limit not specifiable)

1: Type B (torque limit specifiable)

100 Load inertia ratio (LDINT)

[Size] [Valid data range]

2-byte 0 to 1024

2-byte

Set the ratio of the machine load inertia to the motor inertia, using a value obtained from the formula below as a guideline.

Load inertia ratio = (machine load inertia/motor inertia) × 256

If a value obtained by calculation exceeds 500, however, set 500. When a value is set in this parameter, the velocity loop gain is set to PK1V, and PK2V is increased by a factor of (1 + LDINT)/256.

As a larger value is set in this parameter, the response to a velocity command improves, and servo rigidity increases. If an excessively large value is set, however, the servo system vibrates, and an unusual sound is generated during machine movement. Usually, set a value not exceeding 500. If the machine vibrates at a high frequency, the use of the torque command filter of parameter No. 102 is effective.

| No  | _ |                                                      |
|-----|---|------------------------------------------------------|
| 116 |   | Velocity loop gain override during speed control (%) |

[Size] [Standard value]

0 (Override processing is not performed.)

Set this parameter when switching between position control and speed control. When the speed control mode is set, an override specified here is applied to the velocity loop gain and integration gain used for position control.

The relationships among a velocity loop proportional gain, integration gain, load inertia ratio, and velocity loop gain override in speed control are explained below using an example. Assume the following:

Integration gain = 100

Proportional gain = -500

Load inertia ratio = 128

Velocity loop gain override in speed control = 200%

[Gain in position control]

Integration gain =  $100 \times (1 + 128/256) = 150$ 

Proportional gain =  $-500 \times (1 + 128/256) = -750$ 

[Gain in speed control]

Integration gain =  $100 \times (1 + 128/256) \times 200/100 = 300$ 

Proportional gain =  $-500 \times (1 + 128/256) \times 200/100 = -1500$ 

Thus, when speed control is exercised, a gain override is applied to a gain that takes a load inertia ratio into consideration.

No 135

Linear acceleration/deceleration time constant for speed control

[Size]
[Unit of data]
[Valid data range]

2-byte ms

8 to 4000

Specify a time required until 4000 min<sup>-1</sup> is reached.

Example)

When a speed command value of 2000 min<sup>-1</sup> is specified, and the time required until 2000 min<sup>-1</sup> is reached needs to be 1000 ms, the value to be set in this parameter is calculated as follows:

Speed deviation check limit value in speed control

Setting =  $(4000/2000) \times 1000 = 2000$ 

No 136

2-byte

[Unit of data]

[Size]

min<sup>-1</sup> 0 to 4000

[Valid data range] [Standard setting value]

0 (No speed deviation check is made.)

Set a speed deviation check limit value in the speed control mode. If the difference between a command speed and actual speed exceeds the value set in this parameter in the speed control mode, alarm No. 447 is issued.

### 3.4.6.6 Signal

7 6 5 4 3 2 1 0 BIT Xx+2 TRQM

Speed control mode signal TRQM

Input signal <Xx+2#2>

[Classification] [Function]

[Input condition]

The servo amplifier module notifies that the speed control mode is set. The signal becomes 1 when:

- 1. When speed control is activated, and the speed control mode is set The signal becomes 0 when:
- 1. When the speed control stop command is executed
- 2. Servo alarm, overtravel alarm, reset, emergency stop, servo-off

### *3.4.6.7* Alarm

| No. | LED indication | Description | Action                                                                                     |
|-----|----------------|-------------|--------------------------------------------------------------------------------------------|
| 254 |                |             | Check the value specified as the function code of a function code command. Check the mode. |
| 255 |                |             | II hack the mode I hack it a niger is                                                      |
| 447 |                | 1           | Check the actual speed. Check the setting of parameter No. 136.                            |

### 3.4.6.8 Others

(1) To exercise speed control, the parameters below usually need to be modified.

Do not modify parameters other than the parameters below.

No.000 (bit 1): Set this bit to 1 (rotation axis specification).

No.000 (bit 7): Set this bit to 1 (to enable rotation axis roll-over).

No.003 (bit 1): Set this bit to 1 (not use clamping/unclamping).

No.007 (bit 4): 0 if type A and 1 if type B.

No.100: Load inertia ration. Set an adjusted value.

The parameters below are dedicated to speed control. So, once these parameters are set, they need not be modified each time control is switched to speed control.

No.116: Velocity loop gain override in speed control. (Set this parameter when switching between position control and speed control.)

No.135 : Linear acceleration/deceleration time constant for speed control

No.136 : Speed deviation check limit value in speed control

(2) In the speed control mode, the processing described below is performed based on output signals.

When the overtravel alarm is issued, a gradual stop occurs, and the speed control mode is terminated. When the external reset signal ERS (Yy+1#0) is set to 1, a gradual stop occurs, and the speed control mode is terminated. When the interlock signal \*ILK (Yy+1#3) is set to 0, a gradual stop occurs. When the interlock signal is set to 1 again, acceleration is performed to restart a movement.

When the servo-off command signal SVFX (Yy+1#2) is set to 1, a gradual stop occurs, and the speed control mode is terminated.

(3) The states of input signals in the speed control mode are described below.

Follow-up is performed for position updating, so that the axis movement in-progress signal MVX (Xx+7#2) and the distribution pulse signal IPLX (Xx+0#1) are set to 1.

During movement in one direction, the movement direction signal MVDX (Xx+7#0) is set to 1.

The automatic operation signal OP (Xx+1#7) and the automatic operation start in-progress signal STL (Xx+1#5) are set to 1. Clamp/unclamp control is disabled in the speed control mode, so that the unclamp command signal UCPC2 (Xx+1#4) is not set to 1.

### 3.4.7 Coordinate System Setting

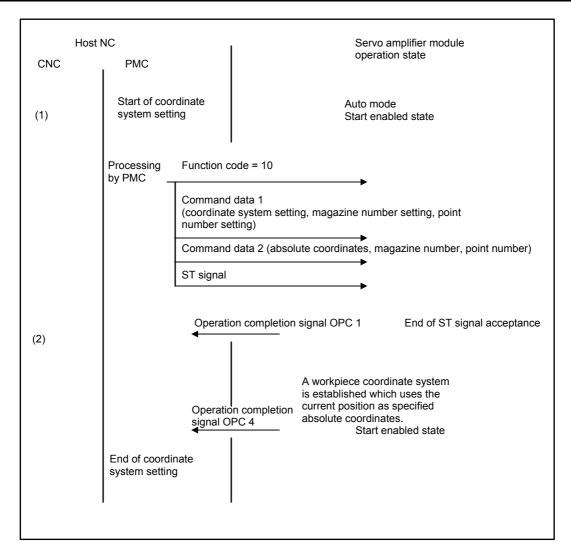

- (1) In coordinate system setting, the PMC on the host NC sets the function code, command data 1, and command data 2, then sends the ST signal to the servo amplifier module. Upon receipt of the data, the servo amplifier module returns the operation completion signal OPC 1 to the host NC.
- (2) Upon completion of coordinate system setting, the servo amplifier module returns the operation completion signal OPC 4, and is placed in the start enabled state.

### Supplementary information

1) The start enabled state is that state in which the STL signal is off.

#### *3.4.8* **Rewriting of Parameters**

#### 3.4.8.1 Overview

When using the peripheral equipment control parameter rewrite function, specify 12 as function code, a data size as command data 1, a parameter number and parameter value as command data 2, and start operation with the ST signal. For a double-word parameter, specify a parameter value twice. Parameter rewrite operation is performed in the emergency stop state. However, if operation is not being performed, the following parameter can be rewritten in a state other than the emergency stop state:

• Parameter No. 20

#### **⚠** CAUTION

The number of times the memory (EEPROM) for holding parameters can be rewritten to is limited (to several ten thousands times), so the memory does not allow frequent rewriting. For an application that rewrites parameters frequently, bit 3 (NEPRM) of parameter No. 0004 needs to be set to 1 to modify RAM data only without writing to the EEPROM.

#### 3.4.8.2 System configuration

The system configuration is shown below.

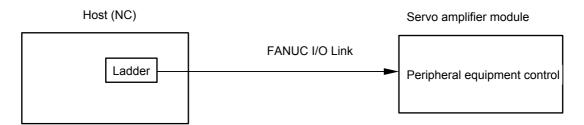

In the configuration above, the host issues a ladder-based command to peripheral equipment control via the FANUC I/O Link to control the servo amplifier module. With the parameter rewrite function, the servo amplifier module receives command data for parameter rewrite operation, then executes parameter rewrite operation with the ST signal (automatic operation start signal).

### 3.4.8.3 Peripheral equipment control command format

A parameter to be rewritten is specified using the following command: Command (host  $\rightarrow$  servo amplifier module)

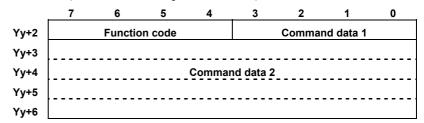

Function code: 12 Command data 1:

- 1 : Rewrites a byte parameter.
- 2 : Rewrites a word parameter.
- 3 : Rewrites a double-word parameter (first time).
- B: Rewrites a double-word parameter (second time).

### Command data 2

Sets the number of a parameter to be rewritten in Yy+3 and Yy+4. Sets the value of a parameter to be rewritten in Yy+5 and Yy+6.

#### Data type

1) Byte type

Yy+5

Example: Number 22, data 5 Yy+3=16 [hexadecimal], Yy+4=00 Yy+5=05 [hexadecimal], Yy+6=00

2) Word type

Yy+5 Lower byte
Yy+6 Higher byte

Data = higher byte  $\times$  256 + lower byte

• When rewriting a double-word parameter, divide the value of the parameter into two for two specifications.

Example: Number 140, data 500000

500000=0007A120 [hexadecimal]

First time:

Yy+3=8C [hexadecimal], Yy+4=00

Yy+5=20 [hexadecimal], Yy+6=A1 [hexadecimal]

Second time:

Yy+3=8C [hexadecimal], Yy+4=00

Yy+5=07 [hexadecimal], Yy+6=00

### 3.4.8.4 Command timing chart

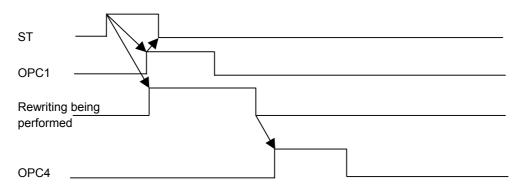

### 3.4.8.5 Alarm

| No. | LED indication | Description                       | Action                                |  |  |  |  |
|-----|----------------|-----------------------------------|---------------------------------------|--|--|--|--|
| 250 |                |                                   | Check the specified value of command  |  |  |  |  |
|     |                | command is invalid.               | data 1 of a function code command.    |  |  |  |  |
| 251 |                | Command data 2 is invalid.        | Check the specified value of command  |  |  |  |  |
| 231 |                | Command data 2 is invalid.        | data 2 of a function code command.    |  |  |  |  |
|     |                |                                   | Check the specified value of function |  |  |  |  |
| 254 |                | Function code or mode is invalid. | code of a function code command.      |  |  |  |  |
|     |                |                                   | Check the mode.                       |  |  |  |  |

### 3.4.8.6 Parameter

| No  | <br>#7 | #6 | #5 | #4 | #3    | #2 | #1 | #0 |
|-----|--------|----|----|----|-------|----|----|----|
| 004 |        |    |    |    | NEPRM |    |    |    |

[Size] [Standard value]

1 byte (bit type)

varuej

0

NEPRM

When the peripheral equipment control parameter rewrite function is executed, writing to the EEPROM (memory for holding parameters) is:

0: Performed.

1: Not performed.

### **⚠** CAUTION

- 1 For an application that rewrites parameters frequently with the peripheral equipment control parameter rewrite function, set this parameter to 1.
- 2 The setting of this parameter is applicable to the rewriting of parameters using a direct command.

### 3.4.9 Control of the Point Data External Setting Function

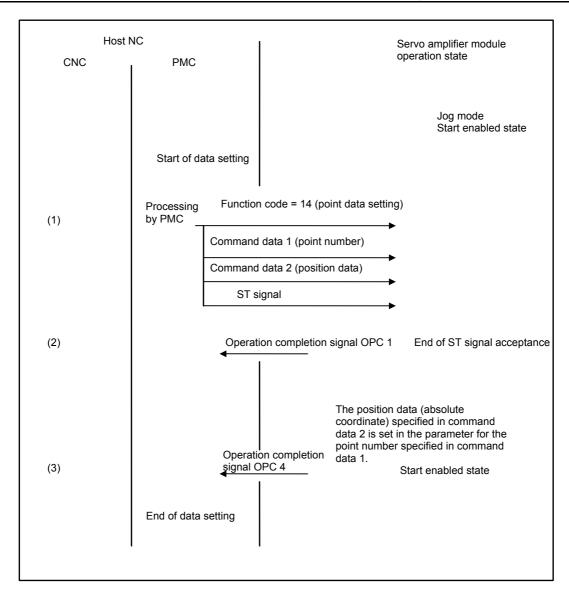

- (1) In data setting, the PMC on the host NC sets the function code, command data 1, and command data 2, then sends the ST signal to the servo amplifier module.
- (2) When the function code, command data 1, and command data 2 are received, the servo amplifier module returns the operation completion signal OPC 1 to the host NC.
- (3) Upon the completion of setting data in the parameter, the servo amplifier module returns the operation completion signal OPC 4.

#### Supplementary information

1) The start enabled state is that state in which the STL signal is off.

## 3.4.10 Teaching-based Data Setting Control

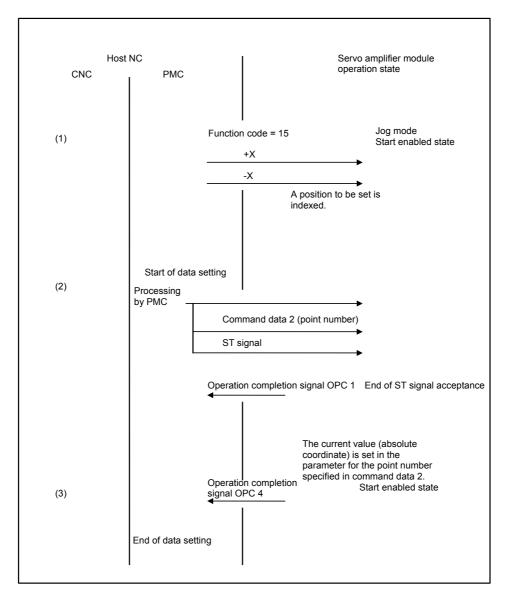

- (1) After function code setting, the host NC indexes a position according to the +X/-X signal.
- (2) In data setting, the PMC on the host NC sets the function code and command data 2, then sends the ST signal to the servo amplifier module. Upon receipt of command data 2, the servo amplifier module returns the operation completion signal OPC 1 to the host NC.
- (3) Upon the completion of setting the current value in a parameter, the servo amplifier module returns the operation completion signal OPC 4, and is placed in the start enabled state.

#### Supplementary information

- 1) The coordinate for a point number is set in the parameter area.
- 2) Perform teaching-based data setting while no movement is being performed along the axes.
- 3) The start enabled state is that state in which the STL signal is off.

## 3.5 REFERENCE POSITION RETURN FUNCTION WITH DOGS

## **3.5.1** Explanation of Function

This function moves the machine movable part automatically or manually in a specified direction to return to a reference position. This method of reference position return is referred to as the grid method. With this method, a reference position is determined by an electronic grid position determined by the one-rotation signal of a position detector.

The deceleration signal for reference position return (\*DEC) is placed in the same position as the high-speed interlock signal (\*RILK) on the built-in DI. So, when the reference position return function with dogs is used, the high-speed interlock signal (\*RILK) cannot be used.

### 3.5.1.1 Reference position return operation (grid method)

The machine movable part moves by rapid traverse when the jog feed mode is set, 4 is set as function code, 15 is set as command data 1, and feed toward a reference position is specified using the feed axis and direction select signal (+X or -X).

If the deceleration signal for reference position return (\*DEC) is set to 0 because a deceleration limit switch is pressed, the feedrate is reduced, then movement continues at a low constant feedrate.

When an electronic grid position is reached after the deceleration limit switch is released and the deceleration signal for reference position return is set to 1 again, feed operation stops. At this time, the reference position return completion signal (ZPX) is set to 1.

A reference position return direction can be set in a parameter.

The operation described above is shown in the timing chart below.

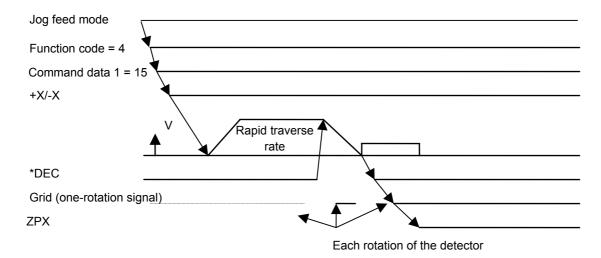

A gradual stop occurs if a mode other than the jog feed mode is selected or the feed axis direction command signal (+X or -X) is turned off during reference position return. Reference position return must start at a point sufficiently away from a deceleration area and must be performed in the direction toward the reference position. The deceleration area is as shown below.

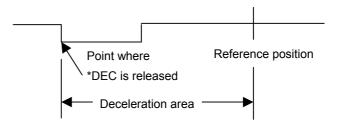

A low constant feedrate after deceleration is set using parameter No. 054.

#### NOTE

- 1 If the direct command interface is used, select the AUTO mode and input 60H as function code, then invert the EBUF signal. Then, the machine movable part moves by rapid traverse for reference position return operation.
- 2 If a reference position is already established, the machine is always positioned by rapid traverse at the reference position.

### 3.5.1.2 Deceleration limit switch installation condition

When a deceleration limit switch for reference position return is installed, the condition shown below must be satisfied.

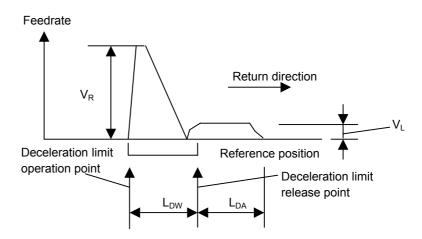

(i) L<sub>DW</sub>: Deceleration dog width (user unit)

 $L_{DW} > (V_R((T_R/2)+11+T_S)+4V_L \times T_S)/60000$ 

V<sub>R</sub>:Rapid traverse rate (user unit/min)

T<sub>R</sub>:Rapid traverse time constant (msec)

 $T_S$ :Servo time constant (msec)

V<sub>L</sub>:Feedrate after deceleration (user unit/min)

(ii) L<sub>DA</sub>:Distance between the deceleration limit switch release point and reference position

L<sub>DA</sub>:Travel distance equivalent to a half rotation of the motor The condition above does not include limit switch operation variation. Consider such variation into consideration when installing a limit switch.

#### 3.5.1.3 Tip

To perform reference position return according to the sequence mentioned here, the machine must be fed once in the reference position return direction at such a feedrate that the servo positional deviation exceeds 128, before the first reference position return operation. A servo positional deviation (E) is determined from a feedrate (F) and servo loop gain (G).

 $E=(F/G)\times(1/U)$ 

E:Servo positional deviation (user unit)

F:Feedrate (user unit/sec)

U:Detection unit (user unit)

G:Servo loop gain

In general, the detector unit is one user unit.

When the machine is fed at a rapid traverse rate of 6000000 user units/min, the servo positional deviation in the steady state is as follows if the position loop gain is 30:

 $E=((6000000/60)/30)\times(1/1)=3333$ 

On the contrary, such a feedrate that the servo positional deviation is 128 is as follows if the detection unit is one user unit, and the servo loop gain is 30:

 $F=128\times30\times60=230,400$  (user unit/min)

This means that when the servo loop gain is 30, and the detection unit is one user unit, the machine needs to be fed in the reference position return direction at a feedrate of 230400 user units/min or more before reference position return. A servo positional deviation present when the machine is actually fed can be checked using DGN No. 032.

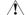

### **!** CAUTION

When this function is used, the high-speed interlock signal is disabled.

## 3.5.2 Parameter

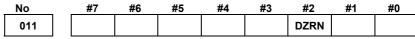

[Size] [Standard value]

1 byte (bit type)

DZRN The reference position return function with dogs is:

0: Disabled. (The reference position return function without dogs is selected.)

1: Enabled.

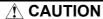

When DZRN = 1, the high-speed interlock signal (\*RILK) is disabled.

# 3.6 UPGRADING OF THE ROTATION AXIS CONTROL FUNCTION

# **3.6.1** Function for Specifying the Direction of Rotation Axis High-speed Reference Position Return

### 3.6.1.1 Explanation of function

The direction of high-speed reference position return of a rotation axis after reference position establishment is set using bit 5 (ZMIX) of parameter No. 0010.

### **3.6.1.2** Parameter

| No  | #7 | #6 | #5 | #4 | #3 | #2     | #1 | #0 |
|-----|----|----|----|----|----|--------|----|----|
| 005 |    |    |    |    |    | REFDRC |    |    |

[Size]

1 byte (bit type)

[Standard value]

0

**REFDRC** 

The direction of high-speed reference position return of a rotation axis is determined by:

0: Sign of the result of subtracting the current position from the reference position

1: Setting of bit 5 (ZMIX) of parameter No. 0010

| NO  | #/ | #6 | #5   | #4 | #3 | #2 | #1 | #0 |
|-----|----|----|------|----|----|----|----|----|
| 010 |    |    | ZMIX |    |    |    |    |    |

[Size]

1 byte (bit type)

[Standard value]

aracj (

ZMIX When bit 2 (REFDRC) of parameter No. 0005 is set to 1, the direction of high-speed reference position return of a rotation axis is:

0: Plus direction1: Minus direction

#### **NOTE**

- 1 This function is enabled only when a rotation axis is set (when bit 1 (ROTX) of parameter No. 0000 = 1).
- When shortcut rotation is enabled (when both bit 6 (RABX) and bit 7 (ROAX) of parameter No. 0000 are set to 1), this function is disabled.

### **3.6.2** Rotation Axis Rotation Direction Sign Specification Function

### 3.6.2.1 Explanation of function

With an absolute command for a rotation axis, a rotation direction can be specified using a sign.

### 3.6.2.2 Example of program

When parameter No. 0141 for specifying the travel distance of one rotation of a rotation axis is set to 360000, and the current position is 100000, specify 300000 with an absolute command to move by rotation in the plus direction to the position of 300000. At this time, the travel distance is as follows:

Travel distance: 300000 - 100000 = +200000

To move by rotation in the minus direction to the position of 300000, specify -300000 with an absolute command. At this time, the travel distance is as follows:

Travel distance = (300000 - 100000) - 360000 = -160000

### *3.6.2.3* Parameter

No #7 #6 #5 #4 #3 #2 #1 #0
000 RAB2X

[Size] [Standard value]

1 byte (bit type)

RAB2X The spec

The specification of the rotation direction sign of a rotation axis with an absolute command is:

0 : Disabled.1 : Enabled.

#### NOTE

- 1 This function is enabled only when roll-over is set (when both bit 1 (ROTX) and bit 7 (ROAX) of parameter No. 0000 are set to 1).
- 2 When shortcut rotation is enabled (when both bit 6 (RABX) and bit 7 (ROAX) of parameter No. 0000 are set to 1), this function is disabled.
- 3 When this function is used to specify an absolute value of 0 based on rotation in the minus direction, specify a travel distance of one rotation. For example, when the travel distance of one rotation is 360000, and an absolute value of 0 is to be specified based on rotation in the minus direction, specify -360000.

# 3.7 UPGRADING OF THE CLAMP/UNCLAMP CONTROL FUNCTION

# 3.7.1 Start of the Timer Counting Until Servo-off in Clamp Processing

### 3.7.1.1 Explanation of function

In clamp processing, the timer (parameter No. 0168) counting until servo-off can be started when the clamp/unclamp state output signal is turned off.

### *3.7.1.2* Parameter

| No  | #7 | #6 | #5 | #4 | #3 | #2 | #1     | #0 |
|-----|----|----|----|----|----|----|--------|----|
| 005 |    |    |    |    |    |    | CLPSVF |    |

[Size] [Standard value]

1 byte (bit type)

dard value] 0

CLPSVF As a period of time from the start of clamp processing to servo-off (parameter No. 0168):

0: Time after the unclamp command signal (UCPC2) is turned off is

1: Time after the clamp/unclamp state output signal (UCPS2) is set.

# **3.7.2** Disabling of Clamp Processing When Jog Operation is Stopped

## 3.7.2.1 Explanation of function

When jog operation is stopped, clamp processing is not performed, but the unclamp state can be held.

### **3.7.2.2** Parameter

No #7 #6 #5 #4 #3 #2 #1 #0
005 JNCL

[Size] [Standard value]

1 byte (bit type)

varuej o

JNCL When jog operation is stopped, clamp processing is:

0: Performed.

1: Not performed. (The unclamp state is held.)

## 3.8 UPGRADING OF THE RESPONSE DATA READ FUNCTION

### *3.8.1* Overview

At present, response data cannot be read for a purpose other than display during operation such as movement on axes.

This function allows the host to read correct response data from a servo amplifier unit even during movement on axes by establishing synchronization between the host and servo amplifier module with the response data read function of the host. Note, however, that the ATC and point numbers are not updated until the end of a command. The ATC number can be updated at all times as described in Section 3.9, "Improvement of Turret/Magazine Number Output".

### 3.8.2 Details of Function

For synchronization establishment, the following two bits are added onto the I/O Link:

ABSWT (Xx+1#0): Response data write completion signal ABSRD (Yy+1#4): Response data read completion signal

[Details of processing]

When the logic levels of ABSWT and ABSRD are equal (ABSWT = ABSRD = 0 or ABSWT = ABSRD = 1), the servo amplifier module writes response data to Xx+3 to Xx+6, and inverts the logic level of ABSWT.

When the logic levels of ABSWT and ABSRD are not equal (ABSWT = 0 and ABSRD = 1, or ABSWT = 1 and ABSRD = 0), the host takes in response data from Xx+3 to Xx+6, and inverts the logic level of ABSRD.

[Timing chart]

H: Processing by the host

 $\boldsymbol{\beta}$  : Processing by the servo amplifier module

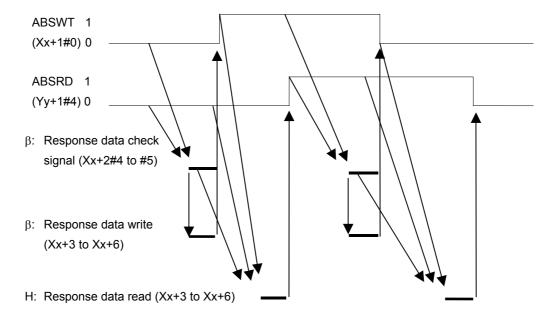

#### 3.8.3 **DI/DO Signals**

The DI/DO signals are signals on the FANUC I/O Link.

|      | 7 | 6 | 5    | 4     | 3 | 2 | 1 | 0     |
|------|---|---|------|-------|---|---|---|-------|
| Yy+1 |   |   |      | ABSRD |   |   |   |       |
|      | 7 | 6 | 5    | 4     | 3 | 2 | 1 | 0     |
| Xx+1 |   |   |      |       |   |   |   | ABSWT |
|      | 7 | 6 | 5    | 4     | 3 | 2 | 1 | 0     |
| Xx+2 |   |   | DSP2 | DSP1  |   |   |   |       |

#### Response data write completion signal ABSWT

[Classification] Input signal < Xx+1#0 > (peripheral equipment control only)

[Function] After writing response data (Xx+3 to Xx+6), the servo amplifier module

inverts this signal for notification to the host.

The servo amplifier module exclusive-ORs ABSWT with ABSRD. If [Operation] the result of exclusive-OR is 0, the servo amplifier module writes

response data (Xx+3 to Xx+6), and inverts this signal.

### Response data read completion signal ABSRD

[Classification] Output signal <Xx+1#4> (peripheral equipment control only)

[Function] After reading response data (Xx+3 to Xx+6), the host inverts this signal

for notification to the servo amplifier module.

[Operation] The host exclusive-ORs ABSWT with ABSRD. If the result of

exclusive-OR is 1, the host reads response data (Xx+3 to Xx+6), and

inverts this signal.

#### Response data check signals DSP1, DSP2

[Classification] [Input condition]

[Function]

Input signal <Xx+2#4 to #5> (peripheral equipment control only)

The servo amplifier module indicates the contents of response data.

The servo amplifier module sets the contents of data being output in the response data by using a combination of signals as indicated in the table below.

| DSP2 | DSP1 | Response data                                                              |  |  |  |
|------|------|----------------------------------------------------------------------------|--|--|--|
| 0    | 0    | Not output                                                                 |  |  |  |
| 1    | 1    | Coordinates, motor current value, skip measurement data, or torque command |  |  |  |
| 1    | 0    | Current position number (ATC, point number)                                |  |  |  |
| 0    | 1    | Actual feedrate or actual rotation speed                                   |  |  |  |

#### **NOTE**

- The setting of parameter No. 20 determines which of coordinates, motor current value, skip measurement data, and torque command the response data is.
- 2 The setting of parameter No. 20 determines which of actual feedrate and actual speed the response data is.

### **3.8.4** Parameter

| No  | #7    | #6  | #5 | #4 | #3 | #2 | #1 | #0 |
|-----|-------|-----|----|----|----|----|----|----|
| 005 | ABSPS | LDM |    |    |    |    |    |    |

[Size]

1 byte (bit type)

[Standard value]

0

ABSPS With the response data read function, the host and servo amplifier module are:

0: Not synchronized.

1: Synchronized. (Even during movement on axes, the host can read correct position data.)

LDM Motor current value output in response data (Xx+3 to Xx+6) is:

0 : Disabled.1 : Enabled.

No

020 Specification of the contents of response data (PHOUT)

1 byte

[Size]

[Standard value] 3

PHOUT As response data (Xx+3 to Xx+6):

0: No data is output.

1: ATC or point number data is output.

In the case of ATC cycle or point positioning:

- 2: Machine coordinates are output in real time.
- 3: Workpiece coordinates are output in real time.
- 4: A motor current value is output. The motor current value 6554 represents the maximum current value of the servo amplifier module.
- 5: Measurement data (workpiece coordinates) obtained when a skip signal is input is output.
- 6: An actual feedrate is output in real time.
  [Unit of data] 10<sup>N</sup>User-specified unit/MIN (N:Parameter No. 021)
- 7: An actual speed is output in real time. [Unit of data] min<sup>-1</sup>
- 8: A torque command is output in real time. The maximum value of a torque command is 6554.

The least significant bit is a signal indicating whether the torque limit is reached.

Least significant bit =

0: The torque limit is not reached.

1: The torque limit is reached.

#### NOTE

- 1 For output of a motor current value as response data, set bit 6 (LDM) of parameter No. 0005 to 1, and set parameter No. 0020 to 4.
- 2 When bit 5 of parameter No. 007 is 1 (a turret/magazine number is always output to response data), set this parameter to 1.
- The value of an actual speed is output with a sign.
  While the motor is being stopped, the motor current may drift, causing the sign to be unstable.

### **3.8.5** Notes

- 1 This function is enabled only when bit 7 (ABSPS) of parameter No. 0005 is set to 1.
- 2 This function can be used only with the peripheral equipment control interface. When this function is used, the direct command interface cannot be used.
- When synchronous processing is being performed with this function, the setting of bit 7 (ABSPS) of parameter No. 0005 cannot be modified.
- 4 The ATC and point numbers are not updated until the end of a command. As for the ATC number, however, it is possible to read constantly updated response data as described in Section 3.9, "Improvement of Turret/Magazine Number Output".
- Information is not updated real-time and, therefore, the function cannot be used for such purposes as the position switch, which must monitor the position constantly. (Response data based on the position at the time when the logic of ABSWT (Xx+1#0) is inverted is retained, and is not updated the next time the logic of ABSWT is inverted.)
- 6 When reading response data using ABSWT (Xx+1#0) and ABSRD (Yy+1#4), note that there are variations of up to about 40 ms in the transfer between the host and the servo amplifier module. The variation maximum may be greater depending on how the ladder program is created.
- 7 If turning on the alarm output command signal DSAL (Yy+0#3) when using this function, turn it on at least 2 msec. before the response data read completion signal ABSRD is inverted. A timing chart is given below.

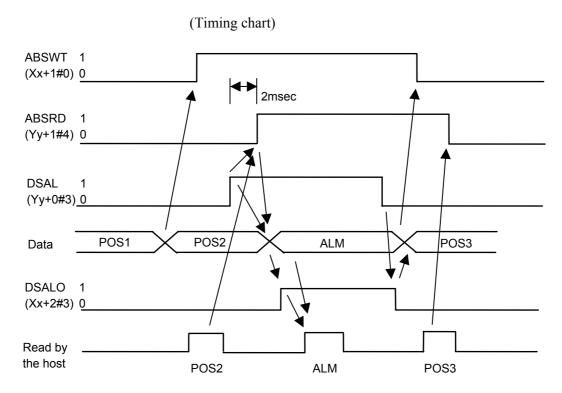

Refrain from conducting parameter rewriting frequently because there is a limit on the number of times data can be written to EEPROM (memory for retaining parameters) (several tens of thousands of times). If it is necessary to conduct parameter rewriting frequently, set bit 3 (NEPRM) of parameter No. 004 to "1". In this case, rewritten parameters will not be retained after the power is turned off.

# 3.9 IMPROVEMENT OF TURRET/MAGAZINE NUMBER OUTPUT

# *3.9.1* Overview

ATC/turret control of peripheral equipment control allows output of the turret/magazine number in response data. In the past, however, the turret/magazine number based on the current position was not output until ATC/turret control was issued after the power was turned on or if the control was interrupted.

Because of this improvement, the turret/magazine number based on the current position is constantly output including the above cases.

# 3.9.2 Details of Function

The turret/magazine number to be output in response data is improved as described below.

- (1) The turret/magazine number based on the current position is constantly output.
  - It is constantly output, even until ATC/turret control is issued after the power is turned on and if ATC/turret control is interrupted.
  - The nearest turret/magazine number is output even if the current position is not a magazine position. For example, if one rotation about the rotation axis is by "360° " and the number of magazine/turret numbers (parameter No. 068) is "4", the turret/magazine number is output as shown in Fig. 3.9.2 (a).

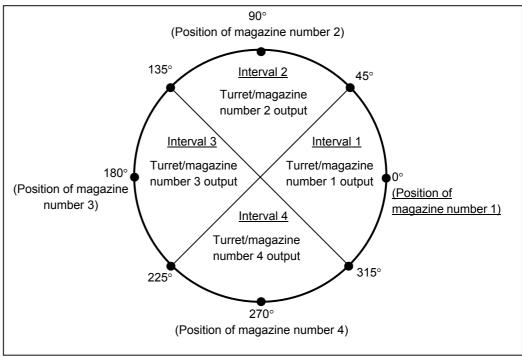

Fig. 3.9.2 (a) Turret/Magazine Number Output Example

```
Interval 1 (315° \leq Current position < 45°) \rightarrow Turret/magazine number 1 Interval 2 (45° \leq Current position < 135°) \rightarrow Turret/magazine number 2 Interval 3 (135° \leq Current position < 225°) \rightarrow Turret/magazine number 3 Interval 4 (225° \leq Current position < 315°) \rightarrow Turret/magazine number 4
```

- A magazine number boundary is regarded as the midpoint between two adjacent magazines. If the current position is on a boundary, the magazine number on the + side is output.
- That the number is constantly output does not mean that response data is automatically updated; response data needs to be read in synchronization with the host. Before reading response data, use ABSWT ( $X_{X+1}$ #0) and ABSRD ( $Y_{y+1}$ #4) to update the response data. For details of how to do this, see Section 3.8, "Upgrading of the Response Data Read Function".
- (2) A signal reports on whether the current position is in the permissible magazine position range.
- <1> If the current position is in the permissible magazine position range  $\rightarrow$  MINP signal ( $X_{X+6}$ #7) output
- <2> If the current position is not in the permissible magazine position range
  If it out of the permissible range in the + direction > +MOR signal
  - $\rightarrow\,$  If it out of the permissible range in the + direction  $\rightarrow$  +MOR signal (X\_{X+6}#6) output
  - $\rightarrow\,$  If it is out of the permissible range in the direction  $\rightarrow$  -MOR signal  $(X_{X+6}\#5)$  output
  - For example, if one rotation about the rotation axis is by "360°" and the number of magazine/turret numbers (parameter No. 068) is "4", each signal is output as shown in Fig. 2.

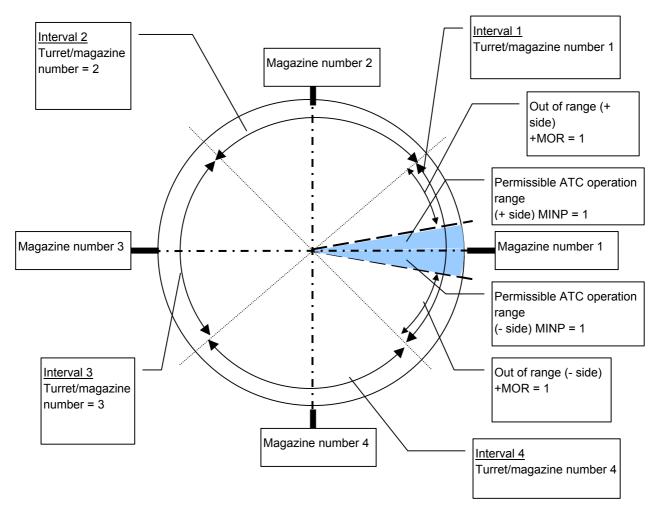

Fig. 3.9.2 (b) MINP, +MOR, and -MOR Signal Output Example

- The following explanation assumes that the current position is in interval 1.
  - When the current position is in the permissible range (the gray portion in Fig. 2) set in the permissible index point value (parameter No. 170) from the magazine position, the MINP signal ( $X_{X+6}\#7$ ) becomes "1" as well as the turret/magazine number.
  - When it is out of the permissible magazine range in the + direction, the +MOR signal ( $X_{X+6}$ #6) becomes "1" as well as the turret/magazine number. When it is out of the range in the direction, the -MOR signal ( $X_{X+6}$ #5) becomes "1".
  - Even if the current position is in another interval, the MINP, +MOR, and -MOR signal output conditions are the same; only the turret/magazine number differs.
- For the MINP, +MOR, -MOR signals, response data must be updated using ABSWT  $(X_{X+1}\#0)$  and ABSRD  $(Y_{y+1}\#4)$  before reading the response data, as with the turret/magazine number.

# **⚠** CAUTION

This improvement is intended for ATC/turret control, and is not applied to point positioning with function code 3. Response data is also output if point positioning is performed, but it does not contain the point number but the turret/magazine number based on the current position. Also, the MINP, +MOR, and -MOR signals are not those corresponding to the point number but corresponding to the turret/magazine number. Also note that the response data output if another function code is issued contains the turret/magazine number and the MINP, +MOR, and -MOR signals based on the current position.

- 1 Information is not updated real-time and, therefore, the function cannot be used for such purposes as the position switch, which must monitor the position constantly. (Response data based on the position at the time when the logic of ABSWT (X<sub>x+1</sub>#0) is inverted is retained, and is not updated the next time the logic of ABSWT is inverted.)
- 2 When reading response data using ABSWT (X<sub>X+1</sub>#0) and ABSRD (Y<sub>y+1</sub>#4), note that there are variations of up to 40 ms in the transfer between the host and the servo amplifier module. If, therefore, response data is read during axis movement, the response data may not match the current turret/magazine number and the MINP, +MOR, and -MOR signals because of the variations. The variation maximum may be greater depending on how the ladder program is created.
- 3 Even if, after the power is turned on, response data is read using ABSWT ( $X_{X+1}$ #0) an ABSRD ( $Y_{y+1}$ #4) before performing ATC/turret control, the turret/magazine number and the MINP, +MOR, -MOR signals based on the current position are output.
- 4 If the current position is near a magazine number boundary, the turret/magazine number may fluctuate if the motor fluctuates.
- 5 For compatibility with conventional types, bit 5 (ATCR2) of parameter No. 007 must be set to "1" to use this improved type.
- 6 No response data is output until the reference position is established. If bit 2 (NZRPO) of parameter No. 007 is set to "1", however, response data is output even if the reference position is not established.

# **3.9.3** Signal

When the setting is such that the ATC and point numbers are output in response data (parameter No. 020 = 1), the following response data is output in this improved type:

|      | 7    | 6                      | 5    | 4 | 3 | 2 | 1 | 0 |  |  |  |  |  |  |
|------|------|------------------------|------|---|---|---|---|---|--|--|--|--|--|--|
| Xx+3 |      | Turret/magazine number |      |   |   |   |   |   |  |  |  |  |  |  |
| Xx+4 |      | rurretinagazine number |      |   |   |   |   |   |  |  |  |  |  |  |
| Xx+5 |      | Reserved               |      |   |   |   |   |   |  |  |  |  |  |  |
| Xx+6 | MINP | +MOR                   | -MOR |   |   |   |   |   |  |  |  |  |  |  |

# Response data (turret/magazine number)

[Classification]

Input signal  $\langle Xx+3, Xx+4 \rangle$ 

[Function]

The nearest turret/magazine number is constantly output.

### NOTE

- 1 Because response data must be read by accomplishing synchronization, response data based on the position at the time when the logic of ABSWT (X<sub>X+1</sub>#0) is inverted is retained, and is not updated the next time the logic of ABSWT is inverted.
- 2 No response data is output until the reference position is established. If bit 2 (NZRPO) of parameter No. 007 is set to "1", however, response data is output even if the reference position is not established.

### **MINP**

[Classification]

Input signal <Xx+6#7>

[Function]

This signal notifies that the current position is in the permissible magazine range.

[Input condition]

The signal becomes 1 when:

1. The current position is in the permissible magazine range. The next ATC operation is possible.

The signal becomes 0 when:

1. The current position is out of the permissible magazine range. The next ATC operation is not possible.

### +MOR

[Classification]

Input signal <Xx+6#6>

[Function]

This signal notifies that the current position is out of the permissible magazine range in the + direction.

[Input condition]

The signal becomes 1 when:

1. The current position is out of the permissible magazine range in the + direction.

The signal becomes 0 when:

1. The current position is in the permissible magazine range. Or, it is out of the permissible range in the - direction.

# -MOR

[Classification]

Input signal <Xx+6#5>

[Function]

This signal notifies that the current position is out of the permissible magazine range in the - direction.

[Input condition]

The signal becomes 1 when:

1. The current position is out of the permissible magazine range in the - direction.

The signal becomes 0 when:

1. The current position is in the permissible magazine range. Or, it is out of the permissible range in the + direction.

# 3.9.4 Parameter

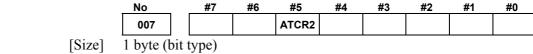

[Standard setting value]

ATCR2 Specifies when to output a turret/magazine number, as follows:

- 0: A turret/magazine number is output when ATC/turret control is performed. (Conventional method)
- 1: A turret/magazine number is always output. (New method)

# **⚠** CAUTION

In the new method, even if a function code for other than ATC/turret control (function code 2) is specified, the turret/magazine number and MINP, +MOR, and -MOR signals corresponding to the current position are always output to response data. Note that, for example, if point positioning is performed, a point number and the MINP, +MOR, and -MOR signals corresponding to the point number are not output to response data.

- 1 To enable the new method, the following conditions must also be satisfied.
  - Set parameters as described below to enable ATC/turret control (function code 2).
    - Select a rotation axis (bit 1 of parameter No.000 is 1).
    - Enable the roll-over function (bit 7 of parameter No.000 is 1).
    - Set the number of magazines/turrets (parameter No. 068).
    - Set an index point tolerance (parameter No. 170).
  - Set parameter No.020 to 1 (an ATC and point number are output to response data).
  - Set bit 7 of parameter No.005 to 1 (the host and a servo amplifier module are synchronized with each other in the response data read function).
- 2 In the new method, response data must be read in a synchronous manner. The response data retained is thus based on a position when the logic of ABSWT (XX+1#0) is reversed, and the data is not updated until the next time the ABSWT logic is reversed.
- 3 No response data is output until the reference position is established. If bit 2 (NZRPO) of parameter No. 007 is set to "1", however, response data is output even if the reference position is not established.

# 3.9.4.1 Related parameters

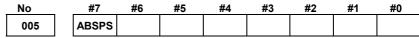

[Size] 1 byte (bit type)

[Standard setting value] (

ABSPS Specifies whether the host and a servo amplifier module are to be synchronized with each other in the response data read function, as follows:

0: Not synchronized.

1: Synchronized. (This makes it possible for the host to read the correct position even during axis movement.)

### **NOTE**

- 1 For details, see Part II, Section 3.8, "Upgrading the Response Data Read Function."
- 2 This parameter is also valid when bit 5 of parameter No. 007 is 1 (a turret/magazine number is always output to response data).

| No  | _ | #7 | #6 | #5 | #4 | #3 | #2    | #1 | #0 |
|-----|---|----|----|----|----|----|-------|----|----|
| 007 |   |    |    |    |    |    | NZRPO |    |    |

[Size] 1 byte (bit type)

[Standard setting value] (

NZRPO Specifies whether to output a turret/magazine number or point number when ATC/turret control or point positioning control is performed, if a reference position is not established, as follows:

0: Not output.

1: Output.

# **↑** CAUTION

When an incremental pulse coder is used with bit 2 (NZRPO) of parameter No. 007 set to 1, be sure to set a coordinate system to establish a relationship between the machine and absolute coordinates, before performing ATC operation or point positioning. If ATC operation or point positioning is performed before a coordinate system is set, positioning to correct machine positions may not occur. A turret/magazine number or point number that is then output may not be correct. This affects all types of positioning, not only ATC operation and point positioning.

### NOTE

- 1 This parameter is valid when parameter No. 020 is set to 1.
- 2 This parameter is also valid when bit 5 of parameter No. 007 is 1 (a turret/magazine number is always output to response data).

|                          | No     |                                     |
|--------------------------|--------|-------------------------------------|
|                          | 020    | Response data specification (PHOUT) |
| [Size]                   | 1 byte |                                     |
| [Standard setting value] | 3      |                                     |

PHOUT Specifies whether or what to output as response data (Xx+3 to Xx+6), as follows:

- 0: Nothing is output.
- 1: An ATC and point No. are output if an ATC cycle and point positioning are involved.
- 2: Machine coordinates are output in real time.
- 3: Workpiece coordinates are output in real time.
- 4: The motor current value is output. The motor current value is 6554, which is the maximum current value for the amplifier.
- 5: Measurement data (workpiece coordinates) obtained when a skip signal is input is output.
- 6: An actual feedrate is output in real time.
  [Unit of data] 10<sup>N</sup>User-specified unit/MIN (N:Parameter No. 021)
- 7: An actual speed is output in real time. [Unit of data] min<sup>-1</sup>
- 8: A torque command is output in real time. The maximum value of a torque command is 6554.

The least significant bit is a signal indicating whether the torque limit is reached.

Least significant bit =

- 0: The torque limit is not reached.
- 1: The torque limit is reached.

- 1 If the motor current value is output as response data, set LDM (bit 6 of parameter No. 005) to "1" and set "4" for parameter No. 020.
- 2 This parameter is also valid when bit 5 of parameter No. 007 is 1 (a turret/magazine number is always output to response data).
- 3 The value of an actual speed is output with a sign. While the motor is being stopped, the motor current may drift, causing the sign to be unstable.

No Index point tolerance

[Size]
[Unit of data]
[Valid data range]
[Standard value]
[Description]

4-byte User-specified unit 0 to 99999999

When the 1-pitch rotation of ATC/turret control is specified, the index point is preserved if the machine deviates from the index point during clamping/ unclamping, as long as the absolute value for the movement amount is equal to or less than this value. For example, when the machine is to move from index point 1 to 2, it can move to the position of point 2 even if it has deviated from the position of point 1 in the direction opposite from the direction of movement, as long as the movement amount is within the value specified in this parameter. In ATC/turret control, this parameter is also used to specify a tolerable magazine range when a turret/magazine number is always output to response data.

### **NOTE**

When bit 5 of parameter No.007 is 1 (a turret/magazine number is always output to response data), set a tolerable magazine range in this parameter.

# 3.10 MANUAL HANDLE INTERFACE

# **3.10.1** Overview

This function enables the manual handle feed of a servo amplifier module using the manual pulse generator on the host. The pulses of the manual pulse generator are reported from the host to the servo amplifier module via the I/O Link. Through appropriate parameter switching, it is possible to multiply the pulse output signal of the manual pulse generator. This function can be used in the peripheral equipment control interface only.

This function is an option function on the host.

# 3.10.2 Details of Function

The host, after selecting the manual handle mode of the servo amplifier module (MD1(Yy+0#0)=0, MD2(Yy+0#1)=0, MD4(Yy+0#2)=1), reports the magnification for the manual pulse generator (MP1(Yy+7#4), MP2(Yy+7#5)) to the servo amplifier module, to change the manual handle counter.

The servo amplifier module drives the motor by reading only changes in the manual handle counter.

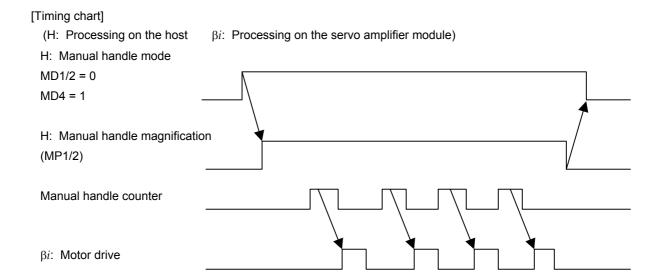

# **3.10.3** Signal

# 3.10.3.1 Signal on the servo amplifier module

|      | 7 | 6 | 5   | 4   | 3 | 2   | 1   | 0   |
|------|---|---|-----|-----|---|-----|-----|-----|
| Yy+0 |   |   |     |     |   | MD4 | MD2 | MD1 |
|      |   |   |     |     |   |     |     |     |
| Yy+7 |   |   | MP2 | MP1 |   |     |     |     |

# Mode select signals MD1, MD2, and MD4

[Classification]

Output signal <Yy+0#0 to #2>

[Function]

These signals are used to select an operation mode.

[Operation]

These signals are used to select the manual handle feed of the servo amplifier module.

| I | MD1 | MD2 MD4 |   | Remarks                     |
|---|-----|---------|---|-----------------------------|
|   | 0   | 0       | 1 | Manual handle feed (HANDLE) |

# **NOTE**

- 1 Enter manual handle mode before rotating the manual pulse generator.
- 2 Do not switch modes during the manual handle operation of the servo amplifier module.

# Incremental feed signal MP1 and MP2

[Classification]

Output signal < Yy+7#4,#5>

[Function]

These signals are used to select a magnification for the manual handle feed of the servo amplifier module.

[Operation]

In manual handle mode, the servo amplifier module drives the motor for the input pulses of the manual pulse generator times the magnification selected with these signals.

| MP1 | MP2 | Amount of travel per graduation of the manual pulse generator    |
|-----|-----|------------------------------------------------------------------|
| 0   | 0   | 1 user unit                                                      |
| 0   | 1   | 10 user units                                                    |
| 1   | 0   | 100 user units                                                   |
| 1   | 1   | (M/N) user units<br>(M = Parameter No. 62, N = Parameter No. 63) |

# NOTE

- 1 This signal is effective if bit 5 (MP) of parameter No. 5 of the servo amplifier module is 1.
- 2 This signal is effective in manual handle mode only.
- 3 This signal shares the same bits with the rapid traverse override signal. In manual handle mode, these bits are for the incremental feed signal; in modes other than manual handle mode, they are for the rapid traverse override signal. Before switching from manual handle mode to another mode, this signal must be returned to such a setting that the bits are for the rapid traverse override signal.

# **3.10.3.2** Signal on the CNC (host)

|      | 7 | 6 | 5 | 4 | 3 | 2 | 1      | 0      |
|------|---|---|---|---|---|---|--------|--------|
| G199 |   |   |   |   |   |   | IOLBH3 | IOLBH2 |

# Manual handle feed generator select signals IOLBH2 and IOLBH3

[Classification]

Input signal <G199#0,#1>

[Function]

These signals are used to select the manual pulse generator used to feed the servo amplifier module.

[Operation]

These signals are used to select the manual pulse generator used to feed the servo amplifier module.

| IOLBH3 | IOLBH2 | Manual pulse generator used to feed the servo amplifier module |
|--------|--------|----------------------------------------------------------------|
| 0      | 0      | 1st                                                            |
| 0      | 1      | 2nd                                                            |
| 1      | 0      | 3rd                                                            |
| 1      | 1      | Not for use                                                    |

- 1 Do not switch manual pulse generators in manual handle mode.
- 2 Up to two generators can be selected if the manual pulse generator interface is the connector (JA47) on the base PCB on Power Mate *i*-D/H.

# **3.10.4** Parameter

# 3.10.4.1 Parameter on the servo amplifier module

No #7 #6 #5 #4 #3 #2 #1 #0

005 MP IOH

[Size]

1 byte (bit type)

[Standard setting value]

aruej 0

IOH Specifies whether to enable manual handle feed over the I/O Link, as follows:

0 : Disabled.1 : Enabled.

# **NOTE**

When this parameter is set to 1, bit 6 (EXPLS) of parameter No. 003 must be set to 0.

MP Specifies whether to enable setting of a magnification in 4 steps with the MP1/MP2 signal for input manual handle pulses for manual handle feed, as follows:

0 : Disabled.1 : Enabled.

# 3.10.4.2 Parameter on the CNC (host)

| No   | #7 | #6 | #5 | #4    | #3 | #2 | #1 | #0 |
|------|----|----|----|-------|----|----|----|----|
| 7103 |    |    |    | IOLBH |    |    |    |    |

[Size]

1 byte (bit type)

IOLBH The manual handle feed to the servo amplifier module, using the I/O Link manual pulse generator is:

0 : Disabled.1 : Enabled.

# **NOTE**

On Power Mate i-D/H, the following two types of manual pulse generator interface can be selected with the setting of bit 0 (IOL) of parameter No. 7101:

IOL = 0: Connector (JA47) on the base PCB

IOL = 1: I/O link

# 4

# **DIRECT COMMANDS**

# 4.1 DIRECT COMMAND FORMAT

The servo amplifier module receives a command issued in the specified format from the host, then executes the command. After command execution, the servo amplifier module returns the result of command execution to the host. Such commands are called direct commands. These commands are set in an interface area in the formats shown below.

• General format of instruction commands (host → servo amplifier module)

| _     | 7               | 6             | 5 | 4      | 3         | 2 | 1 | 0 |  |  |  |  |  |
|-------|-----------------|---------------|---|--------|-----------|---|---|---|--|--|--|--|--|
| Yy+4  |                 |               |   | Contro | ol flag 1 |   |   |   |  |  |  |  |  |
| Yy+5  |                 | Function code |   |        |           |   |   |   |  |  |  |  |  |
| Yy+6  | Command data 1  |               |   |        |           |   |   |   |  |  |  |  |  |
| Yy+7  |                 |               |   | Comma  | nd data 2 |   |   |   |  |  |  |  |  |
| Yy+8  |                 |               |   | Comma  | nd data 3 |   |   |   |  |  |  |  |  |
| :     |                 |               |   |        | :         |   |   |   |  |  |  |  |  |
| :     | :               |               |   |        |           |   |   |   |  |  |  |  |  |
| Yy+15 | Command data 10 |               |   |        |           |   |   |   |  |  |  |  |  |

 General format of response commands (servo amplifier module → host)

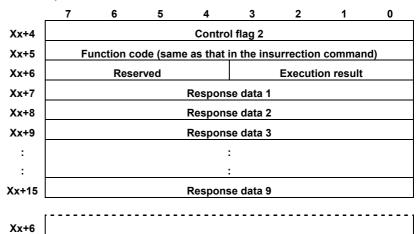

Data types

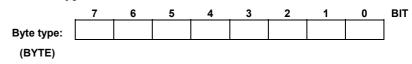

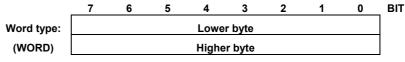

Data = (higher byte)\*256 + (lower byte)

|                       | 7                   | 6 | 5 | 4 | 3 | 2 | 1 | 0 | BIT |  |  |  |
|-----------------------|---------------------|---|---|---|---|---|---|---|-----|--|--|--|
| Double                | Lowest byte         |   |   |   |   |   |   |   |     |  |  |  |
| precision             | Second lowest byte  |   |   |   |   |   |   |   |     |  |  |  |
| type                  | Second highest byte |   |   |   |   |   |   |   |     |  |  |  |
| (DWORD): Highest byte |                     |   |   |   |   |   |   |   |     |  |  |  |

Data = (highest byte)\*16777216

- + (second highest byte)\* 65536
- + (second lowest byte)\*256
- + (lowest byte)

# 4.2 DIRECT COMMAND CONTROL PROCEDURE

# 4.2.1 Direct Command Control Procedure

Direct commands are classified into two types: instruction commands which are sent from the host to a servo amplifier module, and response commands which are returned from a servo amplifier module to the host. Such command transfer is controlled using two flags, control flag 1 and control flag 2. Control flag 1 is sent from the host to a servo amplifier module. Control flag 2 is returned from a servo amplifier module to the host.

|                | 7    | 6      | 5   | 4 | 3    | 2    | 1   | 0     |
|----------------|------|--------|-----|---|------|------|-----|-------|
| Control flag 1 | EBUF | EOREND |     |   |      |      |     | ECNT  |
|                |      |        |     |   |      |      |     |       |
|                | 7    | 6      | 5   | 4 | 3    | 2    | 1   | 0     |
| Control flag 2 | EBSY | EOSTB  | ECF |   | USR1 | EOPC | DAL | ECONT |

# **⚠** CAUTION

When the power mate CNC manager function is used, control flag 2 transfers data using the same area as that used by the power mate CNC manager function, simultaneously as the function. If the USR1 signal is 0, control flag 2 is for the ladder. If the USR1 signal is 1, control flag 2 is for the power mate CNC manager and, therefore, must be ignored.

- 1 Clamping/unclamping of peripheral equipment control cannot be used. Be sure to set bit 1 (NCLP) of parameter No. 003 to "1".
- 2 To perform jog operation, select jog (JOG) mode and start it with a feed axis direction select signal (+X or -X). The override signals (\*OV1 to \*OV8) and the manual rapid traverse select signal (RT) can also be used.

# 4.2.2 Instruction Command Control (EBUF, EBSY, and ECNT)

Instruction commands sent from the host to a servo amplifier module are controlled with EBUF and EBSY.

When the EBUF and EBSY states (values) match, the host can write a command into the interface area. After writing the command, the host inverts EBUF

If the EBUF and EBSY states differ, the servo amplifier module assumes that a new command has been specified.

Therefore, control flag 1 must be written last after a function number and command data are written. After the servo amplifier module reads the command, it inverts the EBSY state.

EBUF is initially set to 0.

Since the instruction command data area is limited, instruction command data sometimes cannot be sent if the amount of data is excessive. In such a case, more than one instruction command must be issued to send all the data. If there is an additional instruction command to be sent, ECNT is set to 1 to indicate that another command follows.

### NOTE

When the power mate CNC manager function is used, the inverted EBSY state is posted to the host for 40 ms. This duration can be changed by parameter setting (parameter No. 0022).

### 4.2.3 Response Command Control (EOREND, EOSTB, EOPC, USR1, and ECONT)

Response commands returned from the servo amplifier module are controlled with EOREND, EOSTB, and EOPC. EOPC indicates that the response command is in continuous read mode.

The host reads response data according to the following control procedure:

When the EOREND state and EOSTB state do not match, the host can read response data. After reading the data, the host inverts EOREND such that the EOREND state matches the EOSTB state. As EOREND is inverted, the servo amplifier module regards the data read operation as having been completed.

When the amount of data in a response command is too great to enable the sending of all the data at one time, ECONT indicates 1. In this case, after reading the current data, the host inverts EOREND such that it matches the EOSTB state, then waits for the next data. The host must read the data repeatedly until ECONT becomes 0. Note that the next data (continuous data) is output from Xx+5 (function code address).

### **⚠** CAUTION

When the power mate CNC manager function is used, the area used by the power mate CNC manager function is also used simultaneously by the direct commands of the PMC ladder program to exchange the data. USR1 being set to 0 indicates that the data in the area is a response to the ladder program, so read processing must be performed. USR1 being set to 1 indicates that data in the area is a response to the power mate CNC manager and is to be ignored.

### 4.2.4 **Command Completion Notification (ECF)**

When NMOD is set to 1 for an instruction command, the command is executed in completion notification mode. This means that the servo amplifier module notifies the host that execution of the instruction command has been completed, and the servo amplifier module does not execute the next command until the servo amplifier unit receives a response from the host.

- (1) Upon the completion of command execution, the servo amplifier module sets ECF to 1.
- (2) The host issues the FIN instruction command to notify the servo amplifier module that the host has received completion notification.

# NOTE

When the power mate CNC manager function is used, ECF being set to 1 is posted to the host for 40 ms. This duration can be changed by parameter setting (parameter No. 0022).

# 4.2.5 Alarm (DAL)

If an alarm is issued in the servo amplifier module, DAL is set to 1. When detailed information about the alarm is required, the host specifies the READ ALARM STATUS command.

# 4.2.6 Direct Command Execution Result

The servo amplifier module returns the result of execution using the following code. Upon the reception of an execution result, the host performs appropriate processing such as error display and retry operation.

| Completion code | Meaning                        | Description (action)                                                                        |
|-----------------|--------------------------------|---------------------------------------------------------------------------------------------|
| 0               | Normal termination             |                                                                                             |
| 1               | Execution error                | Execution was attempted with no program. Start of execution was attempted during execution. |
| 2               | Data length error              | Direct command has an illegal command format.                                               |
| 3               | Incorrect number of data items | Direct command has an illegal command format.                                               |
| 4               | Data attribute error           | Direct command has an illegal command format.                                               |
| 7               | Write protect error            |                                                                                             |
| 8               | Memory overflow                |                                                                                             |
| 9               | Parameter error                | An illegal parameter is set.                                                                |
| 10              | Buffer control error           |                                                                                             |
| 12              | Mode select error              |                                                                                             |
| 14              | Reset or halted                |                                                                                             |
| 15              | Execution in progress          |                                                                                             |

# 4.3 LIST OF DIRECT COMMANDS

| Function                                                 | Function code | Reference item |
|----------------------------------------------------------|---------------|----------------|
| Signal operation commands                                |               |                |
| (1) Setting and releasing the torque limit enable signal | 0x0C          | 4.4.1 (1)      |
| (2) Specifying the torque limit value                    | 0x91          | 4.4.1 (2)      |
| 2. Parameters                                            |               |                |
| (1) Reading parameters                                   | 0x20          | 4.4.2 (1)      |
| (2) Writing parameters                                   | 0x21          | 4.4.2 (2)      |
| 3. Status read                                           |               |                |
| (1) Reading the absolute position                        | 0x30          | 4.4.3 (1)      |
| (2) Reading the machine position                         | 0x31          | 4.4.3 (2)      |
| (3) Reading skip measurement data                        | 0x32          | 4.4.3 (3)      |
| (4) Reading the servo positional deviation               | 0x33          | 4.4.3 (4)      |
| (5) Reading the acceleration/deceleration delay          | 0x34          | 4.4.3 (5)      |
| (6) Reading the actual feedrate                          | 0x36          | 4.4.3 (6)      |
| (7) Reading the status                                   | 0x37          | 4.4.3 (7)      |
| (8) Reading alarm information                            | 0x38          | 4.4.3 (8)      |
| (9) Reading the series and edition of system software    | 0x3F          | 4.4.3 (9)      |
| (10) Reading data continuously                           | 0x41          | 4.4.3 (10)     |
| (11) Reading the motor current value                     | 0x95          | 4.4.3 (11)     |
| (12) Reading the torque command                          | 0x96          | 4.4.3 (12)     |
| (13) Reading the actual speed                            | 0x97          | 4.4.3 (13)     |
| Axis movement commands                                   |               |                |
| (1) Reference position return                            | 0x60          | 4.4.4 (1)      |
| (2) Absolute positioning                                 | 0x61          | 4.4.4 (2)      |
| (3) Incremental positioning                              | 0x62          | 4.4.4 (3)      |
| (4) Dwell                                                | 0x63          | 4.4.4 (4)      |
| (5) Coordinate system setting                            | 0x64          | 4.4.4 (5)      |
| (6) Acquiring the FIN state                              | 0x66          | 4.4.4 (6)      |
| (7) FIN command                                          | 0x67          | 4.4.4 (7)      |
| (8) Speed control                                        | 0x6F          | 4.4.4 (8)      |
| (9) Wait command                                         | 0x90          | 4.4.4 (9)      |

# 4.4 DETAILS OF DIRECT COMMAND FUNCTIONS

# **4.4.1** Signal Operation Commands

- (1) Setting and releasing the torque limit enable signal
  The host specifies the setting and release of the torque limit enable signal.
  - Instruction command format

|      | #7 | #6 | #5 | #4     | #3       | #2 | #1 | #0  | 1      |
|------|----|----|----|--------|----------|----|----|-----|--------|
| Yy+4 |    |    |    | Contro | l flag 1 |    |    |     |        |
| Yy+5 | 0  | 0  | 0  | 0      | 1        | 1  | 0  | 0   | (0x0C) |
| Yy+6 | 0  | 0  | 0  | 1      | 0        | 0  | 0  | SET |        |

SET = 0: Releases the torque limit enable signal.

SET = 1: Sets the torque limit enable signal.

• Response command format
This command has no response data.
It only inverts EBSY.

(2) Specifying the torque limit value

The host specifies the torque limit value when the torque limit is enabled.

Instruction command format

| -    | #7 | #6 | #5 | #4        | #3        | #2 | #1 | #0 | -      |
|------|----|----|----|-----------|-----------|----|----|----|--------|
| Yy+4 |    |    |    | Contro    | l flag 1  |    |    |    |        |
| Yy+5 | 1  | 0  | 0  | 1         | 0         | 0  | 0  | 1  | (0x91) |
| Yy+6 | 0  | 0  | 0  | 1         | 0         | 0  | 0  | 0  |        |
| Yy+7 |    |    |    | T !!      |           |    |    |    |        |
| Yy+8 |    |    |    | Torque li | mit value | •  |    |    |        |

Torque limit value : 0 to 7282

Setting value = Torque limit value  $[\%] \times (7282/100)$ 

• Response command format
This command has no response data.
It only inverts EBSY.

- 1 Set bit 2 (IEBL) of parameter No. 0010 to "1" to enable the torque limit function.
- 2 After the release command, the system returns to the torque limit value set in parameter No. 108.
- 3 A torque limit value of 0 means 100% (disabled).

# 4.4.2 Parameter

# (1) Reading parameters

The host can read parameters for the servo amplifier module.

• Instruction command format

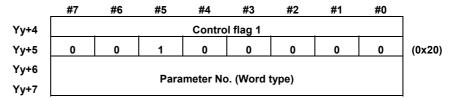

Response command format

Byte type

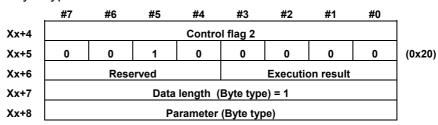

Word type

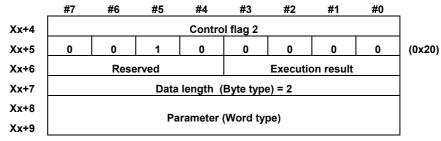

DWORD type

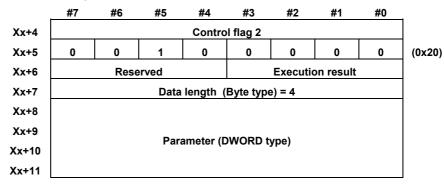

# (2) Writing parameters

The host can write parameters for the servo amplifier module.

# **!** CAUTION

- 1 Writing parameters from the host is prohibited while the servo amplifier unit is operating.
- 2 There is a limit to the number of writes to the memory (EEPROM) in the  $\beta$  amplifier that is used to store parameter settings (tens of thousands of writes).

For this reason, the direct command, parameter rewrite instruction, cannot be used for applications that frequently change parameters. It is, however, possible to frequently change parameters if the parameter setting is such that only the data on the RAM is changed without writes to the EEPROM (NEPRM (bit 3 of parameter No. 004) = 1). If the number of parameter rewrites exceed the limit, any subsequent writes to the memory are prohibited, possibly causing an alarm (LED display: "8").

### Instruction command format

# Byte type

|       | #7                          | #6 | #5 | #4     | #3        | #2 | #1 | #0 | =      |  |  |
|-------|-----------------------------|----|----|--------|-----------|----|----|----|--------|--|--|
| Yy+4  |                             |    |    | Contro | ol flag 1 |    |    |    |        |  |  |
| Yy+5  | 0                           | 0  | 1  | 0      | 0         | 0  | 0  | 1  | (0x21) |  |  |
| Yy+6  |                             |    |    |        |           |    |    |    |        |  |  |
| Yy+7  | Parameter No. (Word type)   |    |    |        |           |    |    |    |        |  |  |
| Yy+8  | 0                           | 0  | 0  | 0      | 0         | 0  | 0  | 1  |        |  |  |
| Yy+9  | Data length (Byte type) = 1 |    |    |        |           |    |    |    |        |  |  |
| Yy+10 | Parameter (Byte type)       |    |    |        |           |    |    |    |        |  |  |

# Word type

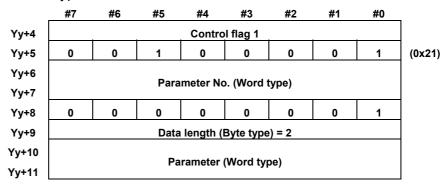

# DWORD type

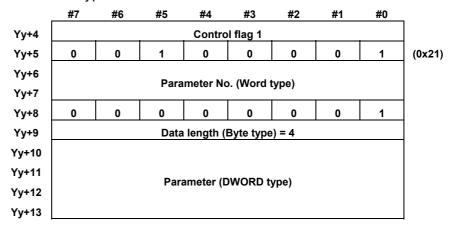

# • Response command format

|      | #7                        | #6 | #5 | #4     | #3       | #2 | #1 | #0 | 7      |
|------|---------------------------|----|----|--------|----------|----|----|----|--------|
| Xx+4 |                           |    |    | Contro | l flag 2 |    |    |    |        |
| Xx+5 | 0                         | 0  | 1  | 0      | 0        | 0  | 0  | 1  | (0x21) |
| Xx+6 | Reserved Execution result |    |    |        |          |    |    |    |        |

# 4.4.3 Status Read

# (1) Reading the absolute position

The host can read the absolute position of the servo amplifier module.

• Instruction command format

|      | #7 | #6 | #5 | #4     | #3       | #2 | #1 | #0 | 7      |
|------|----|----|----|--------|----------|----|----|----|--------|
| Yy+4 |    |    |    | Contro | l flag 1 |    |    |    |        |
| Yy+5 | 0  | 0  | 1  | 1      | 0        | 0  | 0  | 0  | (0x30) |
| Yy+6 | 0  | 0  | 0  | 0      | 0        | 0  | 0  | 1  |        |

Response command format

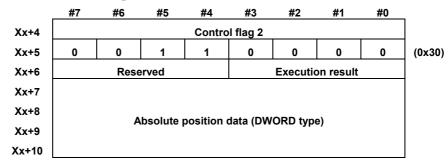

# (2) Reading the machine position

The host can read the machine position of the servo amplifier module.

# Instruction command format

|      | #7 | #6 | #5 | #4     | #3       | #2 | #1 | #0 | 7      |
|------|----|----|----|--------|----------|----|----|----|--------|
| Yy+4 |    |    |    | Contro | l flag 1 |    |    |    | _      |
| Yy+5 | 0  | 0  | 1  | 1      | 0        | 0  | 0  | 1  | (0x31) |
| Yv+6 | 0  | 0  | 0  | 0      | 0        | 0  | 0  | 1  |        |

# Response command format

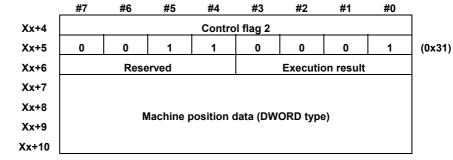

# (3) Reading skip measurement data

This function reads from the host the workpiece coordinates at the time of skip signal input. (This function can be used only when the skip function is enabled (bit 0 (HENB) of parameter No. 017 is 1).

Instruction command format

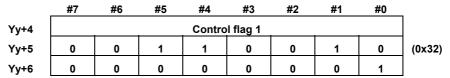

Response command format

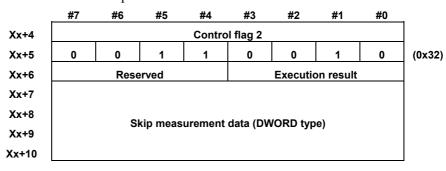

# (4) Reading the servo positional deviation

This function reads the servo positional deviation of the servo amplifier module from the host.

# Instruction command format

|      | #/ | #6 | #5 | #4     | #3        | #2 | #1 | #0 | _      |
|------|----|----|----|--------|-----------|----|----|----|--------|
| Yy+4 |    |    |    | Contro | ol flag 1 |    |    |    |        |
| Yy+5 | 0  | 0  | 1  | 1      | 0         | 0  | 1  | 1  | (0x33) |
| Yy+6 | 0  | 0  | 0  | 0      | 0         | 0  | 0  | 1  |        |

# Response command format

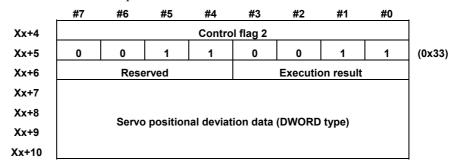

- (5) Reading the acceleration/deceleration delay

  The host can read the acceleration/deceleration delay in the servo amplifier module.
  - Instruction command format

|      | #7 | #6 | #5 | #4     | #3       | #2 | #1 | #0 | 7      |
|------|----|----|----|--------|----------|----|----|----|--------|
| Yy+4 |    |    |    | Contro | l flag 1 |    |    |    |        |
| Yy+5 | 0  | 0  | 1  | 1      | 0        | 1  | 0  | 0  | (0x34) |
| Yy+6 | 0  | 0  | 0  | 0      | 0        | 0  | 0  | 1  |        |

Response command format

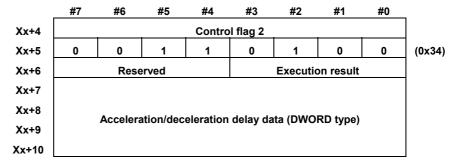

(6) Reading the actual feedrate

The host can read the actual feedrate of the servo amplifier module.

Instruction command format

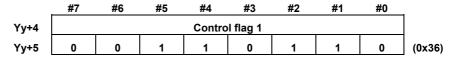

Response command format

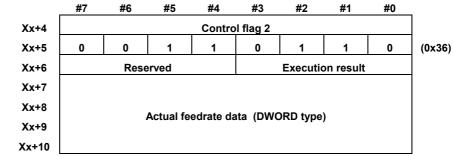

# (7) Reading the status

The host can read the execution status of the servo amplifier module (such as the mode being selected and the alarm state).

# Instruction command format

|      | #7 | #6 | #5 | #4     | #3       | #2 | #1 | #0 | -      |
|------|----|----|----|--------|----------|----|----|----|--------|
| Yy+4 |    | ÷. |    | Contro | l flag 1 | -  |    |    |        |
| Yy+5 | 0  | 0  | 1  | 1      | 0        | 1  | 1  | 1  | (0x37) |

# Response command format

| -    | #7 | #6        | #5       | #4     | #3        | #2       | #1         | #0  | _      |
|------|----|-----------|----------|--------|-----------|----------|------------|-----|--------|
| Xx+4 |    |           |          | Contro | ol flag 2 |          |            |     |        |
| Xx+5 | 0  | 0         | 1        | 1      | 0         | 1        | 1          | 1   | (0x37) |
| Xx+6 |    | Rese      | erved    |        |           |          |            |     |        |
| Xx+7 |    | Operation | on state |        |           |          |            |     |        |
| Xx+8 |    |           |          |        |           |          |            |     |        |
| Xx+9 |    | Alarm     | state    |        | Er        | nergency | y stop sta | ate |        |

Mode state: 1:AUTO, 4:HANDLE, 5:JOG

Operation state: 0:(reset), 1: STOP, 3:START

Action state: 0:\*\*\*, 2: Dwelling, 1: Operating

Emergency stop state:

0:\*\*\*, 2: Reset state, 1: Emergency stop state

Alarm satte: 0:\*\*\*, 2: Battery alarm issued, 1: Alarm issued

# (8) Reading alarm information

When an alarm is issued in the servo amplifier module, the host can read the alarm number of the alarm.

Among issued alarm numbers, up to three alarm numbers can be read in ascending order.

### Instruction command format

|      | #7             | #6 | #5 | #4 | #3 | #2 | #1 | #0 | _      |  |
|------|----------------|----|----|----|----|----|----|----|--------|--|
| Yy+4 | Control flag 1 |    |    |    |    |    |    |    |        |  |
| Yy+5 | 0              | 0  | 1  | 1  | 1  | 0  | 0  | 0  | (0x38) |  |
| Yy+6 | Data size (*1) |    |    |    |    |    |    |    |        |  |

(\*1) In "data size", specify the number of alarm numbers to be read x 3. Because up to three numbers can be read, the maximum for "data size" is 9.

# Response command format

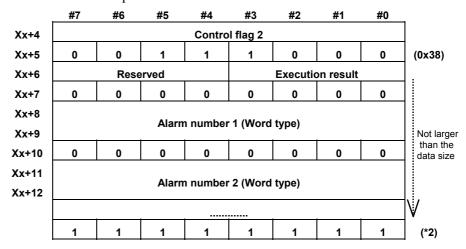

(\*2) As final data, 0xFF is output.

- 1 The data length depends on the data size.
- 2 If ECONT is "1", this indicates that there is remaining response command(s). After the current response command is read, inverting EOREND causes the remaining command to be output from Xx+5. Repeat this operation until ECONT becomes "0".

- (9) Reading the series and edition of system software The host can read the series and edition of system software.
  - Instruction command format

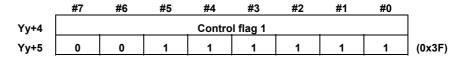

Response command format

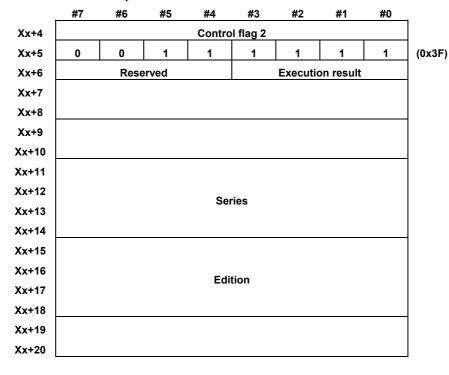

The edition is output as ASCII codes. The high-order two bytes of the edition is always "0" (ASCII code 0x30). The low-order two bytes is the edition information. For example, if the edition is 08, the following is output:

|       | #7 | #6 | #5 | #4 | #3 | #2 | #1 | #0 |        |
|-------|----|----|----|----|----|----|----|----|--------|
| Xx+15 | 0  | 0  | 1  | 1  | 0  | 0  | 0  | 0  | (0x30) |
| Xx+16 | 0  | 0  | 1  | 1  | 0  | 0  | 0  | 0  | (0x30) |
| Xx+17 | 0  | 0  | 1  | 1  | 0  | 0  | 0  | 0  | (0x30) |
| Xx+18 | 0  | 0  | 1  | 1  | 1  | 0  | 0  | 0  | (0x38) |

Two separate response commands are output. The output data of the first response command and that of the second are as follows:

<First response command>

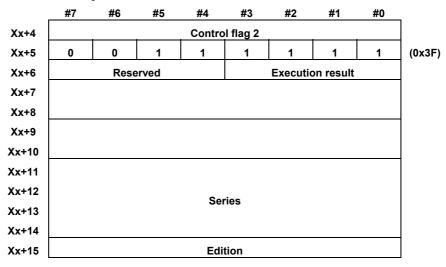

<Second response command>

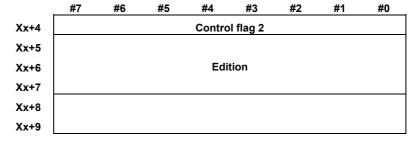

Thus, the edition is output by a combination of Xx+15 of the first response command and Xx+5 to Xx+7 of the second response command.

# (10) Reading data continuously

This function reads from the host the absolute position, machine position, servo positional deviation, etc. of the servo amplifier module continuously.

### Instruction command format

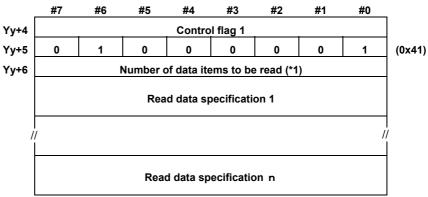

(\*1) Up to four data items can be specified for reading. When continuous read operation is canceled, the host sets 0 as the number of data items.

## Response command format

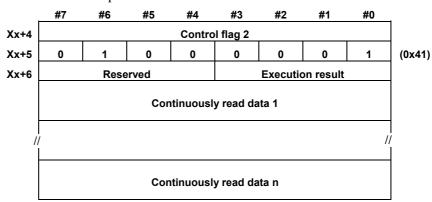

- 1 The data length varies according to the specified data.
- 2 If a stop command (number of items: 0) is issued, "0x80" is output as a completion code to Xx+6. When this response command is read and EOREND is inverted, continuous data reading ends.
- 3 If ECONT is "1", this indicates that there is remaining response command(s). After the current response command is read, inverting EOREND causes the remaining command to be output from Xx+5. Repeat this operation until ECONT becomes "0".

The types of data to be read continuously are specified using the following codes. The read data format for each code is also shown below.

| (a) | Reading the absolute position               | 0x01 |
|-----|---------------------------------------------|------|
| (b) | Reading the machine position                | 0x02 |
| (c) | Reading the servo positional deviation      | 0x03 |
| (d) | Reading the acceleration/deceleration delay | 0x04 |
| (e) | Reading the actual feedrate                 | 0x05 |
| (f) | Reading the status                          | 0x06 |
| (g) | Reading the motor current value             | 0x0D |
| (h) | Reading the torque command                  | 0x0E |
| (i) | Reading the actual speed                    | 0x0F |
|     |                                             |      |
| (a) | Reading the absolute position               | 0x01 |

# Data specification code for continuous read

|   | #7 | #6 | #5 | #4 | #3 | #2 | #1 | #0 | _      |
|---|----|----|----|----|----|----|----|----|--------|
| 0 | 0  | 0  | 0  | 0  | 0  | 0  | 0  | 1  | (0x01) |
| 1 | 0  | 0  | 0  | 0  | 0  | 0  | 0  | 1  |        |

# Continuous read data format

|   | #7                                  | #6 | #5 | #4 | #3 | #2 | #1 | #0 | <b>=</b> |  |  |  |
|---|-------------------------------------|----|----|----|----|----|----|----|----------|--|--|--|
| 0 | 0                                   | 0  | 0  | 0  | 0  | 0  | 0  | 1  | (0x01)   |  |  |  |
| 1 | Reserved Execution result           |    |    |    |    |    |    |    |          |  |  |  |
| 2 |                                     |    |    |    |    |    |    |    |          |  |  |  |
| 3 |                                     |    |    |    |    |    |    |    |          |  |  |  |
| 4 | Absolute position data (DWORD type) |    |    |    |    |    |    |    |          |  |  |  |
| 5 |                                     |    |    |    |    |    |    |    |          |  |  |  |

(b) Reading the machine position

0x02

# Data specification code for continuous read

|       | #0 | #1 | #2 | #3 | #4 | #5 | #6 | #7 |   |
|-------|----|----|----|----|----|----|----|----|---|
| (0x02 | 0  | 1  | 0  | 0  | 0  | 0  | 0  | 0  | 0 |
|       | 1  | 0  | 0  | 0  | 0  | 0  | 0  | 0  | 1 |

# Continuous read data format

|   | #7                                 | #6 | #5 | #4 | #3 | #2 | #1 | #0 | _      |  |  |  |
|---|------------------------------------|----|----|----|----|----|----|----|--------|--|--|--|
| 0 | 0                                  | 0  | 0  | 0  | 0  | 0  | 1  | 0  | (0x02) |  |  |  |
| 1 | Reserved Execution result          |    |    |    |    |    |    |    |        |  |  |  |
| 2 |                                    |    |    |    |    |    |    |    |        |  |  |  |
| 3 |                                    |    |    |    |    |    |    |    |        |  |  |  |
| 4 | Machine position data (DWORD type) |    |    |    |    |    |    |    |        |  |  |  |
| 5 |                                    |    |    |    |    |    |    |    |        |  |  |  |

(c) Reading the servo positional deviation

0x03

• Data specification code for continuous read

|   | #7 | #6 | #5 | #4 | #3 | #2 | #1 | #0 | _      |
|---|----|----|----|----|----|----|----|----|--------|
| 0 | 0  | 0  | 0  | 0  | 0  | 0  | 1  | 1  | (0x03) |
| 1 | 0  | 0  | 0  | 0  | 0  | 0  | 0  | 1  |        |

Continuous read data format

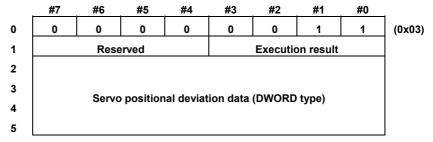

(d) Reading the acceleration/deceleration delay 0x04

Data specification code for continuous read

|   | #7 | #6 | #5 | #4 | #3 | #2 | #1 | #0 |        |
|---|----|----|----|----|----|----|----|----|--------|
| 0 | 0  | 0  | 0  | 0  | 0  | 1  | 0  | 0  | (0x04) |
| 1 | 0  | 0  | 0  | 0  | 0  | 0  | 0  | 1  |        |

Continuous read data format

|   | #7 | #6         | #5        | #4        | #3           | #2       | #1        | #0 | =      |
|---|----|------------|-----------|-----------|--------------|----------|-----------|----|--------|
| 0 | 0  | 0          | 0         | 0         | 0            | 1        | 0         | 0  | (0x04) |
| 1 |    | Rese       | erved     |           |              | Executi  | on result |    |        |
| 2 |    |            |           |           |              |          |           |    |        |
| 3 |    | <b>A</b> I | -4: / -l  | .   4!    | مامامين ماما | 4- (DWO  | DD 4: a)  |    |        |
| 4 |    | Accelera   | ation/dec | eieration | delay da     | ita טאעט | RD type)  |    |        |
| 5 |    |            |           |           |              |          |           |    |        |

(e) Reading the actual feedrate

0x05

Data specification code for continuous read

|   | #7 | #6 | #5 | #4 | #3 | #2 | #1 | #0 | _      |
|---|----|----|----|----|----|----|----|----|--------|
| 0 | 0  | 0  | 0  | 0  | 0  | 1  | 0  | 1  | (0x05) |
| 1 | 0  | 0  | 0  | 0  | 0  | 0  | 0  | 1  |        |

Continuous read data format

|   | #7 | #6    | #5                   | #4        | #3       | #2       | #1        | #0 | <b></b> 1 |
|---|----|-------|----------------------|-----------|----------|----------|-----------|----|-----------|
| 0 | 0  | 0     | 0                    | 0         | 0        | 1        | 0         | 1  | (0x05)    |
| 1 |    | Rese  | rved                 |           |          | Executi  | on result |    |           |
| 2 |    |       |                      |           |          |          |           |    |           |
| 3 |    |       | Actual fe            | edrate da | ata (DWC | RD type  | )         |    |           |
| 4 |    | Unit: | 10 <sup>N</sup> user | units/MIN | I(N: Par | ameter N | o. 021)   |    |           |
| 5 |    |       |                      |           |          |          |           |    |           |

(f) Reading the status of a slave

0x06

Data specification code for continuous read

|   | #7 | #6 | #5 | #4 | #3 | #2 | #1 | #0 | _      |
|---|----|----|----|----|----|----|----|----|--------|
| 0 | 0  | 0  | 0  | 0  | 0  | 1  | 1  | 0  | (0x06) |
| 1 | 0  | 0  | 0  | 0  | 0  | 0  | 0  | 1  |        |

Continuous read data format

|   | #7 | #6      | #5       | #4 | #3 | #2      | #1         | #0  | _      |
|---|----|---------|----------|----|----|---------|------------|-----|--------|
| 0 | 0  | 0       | 0        | 0  | 0  | 1       | 1          | 0   | (0x06) |
| 1 |    | Rese    | erved    |    |    | Executi | on result  |     |        |
| 2 |    | Operati | on state |    |    |         |            |     |        |
| 3 |    |         |          |    |    |         |            |     |        |
| 4 |    | Alarm   | state    |    | Eı | mergenc | y stop sta | ate |        |

Mode state: 1 AUTO4 HANDLE

5 JOG

Operation state: 0 (reset)

1 STOP 3 START

Action state: 0 \*\*\* 2 Dwelling

1 Operating

Emergency stop state: 0 \*\*\* 2 Reset state

1 Emergency stop state

Alarm state: 0 \*\*\* 2 Battery alarm issued

1 Alarm issued

- (g) Reading the motor current value
  - Data specification code for continuous read

|   | #7 | #6 | #5 | #4 | #3 | #2 | #1 | #0 | _      |
|---|----|----|----|----|----|----|----|----|--------|
| 0 | 0  | 0  | 0  | 0  | 1  | 1  | 0  | 1  | (0x0D) |
| 1 | 0  | 0  | 0  | 0  | 0  | 0  | 0  | 1  |        |

Continuous read data format

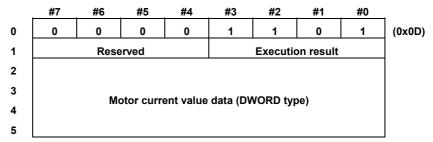

The motor current value means the maximum current value of the amplifier when it is 6554.

(h) Reading the torque command

0x0E

• Data specification code for continuous read

|   | #7 | #6 | #5 | #4 | #3 | #2 | #1 | #0 |        |
|---|----|----|----|----|----|----|----|----|--------|
| 0 | 0  | 0  | 0  | 0  | 1  | 1  | 1  | 0  | (0x0E) |
| 1 | 0  | 0  | 0  | 0  | 0  | 0  | 0  | 1  |        |

Continuous read data format

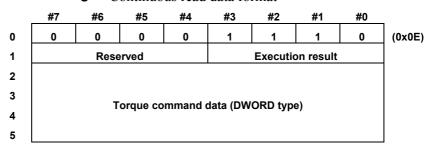

The maximum value of the torque command is 6554. The least significant bit of the torque command means the torque limit arrival signal.

The least significant bit of the torque command = 0: The torque limit has not been reached.

1: The torque limit has been reached.

(i) Reading the actual speed

0x0F

• Data specification code for continuous read

|   | #7 | #6 | #5 | #4 | #3 | #2 | #1 | #0 | _      |
|---|----|----|----|----|----|----|----|----|--------|
| 0 | 0  | 0  | 0  | 0  | 1  | 1  | 1  | 1  | (0x0F) |
| 1 | 0  | 0  | 0  | 0  | 0  | 0  | 0  | 1  |        |

Continuous read data format

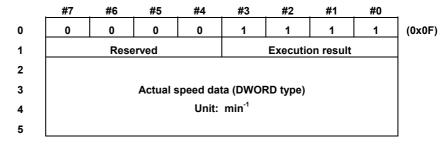

(11) Reading the motor current value

This function reads the motor current value from the host.

Instruction command format

|      | #7 | #6 | #5 | #4     | #3       | #2 | #1 | #0 | <b>-</b> |
|------|----|----|----|--------|----------|----|----|----|----------|
| Yy+4 |    |    |    | Contro | l flag 1 |    |    |    |          |
| Yy+5 | 1  | 0  | 0  | 1      | 0        | 1  | 0  | 1  | (0x95)   |
| Yv+6 | 0  | 0  | 0  | 0      | 0        | 0  | 0  | 1  |          |

Response command format

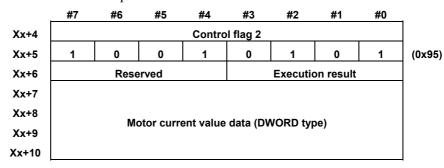

The motor current value means the maximum current value of the amplifier when it is 6554.

# (12) Reading the torque command

This function reads from the host the torque command of the servo amplifier module.

#### Instruction command format

|      | #7 | #6 | #5 | #4     | #3        | #2 | #1 | #0 |        |
|------|----|----|----|--------|-----------|----|----|----|--------|
| Yy+4 |    |    |    | Contro | ol flag 1 |    |    |    |        |
| Yy+5 | 1  | 0  | 0  | 1      | 0         | 1  | 1  | 0  | (0x96) |
| Yy+6 | 0  | 0  | 0  | 0      | 0         | 0  | 0  | 1  |        |

## Response command format

|       | #7                               | #6   | #5    | #4     | #3        | #2 | #1 | #0 | _      |  |  |
|-------|----------------------------------|------|-------|--------|-----------|----|----|----|--------|--|--|
| Xx+4  |                                  |      |       | Contro | ol flag 2 |    |    |    |        |  |  |
| Xx+5  | 1                                | 0    | 0     | 1      | 0         | 1  | 1  | 0  | (0x96) |  |  |
| Xx+6  |                                  | Rese | erved |        |           |    |    |    |        |  |  |
| Xx+7  |                                  |      |       |        |           |    |    |    |        |  |  |
| Xx+8  |                                  |      |       |        |           |    |    |    |        |  |  |
| Xx+9  | Torque command data (DWORD type) |      |       |        |           |    |    |    |        |  |  |
| Xx+10 |                                  |      |       |        |           |    |    |    |        |  |  |

The maximum value of the torque command is 6554. The least significant bit of the torque command means the torque limit arrival signal.

The least significant bit of the torque command =

0: The torque limit has not been reached.

1: The torque limit has been reached.

#### (13) Reading the actual speed

This function reads from the host the actual speed of the servo amplifier module.

#### Instruction command format

|      | #7 | #6 | #5 | #4     | #3       | #2 | #1 | #0 | •      |
|------|----|----|----|--------|----------|----|----|----|--------|
| Yy+4 |    |    |    | Contro | l flag 1 |    |    |    |        |
| Yy+5 | 1  | 0  | 0  | 1      | 0        | 1  | 1  | 1  | (0x97) |
| Yy+6 | 0  | 0  | 0  | 0      | 0        | 0  | 0  | 1  |        |

#### Response command format

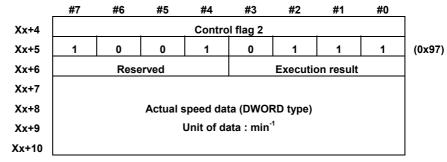

#### 4.4.4 **Axis Movement Commands**

Axis movement commands are executed in AUTO mode.

# **!** CAUTION

Do not change the mode during operation. Change the mode only after operation stops.

#### NOTE

- The command cannot be executed if the alarm signal (AL) is "1".
- 2 Clamping/unclamping of peripheral equipment control cannot be used. Be sure to set bit 1 (NCLP) of parameter No. 003 to "1".

#### (1) Reference position return

This command instructs the servo amplifier module to perform reference position return.

For reference position return without dogs, when the reference position has not been established, movement is performed at low speed (parameter No. 054) in the reference position return direction (bit 5 (ZMIX) of parameter No. 010) to stop at the first grid position, which is regarded as the reference position. When the reference position has already been established, return to the reference position is performed at high speed (rapid traverse rate). Setting bit 2 (DZRN) of parameter No.011 to "1" causes reference position return with dogs to be enabled. For details, see Section 3.5, "Reference Position Return Function with Dogs".

#### Instruction command format

|      | #7 | #6 | #5 | #4     | #3        | #2 | #1 | #0 | _      |
|------|----|----|----|--------|-----------|----|----|----|--------|
| Yy+4 |    |    |    | Contro | ol flag 1 |    |    |    |        |
| Yy+5 | 0  | 1  | 1  | 0      | 0         | 0  | 0  | 0  | (0x60) |
| Yy+6 | 0  | 0  | 0  | 0      | NMOD      | 0  | 0  | 0  |        |
| Yy+7 | 0  | 0  | 0  | 0      | 0         | 0  | 0  | 1  |        |

NMOD = 1: Execution completion notification mode (For details, see Section 4.2.)

Response command format This command has no response data. It only inverts EBSY.

#### NOTE

This command can be executed even if alarm 224 has been issued.

## (2) Absolute positioning

This command instructs the servo amplifier module to perform absolute positioning.

The motor moves through an amount equal to the difference between a specified absolute position and the current position.

#### Instruction command format

|       | #7                | #6  | #5   | #4     | #3       | #2 | #1 | #0 | _      |  |  |
|-------|-------------------|-----|------|--------|----------|----|----|----|--------|--|--|
| Yy+4  |                   |     |      | Contro | l flag 1 |    |    |    |        |  |  |
| Yy+5  | 0                 | 1   | 1    | 0      | 0        | 0  | 0  | 1  | (0x61) |  |  |
| Yy+6  | 0                 | 0   | 0    | 0      | NMOD     | 0  | 0  | 1  |        |  |  |
| Yy+7  | SKIP              | RPD | SMZX | 0      | 0        | 0  | 0  | 1  |        |  |  |
| Yy+8  |                   |     |      |        |          |    |    |    |        |  |  |
| Yy+9  | Feedrate          |     |      |        |          |    |    |    |        |  |  |
| Yy+10 |                   |     |      |        |          |    |    |    |        |  |  |
| Yy+11 |                   |     |      |        |          |    |    |    |        |  |  |
| Yy+12 | Absolute position |     |      |        |          |    |    |    |        |  |  |
| Yy+13 |                   |     |      |        |          |    |    |    |        |  |  |

Feedrate: 1 to 65535 [10<sup>N</sup> user-specified unit/MIN]]

(N is set with parameter No. 021.)

Absolute position: -99999999 to 99999999 [user-specified unit]

NMOD = 1: Execution completion notification mode

(For details, see Section 4.2.)

SMZX = 1: Performs an in-position check during cutting feed.

<1> If RPD is "0" and SMZX is "1", an in-position check is performed with the in-position width set in parameter No. 137 (when bit 3 (CIPC) of parameter No. 002 = 1) at the end of the command. After the end of the command, confirm whether the motor is in position by checking if the following are true: Distribution pulse signal IPLX (Xx+0#1) = 0, acceleration/deceleration pulse signal SUPX (Xx+0#2) = 0, in-position signal INPX (Xx+0#3) = 1, axis movement signal MVX (Xx+3#2) = 0, and automatic operation start signal STL (Xx+1#5) = 0.

<2> If RPD is "1", an in-position check is performed with the in-position width set in parameter No. 111. After the end of the command, confirm whether the motor is in position by checking if the following are true: Distribution pulse signal IPLX (Xx+0#1) = 0, acceleration/deceleration pulse signal SUPX (Xx+0#2) = 0, in-position signal INPX (Xx+0#3) = 1, axis movement signal MVX (Xx+3#2) = 0, and automatic operation start signal STL (Xx+1#5) = 0.

RPD = 1: Rapid traverse

SKIP = 1: Skip function used

If the command is being executed independently when the skip signal (HDI) is input, axis movement is stopped immediately and command execution is ended. If during thirty-two-buffering operation, the currently executed block is skipped to proceed to the next block. In this case, the workpiece coordinates at the time of skip signal input are recorded. The recorded data can be read with the direct command for reading skip measurement data (function code 0x32).

Response command format
 This command has no response data.
 It only inverts EBSY.

#### NOTE

- 1 To use SMZX, bit 7 (CSMZ) of parameter No. 002 must be set to "1".
- 2 "Cutting feed" means feed which is neither rapid traverse nor jog (JOG) feed.
- 3 When RPD = 0 and SMZX = 1, if bit 3 (CIPC) of parameter No. 002 is "0", an in-position check is performed at the end of the command with the in-position width set in parameter No. 111.
- 4 The in-position check during reference position return (function code: 0x60) is the same as that if RPD is "1" (equivalent to that described in SMZX<2>). In addition to the signals mentioned in SMZX<2>, check if the reference position return completion signal ZPX(Xx+2#0) is 1.
- 5 To use the skip function, bit 0 (HENB) of parameter No. 017 must be set to "1".
- 6 It is possible to specify, using an appropriate parameter, whether to retain the previous skip measurement data or record the specified end point coordinates if, during the execution of the skip function, the skip signal (HDI) is not input and the end point is reached. If bit 2 (SPCO) of parameter No. 17 is "0", the previous skip measurement data is recorded; if "1", the specified end point coordinates.
- 7 If, during the execution of the skip function, the execution is interrupted due to an external reset, emergency stop, alarm, etc., no skip measurement data is updated.

## (3) Incremental positioning

This command instructs the servo amplifier module to perform incremental positioning. The motor moves through a specified amount of travel.

| _ | T           | 1         |          |
|---|-------------|-----------|----------|
|   | Instruction | command   | tormat   |
| • | moudemen    | Communana | IOIIIIat |

| 1     | #7                        | #6  | #5    | #4        | #3        | #2  | #1 | #0 |        |  |
|-------|---------------------------|-----|-------|-----------|-----------|-----|----|----|--------|--|
| Yy+4  |                           |     |       | Contro    | l flag 1  |     |    |    |        |  |
| Yy+5  | 0                         | 1   | 1     | 0         | 0         | 0   | 1  | 0  | (0x62) |  |
| Yy+6  | 0                         | 0   | 0     | 0         | NMOD      | 0   | 0  | 1  |        |  |
| Yy+7  | SKIP                      | RPD | SMZX  | 0         | 0         | 0   | 0  | 1  |        |  |
| Yy+8  |                           |     |       |           |           |     |    |    |        |  |
| Yy+9  | Feedrate                  |     |       |           |           |     |    |    |        |  |
| Yy+10 |                           |     |       |           |           |     |    |    |        |  |
| Yy+11 | Incremental travel amount |     |       |           |           |     |    |    |        |  |
| Yy+12 |                           |     | incre | ementai i | ravei amo | unt |    |    |        |  |
| Yy+13 |                           |     |       |           |           |     |    |    |        |  |

Feedrate: 1 to 65535 [10<sup>N</sup> user-specified unit/MIN]]

(N is set with parameter No. 021.)

Incremental travel amount:

-99999999 to 99999999 [user-specified unit]

NMOD = 1: Execution completion notification mode

(For details, see Section 4.2.)

SMZX = 1: Performs an in-position check during cutting feed.

- <1> If RPD is "0" and SMZX is "1", an in-position check is performed with the in-position width set in parameter No. 137 (when bit 3 (CIPC) of parameter No. 002 = 1) at the end of the command. After the end of the command, confirm whether the motor is in position by checking if the following are true: Distribution pulse signal IPLX (Xx+0#1) = 0, acceleration/deceleration pulse signal SUPX (Xx+0#2) = 0, in-position signal INPX (Xx+0#3) = 1, axis movement signal MVX (Xx+3#2) = 0, and automatic operation start signal STL (Xx+1#5) = 0.
- <2> If RPD is "1", an in-position check is performed with the in-position width set in parameter No. 111. After the end of the command, confirm whether the motor is in position by checking if the following are true: Distribution pulse signal IPLX (Xx+0#1) = 0, acceleration/deceleration pulse signal SUPX (Xx+0#2) = 0, in-position signal INPX (Xx+0#3) = 1, axis movement signal MVX (Xx+3#2) = 0, and automatic operation start signal STL (Xx+1#5) = 0.

RPD = 1: Rapid traverse

SKIP = 1: Skip function used

If the command is being executed independently when the skip signal (HDI) is input, axis movement is stopped immediately and command execution is ended. If during thirty-two-buffering operation, the currently executed block is skipped to proceed to the next block. In this case, the workpiece coordinates at the time of skip signal input are recorded. The recorded data can be read with the direct command for reading skip measurement data (function code 0x32).

Response command format
 This command has no response data.
 It only inverts EBSY.

#### NOTE

- 1 To use SMZX, bit 7 (CSMZ) of parameter No. 002 must be set to "1".
- 2 "Cutting feed" means feed which is neither rapid traverse nor jog (JOG) feed.
- 3 When RPD = 0 and SMZX = 1, if bit 3 (CIPC) of parameter No. 002 is "0", an in-position check is performed at the end of the command with the in-position width set in parameter No. 111.
- 4 The in-position check during reference position return (function code: 0x60) is the same as that if RPD is "1" (equivalent to that described in SMZX<2>). In addition to the signals mentioned in SMZX<2>, check if the reference position return completion signal ZPX(Xx+2#0) is 1.
- 5 To use the skip function, bit 0 (HENB) of parameter No. 017 must be set to "1".
- 6 It is possible to specify, using an appropriate parameter, whether to retain the previous skip measurement data or record the specified end point coordinates if, during the execution of the skip function, the skip signal (HDI) is not input and the end point is reached. If bit 2 (SPCO) of parameter No. 17 is "0", the previous skip measurement data is recorded; if "1", the specified end point coordinates.
- 7 If, during the execution of the skip function, the execution is interrupted due to an external reset, emergency stop, alarm, etc., no skip measurement data is updated.

## (4) Dwell

This command instructs the servo amplifier module to perform dwell. The execution of the next block can be delayed by a specified amount of time.

## • Instruction command format

| 1     | #7         | #6             | #5 | #4 | #3   | #2 | #1 | #0 | _      |  |  |  |
|-------|------------|----------------|----|----|------|----|----|----|--------|--|--|--|
| Yy+4  |            | Control flag 1 |    |    |      |    |    |    |        |  |  |  |
| Yy+5  | 0          | 1              | 1  | 0  | 0    | 0  | 1  | 1  | (0x63) |  |  |  |
| Yy+6  | 0          | 0              | 0  | 0  | NMOD | 0  | 0  | 1  |        |  |  |  |
| Yy+7  | 0          | 0              | 0  | 0  | 0    | 0  | 0  | 1  |        |  |  |  |
| Yy+8  |            |                |    |    |      |    |    |    |        |  |  |  |
| Yy+9  |            |                |    |    |      |    |    |    |        |  |  |  |
| Yy+10 | Dwell time |                |    |    |      |    |    |    |        |  |  |  |
| Yy+11 |            |                |    |    |      |    |    |    | _      |  |  |  |

Dwell time: 1 to 99999999 [msec]

NMOD = 1: Execution completion notification mode

(For details, see Section 4.2.)

Response command format
 This command has no response data.
 It only inverts EBSY.

# (5) Setting a coordinate system

The absolute position of the servo amplifier module is preset at a specified coordinate value.

#### Instruction command format

|       | #7 | #6                              | #5 | #4     | #3        | #2 | #1 | #0 | <b>-</b> |  |  |  |
|-------|----|---------------------------------|----|--------|-----------|----|----|----|----------|--|--|--|
| Yy+4  |    |                                 |    | Contro | ol flag 1 |    |    |    |          |  |  |  |
| Yy+5  | 0  | 1                               | 1  | 0      | 0         | 1  | 0  | 0  | (0x64)   |  |  |  |
| Yy+6  | 0  | 0                               | 0  | 0      | NMOD      | 0  | 0  | 1  |          |  |  |  |
| Yy+7  | 0  | 0                               | 0  | 0      | 0         | 0  | 0  | 1  |          |  |  |  |
| Yy+8  |    |                                 |    |        |           |    |    |    |          |  |  |  |
| Yy+9  |    |                                 |    |        |           |    |    |    |          |  |  |  |
| Yy+10 |    | Coordinate system setting value |    |        |           |    |    |    |          |  |  |  |
| Yy+11 |    |                                 |    |        |           |    |    |    |          |  |  |  |

Dwell time: -99999999 to 99999999 [user-specified unit]

NMOD = 1: Execution completion notification mode (For details, see Section 4.2.)

Resnance command format

Response command format
 This command has no response data.
 It only inverts EBSY.

## (6) Acquiring the FIN state

The host issues this command to check whether the servo amplifier module is waiting for FIN in command completion notification mode.

#### Instruction command format

|      | #7 | #6 | #5 | #4     | #3       | #2 | #1 | #0 | -      |
|------|----|----|----|--------|----------|----|----|----|--------|
| Yy+4 |    | ÷. |    | Contro | l flag 1 | _  | -  | -  |        |
| Yy+5 | 0  | 1  | 1  | 0      | 0        | 1  | 1  | 0  | (0x66) |

## Response command format

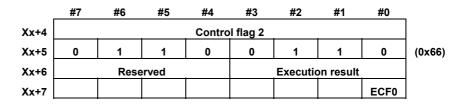

ECF0 = 1: Command completed (waiting for the FIN command)

#### NOTE

This command is valid when command completion notification mode is set (NMOD = 1).

## (7) FIN command

If the servo amplifier module is waiting for FIN in command completion notification mode, the host issues this command to release the FIN wait state.

#### Instruction command format

|      | #7 | #6 | #5 | #4     | #3       | #2 | #1 | #0     |        |
|------|----|----|----|--------|----------|----|----|--------|--------|
| Yy+4 |    |    |    | Contro | l flag 1 |    |    |        |        |
| Yy+5 | 0  | 1  | 1  | 0      | 0        | 1  | 1  | 1      | (0x67) |
| Yy+6 |    |    |    |        |          |    |    | ECFIN0 |        |

ECFIN0: FIN specification

If the servo amplifier module is waiting for FIN (ECF0 = 1) in command completion notification mode, the host responds with this command.

#### Response command format

| i    | #7 | #6   | #5   | #4     | #3       | #2 | #1 | #0 | -      |
|------|----|------|------|--------|----------|----|----|----|--------|
| Xx+4 |    |      |      | Contro | l flag 2 |    |    |    |        |
| Xx+5 | 0  | 1    | 1    | 0      | 0        | 1  | 1  | 1  | (0x67) |
| Xx+6 |    | Rese | rved |        |          |    |    |    |        |

# (8) Velocity control

Speed control is issued to the servo amplifier module. The motor moves at the specified speed command value (speed).

#### Instruction command format

| ı     | #7                  | #6 | #5 | #4 | #3 | #2 | #1 | #0 | _      |  |  |
|-------|---------------------|----|----|----|----|----|----|----|--------|--|--|
| Yy+4  | Control flag 1      |    |    |    |    |    |    |    |        |  |  |
| Yy+5  | 0                   | 1  | 1  | 0  | 1  | 1  | 1  | 1  | (0x6F) |  |  |
| Yy+6  | 0                   | 0  | 0  | 0  | 0  | 0  | 0  | 1  |        |  |  |
| Yy+7  | 0                   | 0  | 0  | 0  | 0  | 0  | 0  | 1  |        |  |  |
| Yy+8  | Function selection  |    |    |    |    |    |    |    |        |  |  |
| Yy+9  |                     |    |    |    |    |    |    |    |        |  |  |
| Yy+10 | Speed command value |    |    |    |    |    |    |    |        |  |  |
| Yy+11 |                     |    |    |    |    |    |    |    |        |  |  |
| Yy+12 | Torque limit value  |    |    |    |    |    |    |    |        |  |  |

Function selection =

1: Start or speed change command (torque limit disabled)

2: Start of spec change command (torque limit enabled)

3: Stop command

Speed command value:  $\pm 0$  to maximum speed of the motor

[min<sup>-1</sup>]

Torque limit value : 0 to 7282

Determine the setting with the following

formula:

Setting = Torque limit value [%] x

A setting of 0 is regarded as 100% (7282).

# [Example]

To set the torque limit to 50% with a speed command of 1500 min<sup>-1</sup>.

Speed command value = 1500 (= 05DCh) min<sup>-1</sup>

Setting of the torque limit value =  $50\% \times (7282/100) = 3641 (= 0E39h)$ 

| Yy+8  | 2  |
|-------|----|
| Yy+9  | DC |
| Yy+10 | 05 |
| Yy+11 | 39 |
| Yy+12 | 0E |

Response command format

This command has no response data.

It only inverts EBSY.

#### NOTE

- 1 The maximum speed of the motor depends on the motor used.
- 2 If the function selection is "1", the torque limit value need not be specified. The torque limit is invalid and 100% is assumed.
- 3 If the function selection is "2", to change only the torque limit value with the speed unchanged, specify the same speed command value as the previous one.
- 4 If the function selection is "2", the specified torque limit value is clamped with the setting of parameter No. 080 (current limit value).
- 5 If the function selection is "3", the speed command value and the torque limit value need not be specified. After the stop command, the system returns to the torque limit value assumed before the start of speed control (determined with parameter No. 108 and bit 2 of parameter No. 10).

#### Parameter

| No  | #7   | #6 | #5 | #4 | #3 | #2 | #31  | #0 |
|-----|------|----|----|----|----|----|------|----|
| 000 | ROAX |    |    |    |    |    | ROTX |    |

[Size]

1 byte (bit type)

[Standard value]

ROTX Specifies whether the controlled axis is a linear or rotation axis, as follows:

0: Linear axis

Rotation axis

Set this bit to "1" to perform speed control.

ROAX Specifies whether the roll-over function of the rotation axis is valid, as follows:

0: Invalid

Valid

Set this bit to "1" to perform speed control.

Nο 100 Load inertia ratio (LDINT)

[Size]

[Valid data range]

2-byte 0 to 1024

Set the ratio of the load inertia of the machine to the inertia of the motor, using the value calculated with the formula below as a rough guide: Load insertia ratio = (load inertia of the machine/inertia of the motor) x 256

If the calculated value exceed 500, set 500.

By setting a value here, the velocity loop gain will be PK1V, and PK2V will be (1 + LDINT/256).

B-65395EN/01

The larger this value, the higher the responsiveness to the speed command and the higher the servo rigidity. Too large a value, however, will cause the servo system to vibrate and abnormal sound during machine movement. Normally, regard about 500 as the upper limit. If the machine vibrates at a high frequency, the torque command filter (parameter No. 102) is effective.

| No  |
|-----|
| 116 |

Velocity loop gain override during velocity control (%)

[Size] [Standard value] 2-byte

0 (overriding not performed)

Set this parameter if the system is switched between position control and velocity control.

When the system enters velocity control mode, the velocity loop proportional gain and the integral gain that are used in position control are multiplied by the above override.

The relationships among the velocity loop proportional gain, integral gain, load inertia ratio, and the velocity loop gain override during velocity control are explained using the following example:

Assume the following:

Integral gain = 100

Proportional gain = -500

Load inertia ratio = 128

Velocity loop gain override during velocity control = 200%

[Gain during position control]

Integral gain =  $100 \times (1+128/256) = 150$ 

Proportional gain =  $-500 \times (1+128/256) = -750$ 

[Gain during velocity control]

Integral gain =  $100 \times (1+128/256) \ 200/100 = 300$ 

Proportional gain =  $-500 \times (1+128/256) \ 200/100 = -1500$ 

Thus, the gain with the load inertia ratio taken into consideration is multiplied by the gain override during velocity control.

| No  |  |
|-----|--|
| 135 |  |

Linear acceleration/deceleration time constant for velocity control

[Size] [Unit of data] [Valid data range]

2-byte

ms

8 to 4000

Specify the time required to reach 4000 min<sup>-1</sup>.

Example)

If the value specified for velocity is 2000 min<sup>-1</sup>, and the time required to reach 2000 min<sup>-1</sup> is to be 1000 msec, the value to be set is calculated as follows:

Value to be set =  $(4000/2000) \times 1000 = 2000$ 

[Size]
[Unit of data]
[Valid data range]
[Standard value]

No 136

Velocity deviation check limit during velocity control

2-byte min<sup>-1</sup>

0 to 4000

0 (velocity deviation check not performed)

Set the limit on the velocity deviation check to be performed in velocity control mode.

In velocity control mode, alarm No. 447 is issued if the deviation of the actual velocity from the specified velocity exceeds the value set for this parameter.

# Signal

|      | 7 | 6 | 5 | 4 | 3 | 2    | 1 | 0 | BIT |
|------|---|---|---|---|---|------|---|---|-----|
| Xx+2 |   |   |   |   |   | TRQM |   |   |     |

# Speed control mode signal TRQM

[Classification]

Input signal <Xx+2#2>

[Function]

The servo amplifier module notifies that the system is in speed control mode.

[Input condition]

The signal becomes 1 when:

- 1. Speed control is started and the system is in speed control mode. The signal becomes 0 when:
- 1. A speed control stop command is executed.
- 2. A servo alarm, overtravel alarm, reset, emergency stop, or servo off

#### Alarm

| No. | LED indication | Description                                                                                       | Action                                                                                                    |
|-----|----------------|---------------------------------------------------------------------------------------------------|----------------------------------------------------------------------------------------------------|
| 250 |                | Command data 1 (peripheral equipment control) or instruction command (direct command) is invalid. | Check the specified value of command data 1 of peripheral equipment control/function code command.  Check the specified value of the direct command (instruction command). |
| 254 |                | The function code or mode is invalid.                                                             | Check the specified value of the function code of the function code command. Check the mode.                                                                               |
| 255 |                | An attempt to start fails because the mode is wrong or a block is being executed.                 | Check the mode. Check if a block is being executed.                                                                                                    |
| 447 |                | Too much speed deviation (speed control)                                                          | Check the actual speed. Check the contents of parameter No. 136.                                                                                                    |

#### Others

(i) The following parameters usually need to be changed to perform speed control.

Do not change any other parameters.

No.000 (bit 1): Set it to 1. (Rotation axis specification) No.000 (bit 7): Set it to 1. (Rotation axis rollover enabled)

No.100: Load inertia ratio. Set an adjusted value.

The following parameters are for speed control only; once values are set, they usually need not be changed at each switching.

No. 116: Velocity loop gain override during speed control. (To be set to switch between position control and speed control)

No. 135: Linear acceleration/deceleration time constant for speed control.

No. 136: Speed deviation check limit value during speed control.

(ii) The actions with output signals during speed control are as follows:

If an overtravel alarm is issued, speed control mode ends after a deceleration stop. If the external reset signal ERS (Yy+1#0) becomes "1", speed control mode ends after a deceleration stop. If the interlock signal \*ILK (Yy+1#3) becomes "0", a deceleration stop occurs. If it becomes "1" again, movement restarts with acceleration.

If the servo off command signal SVFX (Yy+1#2) becomes "1", speed control mode ends after deceleration stop.

(iii) The states of the input signals during speed control are as follows:

Because the position is updated by performing follow-up, the axis movement signal MVX (Xx+3#2) and the distribution pulse signal IPLX (Xx+0#1) become "1".

During movement in one direction, the movement direction signal MVDX (Xx+3#0) becomes "1".

The automatic operation signal OP (Xx+1#7) and the automatic operation start signal STL (Xx+1#5) become "1".

## (9) Wait command

This command instructs the servo amplifier module to wait. When this command is executed, the servo amplifier module outputs the wait signal WAT [2.3.14(14)] to the host and enters the wait state. To cancel the wait state, the host sets the wait completion signal WFN [2.3.14(15)] to "1". This causes the servo amplifier module to set the WAT signal to "0". Upon confirming that the WAT signal has become "1", the host sets the WFN signal to "0". With these actions, the wait state is canceled and the servo amplifier module moves to the next block.

#### Instruction command format

|      | #7 | #6 | #5 | #4      | #3         | #2 | #1 | #0 | _      |
|------|----|----|----|---------|------------|----|----|----|--------|
| Yy+4 |    |    |    | Contro  | ol flag 1  |    |    |    |        |
| Yy+5 | 1  | 0  | 0  | 1       | 0          | 0  | 0  | 0  | (0x90) |
| Yy+6 | 0  | 0  | 0  | 0       | 0          | 0  | 0  | 0  |        |
| Yy+7 |    |    |    | ID code | (1 to 255) |    |    |    |        |

#### Response command format

| -    | #7   | #6        | #5       | #4        | #3         | #2        | #1        | #0   | _      |
|------|------|-----------|----------|-----------|------------|-----------|-----------|------|--------|
| Xx+4 |      |           |          | Contro    | l flag 2   |           |           |      |        |
| Xx+5 | 1    | 0         | 0        | 1         | 0          | 0         | 0         | 0    | (0x90) |
| Xx+6 |      | Rese      | erved    |           |            | Executio  | n results | 1    |        |
| Xx+7 |      |           |          |           |            |           |           |      |        |
| Xx+8 |      |           |          |           |            |           |           |      |        |
| Xx+9 | ID ( | code (sar | ne ID co | de as tha | t of the i | nstructio | n comma   | ınd) |        |

#### **NOTE**

- 1 The ID code of the instruction command is effective when bit 5 (WAT2) of parameter No. 003 is 1.
- 2 The response command is output when bit 5 (WAT2) of parameter No. 003 is 1. When the response command is output, the host returns an answer by reading the ID code and inverting the response data read completion signal EOREND [2.3.14(8)].

Then, the host checks the WAT signal and controls the WFN signal so that it changes from "0" to "1" and back to "0".

#### 4.5 THIRTY-TWO-BLOCK BUFFERING OPERATION

#### 4.5.1 **Overview**

The host can register and execute up to 32 blocks of direct commands in the internal memory of the servo amplifier module.

# NOTE

One block consists of one instruction command which is a direct command.

#### 4.5.2 **Memory Registration Procedure**

The host registers up to 32 blocks of direct commands in the internal memory of the servo amplifier module by means of the procedure explained below.

- (1) The host sets memory registration signal INPF [2.3.14 (16)] to 1.
- (2) After confirming that memory registration in-progress signal INPFO [2.3.14 (17)] has been set to 1, the host registers direct commands in the servo amplifier module through EBUF/EBSY control.
- (3) Upon the completion of registration, the host sets memory registration signal INPF to 0.

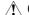

# **⚠** CAUTION

The registered blocks are all erased when the INPF signal state is changed from 0 to 1. Also, the registered blocks are all erased when the power is disconnected.

#### NOTE

An attempt to register more than 32 blocks results in the issue of alarm 70.

# 4.5.3 Operation Procedure

The host operates and executes registered direct commands by means of the procedure explained below.

- (1) Select AUTO mode. (MD1 = 1, MD2 = 0, MD4 = 0 [2.3.4 (1)])
- (2) Change the status of automatic operation start signal ST [2.3.10 (1)] from 1 to 0. When the level of the ST signal falls, buffering operation starts. (It is also possible to start operation when the ST signal level rises by parameter setting (bit 7 (STON) of parameter No. 3)).

#### **NOTE**

- 1 After the last block has been executed, operation is halted. To perform operation again from the first block, cause a reset to locate the first block, then start operation by using the ST signal. A reset causes the top of the registered blocks to be located.
- 2 During buffering, switching the ST signal state from 0 to 1 causes a single-block stop. To restart operation, change the ST signal state from 1 to 0.
- 3 During the execution of buffering operation, switching the INPF signal from "0" to "1" causes a single-block stop, deleting all registered blocks.
- 4 If, in the halt state, an attempt is made to start operation with the ST signal with the INPF signal changed from "0" to "1", alarm 254 is issued.
- 5 If, during the execution of a skip command block, the skip signal (HDI) is input, the currently executed block is skipped to proceed to the next block.

# 5

# **EXTERNAL PULSE INPUT FUNCTION**

# 5.1 OVERIVIEW

This function enables movement in sync with external pulses generated from the machine.

Input external pulses to connector JA34.

# **5.2** DETAILED DESCRIPTION

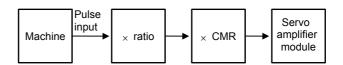

- (1) Input external pulses to connector JA34. The A-phase (PA, \*PA) and B-phase (PB, \*PB) signals are used for an input waveform as well as for a position coder output waveform. The C-phase signal is not required.
- (2) The ratio of the amount of travel along an axis to an external pulse can be set with parameters. The ratio is expressed as M/N (where, M = parameter magnification 1 (parameter No. 0062), N = parameter magnification 2 (parameter No. 0063)).
- (3) When the A-phase signal is 90° ahead of the B-phase signal, movement is performed in the positive direction.

  When the A-phase signal lags 90° behind the B-phase signal, movement is performed in the negative direction.
- (4) Parameter setting (bit 6 (EXPLS) of parameter No. 0003) determines whether to enable axis movement by external pulses.
- (5) For axis movement by external pulses, interlock and overtravel detection are valid.
- (6) The acceleration/deceleration type used for axis movement by external pulses is the same as that for jog feed. (Set bit 1 (JOGE) of parameter No. 0002.)
- (7) Select manual handle mode. This mode is selected when signal output is performed from the host to a servo amplifier module (MD1 = 0, MD2 = 0, MD4 = 1 [2.3.4 (1)].
- (8) If the feedrate for axis movement by external pulses exceeds the upper limit for a specified feedrate, as set in parameter No. 43, a choice of the following responses can be made by parameter setting (bit 6 (EPEXA) and bit 7 (EPEXB) of parameter No. 0001):
  - (a) The feedrate is clamped to the upper limit, and the excess pulses are accumulated. If the number of accumulated pulses exceeds 99999999, the excess pulses are discarded.
  - (b) The feedrate is clamped to the upper limit, and the excess pulses are discarded.
  - (c) Alarm 291 is issued, and movement is decelerated and stopped.

#### **NOTE**

This function does not operate unless the motor has been activated. When this function is used, therefore, clamping/unclamping using the unclamp command signal (UCPC2) and the clamp/unclamp state output signal (UCPS2) (when bit 1 (NCLP of parameter No. 003 is "0") cannot be used. Perform clamping/unclamping, using the servo off signal (SVFX).

6

# UNEXPECTED DISTURBANCE TORQUE DETECTION FUNCTION Optional function

# 6.1 OVERVIEW

In the event of a machine collision, for example, the servo motor receives higher load torque than in normal feed.

This function estimates the load torque to be received by this motor, and upon detecting an abnormal value, brings the servo motor to an emergency stop or retract the motor in the direction opposite to the advance direction, thereby reducing damage to the machine.

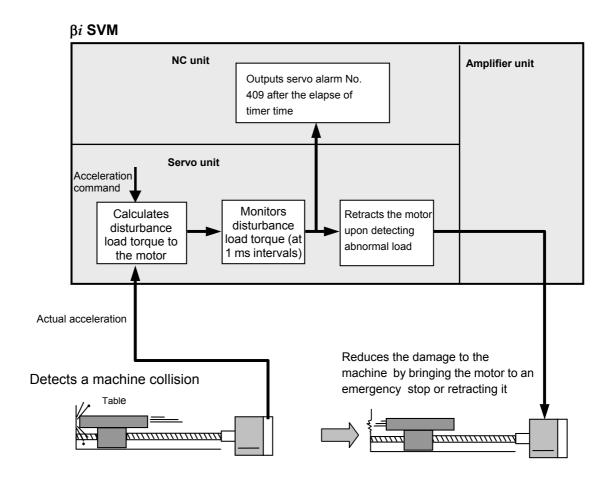

# 6.2 SERIES AND EDITIONS OF APPLICABLE SERVO SOFTWARE

(β*i* SVM control software) Series 88A6/01(A) and subsequent editions (Power Mate CNC manager) Series 8A01/01(A) and subsequent editions (CNC software) FS16i -MA Series B0F4/03 and subsequent editions FS16i -TA Series B1F4/02 and subsequent editions Series BDF4/03 and subsequent editions FS18*i* -MA Series BEF4/02 and subsequent editions FS18*i* -TA Series DDF4/03 and subsequent editions FS21*i* -MA Series DEF4/02 and subsequent editions FS21*i*-TA FS16*i*-MB Series B0H1/08 and subsequent editions Series B1H1/09 and subsequent editions FS16*i* -TB FS18*i* -MB Series BDH1/08 and subsequent editions FS18i -MB5 Series BDH5/01 and subsequent editions FS18*i* -TB Series BEH1/09 and subsequent editions FS21*i* -MB Series DDH1/08 and subsequent editions Series DEH1/09 and subsequent editions FS21i-TB Power Mate i -D Series 88E0/15 and subsequent editions Series 88F1/09 and subsequent editions Power Mate i -H Power Mate *i* -H Series 88F2/01 and subsequent editions FS30*i* -A Series G001/22 and subsequent editions Series G011/22 and subsequent editions Series G021/22 and subsequent editions

Software programs of the following series and editions are required:

# 6.3 SETUP METHOD

# 6.3.1 Overview

To use the unexpected disturbance torque detection function, set appropriate parameters beforehand, using the procedure below.

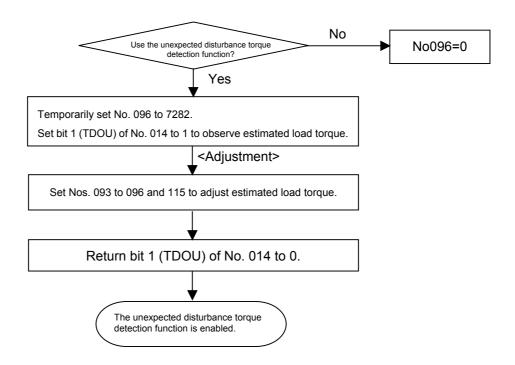

# **6.3.2** Details of the Setup Method

- <1> Confirm that the unexpected disturbance torque detection function is usable.
  - Confirm that the unexpected disturbance torque detection function is usable, using diagnosis (DGN) No. 034#1 (ABTDTC) and the signal Xx+1#3 (OPTENB).
- <2> Temporarily set an alarm threshold For adjustment, set parameter No. 096 to 7282 because no alarms will be detected and no estimated load torque will be calculated if the alarm threshold of abnormal load detection is 0.
- <3> Observe the estimated load torque. Set bit 1 (TDOU) of parameter No. 014 to 1 to output the estimated load torque to DATA1 on the check board and the acceleration command to DATA0.

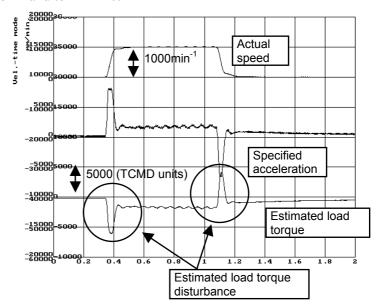

Fig. 6.3.2 (a) Before Adjustment

Fig. 6.3.2 (a) shows the actual speed, specified acceleration, and estimated load torque at a rapid traverse rate of 1000min<sup>-1</sup>. Because the estimated load torque has not been adjusted, the estimated load torque is disturbed during acceleration and during a constant speed. The estimated load torque disturbance is corrected by adjusting the model constant and setting dynamic friction compensation, to be described later.

<4> Adjust the model constant (parameter No. 115)
Parameter No. 115, model constant, represents the "torque constant/inertia". To perform estimation correctly, this parameter must be adjusted properly. Fig. 6.3.2 (b) shows results obtained after parameter No. 115 is set to a proper value in accordance with the machine inertia.

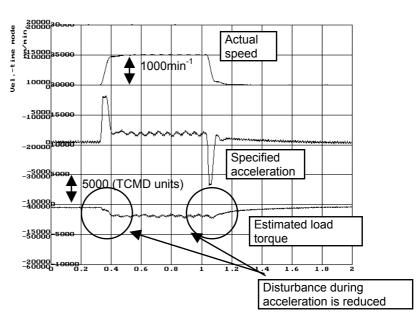

Fig. 6.3.2 (b) After Adjusting the Model Constant

<5> Adjust dynamic friction compensation (parameter No. 94)
Parameter No. 094, dynamic friction compensation, removes the effect of dynamic friction. Measure the estimated load torque at 1000 min<sup>-1</sup> and set the measurement in parameter No. 094 in torque command units (with the maximum current value of the amplifier being assumed 7282).

Because in Fig. 6.3.2 (b), the estimated load torque at 1000min<sup>-1</sup> is about 1800 during a constant speed, set parameter No. 094 to 1800. The results obtained after this parameter is applied are shown in Fig. 6.3.2 (c); the estimated load torque at 1000min<sup>-1</sup> is 0.

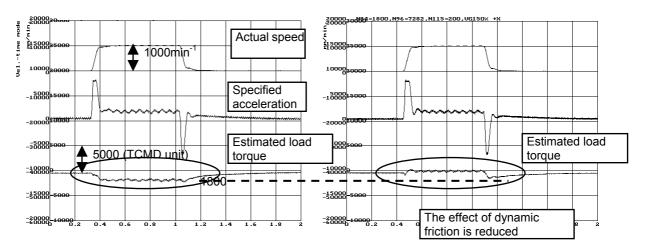

Fig. 6.3.2 (c) Adjustment of Dynamic Friction Compensation

## 6.UNEXPECTED DISTURBANCE TORQUE DETECTION FUNCTIONHANDLING B-65395EN/01

## <6> Adjust the torque offset (parameter No. 93)

For axes to which a constant force is applied constantly, such as the vertical axis, set parameter No. 093, torque offset, to remove the effect. In the case of Fig. 6.3.2 (d), it is seen that the offset of the estimated load torque is -3000; set 3000, with the opposite sign, in parameter No. 093. As a result, waveform similar to that in Fig. 6.3.2 (c) is obtained.

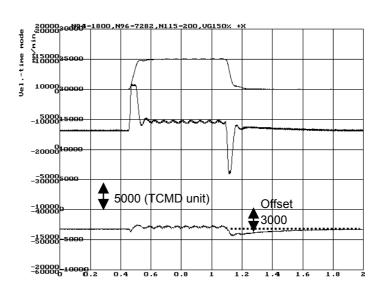

Fig. 6.3.2 (d) Torque Offset

## <7> Adjust the retraction amount (parameter No. 95)

Set the retraction amount to be assumed if an abnormal load is detected. The tool moves in the direction opposite to the advance direction by the specified distance from the position at which the alarm is detected. If the setting of parameter No. 095, retraction amount, is 0, the tool stops at the position at which the alarm is detected.

#### <8> Adjust the alarm threshold (parameter No. 96)

Finally, set parameter No. 096, alarm threshold. As the threshold, set a value about 120 to 150% larger than that at which the estimated load torque is maximized.

In the example in Fig. 6.3.2 (e), a value of about 2000 is shown during rapid acceleration/deceleration and, therefore, set a value of about 2400 to 3000 in parameter No. 096. Fig. 6.3.2 (f) shows a collision example (when the unexpected disturbance torque detection function is disabled). Because the estimated load torque is 5000 at the collision, the unexpected disturbance torque detection function operates.

# B-65395EN/01HANDLING 6.UNEXPECTED DISTURBANCE TORQUE DETECTION FUNCTION

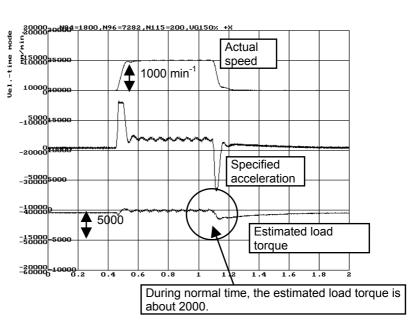

Fig 6.3.2 (e) Normal Time

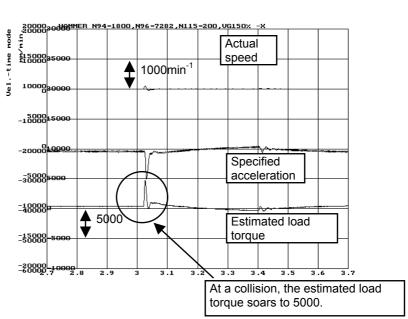

Fig. 6.3.2 (f) At a Collision

# 6.UNEXPECTED DISTURBANCE TORQUE DETECTION FUNCTIONHANDLING B-65395EN/01

#### 6.4 **Signal**

|      | 7 | 6 | 5 | 4 | 3      | 2 | 1 | 0 | BIT |
|------|---|---|---|---|--------|---|---|---|-----|
| Xx+1 |   |   |   |   | OPTENB |   |   |   |     |

# **Function enable signal OPTENB**

[Classification]

Input signal  $\langle Xx+1\#3 \rangle$  (common to both the peripheral equipment control and direct command interfaces)

[Function]

The servo amplifier module notifies that the function is enabled (usable).

The function is as follows:

Unexpected disturbance torque detection function (software option function)

[Input condition]

The signal becomes 1 when:

The function is usable.

The signal becomes 0 when:

- The function is under preparation, immediately after the power is turned on.
- 2. The function is not ordered.

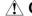

# **A** CAUTION

The unexpected disturbance torque detection function is disabled until this signal becomes "1". Be sure to start axis movement after confirming hat this signal has become "1".

# 6.5 Parameter

No 130

Unexpected disturbance torque detection alarm timer

[Size] [Unit of data] [Valid data range] 2-byte

msec 0 to 32767 (200 msec if 0 is set)

Set the time from when an unexpected disturbance torque is detected to when a servo alarm is issued. A fraction smaller than 8 msec is rounded up.

Example) Setting of 30: assumed to be 32 msec

| No  | #7 | #6 | #5 | #4 | #3 | #2 | #1   | #0 |
|-----|----|----|----|----|----|----|------|----|
| 014 |    |    |    |    |    |    | TDOU |    |

[Size] TDOU 1 byte/bit type

Output to the check board

0: The torque command is output to the check board.

1: The estimated load torque is output to the check board.

The estimated load torque is output to DATA1, and the specified acceleration to DATA0. For both, the value weight is in TCMD unit (maximum current value being 4.4 V).

#### **NOTE**

To output the estimated load torque to the check board, set bit 0 of parameter No. 014 to 0.

No 115

Model constant

[Size] [Valid data range]

2-byte

0 to 32767

The model constant is a motor-specific value. Usually, it is fixed as a standard parameter. However, it should be tuned so as to obtain the estimated load torque correctly.

#### NOTE

Load torque estimation takes the load inertia ratio into consideration. Changing the load inertia ratio causes the optimum value for the model constant to change. Determine the load inertia ratio, as the first step of the servo adjustment procedure.

If changing the setting of the load inertia ratio after determining the model constant, set a new model constant, using the following formula:

(New model constant) = Parameter No. 115

× Load inertia ratio after adjustment+256 Load inertia ratio before adjustment+256

Load inertia ratio: Parameter No. 100

## 6.UNEXPECTED DISTURBANCE TORQUE DETECTION FUNCTIONHANDLING B-65395EN/01

| No  |                                                   |
|-----|---------------------------------------------------|
| 093 | Estimated load torque: torque offset compensation |
|     |                                                   |

[Size]
[Unit of data]
[Valid data range]

2-byte Torque command unit

-7282 to 7282 (7282 is the maximum current value of the amplifier) The setting is added to an estimated load torque, thereby eliminating an effect of stationary torque including gravity.

094 Estimated load torque: dynamic friction compensation coefficient

[Size]
[Unit of data]
[Valid data range]
[Setting value]

Torque command unit

2-byte

0 to 7282 (7282 is the maximum current value of the amplifier) An estimated load torque at 1000 min<sup>-1</sup> is measured and set.

The compensation proportional to the speed is added to the estimated load torque, thereby eliminating an effect of dynamic friction.

#### Dynamic friction compensation

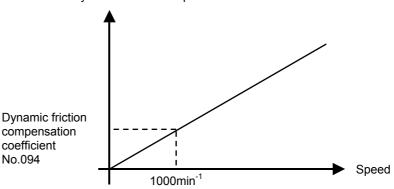

Set the compensation at 1000min<sup>-1</sup> in torque command units to compensate the value proportionate to the speed as dynamic friction.

No 095

Unexpected disturbance torque detection: retract distance

[Size]
[Unit of data]
[Valid data range]

2-byte Detection unit

0 to 65535

[Setting value] Set approximately 3 mm.

## **NOTE**

Even if this parameter is set, if the movement is at a speed lower than the that described below, retraction is not performed but the tool stops at the position at which an abnormal load is detected. Let the value of the retraction parameter to be A, If the speed is equal to or less than A/8 x detection unit x 1000 [mm/min]: Stop at the detection point If the speed is equal to or greater than A/8 x detection unit x 1000 [mm/min]: Stop after retraction

# B-65395EN/01HANDLING 6.UNEXPECTED DISTURBANCE TORQUE DETECTION FUNCTION

No 096

Unexpected disturbance torque detection: alarm threshold value

[Size]
[Unit of data]
[Valid data range]

2-byte

Torque command unit

0 to 7282 (7282 is the maximum current value of the amplifier)

Set a limit (threshold) value at which an unexpected disturbance torque detection alarm is issued. If the setting is 0, processing for unexpected disturbance torque detection is disabled, and alarm detection and calculation of an estimated load torque are not performed.

First set bit 1 (TDOU) of parameter No. 014 to 1 (bit 0 of parameter No.014 must be 0), and observe load torque. Then, set parameter No. 096 to a value greater than the maximum torque value.

# 6.6 ALARM

| Number | LED indication | Description                   | Action                                                                                                    |
|--------|----------------|-------------------------------|----------------------------------------------------------------------------------------------------|
| 409    |                | An abnormal load is detected. | Look for the mechanical cause of the abnormal load. If there is no mechanical cause, increase the check amount of the parameter (No. 096). |

# 6.7 DIAGNOSIS

| (DGN numbe | r) 7 | 6 | 5 | 4 | 3 | 2 | 1      | 0 |
|------------|------|---|---|---|---|---|--------|---|
| 034        |      |   |   |   |   |   | ABTDTC |   |

**ABTDTC** 

Unexpected disturbance torque detection function is:

0 : Disabled.1 : Enabled.

# **QUICK STOP FUNCTION**

# 7.1 OVERVIEW

This function enables the motor to stop with a shorter distance than with a normal DB stop, by performing a stop operation in a controlled manner when a directly input emergency stop signal is input. To perform a stop operation in a controlled manner, it is necessary to set the delay time from the time the pressing of the emergency stop switch is recognized until the magnetic contactor of the amplifier is actually shut down. The  $\beta i$  SVM allows setting of 60 and 100 ms through appropriate parameter setting.

# 7.2 SERIES AND EDITIONS OF APPLICABLE SERVO SOFTWARE

Software of the following series and edition is necessary: (control software)

Series 88A6 /01(A) and subsequent editions

# 7.3 SETTING METHOD

To use the quick stop function, set appropriate parameters with the procedure given below.

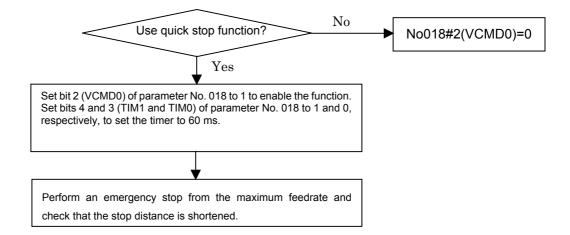

# 7.4 PARAMETER

| No  | #7 | #6 | #5 | #4   | #3   | #2    | #1 | #0 |
|-----|----|----|----|------|------|-------|----|----|
| 018 |    |    |    | TIM1 | TIM0 | VCMD0 |    |    |

[Size] VCMD0(#2)

1 byte/bit type

Quick stop function is:

0 : Disabled.1 : Enabled.

TIM1,0(#4,#3)

Setting of the MCC off timer

The delay time from the time an emergency stop signal is input until MCC is turned off can be selected with a combination of TIM1 and TIM0. If VCMD0 is 0, the setting is invalid.

Usually set it to 60 ms. If a sufficult effect cannot be obtained, set it to 100 ms.

| Delay time | TIM1 | TIM0 |
|------------|------|------|
| 0ms        | 0    | 0    |
| 60ms       | 1    | 0    |
| 100ms      | 1    | 1    |

#### **NOTE**

- 1 It is not possible to set a delay time of 100 ms or greater by mounting an additional external timer.
- 2 Do not turn an emergency stop OFF/ON instantaneously.
- 3 The timer on the amplifier operates in conjunction with connector CX30 or with \*ESP on CXA19B. It does not operate only with an emergency stop signal on the FANUC I/O Link between the host and a servo amplifier module.

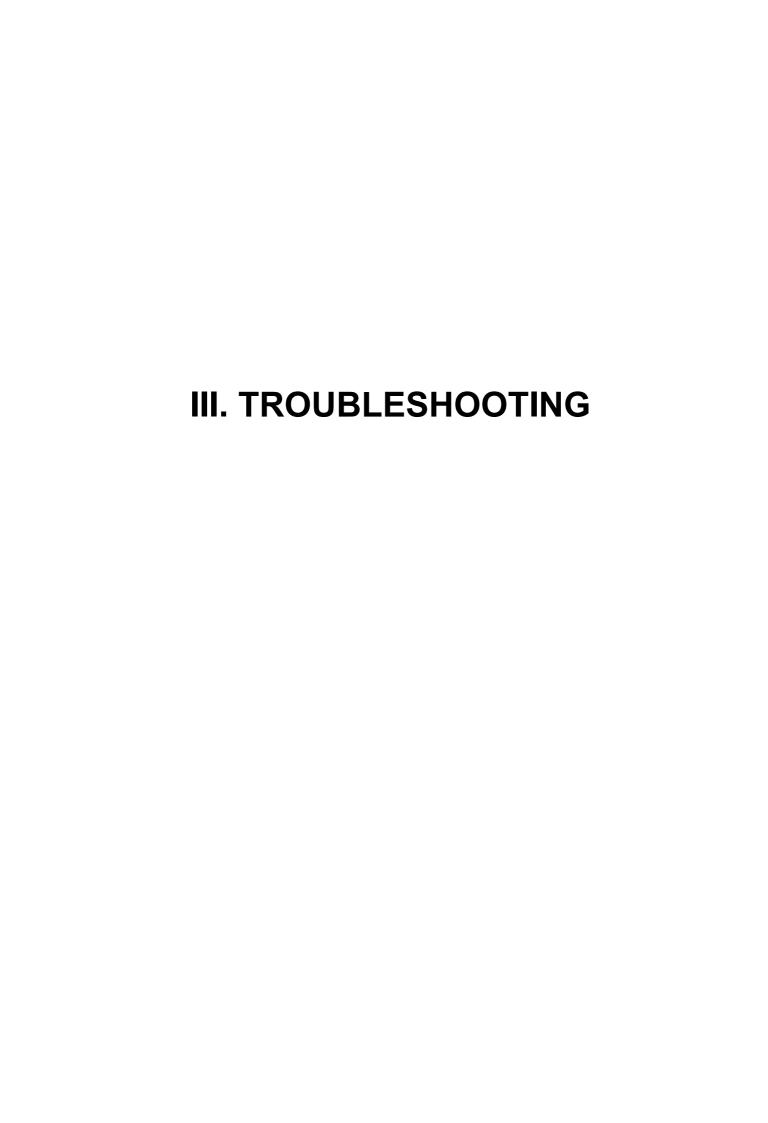

1

# **OVERVIEW**

This part describes the troubleshooting procedure. Read the section related to your current trouble to locate it and take an appropriate action.

First, check the LEDs on the servo amplifier modules or the alarm number (displayed on the host controller), examine the cause, and take an appropriate action.

# **ALARM NUMBERS AND BRIEF DESCRIPTIONS**

| Number     | Alarm type                     | LED type<br>(Classification by Red LED) |
|------------|--------------------------------|-----------------------------------------|
| 000 to 299 | Program or setting alarm       | or                                      |
| 300 to 399 | Pulse coder alarm              |                                         |
| 400 to 499 | Servo alarm                    | or                                      |
| 500 to 599 | Overtravel alarm               | Same as PS alarm                        |
| -          | System alarm or I/O Link alarm | or                                      |

Program or setting alarms (PS alarms)

| No. | LED display | Description                                                                                                    | Countermeasure                                                                                                    |
|-----|-------------|----------------------------------------------------------------------------------------------------|----------------------------------------------------------------------------------------------------|
| 000 |             | A parameter that requires power-down has been specified.                                                                                                    | Turn the power off, then back on.                                                                                                    |
| 011 |             | The specified feedrate is zero.                                                                                                    | Check the feedrate parameter specified with a function code.                                                                                                    |
| 013 |             | The specified feedrate (maximum feedrate) is zero.                                                                                                    | Check the value of parameter No.043, which indicates the maximum feedrate that can be specified.                                                                                         |
| 070 | _ = = -     | More than 32 blocks have been registered for a buffering operation.                                                                                                    | Reduce the number of registered blocks to 32.                                                                                                    |
| 090 |             | Reference position setting cannot be executed normally.                                                                                                    | Move the tool in the direction of reference position return in jog mode at a speed that causes the servo position error to exceed 128. Then, specify another reference position setting. |
| 093 |             | <ul><li>(1) A first to third reference position return cannot be executed because the reference position has not yet been established.</li><li>(2) The reference position external setting was executed without Absolute pulse coder.</li></ul> | <ul><li>(1) Set the reference position.</li><li>(2) Absolute pulse coder must be used.</li></ul>                                                                                         |

| No. | LED display | Description                                                                                                    | Countermeasure                                                                                                    |
|-----|-------------|----------------------------------------------------------------------------------------------------|----------------------------------------------------------------------------------------------------|
| 224 |             | The reference position has not yet been established. This occurs only when the ZRTN bit of parameter No.001 is set to 0.                                         | Set the reference position.                                                                                                 |
| 250 |             | Input data 1 or command is invalid.                                                                                                    | Check input data 1, specified with a function code.                                                                         |
| 251 |             | Input data 2 is invalid.                                                                                                    | Check input data 2, specified with a function code.                                                                         |
| 254 |             | A function code or mode is invalid.                                                                                                    | Check the command code, specified with a function code. Check the mode.                                                     |
| 255 |             | Operation cannot be activated because an invalid mode is specified or because block execution is in progress.                                                    | Check the mode. Check whether a block is being executed.                                                                    |
| 290 |             | The interface switch signal (DRC) was switched during block execution.                                                                                           | Switch the signal after block execution stops.                                                                              |
| 291 |             | The speed of an axial movement specified by an external pulse has exceeded the upper limit. This occurs only when the EPEXA bit of parameter No.001 is set to 1. | Check the speed specified by the external pulse. Check the magnification of the external pulse (parameters No.062 and 063). |
| 292 |             | A checksum error for the nonvolatile memory was detected.                                                                                                    | Parameters are cleared. Set the parameters again. If this alarm subsequently recurs, replace the unit.                      |
| 293 |             | Software version between FROM on CPU and EPROM is same.                                                                                                    | Remove the EPROM.                                                                                                    |
| 294 |             | CRC check alarm of EPROM was detected.                                                                                                    | Remove the EPROM.                                                                                                    |

# Pulse coder alarms

| No. | LED display | Description                                                            | Countermeasure                                                                                                    |
|-----|-------------|------------------------------------------------------------------------|----------------------------------------------------------------------------------------------------|
| 300 |             | A communication error (DTER) for the serial pulse coder was detected.  | Check the continuity of the signal cable. If the cable is normal, the pulse coder or servo amplifier module may be defective. This error can also be                                                                                                    |
|     |             |                                                                        | caused by external noise. See the chapter on noise reduction in "Descriptions."                                                                                                    |
| 301 |             | A communication error (CRCER) for the serial pulse coder was detected. | Check the continuity of the signal cable. If the cable is normal, the pulse coder or servo amplifier module may be defective. This error can also be caused by external noise. See the chapter on noise reduction in "Descriptions."                                                                                                    |
| 302 |             | A communication error (STBER) for the serial pulse coder was detected. | Check the continuity of the signal cable. If the cable is normal, the pulse coder or servo amplifier module may be defective. This error can also be caused by external noise. See the chapter on noise reduction in "Descriptions."                                                                                                    |
| 303 |             | An LED disconnection (LDAL) was detected in the serial pulse coder.    | Turn the power off. If this alarm recurs when the power is reapplied, replace the motor.                                                                                                    |
| 304 |             | A mispulse alarm (PMAL) for the serial pulse coder was detected.       | Turn the power off. If this alarm recurs when the power is reapplied, replace the motor.                                                                                                    |
| 305 |             | A miscount alarm (CMAL) for the serial pulse coder was detected.       | Turn the power off. If the alarm recurs when the power is re-applied, replace the motor.  Even if the alarm does not recur, restart the operation from reference position return.                                                                                                    |
| 306 |             | The motor has overheated (OHAL).                                       | This alarm is issued when the motor has overheated, causing the thermostat to trip. Possible causes include an excessively high ambient temperature and excessively strict operating conditions. Check the actual cause. If it occurs again when the motor is cooled, the motor or servo amplifier may have failed. Replace the faulty motor or servo amplifier. |
| 308 |             | A soft phase alarm (SPHAL) was detected.                               | Turn the power off. This alarm may be caused by noise.                                                                                                    |

| No. | LED display | Description                                                       | Countermeasure                                                                                               |
|-----|-------------|-------------------------------------------------------------------|----------------------------------------------------------------------------------------------------|
| 319 |             | •                                                                 | Cause the motor to rotate through more than one turn in jog feed mode, then turn the power off then back on. |
| 350 |             | pulse coder is low.                                               | Replace the battery. Restart the operation from reference position return.                                   |
| 351 |             | The battery voltage of the absolute pulse coder is low. (warning) | Replace the battery.                                                                                         |

# Servo alarms

| No. | LED display | Description                                                                                                    | Countermeasure                                                                                                    |
|-----|-------------|----------------------------------------------------------------------------------------------------|----------------------------------------------------------------------------------------------------|
|     |             | The servo motor has overheated.                                                                                                    | The motor operation condition may be                                                                                                    |
| 400 |             | (estimated value)                                                                                                    | too severe.                                                                                                    |
|     |             |                                                                                                    | Check the operation condition.                                                                                                    |
| 404 |             | DRDY(Drive Ready signal) becomes 0.                                                                                                    | ·                                                                                                    |
| 401 |             | The servo amplifier is not ready.                                                                                                    |                                                                                                    |
| 404 |             | <ol> <li>The regenerative discharge unit has overheated.</li> <li>When the separate regenerative disc For the SVM1-4i and SVM1-20i, cher short-circuited by using a dummy cor For the SVM1-40i and SVM1-80i, che connectors are short-circuited by usir</li> <li>The average regenerative discharge Decrease the acceleration/deceleration/deceleration/deceleration/ The separate regenerative discharge Check the connection.</li> <li>The thermostat of the separate regenerative discharge unit is cool, regenerative discharge unit is cool, redischarge unit.</li> <li>The resistor of the separate regenerative resistance. If it does not fall in the rar "20%, replace the separate regenera</li> <li>If from (1) to (5) are not the cause of module.</li> </ol> | ck whether the CXA20 connector is nector. eck whether the CXA20 and CZ6 ng dummy connectors. energy may be too high. on frequency. e unit may not be connected properly. experience discharge unit may be expenerative discharge unit, then check been even through the separate explace the separate regenerative extive discharge unit may be defective. expenses discharge unit, then check the expenses of the predetermined resistance tive discharge unit. the alarm, replace the servo amplifier |
| 405 |             | Reference position return could not be executed correctly.  If a value in the range of 4 to 96 is set for parameter No. 032 (CMR), an alarm may be issued. In this case, prevent an alarm from being issued by setting N405(bit4 of parameter No. 001) to "1".                                                                                                    |                                                                                                    |
| 409 |             |                                                                                                    | Look for the mechanical cause of the abnormal load. If no mechanical cause is found, specify a larger value for the parameter.                                                                                                    |

| No. | LED display | Description                                                                                                    | Countermeasure                                                                                                    |
|-----|-------------|----------------------------------------------------------------------------------------------------|----------------------------------------------------------------------------------------------------|
| 410 |             | The servo position error in the stop state is larger than the value specified in parameter No.110.                                                                                                    | Determine the mechanical cause of the large position error. If no mechanical cause is found, specify a larger value for the parameter.                                                                                                    |
| 411 |             | The servo position error during movement is larger than the value specified in parameter No.182.                                                                                                    | Determine the mechanical cause of the large position error.  If no mechanical cause is found, apply any of the following countermeasures:  • Specify a larger value for the parameter.  • Specify a lower feed rate.  • Increase the time constants.                                                                                                    |
| 412 |             | (2) Check whether the standard value current control parameters for service Correct current control is possible specified for the following parameters. No.70, 71, 72, 78, 79, 84, 85, 86, (3) Disconnect the power line from the Then, release the emergency ston continues to be issued, replace to the line of the If no over-current alarm is issued (4) Check the insulation between the If the insulation is satisfactory, good disconnect the power line from the insulation between the ground at If a short-circuit is found between motor, replace the motor.  If the insulation is satisfactory, recommended to the power line. Observe to the power line of the checkin "Servo Check Board".  If the motor current (IR, IS) does the servo amplifier module.  (6) Check if the motor current (IR, IS)  When noise is included, take an shield ground. | excessively large current flows in the main circuit. er is correctly set in parameter No.125. is (see Appendix B) are specified in the vo control. only when the standard values are ters: 87, 88, 89, 90, 99, 118, 119 e servo amplifier module connector. op state. If the over-current alarm the servo amplifier module. d, go to (4). ground and each of U, V, and W. or to (5). If a short-circuit is detected, the motor connector. Then, check the indicate he ground and U, V, or W of the eplace the power line. The waveform of the motor current (IR, or decelerating. g of the motor current in Appendix E, not exhibit a normal sine wave, replace waveforms include noise. action such as making a connection to |
|     |             | - When noise is not included, repl                                                                                                    | f the alarm, the pulse coder, command                                                                                                    |

| No. | LED display | Description                                                                                                    | Countermeasure                                                                                                    |  |
|-----|-------------|----------------------------------------------------------------------------------------------------|----------------------------------------------------------------------------------------------------|--|
|     |             | DC Link Over Voltage Alarm has been issued.                                                                                                    | This alarm is issued when the DC voltage of the main circuit power is too high.                                                            |  |
| 413 |             | <ul> <li>(1)When SVM1-4<i>i</i> or SVM1-20<i>i</i> is used, and a separate regenerative discharge unit is not used, check the specification to see if regenerative energy per one time does not exceed the allowable regenerative energy of the servo amplifier module.</li> <li>(2)For the SVM1-40<i>i</i> and the SVM1-80<i>i</i>, when the separate regenerative discharge resistor is not used, check whether the CZ6 connector is short-circuited with a dummy connector.</li> <li>(3)The supply voltage for dynamic power may exceed the rated value. Check the voltage. If the voltage is too high, reduce the voltage to an appropriate level.</li> <li>(4)The regenerative discharge unit may not be properly connected. Check the connection.</li> <li>(5)The resistance of the separate regenerative discharge unit may be abnormal. Disconnect the separate regenerative discharge unit, then check the resistance. If the resistance is not within ±20% of the predetermined resistance, replace the separate regenerative discharge unit.</li> <li>If from (1) to (5) are not the cause of the alarm, replace the servo amplifier unit.</li> </ul> |                                                                                                    |  |
|     |             | DC Link Low Voltage Alarm has been issued.  (1) 190 ms or longer may pass from the built-in DI and the *ESP of the I/O                                                                                                    | voltage of the main circuit power is too low.                                                                                              |  |
| 414 |             | the external magnetic contactor insturns on(including the operating tin magnetic contactor must turn on w (2) The external circuit breaker may be (3) The supply voltage for dynamic po Check the voltage. If the voltage is level.                                                                                                    | serted into the input for motive power<br>ne of the magnetic contactor). The<br>rithin 100 ms.<br>e turned off. Check the circuit breaker. |  |
|     |             | the connection.  If from (1) to (4) are not the cause of tamplifier unit.                                                                                                    |                                                                                                    |  |

| No. | LED display | Description                                                                                                    | Countermeasure                                                                                                    |
|-----|-------------|----------------------------------------------------------------------------------------------------|----------------------------------------------------------------------------------------------------|
| 416 |             | Inverter IPM Alarm has been issued.  (1) Check whether the cooling fan is n (2) Check whether the motor is used v (3) Check whether the temperature in in locker.  (4) Check whether the temperature is module.  (5) Disconnect the power line from the Then, release the emergency stop - If the IPM alarm continues to be module.  - If no IPM alarm is issued, go to (6) Disconnect the power line from the                                                                                                    | ot stopped. within related current. locker is higher. Check the fin or filter higher around the servo amplifier e servo amplifier module connector. state. issued, replace the servo amplifier  6). e servo amplifier module connector. In the ground and each of U, V, and W. colace the servo amplifier module. y, go to (7). e servo motor. Then check the not satisfactory, replace the servo |
| 417 |             | is issued.it is necessary to set motor No.030.  - No.031: the parameter for direction of "-111".  - No.106: Is the denominator of the nurevolution of the motor 0?  - No.107: Is this parameter too large?  - No.179: Is this parameter out of range?  - Is No.107 (position gain)/No.105 or No.105 or No.107 (position gain)/No.105 or No.107 (position gain)/No.105 or No.105 or No.107 (position gain)/No.105 or No.105 or No.107 (position gain)/No.105 or No.105 or No.107 (position gain)/No.105 or No.105 or No.107 (position gain)/No.105 or No.105 or No.107 (position gain)/No.105 or No.107 (position gain)/No.107 (position gain)/No.107 (position gain)/No.107 | umber of pulses per single ge (8388607 lower or equal)? No.179 (number of pulses per single                                                                                                    |

| No. | LED display | Description                                                                    | Countermeasure                                                                               |
|-----|-------------|--------------------------------------------------------------------------------|----------------------------------------------------------------------------------------------|
| 423 |             | The specified speed exceeds 32767000 detection units per second.               | Re-examine the CMR and speed settings.                                                       |
| 425 |             | has failed. The fan motor is consuma                                           | Maintenance of Servo Amplifier Unit." with foreign matter.  f the fan is connected properly. |
| 446 |             | The external pulse input line is disconnected.                                 | Connect the external pulse input signal correctly.                                           |
| 447 |             | The velocity deviation is too high (velocity control)                          | Check the actual velocity. See the settings of parameter No.136.                             |
| 449 |             | No.080 is not corrected.<br>(This parameter is out of range<br>from 0 to 8010) | Set No.080 correctly (from 0 to 8010).                                                       |
| 601 |             |                                                                                | with foreign matter.<br>f the fan is connected properly.                                     |

# Overtravel alarms

| No. | LED display | Description                                       | Countermeasure                                                                                               |
|-----|-------------|---------------------------------------------------|----------------------------------------------------------------------------------------------------|
| 500 |             | The positive stroke limit has been exceeded.      | Check whether *+OT and *-OT are connected correctly. Check whether a correct move command is specified.      |
| 501 |             | The negative stroke limit has been exceeded.      | Move the tool in the opposite direction in jog mode, then perform a reset.                                   |
| 510 |             | The positive soft stroke limit has been exceeded. | Check whether appropriate values have been specified for parameters No.142 and 143. Check whether a          |
| 511 |             | The negative soft stroke limit has been exceeded. | valid move command is specified.  Move the tool in the opposite direction in jog mode, then perform a reset. |

# System alarms

| No. | LED display | Description                            | Countermeasure                                     |
|-----|-------------|----------------------------------------|----------------------------------------------------|
|     |             | An error was detected in the RAM       | Turn the power off then back on. If this           |
| _   |             | write/read test at power-up. (External | -                                                  |
|     |             | SRAM)                                  | amplifier module.                                  |
|     |             | A watchdog alarm 1 was issued.         | Turn the power off then back on. If this           |
| _   |             |                                        | alarm recurs, replace the servo                    |
|     |             |                                        | amplifier module.                                  |
|     |             | A watchdog alarm 2 was issued.         | Turn the power off then back on. If this           |
| _   |             | Trivatoria og alarni 2 wao loodea.     | alarm recurs, replace the servo                    |
|     |             |                                        | amplifier module.                                  |
|     |             | A watchdog alarm 3 was issued.         | Turn the power off then back on. If this           |
|     |             | A wateridog alarm 5 was issued.        | alarm recurs, replace the servo                    |
| _   |             |                                        | amplifier module.                                  |
|     |             | The logic supply was lose than 51/     |                                                    |
|     |             | The logic supply was less than 5V.     | Turn the power off then back on. If this           |
| _   |             |                                        | alarm recurs, replace the servo                    |
|     |             | The low voltage of the 24-VDC          | amplifier module.  Check the 24-VDC control supply |
|     |             | <u> </u>                               |                                                    |
| _   |             | control supply was detected.           | voltage. If the voltage is low, increase           |
|     |             | A                                      | the voltage to an appropriate level.               |
|     |             | An error was detected in the data      | Turn the power off then back on.                   |
| _   |             | collation check for the nonvolatile    | Then, re-enter the parameters. If this             |
|     |             | memory.                                | alarm recurs, replace the servo                    |
|     |             |                                        | amplifier module.                                  |
|     |             | A data transfer alarm for the          | Turn the power off then back on. If this           |
| _   |             | nonvolatile memory has been issued.    |                                                    |
|     |             |                                        | amplifier module.                                  |
|     |             | A CRC check alarm for the FROM         | Turn the power off then back on. If this           |
| _   |             | that is built into the CPU is issued.  | alarm recurs, replace the servo                    |
|     |             |                                        | amplifier module.                                  |
|     |             | A alarm for the servo amplifier        | Turn the power off then back on. If this           |
| _   |             | module is issued. (Synchronous         | alarm recurs, replace the servo                    |
|     |             | deviation alarm)                       | amplifier module.                                  |
|     |             | A alarm for the servo amplifier        | Turn the power off then back on. If this           |
| _   |             | module is issued. (Dead-band 0         | alarm recurs, replace the servo                    |
|     |             | alarm)                                 | amplifier module.                                  |
|     |             | A alarm for the servo amplifier        | Turn the power off then back on. If this           |
| _   |             | module is issued. (Timer for skip      | alarm recurs, replace the servo                    |
|     |             | position measurement)                  | amplifier module.                                  |
|     |             | Loading of a software on the FROM      | Turn the power off then back on. If this           |
|     |             | that is built into the CPU is          | alarm recurs, replace the servo                    |
|     |             | incomplete.                            | amplifier module.                                  |
|     |             | An error was detected in the RAM       |                                                    |
| _   |             | write/read test at power-up. (Internal |                                                    |
|     |             | RAM)                                   |                                                    |
|     |             | An error was detected in the control   |                                                    |
|     |             | circuit.                               |                                                    |

| No. | LED display | Description                                                                     | Countermeasure                                                                             |
|-----|-------------|---------------------------------------------------------------------------------|--------------------------------------------------------------------------------------------|
| _   |             | An error was detected in the control circuit.                                   | Turn the power off then back on. If this alarm recurs, replace the servo amplifier module. |
| _   |             | A alarm for the servo amplifier module is issued. (General illegal instruction) | Turn the power off then back on. If this alarm recurs, replace the servo amplifier module. |
| _   |             | A alarm for the servo amplifier module is issued. (Slot illegal instruction)    | Turn the power off then back on. If this alarm recurs, replace the servo amplifier module. |
| -   |             | A alarm for the servo amplifier module is issued. (CPU address error)           | Turn the power off then back on. If this alarm recurs, replace the servo amplifier module. |
| _   |             | A alarm for the servo amplifier module is issued. (DTC address error)           | Turn the power off then back on. If this alarm recurs, replace the servo amplifier module. |
| _   |             | Stuck overflow occurred.                                                        | Turn the power off then back on. If this alarm recurs, replace the servo amplifier module. |
| _   |             | Stuck underflow occurred.                                                       | Turn the power off then back on. If this alarm recurs, replace the servo amplifier module. |

# I/O link alarm

| No. | LED display | Description                         | Countermeasure                       |
|-----|-------------|-------------------------------------|--------------------------------------|
|     |             | A FANUC I/O Link error occurred.    | Turn off the power to all units      |
| _   |             | Some unit connected to the line was | connected to the line. Then, turn on |
| _   |             | turned off.                         | the slave devices, followed by the   |
|     |             |                                     | master device.                       |

No LED display

| No. | LED display   | Description                                    | Countermeasure                                                                                                    |  |  |
|-----|---------------|------------------------------------------------|----------------------------------------------------------------------------------------------------|--|--|
|     |               | The control circuit is not operating normally. | (1) Check the 24-VDC control supply voltage. If the voltage is low, increase the voltage to an appropriate level.                |  |  |
| -   | No indicators |                                                | (2) Check whether a fuse in the servo amplifier module has blown.  If a blown fuse is found, replace it, following the procedure |  |  |
|     |               |                                                | described in Part IV  "Maintenance of Servo Amplifier Unit."  If (1) and (2) are not the cause,                                  |  |  |
|     |               |                                                | replace the servo amplifier.                                                                                                    |  |  |

3

# **ACTION AGAINST NOISE**

The servo amplifier module has been steadily reduced in size using surface-mount and custom LSI technologies for electronic components. The servo amplifier module also is designed to be protected from external noise. However, it is difficult to measure the level and frequency of noise quantitatively, and noise has many uncertain factors. It is important to prevent both noise from being generated and generated noise from being introduced into the servo amplifier module. This precaution improves the stability of the servo amplifier module machine tool system.

The servo amplifier module component units are often installed close to the parts generating noise in the power magnetics cabinet. Possible noise sources into the servo amplifier module are capacitive coupling, electromagnetic induction, and ground loops.

When designing the power magnetics cabinet, guard against noise in the machine as described in the following section.

# - Separating signal lines

The cables used for the machine are classified as listed in the following table:

Process the cables in each group as described in the action column.

| Group | Signal line                         | Action                                                 |
|-------|-------------------------------------|--------------------------------------------------------|
|       | Primary AC power line               | Bind the cables in group A separately (Note 1) from    |
|       | Secondary AC power line             | groups B and C, or cover group A with an               |
| Α     | AC/DC power lines (containing the   | electromagnetic shield (Note 2).                       |
|       | power lines for the servo motors)   | Connect spark killers or diodes with the solenoid      |
|       | AC/DC solenoid                      | and relay.                                             |
|       | AC/DC relay                         |                                                        |
|       | DC solenoid (24VDC)                 | Connect diodes with DC solenoid and relay.             |
|       | DC relay (24VDC)                    | Bind the cables in group B separately from group A,    |
| В     | DC power line                       | or cover group B with an electromagnetic shield.       |
|       |                                     | Separate group B as far from Group C as possible.      |
|       |                                     | It is more desirable to cover group B with the shield. |
|       | Cable between the host and servo    | Bind the cables in group C separately from group A,    |
|       | amplifier module                    | or cover group C with an electromagnetic shield.       |
|       | Cable for position and velocity     | Separate group C as far from Group B as possible.      |
| С     | feedback                            | Be sure to perform shield processing.                  |
|       | External pulse input                |                                                        |
|       | Other cables to be covered with the |                                                        |
|       | shield                              |                                                        |

#### **NOTE**

- 1 The groups must be 100mm or more apart from one another when binding the cables in each group.
- 2 The electromagnetic shield refers to shielding between groups with grounded steel plates.

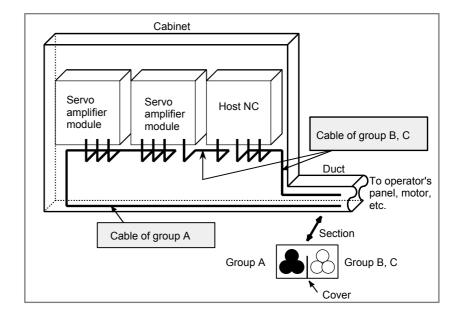

#### - Ground

The following ground systems are provided for the CNC machine tool:

- The signal ground supplies the reference voltage (0V) of the electrical signal system.
- The frame ground system is used for safety, and suppressing external and internal noises. In the frame ground system, the frames, cases of the units, panels, and shields for the interface cables between the units are connected.
- The protective earth (PE) is designed so that the protective grounds provided between the units are connected to ground at one point from a system point of view.

# 3.1 NOTES ON CONNECTING THE GROUND SYSTEMS

- The grounding resistance of the protective earth shall be 100 ohms or less (class D grounding).
- The protective earth (PE) cable must have enough cross-sectional area to safety carry the accidental current flow into the protective earth (PE) when an accident such as a short circuit occurs. (Generally, it must have the cross-sectional area of the AC power cable or more.)
- Use the cable containing the AC power wire and the protective earth (PE) wire so that power is supplied with the ground wire connected.

## - Connecting the frame ground of the servo amplifier module

Connect the 0 V line of the electronic circuit in the servo amplifier module with the ground plate of the cabinet via the frame ground (FG) terminal.

The SG terminal is located on the printed circuit board at the rear of the control unit.

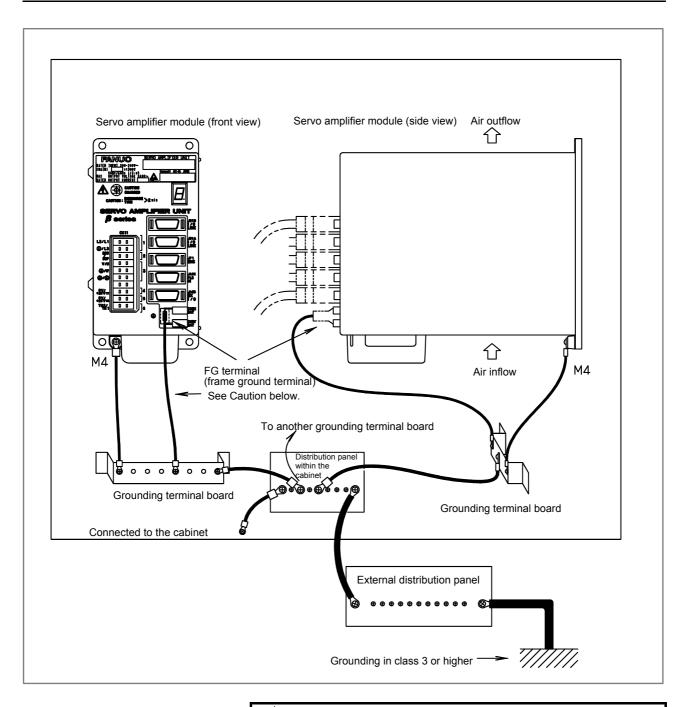

## **⚠** CAUTION

Use the Faston terminals (A02B-0166-K330) for connection using the frame ground. Also connect to the grounding terminal board using 100 to 300 mm stranded wire with a cross-section of 2 mm<sup>2</sup> or more. Otherwise, the servo amplifier unit will be susceptible to noise.

# - Noise suppressor

The AC/DC solenoid and relay are used in the power magnetics cabinet. A high pulse voltage is caused by coil inductance when these devices are turned on or off.

This pulse voltage induced through the cable causes the electronic circuits to be disturbed.

# 3.2 NOTES ON SELECTING THE SPARK KILLER

Use a spark killer consisting of a resistor and capacitor in series.
 This type of spark killer is called a CR spark killer. (Use it under AC)

(A varistor is useful in clamping the peak voltage of the pulse voltage, but cannot suppress the sudden rise of the pulse voltage. FANUC therefore recommends a CR spark killer.)

- The reference capacitance and resistance of the spark killer shall conform to the following based on the current (I (A)) and DC resistance of the stationary coil:
  - Resistance (R): Equivalent DC resistance of the coil
  - Capacitance (C)  $: \frac{I^2}{10}$  to  $\frac{I^2}{20}$  ( $\mu F$ ) where I: Current at stationary state of the coil

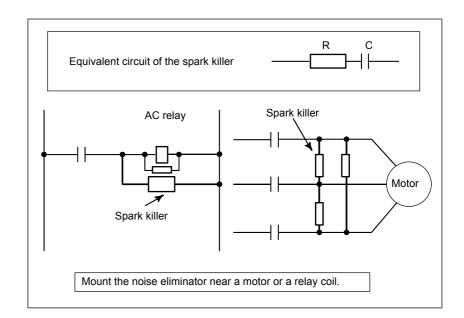

#### **NOTE**

Use a CR-type noise eliminator. Varistor-type noise eliminators clamp the peak pulse voltage but cannot suppress a sharp rising edge.

• Diode is used for direct-current circuits

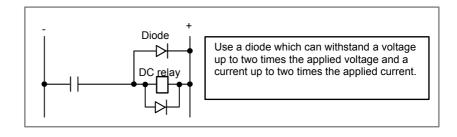

# - Cable clamp and shield processing

The servo amplifier module cables that require shielding should be clamped by the method shown below. This cable clamp treatment is for both cable support and proper grounding of the shield. To insure stable CNC system operation, follow this cable clamp method.

Partially peel out the sheath and expose the shield. Push and clamp by the plate metal fittings for clamp at the part. The ground plate must be made by the machine tool builder, and set as follows:

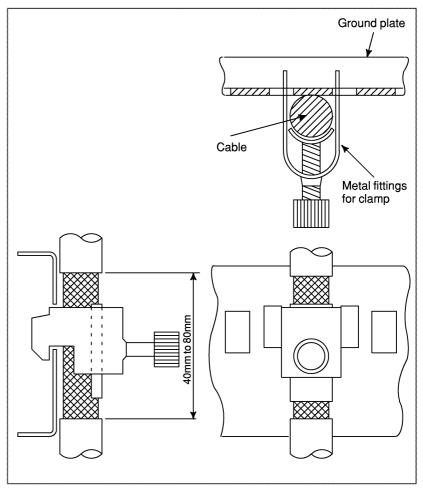

Cable clamp (1)

# IV. MAINTENANCE OF SERVO AMPLIFIER MODULES

# HOW TO REPLACE THE FUSES AND PRINTED CIRCUIT BOARDS

#### **⚠ WARNING**

Before replacing fuses or printed-circuit boards, make sure that the recharge-under-way LED (red) is off.

Before replacing fuses or printed circuit boards of servo amplifier modules, see the table given below to find which section or subsection in this manual provides information about the related replacement procedure.

#### **NOTE**

- 1 If a fuse blows, it is likely that there is a short-circuit in the power supply for a device (such as a sensor) connected to the servo amplifier module. After checking that all devices connected to the servo amplifier are normal, replace the fuse. If you do not remove the cause, it is very much likely that the fuse will blow again.
- 2 Do not use any fuse not supplied from FANUC.
- 3 Before replacing a fuse, check a marking on it with that on the printed-circuit board. Be careful not to mount a fuse with an incorrect rating.

# 1.1 HOW TO REPLACE THE FUSES AND PRINTED CIRCUIT BOARDS

A printed-circuit board can be removed and inserted from the front of the servo amplifier.

#### SVM1-4*i*, SVM1-20*i*

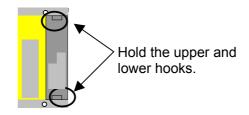

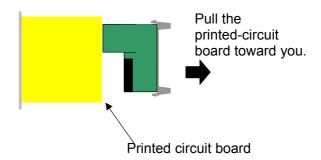

To insert the printed-circuit board, reverse the above procedure. Ensure that the upper and lower hooks snap into the housing. If the printed-circuit board is not inserted completely, the housing remains lifted. Pull out the printed-circuit board and insert it again.

#### SVM1-40i, SVM1-80i

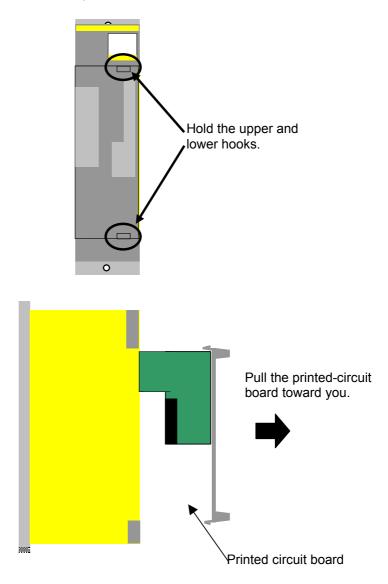

To insert the printed-circuit board, reverse the above procedure. Ensure that the upper and lower hooks snap into the housing. If the printed-circuit board is not inserted completely, the housing remains lifted. Pull out the printed-circuit board and insert it again.

#### 1.1.1 **Ordering Number of Printed Circuit Board**

## **SVM**

| Model                           | Ordering number |
|---------------------------------|-----------------|
| SVM1-4 <i>i</i> to 20 <i>i</i>  | A20D 0404 0200  |
| SVM1-40 <i>i</i> to 80 <i>i</i> | A20B-8101-0200  |

#### 1.1.2 **Fuse Locations**

There is one fuse on the SVM printed-circuit board.

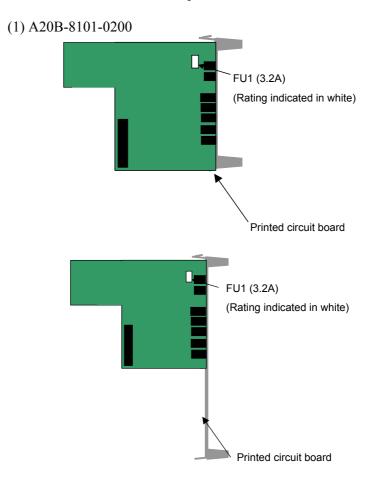

Fuse specification

| Symbol | Ordering number      |
|--------|----------------------|
| FU1    | A60L-0001-0290#LM32C |

#### **1.2 HOW TO REPLACE THE FAN MOTOR**

#### 1.2.1 For Fan Motors for Internal Agitation for SVM1-4i and SVM1-20i

- <1> Pull out the fan connector upward.
- <2> Push the front of the fan unit to disengage the lug.
- <3> Disengage the rear of the fan unit.
- <4> Lift the fan unit in a slant direction.

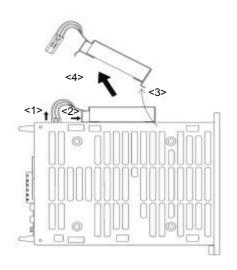

When replacing the fan motor, pay attention to its orientation and the cable drawing position.

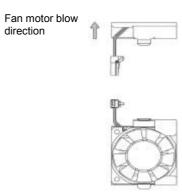

Fan unit

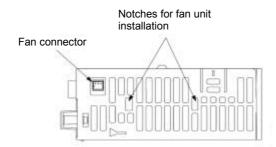

#### 1.2.2 For Fan Motors for Internal Agitation for SVM1-40 $\it i$ and **SVM1-80***i*

<1> Remove the four sheet metal fixing screws and then pull out the

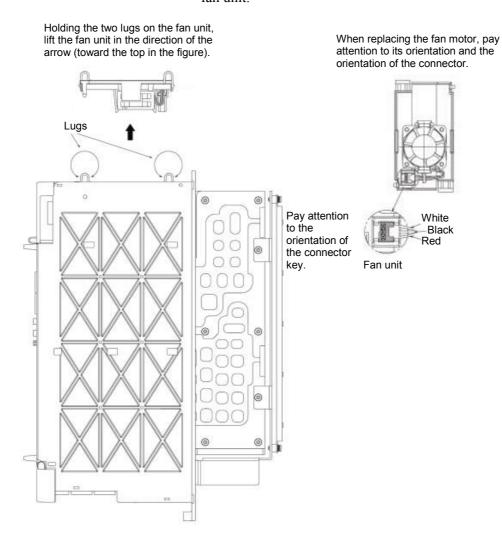

# 1.2.3 External-Fan Motor

<1> Holding the two lugs on the fan unit, lift the fan unit in the direction of the arrow (upward in the figure).

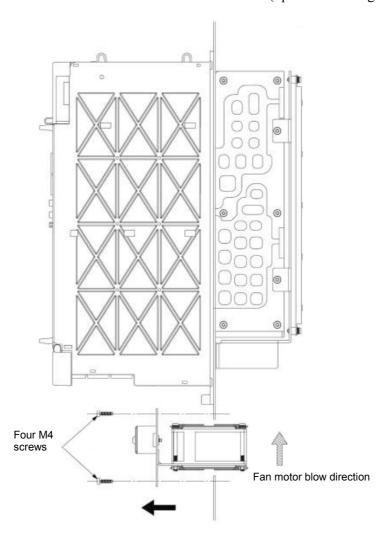

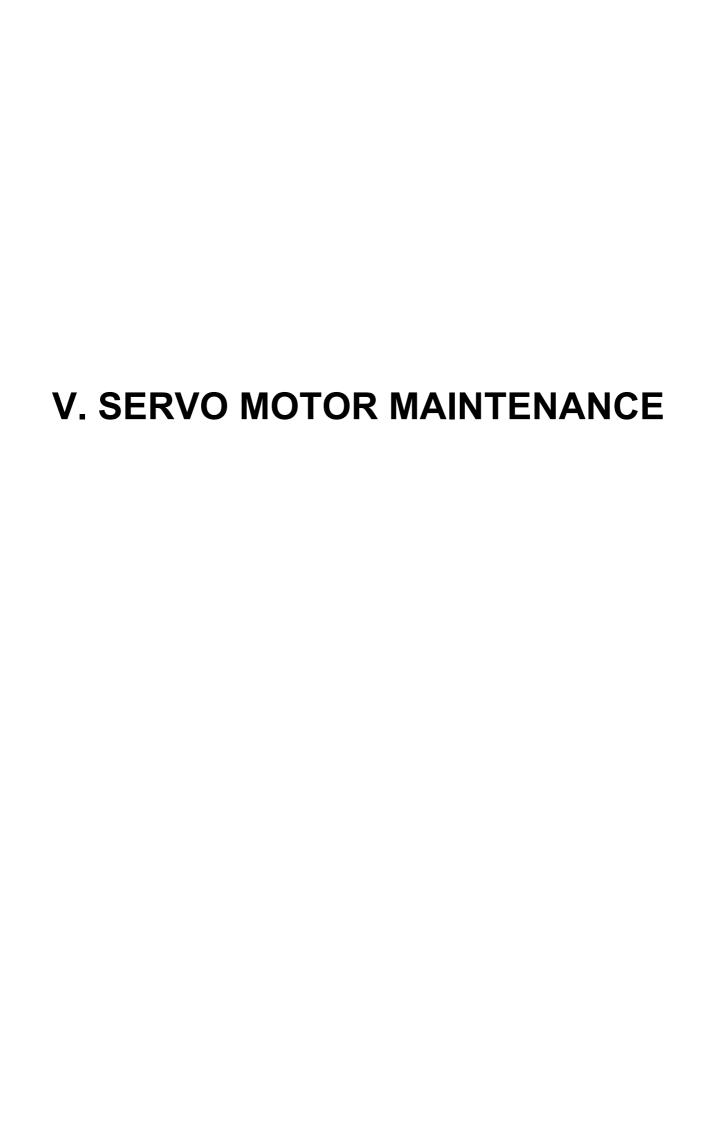

1

## **SERVO MOTOR MAINTENANCE**

Generally,  $\beta$  is series AC servo motors have no parts that wear off or that must be replaced periodically, unlike DC servo motors, which have brushes that must be replaced periodically.

However, you should perform periodic maintenance for servo motors so as to keep their initial performance as long as possible and to prevent breakdowns. AC servo motors have precision sensors. Their incorrect use or damage caused during transportation or assembling can result in breakdowns or accidents. We recommend that you inspect the servo motors periodically according to the descriptions given below.

## 1.1 RECEIVING AND KEEPING AC SERVO MOTORS

When you receive an AC servo motor, make sure that:

- The motor is exactly the one you ordered, in terms of model, shaft, and sensor specifications.
- No damage has been caused on the motor.

Because FANUC inspects servo motors strictly before shipment, you do not, in principle, have to inspect them when you receive them. The servo motors should be kept indoors as a rule. The storage temperature range is -20 to  $+60^{\circ}$ C. Do not place or install AC servo motors in the place where:

- It is extremely humid and dew is prone to form,
- There is a steep change in temperature,
- There is constant vibration, which may cause damage to the shaft bearings, or
- There is lots of dust and trash.

## 1.2 DAILY INSPECTION OF AC SERVO MOTORS

Before starting operation, or periodically (once a week or month), you should inspect the AC servo motors in terms of the following:

#### (1) Vibration and noise

Check the motor for abnormal vibration (by the hand) and noise (by the ear) when the motor is:

- Not rotating
- Rotating at low speed
- Accelerating or decelerating

If you find anything unusual, contact your FANUC service staff.

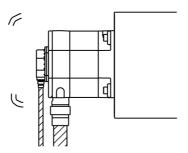

#### (2) Damage on the outside

Check the Pulsecoder cover (red plastic) for crevices and the motor surface (black coating) for scratches and cracks.

If you find a crevice in the Pulsecoder cover, you should replace it. For how to replace, see the description about the Pulsecoder in Section 1.4. If you are not sure about replacement, contact you FANUC service staff.

If there is a scratch or crack on the motor surface, the user should repair it by himself as required. If coating has come off, dry the portion of interest (or the entire surface) and coat it with paint for machines such as urethane paint.

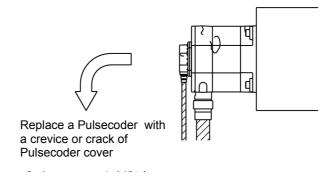

#### (3) Stains and smudges

Check the motor surface and bolt holes for oil or coolant.

Wipe off oil and coolant on the motor surface periodically. Oil or coolant can damage the coating by chemical reaction, possibly leading to a failure.

Also check how such a liquid leaks onto the motor, and repair if

Wipe off oil and coolant on the motor surface periodically.

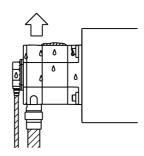

#### (4) Overheating

Check to see if the motor is too hot during normal operation. Attach a thermolabel on the motor surface and check it visually to see if the motor becomes too hot during normal operation.

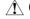

#### **⚠** CAUTION

Temperature on the motor surface can exceed 80°C under some conditions. Never touch it by the hand.

Attach a thermolabel and check it visually.

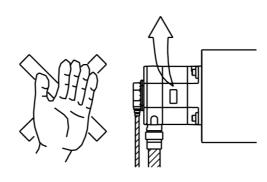

## 1.3 PERIODIC INSPECTION OF AC SERVO MOTORS

We recommend that you inspect the AC servo motors for the following items at least once a year.

## (1) Observation of torque command (TCMD) and speed command (VCMD) waveforms

Observe normal voltage waveforms with an oscilloscope, and keep notes of them. During periodic inspection, check the current waveforms with the records.

The waveforms vary according to the operating conditions such as load and cutting speed. Note that you should make comparisons under the same condition (for example, during fast traverse to the reference position or low-speed cutting).

For a description of the measurement method, see Appendix E, "SERVO CHECK BOARD".

#### (2) Diagnosis by waveforms

Check the measured waveforms to see whether:

<1> The peak current is within the limit to the current in the amplifier during rapid traverse, acceleration, or deceleration.(TCMD)

The limit to the amplifier current is listed below. A voltage of 4.44 V is indicated when the current flowing through the amplifier is equal to the current limit for the amplifier (common to all models).

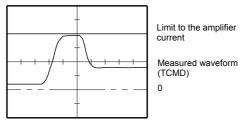

- ⇒ The motor used to accelerate/decelerate with the amplifier current within the limit (the acceleration/deceleration torque used to be sufficient), but something is wrong now. If this is the case, the probable causes are:
  - The load conditions in the machine have changed because of changed friction or reduced machine efficiency after long period of use.
  - Motor failure

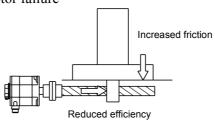

[Table 1]

| Models                                                                                                    | Current value |
|----------------------------------------------------------------------------------------------------|---------------|
| β0.2/5000 <i>i</i> s, β0.3/5000 <i>i</i> s                                                                                 | 4Ap           |
| β0.4/5000 <i>i</i> s, β0.5/5000 <i>i</i> s, β1/5000 <i>i</i> s, β2/4000 <i>i</i> s, β4/4000 <i>i</i> s, β8/3000 <i>i</i> s | 20Ap          |
| β12/3000 <i>i</i> s, β22/2000 <i>i</i> s                                                                                   | 40Ap          |

#### <2> The waveform has ripple during constant-speed feeding (VCMD).

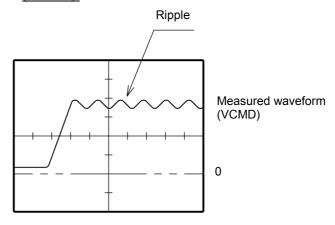

## <3> The current waveform has ripple or jumps when the motor is not rotating (VCMD).

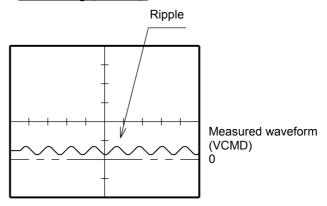

If you find anything unusual in relation to the above items <1> to <3>, contact your FANUC service staff.

#### (3) Winding and insulation resistances.

Measure heck its winding and insulation resistances.

Note that extremely severe inspections (such as dielectric strength tests) of a motor may damage its windings. For the winding resistances of motors, refer to FANUC AC SERVO MOTOR  $\beta is$  series Descriptions (B-65302EN), or ask FANUC. For insulation resistances, see the following table.

#### MOTOR INSULATION RESISTANCE MEASUREMENT

Measure an insulation resistance between each winding and motor frame using an insulation resistance meter (500 VDC). Judge the measurements according to the following table.

| Insulation resistance   | Judgment                                                                                                    |
|-------------------------|----------------------------------------------------------------------------------------------------|
| 100M $\Omega$ or higher | Acceptable                                                                                                    |
| 10 to 100 MΩ            | The winding has begun deteriorating. There is no problem with the performance at present. Be sure to perform periodic inspection. |
| 1 to 10 MΩ              | The winding has considerably deteriorated. Special care is in need. Be sure to perform periodic inspection.                       |
| Lower than 1 M $\Omega$ | Unacceptable. Replace the motor.                                                                                                  |

#### **NOTE**

If the insulation resistance steeply drops within a short period of time, it is likely that liquid such as coolant may have entered from the outside. Check the drip-proof environment again (by referring to Section 2.1, "USE ENVIRONMENT FOR SERVO MOTORS," in Chapter I in "FANUC AC SERVO MOTOR  $\beta$  is series Descriptions (B-65302EN)).

## 1.4 REPLACING THE PULSECODER

This section explains how to replace the Pulsecoder and motor cover, assuming that the Pulsecoder has broken down and is in need of immediate replacement.

When replacing the Pulsecoder and motor cover, be careful not to give a shock to the Pulsecoder or motor, because they are precision devices prone to a breakdown. Also keep them from dust and cutting chips.

<1> Remove the four M4 hexagonal socket head bolts that fasten the Pulsecoder. Do not loosen the M3 bolts near each M4 bolt.

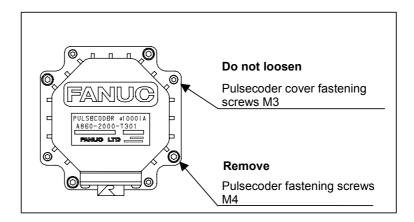

<2> Remove the Pulsecoder and Oldham's coupling.

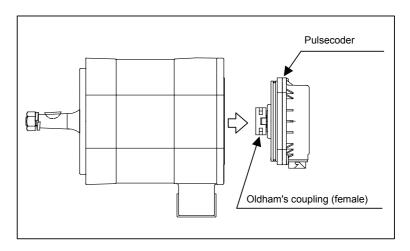

<3> Set a new Pulsecoder and a new Oldham's coupling in the motor. Place the Oldham's coupling with the correct orientation, and engage the teeth.

Push in the Pulsecoder until the O ring on the Pulsecoder settles in between the motor pocket and Pulsecoder pocket. Be careful not allow the O ring to be caught between other parts.

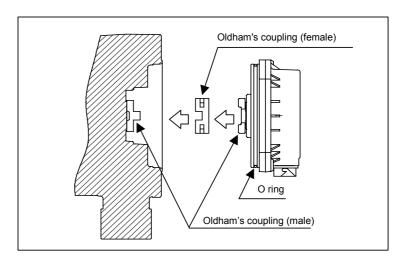

<4> Fasten the Pulsecoder with the four M4 hexagonal socket head bolts.

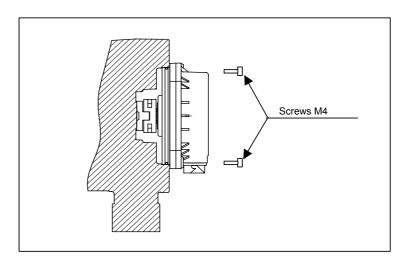

## 1.5 SPECIFICATION NUMBERS OF REPLACEMENT PARTS

The following lists the ordering specification numbers for maintenance:

- (1) Ordering specifications of Pulsecoders A860-2020-T301: β128*i*A
- (2) Oldham's coupling A290-0501-V535

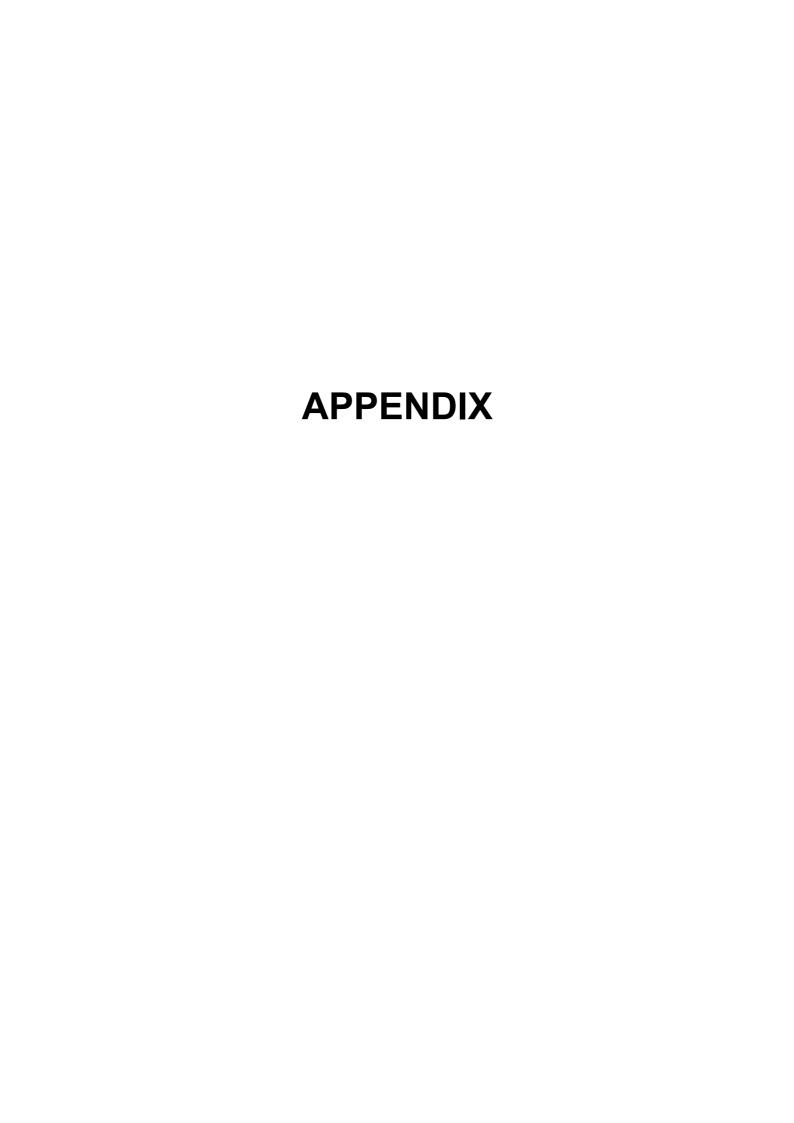

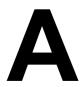

# SERVO AMPLIFIER MODULE FRONT VIEW

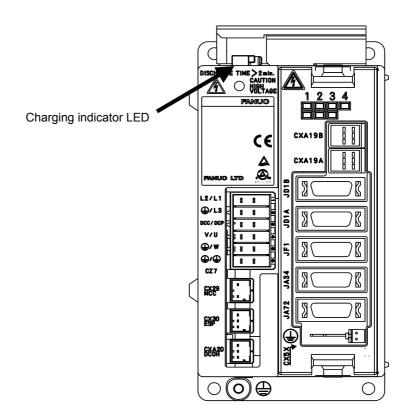

Fig. A(a) SVM-4*i*, SVM-20*i* 

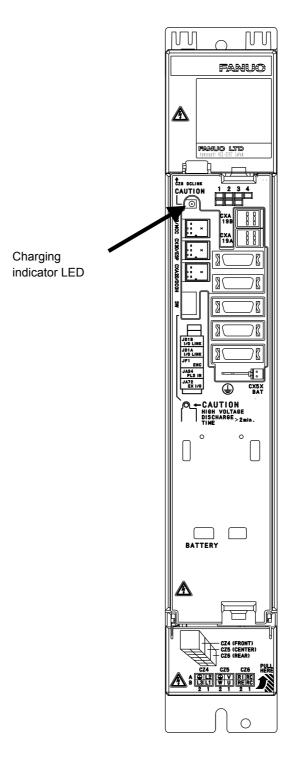

Fig. A(b) SVU-40*i*, SVU-80*i* 

В

## **PARAMETER LIST**

Table B (a) Parameter list (in order of classification)

| Classification                                | Parameter number                                                                                                    | Reference item |
|-----------------------------------------------|----------------------------------------------------------------------------------------------------|----------------|
| Controlled-axis parameter                     | 000                                                                                                    | B.1            |
| Coordinate system and stroke limit parameters | 001, 068, 140 to 145, 147,<br>154 to 165, 170                                                                                | B.2            |
| Feedrate parameters                           | 021, 040, 041, 043 to 050, 054, 061, 066, 067                                                                                | B.3            |
| Acceleration/deceleration parameters          | 002, 055 to 060                                                                                                    | B.4            |
| Input/output signal parameters                | 003 to 005, 007, 020, 022 to 025, 029, 062, 063, 148 to 152,166 to 169                                                       | B.5            |
| Servo parameters                              | 010 to 014, 016 to 019, 030 to 032, 070 to 075, 078 to 096, 099 to 112, 115, 116, 118, 119, 125, 130, 135 to 138, 179 to 182 | B.6            |

#### Table B (a) Parameter list (in order of parameter number)

Any parameter with its number column shaded is automatically set by setting bit 0 of parameter No. 012 to 0, then turning the power off and then back on.

| pendix B.1   |
|--------------|
| pendix B.2   |
| pendix B.2   |
| pendix B.2   |
| pendix B.2   |
| pendix B.2   |
| pendix B.2   |
| pendix B.2   |
| pendix B.2   |
| pendix B.2   |
|              |
|              |
|              |
|              |
|              |
|              |
|              |
|              |
|              |
|              |
|              |
|              |
|              |
|              |
|              |
| pendix B.4   |
| portain B. I |
|              |
|              |
|              |
|              |
|              |
|              |
|              |
|              |
| pendix B.5   |
|              |
|              |
|              |
|              |
|              |
|              |
| pendix B.5   |
| portain D.O  |
|              |
|              |
|              |

| No. | Description                                                                                                    | Related item |
|-----|----------------------------------------------------------------------------------------------------|--------------|
| 005 | Input/output signals                                                                                                    | Appendix B.5 |
|     | #0 JNCL : When JOG operation stops, clamping is performed (0)/not performed (1).  #1 CLPSVF : The time from clamping to servo-off is set as the time from the point the UCPC2 signal turns off (0)/the time from the point the UCPS2 signal turns off (1). |              |
|     | #2 REFDRC: The direction of high-speed reference position return of the rotation axis depends on the sign of the result of subtracting the current position from the reference position (0)/the setting of bit 5 (ZMIX) of parameter No.010 (1).           |              |
|     | #4 IOH : Manual handle feed over the I/O Link is disabled (0)/enabled (1).  #5 MP : Setting of a magnification in 4 steps with the MP1/MP2 signal for manual handle feed is disabled (0)/enabled (1).                                                      |              |
|     | #6 LDM : Output of the motor current value to response data is disabled (0)/enabled (1).                                                                                                    |              |
|     | #7 ABSPS : Reading of response data is not synchronized with the host (0)/synchronized with the host (1).                                                                                                    |              |
| 007 | Input/output signals                                                                                                    | Appendix B.5 |
|     | #0 ABSV: When coordinates are read, allowance for delays including an acceleration/deceleration delay and servo delay is not made (0)/made (1).                                                                                                    |              |
|     | #1 PSSV : For area signals, allowance for delays including an acceleration/deceleration delay and servo delay is not made (0)/made (1).                                                                                                    |              |
|     | #2 NZRPO: If a reference position is not established, a turret/magazine number or point number is not output (0)/output (1).                                                                                                    |              |
|     | #4 VCTLB: The velocity control type for peripheral equipment control is type A (0)/type B(1).                                                                                                    |              |
|     | #5 ATCR2: A turret/magazine number is not always output to response data (0)/always output to response data (1).                                                                                                    |              |
| 010 | Servo                                                                                                    | Appendix B.6 |
|     | #0 IINP : When the torque is limited, an in-position check is not made (0)/made (1).  #1 IALM : When the torque is limited, a check for an excessive error is not made (0)/made (1).                                                                       |              |
|     | #2 IEBL : The torque limit function is disabled (0)/enabled (1). #5 ZMIX : The initial direction of reference position return and backlash is positive (0)/negative (1).                                                                                   |              |
|     | #6 ECMR: CMR expansion is disabled (0)/enabled (1).  #7 SVFP: During servo-off, follow-up is not performed (0)/performed (1).                                                                                                    |              |
| 011 | Servo                                                                                                    | Appendix B.6 |
|     | #0 ABSX : The reference position of the absolute-position detector has not been established (0)/has been established (1).                                                                                                    | Теренин      |
|     | #1 SZRN : Scale return is disabled (0)/enabled (1). #2 DZRN : Reference position return with dogs is disabled (0)/enabled (1).                                                                                                    |              |
|     | #6 MVZPFR: When the reference position on a rotation axis is updated, allowance for a fraction is not made (0)/made (1).  #7 APCY : An absolute position detector is not provided (0)/provided (1)                                                         |              |
| 012 | #7 APCX : An absolute-position detector is not provided (0)/provided (1).  Servo                                                                                                    | Appendix B.6 |
|     | #1 DGPR : Automatic motor settings are made (0)/not made (1).                                                                                                    |              |

| No. | Description                                                                           | Related item |
|-----|---------------------------------------------------------------------------------------|--------------|
| 013 | Servo                                                                                 | Appendix B.6 |
|     | #0 VCM1                                                                               |              |
|     | #1 VCM2 : The scale of VCMD output to the check board                                 |              |
|     | VCM2 VCM1 Scale                                                                       |              |
|     | 0 0 5 V corresponds to 3750 min <sup>-1</sup> .                                       |              |
|     | 0 1 5 V corresponds to 234 min <sup>-1</sup> .                                        |              |
|     | 1 0 5 V corresponds to 14.6 min <sup>-1</sup> .                                       |              |
|     | 1 1 5 V corresponds to 0.92 min <sup>-1</sup> .                                       |              |
|     | <br>  #4 TSA1                                                                         |              |
|     | #4 TSAT  #5 TSA2 : The scale of TSA output to the check board                         |              |
|     | TSA2 TSA1 Scale                                                                       |              |
|     | 0 0 5 V corresponds to 3750 min <sup>-1</sup> .                                       |              |
|     | 0 1 5 V corresponds to 234 min <sup>-1</sup> .                                        |              |
|     | 1 0 5 V corresponds to 14.6 min <sup>-1</sup> .                                       |              |
|     | 1 1 5 V corresponds to 0.92 min <sup>-1</sup> .                                       |              |
|     | •                                                                                     |              |
| 014 | Servo                                                                                 | Appendix B.6 |
|     | #0 IRS : Items output to DATA0 and DATA1 of the check board are changed to            |              |
|     | VCMD, TCMD (0)/IR, IS (1).                                                            |              |
|     | Bit 1 (TDOU) of parameter No.014 must be set to 0.                                    |              |
|     | #1 TDOU : Items output to DATA0 and DATA1 of the check board are changed to           |              |
|     | VCMD, TCMD (0)/specified acceleration, estimated load torque (1).                     |              |
|     | Bit 0 (IRS) of parameter No.014 must be set to 0.                                     |              |
| 016 | Servo                                                                                 | Appendix B.6 |
|     | #0 PIIP : The velocity loop is subjected to PI control (0)/IP control (1).            |              |
|     | #1 LVMD : Low-velocity integration is disabled (0)/enabled (1).                       |              |
|     | #4 FFVL : FFVL FFAL Description                                                       |              |
|     | #5 FFAL : 1 1 The feed-forward function is enabled.                                   |              |
|     | 0 * The feed-forward function is disabled. 1 0 The feed-forward function is disabled. |              |
|     | 1 0 The feed-forward function is disabled.                                            |              |
| 017 | Servo                                                                                 | Appendix B.6 |
|     | #0 HENB : The skip function is disabled (0)/enabled (1).                              | Appoint 2.0  |
|     | #1 HEDG: A skip signal is detected on the rising edge (0)/falling edge (1).           |              |
|     | #2 SPCO : If no skip signal is input and the end point is reached, skip measurement   |              |
|     | data is not updated (0)/contains end point data (1).                                  |              |
| 018 | Servo                                                                                 | Appendix B.6 |
|     | #2 VCMD0: The function for quick stop at emergency stop is disabled (0)/enabled (1).  |              |
|     | #3 TIM0                                                                               |              |
|     | #4 TIM1 : MCC off timer settings                                                      |              |
|     | TIM1 TIM0 MCC off timer                                                               |              |
|     | 0 0 ms                                                                                |              |
|     | 1 0 60 ms                                                                             |              |
|     | 1 1 100 ms                                                                            |              |
| 010 | Sonio                                                                                 | Appondix P.6 |
| 019 | Servo #2 ACLIM : Current compensation function 11 is disabled (0)/enabled (1).        | Appendix B.6 |
|     |                                                                                       |              |
| 020 | #3 SQLIM : Current compensation function 12 is disabled (0)/enabled (1).              | Appondix P 5 |
|     | Response data specification                                                           | Appendix B.5 |
| 021 | Feedrate command weight N                                                             | Appendix B.3 |
| 022 | ECF and EBSY signal minimum output time                                               | Appendix B.5 |
| 023 | PMM allocation rate assumed when reading continuous data with a direct command        | Appendix B.5 |

| No.                                                                                                    | Description                                                                                                    | Related item                                                                                                    |
|----------------------------------------------------------------------------------------------------|----------------------------------------------------------------------------------------------------|----------------------------------------------------------------------------------------------------|
| 024                                                                                                    | Axis name (1st character)                                                                                                    | Appendix B.5                                                                                                    |
| 025                                                                                                    | Axis name (2nd character)                                                                                                    | Appendix B.5                                                                                                    |
| 029                                                                                                    | Internal variable (ignore this parameter)                                                                                                    | Appendix B.5                                                                                                    |
| 030                                                                                                    | Set 0. Set the motor type number in parameter No. 125.                                                                                                    |                                                                                                    |
| 031                                                                                                    | Direction of motor rotation (DIRCTL)                                                                                                    | Appendix B.6                                                                                                    |
| 032                                                                                                    | Command multiplier (CMR)                                                                                                    | Appendix B.6                                                                                                    |
| 036                                                                                                    | Always set 0.                                                                                                    |                                                                                                    |
| 037                                                                                                    | Always set 0.                                                                                                    |                                                                                                    |
| 038                                                                                                    | Always set 0.                                                                                                    |                                                                                                    |
| 039                                                                                                    | Always set 0.                                                                                                    |                                                                                                    |
| 040                                                                                                    | Rapid traverse rate                                                                                                    | Appendix B.3                                                                                                    |
| )41                                                                                                    | Jog feedrate                                                                                                    | Appendix B.3                                                                                                    |
| )43                                                                                                    | Feedrate upper limit                                                                                                    | Appendix B.3                                                                                                    |
| )44                                                                                                    | Feedrate specified for feedrate code 1                                                                                                    | Appendix B.3                                                                                                    |
| )45                                                                                                    | Feedrate specified for feedrate code 2                                                                                                    | Appendix B.3                                                                                                    |
| )46                                                                                                    | Feedrate specified for feedrate code 3                                                                                                    | Appendix B.3                                                                                                    |
| )47                                                                                                    | Feedrate specified for feedrate code 4                                                                                                    | Appendix B.3                                                                                                    |
| )48                                                                                                    | Feedrate specified for feedrate code 5                                                                                                    | Appendix B.3                                                                                                    |
| )49                                                                                                    | Feedrate specified for feedrate code 6                                                                                                    | Appendix B.3                                                                                                    |
| )50                                                                                                    | Feedrate specified for feedrate code 7                                                                                                    | Appendix B.3                                                                                                    |
| )54                                                                                                    | FL rate for a reference position return                                                                                                    | Appendix B.3                                                                                                    |
| )55                                                                                                    | Linear/bell-shaped/exponential acceleration/deceleration time constant T1 for rapid                                                                                                    | Appendix B.4                                                                                                    |
|                                                                                                    | traverse                                                                                                    | 7 .pp 0 2                                                                                                    |
| )56                                                                                                    | Rapid traverse bell-shaped acceleration/deceleration time constant T2                                                                                                    | Appendix B.4                                                                                                    |
| )57                                                                                                    | Linear/bell-shaped/exponential acceleration/deceleration time constant T1 for jog or                                                                                                    | Appendix B.4                                                                                                    |
|                                                                                                    | cutting feed                                                                                                    |                                                                                                    |
| )58                                                                                                    | Bell-shaped acceleration/deceleration time constant T2 for jog or cutting feed                                                                                                    | Appendix B.4                                                                                                    |
| )59                                                                                                    | Exponential acceleration/deceleration FL rate for jog or cutting feed                                                                                                    | Appendix B.4                                                                                                    |
| 060                                                                                                    | FL rate for rapid traverse exponential acceleration/deceleration                                                                                                    | Appendix B.4                                                                                                    |
| )61                                                                                                    | F0 rate for rapid traverse override                                                                                                    | Appendix B.3                                                                                                    |
| 062                                                                                                    | External pulse input-based axis movement amount ratio setting 1 (M)                                                                                                    | Appendix B.5                                                                                                    |
| 063                                                                                                    | External pulse input-based axis movement amount ratio setting 2 (N)                                                                                                    |                                                                                                    |
| 066                                                                                                    |                                                                                                    | Appendix B.5                                                                                                    |
|                                                                                                    | F1 rate for rapid traverse override                                                                                                    | Appendix B.5 Appendix B.3                                                                                                    |
|                                                                                                    | F1 rate for rapid traverse override  F2 rate for rapid traverse override                                                                                                    | Appendix B.3                                                                                                    |
| )67                                                                                                    | F2 rate for rapid traverse override                                                                                                    | Appendix B.3 Appendix B.3                                                                                                    |
| )67<br>)68                                                                                              | F2 rate for rapid traverse override  Number of magazines/turrets                                                                                                    | Appendix B.3 Appendix B.3 Appendix B.2                                                                                                    |
| )67<br>)68<br>)70                                                                                       | F2 rate for rapid traverse override  Number of magazines/turrets  Current loop gain (PK1)                                                                                                    | Appendix B.3 Appendix B.3 Appendix B.2 Appendix B.6                                                                                                    |
| )67<br>)68<br>)70<br>)71                                                                                | F2 rate for rapid traverse override  Number of magazines/turrets  Current loop gain (PK1)  Current loop gain (PK2)                                                                                                    | Appendix B.3 Appendix B.2 Appendix B.6 Appendix B.6                                                                                                    |
| 067<br>068<br>070<br>071                                                                                | F2 rate for rapid traverse override  Number of magazines/turrets  Current loop gain (PK1)  Current loop gain (PK2)  Current loop gain (PK3)                                                                                                    | Appendix B.3 Appendix B.2 Appendix B.6 Appendix B.6 Appendix B.6 Appendix B.6                                                                                                    |
| 067<br>068<br>070<br>071<br>072                                                                         | F2 rate for rapid traverse override  Number of magazines/turrets  Current loop gain (PK1)  Current loop gain (PK2)  Current loop gain (PK3)  Velocity loop gain (PK1V)                                                                                                    | Appendix B.3 Appendix B.2 Appendix B.6 Appendix B.6 Appendix B.6 Appendix B.6 Appendix B.6 Appendix B.6                                                                                                    |
| 067<br>068<br>070<br>071<br>072<br>073                                                                  | F2 rate for rapid traverse override  Number of magazines/turrets  Current loop gain (PK1)  Current loop gain (PK2)  Current loop gain (PK3)  Velocity loop gain (PK1V)  Velocity loop gain (PK2V)                                                                                                    | Appendix B.3 Appendix B.2 Appendix B.6 Appendix B.6 Appendix B.6 Appendix B.6 Appendix B.6 Appendix B.6 Appendix B.6 Appendix B.6                                                                                                    |
| 067<br>068<br>070<br>071<br>072<br>073<br>074                                                           | F2 rate for rapid traverse override  Number of magazines/turrets  Current loop gain (PK1)  Current loop gain (PK2)  Current loop gain (PK3)  Velocity loop gain (PK1V)  Velocity loop gain (PK2V)  Velocity loop gain (PK4V)                                                                                                    | Appendix B.3 Appendix B.2 Appendix B.6 Appendix B.6 Appendix B.6 Appendix B.6 Appendix B.6 Appendix B.6 Appendix B.6 Appendix B.6 Appendix B.6 Appendix B.6                                                                                                    |
| 067<br>068<br>070<br>071<br>072<br>073<br>074<br>075                                                    | F2 rate for rapid traverse override  Number of magazines/turrets  Current loop gain (PK1)  Current loop gain (PK2)  Current loop gain (PK3)  Velocity loop gain (PK1V)  Velocity loop gain (PK2V)  Velocity loop gain (PK4V)  Current compensation 1 (PVPA)                                                                                                    | Appendix B.3 Appendix B.2 Appendix B.6 Appendix B.6 Appendix B.6 Appendix B.6 Appendix B.6 Appendix B.6 Appendix B.6 Appendix B.6 Appendix B.6 Appendix B.6 Appendix B.6 Appendix B.6                                                                                                    |
| 067<br>068<br>070<br>071<br>072<br>073<br>074<br>075<br>078                                             | F2 rate for rapid traverse override  Number of magazines/turrets  Current loop gain (PK1)  Current loop gain (PK2)  Current loop gain (PK3)  Velocity loop gain (PK1V)  Velocity loop gain (PK2V)  Velocity loop gain (PK4V)  Current compensation 1 (PVPA)  Current compensation 2 (PALPH)                                                                                                    | Appendix B.3 Appendix B.3 Appendix B.2 Appendix B.6 Appendix B.6 Appendix B.6 Appendix B.6 Appendix B.6 Appendix B.6 Appendix B.6 Appendix B.6 Appendix B.6 Appendix B.6 Appendix B.6 Appendix B.6 Appendix B.6                                                                                                    |
| 067<br>068<br>070<br>071<br>072<br>073<br>074<br>075<br>078                                             | F2 rate for rapid traverse override  Number of magazines/turrets  Current loop gain (PK1)  Current loop gain (PK2)  Current loop gain (PK3)  Velocity loop gain (PK1V)  Velocity loop gain (PK2V)  Velocity loop gain (PK4V)  Current compensation 1 (PVPA)  Current limit value (TQLIM)                                                                                                    | Appendix B.3 Appendix B.3 Appendix B.2 Appendix B.6 Appendix B.6 Appendix B.6 Appendix B.6 Appendix B.6 Appendix B.6 Appendix B.6 Appendix B.6 Appendix B.6 Appendix B.6 Appendix B.6 Appendix B.6 Appendix B.6 Appendix B.6                                                                                                    |
| 067<br>068<br>070<br>071<br>072<br>073<br>074<br>075<br>078<br>079<br>080                               | F2 rate for rapid traverse override  Number of magazines/turrets  Current loop gain (PK1)  Current loop gain (PK2)  Current loop gain (PK3)  Velocity loop gain (PK1V)  Velocity loop gain (PK2V)  Velocity loop gain (PK4V)  Current compensation 1 (PVPA)  Current limit value (TQLIM)  Overload protection coefficient (POVC1)                                                                                                    | Appendix B.3 Appendix B.3 Appendix B.2 Appendix B.6 Appendix B.6 Appendix B.6 Appendix B.6 Appendix B.6 Appendix B.6 Appendix B.6 Appendix B.6 Appendix B.6 Appendix B.6 Appendix B.6 Appendix B.6 Appendix B.6 Appendix B.6 Appendix B.6 Appendix B.6 Appendix B.6                                                                               |
| 067<br>068<br>070<br>071<br>072<br>073<br>074<br>075<br>078<br>079<br>080                               | F2 rate for rapid traverse override  Number of magazines/turrets  Current loop gain (PK1)  Current loop gain (PK2)  Current loop gain (PK3)  Velocity loop gain (PK1V)  Velocity loop gain (PK2V)  Velocity loop gain (PK4V)  Current compensation 1 (PVPA)  Current compensation 2 (PALPH)  Current limit value (TQLIM)  Overload protection coefficient (POVC1)  Overload protection coefficient (POVC2)                                           | Appendix B.3 Appendix B.3 Appendix B.2 Appendix B.6 Appendix B.6 Appendix B.6 Appendix B.6 Appendix B.6 Appendix B.6 Appendix B.6 Appendix B.6 Appendix B.6 Appendix B.6 Appendix B.6 Appendix B.6 Appendix B.6 Appendix B.6 Appendix B.6 Appendix B.6 Appendix B.6 Appendix B.6 Appendix B.6                                                     |
| 067<br>068<br>070<br>071<br>072<br>073<br>074<br>075<br>078<br>079<br>080<br>081                        | F2 rate for rapid traverse override  Number of magazines/turrets  Current loop gain (PK1)  Current loop gain (PK2)  Current loop gain (PK3)  Velocity loop gain (PK1V)  Velocity loop gain (PK2V)  Velocity loop gain (PK4V)  Current compensation 1 (PVPA)  Current compensation 2 (PALPH)  Current limit value (TQLIM)  Overload protection coefficient (POVC1)  Overload protection coefficient (POVC2)  Overload protection coefficient (POVCLM) | Appendix B.3 Appendix B.3 Appendix B.2 Appendix B.6 Appendix B.6 Appendix B.6 Appendix B.6 Appendix B.6 Appendix B.6 Appendix B.6 Appendix B.6 Appendix B.6 Appendix B.6 Appendix B.6 Appendix B.6 Appendix B.6 Appendix B.6 Appendix B.6 Appendix B.6 Appendix B.6 Appendix B.6 Appendix B.6 Appendix B.6 Appendix B.6                           |
| 067<br>068<br>070<br>071<br>072<br>073<br>074<br>075<br>078<br>079<br>080<br>081<br>082                 | F2 rate for rapid traverse override  Number of magazines/turrets  Current loop gain (PK1)  Current loop gain (PK2)  Current loop gain (PK3)  Velocity loop gain (PK1V)  Velocity loop gain (PK2V)  Velocity loop gain (PK4V)  Current compensation 1 (PVPA)  Current compensation 2 (PALPH)  Current limit value (TQLIM)  Overload protection coefficient (POVC1)  Overload protection coefficient (POVCLM)  Current compensation 3 (AALPH)          | Appendix B.3 Appendix B.3 Appendix B.2 Appendix B.6 Appendix B.6 Appendix B.6 Appendix B.6 Appendix B.6 Appendix B.6 Appendix B.6 Appendix B.6 Appendix B.6 Appendix B.6 Appendix B.6 Appendix B.6 Appendix B.6 Appendix B.6 Appendix B.6 Appendix B.6 Appendix B.6 Appendix B.6 Appendix B.6 Appendix B.6 Appendix B.6 Appendix B.6 Appendix B.6 |
| 0667<br>0667<br>068<br>070<br>071<br>072<br>073<br>074<br>075<br>078<br>079<br>080<br>081<br>082<br>083 | F2 rate for rapid traverse override  Number of magazines/turrets  Current loop gain (PK1)  Current loop gain (PK2)  Current loop gain (PK3)  Velocity loop gain (PK1V)  Velocity loop gain (PK2V)  Velocity loop gain (PK4V)  Current compensation 1 (PVPA)  Current compensation 2 (PALPH)  Current limit value (TQLIM)  Overload protection coefficient (POVC1)  Overload protection coefficient (POVC2)  Overload protection coefficient (POVCLM) | Appendix B.3 Appendix B.3 Appendix B.2 Appendix B.6 Appendix B.6 Appendix B.6 Appendix B.6 Appendix B.6 Appendix B.6 Appendix B.6 Appendix B.6 Appendix B.6 Appendix B.6 Appendix B.6 Appendix B.6 Appendix B.6 Appendix B.6 Appendix B.6 Appendix B.6 Appendix B.6 Appendix B.6 Appendix B.6 Appendix B.6 Appendix B.6                           |

| No. | Description                                                                       | Related item       |
|-----|-----------------------------------------------------------------------------------|--------------------|
| 088 | Current compensation 6 (NINTCT)                                                   | Appendix B.6       |
| 089 | Current compensation 7 (MFWKCE)                                                   | Appendix B.6       |
| 090 | Current compensation 8 (MFWKBL)                                                   | Appendix B.6       |
| 091 | VCMD polyline speed (P_VCLN)                                                      | Appendix B.6       |
| 092 | Low-speed integration threshold speed (P_LVIN)                                    | Appendix B.6       |
| 093 | Estimated load torque: torque offset (TCPRLD)                                     | Appendix B.6, II 6 |
| 094 | Estimated load torque: dynamic friction compensation (FRCCMP)                     | Appendix B.6, II 6 |
| 095 | Unexpected disturbance torque detection: retract distance (ABVOF)                 | Appendix B.6, II 6 |
| 096 | Unexpected disturbance torque detection: alarm threshold (ABTSH)                  | Appendix B.6, II 6 |
| 099 | Current compensation 9 (EMFCMP)                                                   | Appendix B.6       |
| 100 | Load inertia ratio (LDINT)                                                        | Appendix B.6       |
| 101 | Acceleration feedback (PK2VAUX)                                                   | Appendix B.6       |
| 102 | Torque command filter (FILTER)                                                    | Appendix B.6       |
| 103 | Feed-forward coefficient (FALPH)                                                  | Appendix B.6       |
| 104 | Velocity feed-forward coefficient (VFFLT)                                         | Appendix B.6       |
| 105 | Numerator for the number of pulses per motor revolution (SDMR1)                   | Appendix B.6       |
| 106 | Denominator for the number of pulses per motor revolution (SDMR2)                 | Appendix B.6       |
| 107 | Position loop gain (LPGINX)                                                       | Appendix B.6       |
| 108 | Servo motor torque limit                                                          | Appendix B.6       |
| 109 | Backlash amount (BKLCMP)                                                          | Appendix B.6       |
| 110 | Positional deviation limit value at a stop                                        | Appendix B.6       |
| 111 | In-position width                                                                 | Appendix B.6       |
| 112 | Torque constant                                                                   |                    |
| 115 | Model constant                                                                    |                    |
| 116 | Velocity loop gain override during velocity control                               | Appendix B.6       |
| 118 | Current compensation 10 (PHDLY1)                                                  | Appendix B.6       |
| 119 | Current compensation 10 (PHDLY2)                                                  | Appendix B.6       |
| 125 | Motor type number                                                                 | Appendix B.6       |
| 130 | Unexpected disturbance torque detection alarm timer                               | Appendix B.6, II 6 |
| 135 | Linear acceleration/deceleration time constant for velocity control               | Appendix B.6       |
| 136 | Velocity deviation check limit during velocity control                            | Appendix B.6       |
| 137 | Effective area for in-position check during cutting feed                          | Appendix B.6       |
| 138 | Expanded CMR                                                                      | Appendix B.6       |
| 140 | Machine coordinate for the reference position                                     | Appendix B.2       |
| 141 | Amount of movement per rotation axis revolution                                   | Appendix B.2       |
| 142 | Positive machine coordinate for stored stroke limit 1                             | Appendix B.2       |
| 143 | Negative machine coordinate for stored stroke limit 1                             | Appendix B.2       |
| 144 | Machine coordinate for the second reference position                              | Appendix B.2       |
| 145 | Machine coordinate for the third reference position                               | Appendix B.2       |
| 147 | Workpiece coordinate for the reference position                                   | Appendix B.2       |
| 148 | Servo positional deviation monitor amount                                         | Appendix B.5       |
| 149 | Remaining travel limit for outputting the remaining travel in-range signal (DEN2) | Appendix B.5       |
| 150 | Coordinates (minimum) for point 1 in the operation range of the area signals      | Appendix B.5       |
| 151 | Coordinates for point 2 in the operation range of the area signals                | Appendix B.5       |
| 152 | Coordinates for point 3 in the operation range of the area signals                | Appendix B.5       |
| 154 | Position for point number 1                                                       | Appendix B.2       |
| 155 | Position for point number 2                                                       | Appendix B.2       |
| 156 | Position for point number 3                                                       | Appendix B.2       |
| 157 | Position for point number 4                                                       | Appendix B.2       |
| 158 | Position for point number 5                                                       | Appendix B.2       |
| 159 | Position for point number 6                                                       | Appendix B.2       |

| No. | Description                                                                       | Related item |
|-----|-----------------------------------------------------------------------------------|--------------|
| 160 | Position for point number 7                                                       | Appendix B.2 |
| 161 | Position for point number 8                                                       | Appendix B.2 |
| 162 | Position for point number 9                                                       | Appendix B.2 |
| 163 | Position for point number 10                                                      | Appendix B.2 |
| 164 | Position for point number 11                                                      | Appendix B.2 |
| 165 | Position for point number 12                                                      | Appendix B.2 |
| 166 | Operation completion signal output time                                           | Appendix B.5 |
| 167 | Time between servo-on and unclamping                                              | Appendix B.5 |
| 168 | Time between clamping and servo-off                                               | Appendix B.5 |
| 169 | Time allowed before the next sequence is executed without clamping/unclamping     | Appendix B.5 |
| 170 | Index point tolerance                                                             | Appendix B.2 |
| 179 | Numerator for the number of pulses per motor revolution (SDMR1, 32768 or greater) | Appendix B.6 |
| 180 | Reference counter capacity                                                        | Appendix B.6 |
| 181 | Grid shift amount                                                                 | Appendix B.6 |
| 182 | Positional deviation limit value during movement                                  | Appendix B.6 |

#### **!** CAUTION

You must not change any parameters during operation.

#### NOTE

- 1 The increment system in the current CNCs corresponds to the user-specified unit in this servo amplifier module. For example, when an amount of movement is specified in any of the current CNCs, the weight for a specified value of 1 is determined by parameter switching. In increment system B, the weight for a specified value of 1 is 1  $\mu$ . This servo amplifier module does not perform parameter switching, but requires the user to determine the weight for a specified value of 1.
- 2 Do not change the value of a parameter not included in the parameter list because that parameter may be used for an internal variable. For example, parameter No. 029 is used for an internal variable. Even if this parameter has a nonzero value, ignore the parameter without changing the value.

## **B.1** CONTROLLED-AXIS PARAMETERS

|   | No  | #7   | #6   | #5 | #4 | #3 | #2    | #1   | #0 |
|---|-----|------|------|----|----|----|-------|------|----|
| Ĭ | 000 | ROAX | RABX |    |    |    | RAB2X | ROTX |    |

[Size]

1 byte (bit type)

[Standard value]

ROTX

Specifies whether the controlled axis is a linear or rotation axis, as follows:

0: Linear axis1: Rotation axis

#### NOTE

For velocity control, set a rotation axis.

RAB2X Specifies whether the specification of the sign of the absolute command-based rotation direction of the rotation axis is valid, as follows:

0: Invalid 1: Valid

#### **NOTE**

For details, see Section 3.6.2, "Rotation axis rotation direction sign specification function."

RABX Specifies the absolute command-based rotation direction of the rotation axis for movement within one revolution, as follows:

1: Direction of the smallest distance to a desired point

0: Direction determined according to a command-specified sign

#### NOTE

This parameter is valid only when ROAX = 1.

ROAX Specifies whether the roll-over function of the rotation axis is valid, as follows:

0: Invalid 1: Valid

#### **NOTE**

For velocity control, enable the roll-over function of the rotation axis.

## **B.2** COORDINATE SYSTEM AND STROKE LIMIT PARAMETERS

 No
 #7
 #6
 #5
 #4
 #3
 #2
 #1
 #0

 001
 EPEXB
 EPEXA
 N405
 SSL1
 HOT
 ZRTN

[Size]

1 byte (bit type)

[Standard value]

i varuej o

ZRTN Specifies whether an alarm is to be issued if a reference position is not set up, as follows:

0: An alarm is issued.1: An alarm is not issued.

HOT Specifies whether the overtravel direct input signals (\*+OT and \*-OT) are valid, as follows:

0: Invalid 1: Valid

SSL1 Specifies whether stored stroke limit 1 is valid, as follows:

0: Invalid 1: Valid

#### **NOTE**

This parameter is invalid until reference position return is completed.

N405 Specifies whether a servo alarm is to be issued if reference position cannot be executed correctly, as follows:

0: A servo alarm is issued. (No. 405)

1: A servo alarm is not issued.

#### NOTE

If a value in the range of 4 to 96 is set for parameter No. 032 (CMR), servo alarm No. 405 may be issued during reference position return. In this case, prevent the alarm from being issued by setting N405 to "1".

EPEXA, EPEXB

Specify the operation that is to occur if the axis movement rate determined according to external pulses exceeds the feedrate upper limit specified in parameter No. 043.

| EPEXB | EPEXA | Description                                                                                                    |
|-------|-------|----------------------------------------------------------------------------------------------------|
| 0     | 0     | The feedrate is clamped to the parameter-specified value, and the excessive pulses are treated as accumulated pulses.  If the number of accumulated pulses exceeds 9999999, the excessive pulses are discarded. |
| 0     | 1     | Alarm 291 is issued, leading to deceleration and stop.                                                                                                    |
| 1     | 0     | The feedrate is clamped to the parameter-specified value, and the excessive pulses are discarded.                                                                                                    |
| 1     | 1     | Alarm 291 is issued, leading to deceleration and stop.                                                                                                    |

|   | No    |  |
|---|-------|--|
|   | 068   |  |
| _ | 1 4 . |  |

Number of magazines/turrets

[Size]

2-byte

[Valid data range] 1 to 9999

[Standard value]

[Description] Sets up the number of magazines/turrets.

> No 140

Machine coordinate of the reference position

[Size]

4-byte

[Unit of data] User-specified unit 0 to ±99999999

[Valid data range] [Standard value]

[Description]

Sets up the machine coordinate for the reference position.

When setting of the reference position, either without dogs or externally, is completed, the machine coordinate is preset to the value specified in the parameter.

No 141

Amount of movement per rotation axis revolution

[Size]

4-byte

[Unit of data] [Valid data range] User-specified unit

0 to 99999999

[Standard value]

0

[Description]

Specifies an amount of movement per revolution for the rotation axis. If 0 is specified, the amount of movement is assumed to be 36000.

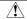

#### **⚠** CAUTION

The amount of motor revolution corresponding to the amount of movement per rotation axis revolution must be 2500 revolutions or less. If the amount of motor revolution corresponding to the amount of movement per rotation axis revolution exceeds 2500 revolutions, reduce the amount of motor revolution to 2500 or below, by reducing the gear reduction ratio or by other means.

No 142

Positive machine coordinate for stored stroke limit 1

No

143 4-byte Negative machine coordinate for stored stroke limit 1

[Size]

[Unit of data]

User-specified unit

[Valid data range]

0 to ±99999999

[Standard value]

9999999 (positive machine coordinate),

-9999999 (negative machine coordinate)

[Description]

Sets up the positive and negative machine coordinates for stored stroke limit 1. Areas outside the specified ranges are forbidden areas.

No 144

Machine coordinate for the second reference position

No 145

Machine coordinate for the third reference position

[Size]

4-byte

[Unit of data]

User-specified unit

[Valid data range]

0 to ±99999999

[Standard value]

[Description]

Sets up the machine coordinates for the second and third reference positions.

No 147

Workpiece coordinate for the reference position

[Size]

4-byte

[Unit of data]

User-specified unit 0 to ±99999999

[Valid data range] [Standard value]

[Description]

Sets up the workpiece coordinate for the reference position. When setting the reference position, either without dogs or externally, is completed, the workpiece coordinate of the reference position is preset to the value specified in the parameter. This parameter is fixed to 0 for the rotation axis

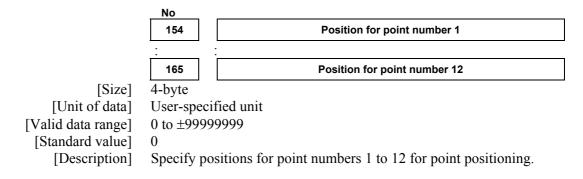

No 170

Index point tolerance

[Size]
[Unit of data]
[Valid data range]
[Standard value]
[Description]

4-byte

User-specified unit 0 to 99999999

0

When the 1-pitch rotation of ATC/turret control is specified, the index point is preserved if the machine deviates from the index point during clamping/ unclamping, as long as the absolute value for the movement amount is equal to or less than this value. For example, when the machine is to move from index point 1 to 2, it can move to the position of point 2 even if it has deviated from the position of point 1 in the direction opposite from the direction of movement, as long as the movement amount is within the value specified in this parameter.

In ATC/turret control, this parameter is also used to specify a tolerable magazine range when a turret/magazine number is always output to response data.

#### **NOTE**

When bit 5 of parameter No.007 is 1 (a turret/magazine number is always output to response data), set a tolerable magazine range in this parameter.

## **B.3** FEEDRATE PARAMETERS

|                                        | No                                                                                                    |  |  |  |  |  |
|----------------------------------------|----------------------------------------------------------------------------------------------------|--|--|--|--|--|
|                                        | 021 Feedrate command weight N                                                                                                    |  |  |  |  |  |
| [Size]                                 | 1 byte                                                                                                    |  |  |  |  |  |
| [Unit of data] [Valid data range]      | 0 to 8                                                                                                    |  |  |  |  |  |
| [Standard value] [Description]         | 3 Sets up a weight for feedrate parameter Nos. 040, 041, 043 to 050, 054,                                                                                |  |  |  |  |  |
|                                        | 059 to 061. Supposing 3 is specified, the feedrate is assumed to be a parameter-specified feedrate multiplied by $10^3$ (= 1000).                        |  |  |  |  |  |
|                                        | No                                                                                                    |  |  |  |  |  |
|                                        | 040 Rapid traverse rate                                                                                                    |  |  |  |  |  |
| [Size]<br>[Unit of data]               | 2-byte<br>10 <sup>N</sup> User-specified unit/MIN                                                                                                    |  |  |  |  |  |
| [Valid data range]                     | 1 to 65535 (7500 user-specified units/MIN or greater)                                                                                                    |  |  |  |  |  |
| [Standard value]                       | 4000                                                                                                    |  |  |  |  |  |
| [Description]                          | Specifies a rapid traverse rate. (N is specified in parameter No. 021.)                                                                                  |  |  |  |  |  |
|                                        | No                                                                                                    |  |  |  |  |  |
|                                        | 041 Jog feedrate                                                                                                    |  |  |  |  |  |
| [Size]                                 | 2-byte                                                                                                    |  |  |  |  |  |
| [Unit of data]                         | 10 <sup>N</sup> User-specified unit/MIN                                                                                                    |  |  |  |  |  |
| [Valid data range]<br>[Standard value] | 1 to 65535 (4 user-specified units/MIN or greater) 2000                                                                                                  |  |  |  |  |  |
| [Description]                          | Specifies the feedrate for job feed when the feedrate override value is                                                                                  |  |  |  |  |  |
|                                        | 100%. (N is specified in parameter No. 021.)                                                                                                    |  |  |  |  |  |
|                                        | No                                                                                                    |  |  |  |  |  |
|                                        | No  O43 Feedrate upper limit                                                                                                    |  |  |  |  |  |
| [Size]                                 | 2-byte                                                                                                    |  |  |  |  |  |
| [Unit of data]                         | 10 <sup>N</sup> User-specified unit/MIN                                                                                                    |  |  |  |  |  |
| [Valid data range]                     | 1 to 65535                                                                                                    |  |  |  |  |  |
| [Standard value]                       | 4000                                                                                                    |  |  |  |  |  |
| [Description]                          | Specifies the upper limit for the feedrate to be specified. If an attempt is made to specify a value larger than the upper limit, the actual feedrate is |  |  |  |  |  |
|                                        | alament to specify a variet ranger than the apper mint, the actual recurate is                                                                           |  |  |  |  |  |

clamped to the upper limit. (N is specified in parameter No. 021.)

|                                                                         | No                               |                                                                                                    |
|-------------------------------------------------------------------------|----------------------------------|----------------------------------------------------------------------------------------------------|
|                                                                         | 044                              | Feedrate specified for feedrate code 1                                                                                                    |
|                                                                         | 045                              | Feedrate specified for feedrate code 2                                                                                                    |
|                                                                         | 046                              | Feedrate specified for feedrate code 3                                                                                                    |
|                                                                         | 047                              | Feedrate specified for feedrate code 4                                                                                                    |
|                                                                         | 048                              | Feedrate specified for feedrate code 5                                                                                                    |
|                                                                         | 049                              | Feedrate specified for feedrate code 6                                                                                                    |
| [Size] [Unit of data] [Valid data range] [Standard value] [Description] | 1 to 65535<br>2000<br>Specify th | Feedrate specified for feedrate code 7  specified unit/MIN (4 user-specified units/MIN or greater)  ne feedrates corresponding to feedrate codes 1 to 7 for data 1 for a function code command. (N is specified in No. 021.) |
| [Size] [Unit of data] [Valid data range] [Standard value] [Description] | 1 to 65535<br>100<br>Specifies a | FL rate for a reference position return  specified unit/MIN 6 (7500 user-specified units/MIN or greater) a rate of movement to the next grid point during setting of the position. (N is specified in parameter No. 021.)    |
| [Size] [Unit of data] [Valid data range]                                |                                  | F0 rate for rapid traverse override specified unit/MIN 5 (7500 user-specified units/MIN or greater)                                                                                                    |

Specifies the F0 rate for rapid traverse override. (N is specified in

parameter No. 021.)

[Standard value]

[Description]

No 066

F1 rate for rapid traverse override

[Size]

2-byte

[Unit of data] [Valid data range] [Standard value] 10<sup>N</sup> User-specified unit/MIN

1 to 65535 (7500 user-specified units/MIN or greater)

[Description]

Specifies the F1 rate for rapid traverse override. (N is specified in parameter No. 021.)

#### **NOTE**

This parameter is valid when bit 6 (RVF2) of parameter No. 002 is 1.

No 067

F2 rate for rapid traverse override

[Size]

2-byte

[Unit of data]

10<sup>N</sup> User-specified unit/MIN

[Valid data range]

1 to 65535 (7500 user-specified units/MIN or greater)

[Standard value]

[Description]

Specifies the F2 rate for rapid traverse override. (N is specified in parameter No. 021.)

#### **NOTE**

This parameter is valid when bit 6 (RVF2) of parameter No. 002 is 1.

#### **B.4** ACCELERATION/DECELERATION CONTROL **PARAMETERS**

#0 #3 RVF2 002 **CSMZ** CIPC **JOGE RPDE** 

[Size]

1 byte (bit type)

[Standard value]

#### NOTE

In the explanation below, cutting feed means a feed type that is neither rapid traverse nor jog feed.

**RPDE** Specifies the acceleration/deceleration type for rapid traverse, as follows:

0: Linear or bell-shaped acceleration/deceleration

#### NOTE

Bell-shaped acceleration/deceleration is selected if rapid traverse bell-shaped acceleration/deceleration time constant T2 is specified.

Exponential acceleration/deceleration

**JOGE** Specifies the acceleration/deceleration type for jog or cutting feed, as follows:

0: Linear or bell-shaped acceleration/deceleration

#### **NOTE**

Bell-shaped acceleration/deceleration is selected if jog or cutting feed rapid traverse bell-shaped acceleration/deceleration time constant T2 is specified.

Exponential acceleration/deceleration

CIPC Specifies whether to enable switching between effective areas for in-position check, regardless of whether a direct command specifies rapid traverse or cutting feed for the next block, as follows:

0: Disabled. 1: Enabled.

RVF2 For a rapid traverse override, a feedrate is specified in 4 steps of:

0: 100%, 50%, 25%, F0.

1: 100%, F1, F2, F0.

The table below lists override values determined by the rapid traverse override signals ROV1 and ROV2.

| ROV2 | ROV1 | Overrid | e value |  |
|------|------|---------|---------|--|
|      | KOVI | RVF2=0  | RVF2=1  |  |
| 0    | 0    | 100%    | 100%    |  |
| 0    | 1    | 50%     | F1      |  |
| 1    | 0    | 25%     | F2      |  |
| 1    | 1    | F0      | F0      |  |

#### NOTE

For F0, F1, and F2, set actual feedrates in parameters No. 061, No. 066, and No. 067, respectively.

CSMZ Specifies whether to enable the output signal SMZX (Yy+7#5) of a direct command, as follows:

0 : Disabled.1 : Enabled.

| No  |
|-----|
| 055 |

Rapid traverse linear acceleration/deceleration time constant or rapid traverse bell-shaped acceleration/deceleration time constant T1

Rapid traverse exponential acceleration/deceleration time constant

[Size] 2-byte
[Unit of data] msec
[Valid data range] 0 to 4000
[Standard value] 100

[Description]

Specifies a rapid traverse acceleration/deceleration time constant. The acceleration/deceleration time constant to be used is determined depending on whether bit 0 of parameter No. 002 (RPDE) and rapid traverse bell-shaped acceleration/deceleration time constant T2 are set.

| No  |  |
|-----|--|
| 056 |  |

Rapid traverse bell-shaped acceleration/deceleration time constant T2

[Size] 2-byte
[Unit of data] msec
[Valid data range] 0 to 512
[Standard value] 100

[Description]

Specifies rapid traverse bell-shaped acceleration/deceleration time constant T2.

No 057

Linear acceleration/deceleration time constant or bell-shaped acceleration/deceleration time constant T1 for jog feed or feed based on feedrate codes 1 to 7

Exponential acceleration/deceleration time constant for jog feed or feed based on feedrate codes 1 to 7

[Size]

[Unit of data] [Valid data range]

msec 0 to 4000

2-byte

[Standard value]

[Description]

Specifies an acceleration/deceleration time constant for jog feed or feed based on feedrate codes 1 to 7. The acceleration/deceleration time constant to be used is determined depending on whether bit 1 of parameter No. 002 (JOGE) and bell-shaped acceleration/deceleration time constant T2 for jog feed or feed based on feedrate codes 1 to 7 are set.

No

058

Bell-shaped acceleration/deceleration time constant T2 for jog feed or feed based on feedrate codes 1 to 7

2-byte [Size]

[Unit of data] msec [Valid data range]

[Size]

0 to 512

[Standard value]

100

[Description]

Specifies bell-shaped acceleration/deceleration time constant T2 for jog feed or feed based on feedrate codes 1 to 7.

No

059

Exponential acceleration/deceleration FL rate for jog feed or feed based on feedrate codes 1 to 7

2-byte

[Unit of data] 10<sup>N</sup> User-specified unit/MIN

[Valid data range]

1 to 65535 (7500 user-specified units/MIN or greater)

[Standard value]

[Description]

Specifies the exponential acceleration/deceleration time constant FL rate for jog feed or feed based on feedrate codes 1 to 7. (N is specified in parameter No. 021.)

No 060

FL rate for rapid traverse exponential acceleration/deceleration

[Size]

2-bvte

[Unit of data]

10<sup>N</sup> User-specified unit/MIN

[Valid data range]

1 to 65535 (7500 user-specified units/MIN or greater)

[Standard value]

10

[Description]

**Specifies** the FL rate for rapid traverse exponential acceleration/deceleration. (N is specified in parameter No. 021.)

### **B.5** INPUT/OUTPUT SIGNALS PARAMETERS

| No  | #7   | #6    | #5   | #4 | #3 | #2   | #1   | #0 |
|-----|------|-------|------|----|----|------|------|----|
| 003 | STON | EXPLS | WAT2 |    |    | IGCP | NCLP |    |

[Size]

1 byte (bit type)

[Standard value]

1 only for NCLP

NCLP Specifies whether to use clamping/unclamping, as follows:

0: Clamping/unclamping is used.1: Clamping/unclamping is not used.

IGCP Specifies whether to check a clamp/unclamp state (UCPS2) before proceeding to the next sequence, as follows:

0: A clamp/unclamp state is checked.1: A clamp/unclamp state is not checked.

WAT2 Indicates whether an ID code can be specified for a wait function, as follows:

0: An ID code cannot be specified.1: An ID code can be specified.

EXPLS Indicates whether an axis movement function based on external pulses (pulses from a manual pulse generator) is valid, as follows:

0: Invalid. 1: Valid.

STON Specifies whether an automatic operation is started at the rising (off to on) or falling (on to off) edge of the automatic operation start (ST) signal, as follows:

0: Falling edge (on to off)1: Rising edge (off to on)

| No  | #7 | #6 | #5 | #4 | #3    | #2   | #1 | #0 |
|-----|----|----|----|----|-------|------|----|----|
| 004 |    |    |    |    | NEPRM | ZRNO |    |    |

[Size]

1 byte (bit type)

[Standard value]

ZRNO

Specifies whether to enable input of a reference position establishment signal, as follows:

0 : Disabled.1 : Enabled.

NEPRM Specifies whether to perform writing to the EEPROM (memory for storing parameter settings) when rewriting parameters using peripheral device control or a direct command, as follows:

0: Writing is performed.1: Writing is not performed.

### **⚠** CAUTION

- 1 There is a limit to the number of writes to the EEPROM (memory for storing parameter settings) (tens of thousands of writes). For this reason, set NEPR to 1 if parameters are to be rewritten frequently using peripheral device control or a direct command.
- 2 Those parameters that were rewritten to values different from their initial values when NEPRM was "1" must not be rewritten when NEPRM is "0." Otherwise, an EEPROM parity mismatch occurs, with the result that a parity error occurs and standard settings are loaded when the power is turned OFF and then ON again. If parameters are rewritten from the MDI using the power mate CNC manager (PMM), writing to the EEPROM is performed regardless of the value of NEPRM. Consequently, a parity error also occurs if those parameters that were rewritten using the ladder when NEPRM was "1" are rewritten from the MDI.

(Example)

A parity error occurs and standard settings are loaded if the following is performed:

"3" is set for parameter No. 020 at power on.

a) Set "1" for parameter No. 020 using the ladder when NEPRM is "1."

 $\downarrow$ 

b) Set "2" for parameter No. 020 using the ladder when NEPRM is "0."

Alternatively,

c) Set "2" for parameter No. 020 from the MDI using the PMM.

J

Turn the power OFF and then ON again.

Standard settings are loaded.

\* If b) or c) is not performed, a parity error is not issued.

| No  | #7    | #6  | #5 | #4 | #3 | #2     | #1     | #0   |
|-----|-------|-----|----|----|----|--------|--------|------|
| 005 | ABSPS | LDM | MP | ЮН |    | REFDRC | CLPSVF | JNCL |

[Size] [Standard value]

1 byte (bit type)

......

JNCL Specifies whether to use clamping when JOG operation stops, as follows:

0: Clamping is performed.

1 : Clamping is not performed. (The unclamp state is preserved.)

CLPSVF The time from clamping to servo off (parameter No. 168) is:

0: Time from the point the unclamping instruction signal (UCPC2) turns off

1: Time from the point the clamping/unclamp state output signal (UCPS2) turns off.

REFDRC The direction of the high-speed origin return of the rotation axis depends on:

0: Sign of the result of subtracting the current position from the reference position.

1: Setting of ZMIX (bit 5 of parameter No. 010).

IOH Specifies whether to enable manual handle feed over the I/O Link, as follows:

0 : Disabled.1 : Enabled.

#### NOTE

When this parameter is set to 1, bit 6 (EXPLS) of parameter No. 003 must be set to 0.

MP Specifies whether to enable setting of a magnification in 4 steps with the MP1/MP2 signal for input manual handle pulses for manual handle feed, as follows:

0: Disabled.

1: Enabled.

LDM Specifies whether the output of the motor current value is valid to the response data (Xx+3 to Xx+6), as follows:

0: Invalid.

1: Valid.

ABSPS Specifies whether the host and a servo amplifier module are to be synchronized with each other in the response data read function, as follows:

0: Not synchronized.

1: Synchronized. (This makes it possible for the host to read the correct position even during axis movement.)

#### NOTE

- 1 For details, see Part II, Section 3.8, "Upgrading the Response Data Read Function."
- 2 When bit 5 of parameter No.007 is 1 (a turret/magazine number is always output to response data), set this parameter to 1.

| No  | <br>#7 | #6 | #5    | #4    | #3 | #2    | #1   | #0   |
|-----|--------|----|-------|-------|----|-------|------|------|
| 007 |        |    | ATCR2 | VCTLB |    | NZRPO | PSSV | ABSV |

[Size] [Standard value]

1 byte (bit type)

**ABSV** 

Specifies whether to make allowance for delays including an acceleration/deceleration delay and servo delay when coordinates are read from the host to the servo amplifier module, as follows:

- Positions where allowance for delays is not made are read.
- Positions where allowance for delays is made (actual motor positions) are read.

#### **NOTE**

- This parameter is valid when coordinates are read as described below.
  - (1) Machine coordinates or workpiece coordinates are output to response data for peripheral equipment control.
  - (2) A direct command is used to specify any of the following:
    - Reading of absolute positions (function code 0x30)
    - Reading of machine positions (function code
    - Reading of absolute positions or machine positions using a continuous data read command (function code 0x41)
- Due to a delay, for example, in data exchange over the FANUC I/O Link, coordinate positions that are read have a maximum delay of 30 to 40 msec.

**PSSV** Specifies whether to make allowance for delays including an acceleration/deceleration delay and servo delay when area signals are input, as follows:

- 0: Area signals are input at positions where allowance for delays is not made.
- Area signals are input at positions where allowance for delays is made (actual motor positions).

#### NZRPO

Specifies whether to output a turret/magazine number or point number when ATC/turret control or point positioning control is performed, if a reference position is not established, as follows:

0 : Not output.1 : Output.

### **⚠** CAUTION

When an incremental pulse coder is used with bit 2 (NZRPO) of parameter No. 007 set to 1, be sure to set a coordinate system to establish a relationship between the machine and absolute coordinates, before performing ATC operation or point positioning. If ATC operation or point positioning is performed before a coordinate system is set, positioning to correct machine positions may not occur. A turret/magazine number or point number that is then output may not be correct. This affects all types of positioning, not only ATC operation and point positioning.

# **NOTE**

- 1 This parameter is valid when parameter No. 020 is set to 1.
- 2 This parameter is also valid when bit 5 of parameter No. 007 is 1 (a turret/magazine number is always output to response data).
- VCTLB Specifies the velocity control type for peripheral equipment control, as follows:
  - 0: Type A (the torque limit value cannot be specified).
  - 1: Type B (the torque limit value can be specified).
- ATCR2 Specifies when to output a turret/magazine number, as follows:
  - 0: A turret/magazine number is output when ATC/turret control is performed. (Conventional method)
  - 1: A turret/magazine number is always output. (New method)

# **!** CAUTION

In the new method, even if a function code for other than ATC/turret control (function code 2) is specified, the turret/magazine number and MINP, +MOR, and -MOR signals corresponding to the current position are always output to response data. Note that, for example, if point positioning is performed, a point number and the MINP, +MOR, and -MOR signals corresponding to the point number are not output to response data.

# NOTE

- 1 To enable the new method, the following conditions must also be satisfied.
  - Set parameters as described below to enable ATC/turret control (function code 2).
     Select a rotation axis (bit 1 of parameter No.000

Enable the roll-over function (bit 7 of parameter No.000 is 1).

Set the number of magazines/turrets (parameter No. 068).

Set an index point tolerance (parameter No. 170).

- Set parameter No.020 to 1 (an ATC and point number are output to response data).
- Set bit 7 of parameter No.005 to 1 (the host and a servo amplifier module are synchronized with each other in the response data read function).
- 2 In the new method, response data must be read in a synchronous manner. The response data retained is thus based on a position when the logic of ABSWT (XX+1#0) is reversed, and the data is not updated until the next time the ABSWT logic is reversed.

|                  | No     |                                     |
|------------------|--------|-------------------------------------|
|                  | 020    | Response data specification (PHOUT) |
| [Size]           | 1 byte |                                     |
| [Standard value] | 3      |                                     |

**PHOUT** 

Specifies whether or what to output as response data (Xx+3 to Xx+6), as follows:

- 0: Nothing is output.
- 1: An ATC and point No. are output if an ATC cycle and point positioning are involved.
- 2: Machine coordinates are output in real time.
- 3: Workpiece coordinates are output in real time.
- 4: The motor current value is output. The motor current value is 6554, which is the maximum current value for the amplifier.
- 5: Measurement data (workpiece coordinates) obtained when a skip signal is input is output.
- 6: An actual feedrate is output in real time.
  [Unit of data] 10<sup>N</sup>User-specified unit/MIN (N:Parameter No. 021)
- 7: An actual speed is output in real time. [Unit of data] min<sup>-1</sup>
- 8 : A torque command is output in real time. The maximum value of a torque command is 6554.

The least significant bit is a signal indicating whether the torque limit is reached.

Least significant bit =

- 0: The torque limit is not reached.
- 1: The torque limit is reached.

### **NOTE**

- 1 An ATC and point number are not output until a reference position is established. When bit 2 (NZRPO) of parameter No. 007 is set to 1, however, an ATC and point number are output even if a reference position is not established.
- 2 If the motor current value is output as response data, set LDM (bit 6 of parameter No. 005) to "1" and set "4" for parameter No. 020.
- 3 When bit 5 of parameter No. 007 is 1 (a turret/magazine number is always output to response data), set this parameter to 1.
- 4 The value of an actual speed is output with a sign. While the motor is being stopped, the motor current may drift, causing the sign to be unstable.

No 022

ECF and EBSY signal minimum output time

[Size] [Unit of data] [Valid data range]

1 byte 8msec

0 to 127

[Standard value]

[Description]

Specifies the minimum output time for the ECF and EBSY signals (direct command interface control flag 2). This is valid when the power mate CNC manager is used.

No 023

PMM allocation rate assumed when reading continuous data with a direct command

[Size] [Valid data range] [Standard value] 1 byte 0 to 100

50

Do not change the parameter from its standard value.

No

024 Axis name (1st character)

No 025

Axis name (2nd character)

[Size]

1 byte

0, 32 ("" space) [Valid data range]

48 ("0") to 57 ("9")

65 ("A") to 90 ("Z")

[Description]

Set an axis name using two characters (parameters No. 024 and No. 025).

If a setting is out of range, "" (space) is displayed.

When parameter No. 024 is set to 0, an axis name is 1, regardless of the

setting of parameter No. 025.

| Setting | Displayed character |
|---------|---------------------|
| 0       | Space               |
| 32      | Space               |
| 48      | 0                   |
| 49      | 1                   |
| 50      | 2                   |
| 51      | 3                   |
| 52      | 4                   |
| 53      | 5                   |
| 54      | 6                   |
| 55      | 7                   |

| Setting | Displayed character |
|---------|---------------------|
| 56      | 8                   |
| 57      | 9                   |
| 65      | Α                   |
| 66      | В                   |
| 67      | С                   |
| 68      | D                   |
| 69      | Е                   |
| 70      | F                   |
| 71      | G                   |
| 72      | Н                   |

| Setting | Displayed character |
|---------|---------------------|
| 73      | 1                   |
| 74      | J                   |
| 75      | K                   |
| 76      | L                   |
| 77      | M                   |
| 78      | N                   |
| 79      | 0                   |
| 80      | Р                   |
| 81      | Q                   |
| 82      | R                   |

| Setting | Displayed character |
|---------|---------------------|
| 83      | S                   |
| 84      | Т                   |
| 85      | U                   |
| 86      | V                   |
| 87      | W                   |
| 88      | Х                   |
| 89      | Υ                   |
| 90      | Z                   |

Example)

To set **X3** as an axis name:

Set parameter No. 024 to 88 and parameter No. 025 to 51.

No
029
Internal variable

[Size] 1 byte

Do not change the value of the parameter.

# **NOTE**

- 1 Even if this parameter has a nonzero value, ignore the parameter without changing the value.
- 2 There is no problem even if this parameter is rewritten when all parameters are written at once.

No

062

External pulse input-based axis movement amount ratio setting 1

(M)

External pulse input-based axis movement amount ratio setting 2

(N)

[Size]

2-byte

[Valid data range] [Standard value]

1 to 32767

1

[Description]

Specify a ratio M/N for an axis movement amount based on an external pulse input.

No 148

Servo positional deviation monitor amount

[Size]

4-byte

[Unit of data] Detection unit Valid data range] 0 to 99999999

[Valid data range] 0 to 99999 [Standard value] 99999999

[Description] S<sub>1</sub>

Specifies the servo positional deviation monitor amount. The SVERX signal becomes 1 when the servo positional deviation amount becomes larger than the value specified in this parameter.

No 149

Remaining travel limit for outputting the remaining travel in-range signal (DEN2)

[Size]

4-byte

[Unit of data]

User-specified unit

[Valid data range] 0 to 99999999

[Standard value]

0

[Description]

Specifies the absolute value of a remaining travel value used as a limit to output the remaining travel in-range signal (DEN2).

|                     | No         |                                                                              |
|---------------------|------------|------------------------------------------------------------------------------|
|                     | 150        | Coordinates (minimum) for point 1 in the operation range of the area signals |
|                     |            |                                                                              |
|                     | 151        | Coordinates for point 2 in the operation range of the area signals           |
|                     |            |                                                                              |
|                     | 152        | Coordinates for point 3 in the operation range of the area signals           |
| [Size]              | 4-byte     |                                                                              |
| [Unit of data]      | User-spec  | eified unit                                                                  |
| [Valid data man an] | 0.40 1.000 | 00000                                                                        |

[Valid data range] [Standard value]

0 to ±99999999

[Description]

Specify the points for the output range of the area signals using machine coordinates. Area signals PSG1 and PSG2 are output according to the result of comparison between the machine coordinate and a parameter-specified value. The output conditions are listed below. ABSMT represents the current machine coordinate.

| Condition                 | PSG2 | PSG1 |
|---------------------------|------|------|
| ABSMT < point 1           | 0    | 0    |
| Point 1 ≤ ABSMT < point 2 | 0    | 1    |
| Point 2 ≤ ABSMT < point 3 | 1    | 0    |
| Point 3 ≤ ABSMT           | 1    | 1    |

# **NOTE**

When bit 1 (PSSV) of parameter No. 007 is 1, area signals can be input at actual motor position where allowance for delays including an acceleration/deceleration delay and motor delay is made.

| No  | _ |                                         |
|-----|---|-----------------------------------------|
| 166 |   | Operation completion signal output time |

[Size] [Unit of data] [Valid data range] [Standard value] 4-byte 8msec

0 to 99999999

[Description]

Specifies the output time for operation completion signals OPC1 to OPC4.

# NOTE

If 0 is set, no operation completion signal is not output.

| [Size] [Unit of data] [Valid data range] [Standard value] [Description] | 167 Time between servo-on and unclamping 4-byte 8msec 0 to 99999999 0 Specifies a time interval from the time the servo system is switched on until the machine is unclamped if clamping/unclamping is used.                                                                                                    |
|-------------------------------------------------------------------------|----------------------------------------------------------------------------------------------------|
| [Size] [Unit of data] [Valid data range] [Standard value] [Description] | 168 Time between clamping and servo-off  4-byte 8msec 0 to 99999999 0 Specifies a time interval from the time the machine is clamped until the servo system is switched off if clamping/unclamping is used.                                                                                                    |
| [Size] [Unit of data] [Valid data range] [Standard value] [Description] | Time allowed before the next sequence is executed without clamping/unclamping  4-byte 8msec 0 to 99999999 0 Specifies a time interval from the time the clamp/unclamp command (UCPC2) is issued until the next sequence is started, if the clamp/unclamp state signal (UCPS2) is not to be checked. Whether to check the clamp/unclamp state signal (UCPS2) is specified using bit 2 of parameter No. 003 (IGCP). |

# **B.6** SERVO PARAMETERS

| No  | #7   | #6   | #5   | #4 | #3 | #2   | #1   | #0   |
|-----|------|------|------|----|----|------|------|------|
| 010 | SVFP | ECMR | ZMIX |    |    | IEBL | IALM | IINP |

[Size]

1 byte (bit type)

[Standard value] 1 for SVFP only

IINP Specifies whether to make in-position check when the torque is limited, as follows:

0: In-position check is not made.

1: In-position check is made.

## NOTE

This parameter is valid, when parameter No.0108 is not 0 and IEBL = 1.

IALM Specifies whether to check for a stop- and movement-time excessive error when the torque is limited, as follows:

0: An error check is not made.

1: An error check is made.

#### NOTE

This parameter is valid, when parameter No.0108 is not 0 and IEBL = 1.

IEBL Specifies whether to enable the torque limit function, as follows:

0: Disable

1: Enable

ZMIX Specifies the initial direction of backlash and grid movement in a reference position return without dogs, as follows:

0: Positive direction

1: Negative direction

ECMR Specifies whether to enable expansion of the setting range for the command multiplier, as follows:

0: Disabled. (The setting of parameter No. 032 is valid for the command multiplier.)

1: Enabled. (The setting of parameter No. 138 is valid for the command multiplier.)

SVFP Specifies whether to perform follow-up, as follows:

0: Follow-up is not performed.

1: Follow-up is performed.

| No  | #7   | #6     | #5 | #4 | #3 | #2   | #1   | #0   |  |
|-----|------|--------|----|----|----|------|------|------|--|
| 011 | APCX | MVZPFR |    |    |    | DZRN | SZRN | ABSX |  |

[Size] [Standard value] 1 byte (bit type)

1 only for APCX

**ABSX** Indicates whether the absolute position detector has been associated with the machine position, as follows:

0: Has not been associated

1: Has been associated

**SZRN** Specifies the type of positioning to a grid to be performed for a manual reference position return if the feed axis and direction selection signal (+X, -X, or I/O link signal from the host) is 1 for reference position return without dogs, as follows:

0: Positioning to a grid is performed only once.

Positioning to a grid is performed each time the feed axis and direction selection signal becomes 1.

Specifies whether the reference position return function with dogs is **DZRN** valid, as follows:

> Invalid. (The reference position return function without dogs is selected.)

1: Valid

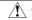

### **⚠** CAUTION

When DZRN = 1, the high-speed interlock signal (\*RILK) is invalid.

**MVZPFR** 

On a rotation axis where the absolute-position detector is used, when the reference position is updated and the value of the amount of movement has a fractional part:

- The reference position is updated, making allowance for the fractional part.
- The reference position is updated, without making allowance for the fractional part.

#### NOTE

Set this parameter to 1 only when a rotation axis uses the absolute-position detector, and a positional error may occur, as described in the notes on parameter No. 032. Otherwise, this parameter must be set to 0.

# **LIMITATIONS**

When this parameter is used, the limits below are imposed on the settings of the amount of movement per rotation axis revolution (parameter No. 141), command multiplier (CMR) (parameter No. 032), and denominator for the number of pulses per motor revolution (SDMR2) (parameter No. 106). If any of the limits is exceeded, this parameter cannot be used.

Amount of movement per rotation axis revolution (parameter No. 141)  $\times$  K

 $\times$  Denominator for the number of pulses per motor revolution (parameter No. 106)  $\leq$  247 - 1 where

K = User-specified unit
Detection unit

- When  $K \ge 1$ , CMR =  $2 \times K$  ( $1 \le K \le 48$ ). (When expanded CMR (parameter No. 138) is used, however,  $1 \le K \le 200$ .)
- When K < 1, CMR = 1/K + 100 (1/2 ≤ K ≤ 1/27).
   <p>If K ≥ 1, the above conditional expression applies.
   If K < 1, the conditional expression does not require the K term, and is set as follows.</p>
   Amount of movement per rotation axis revolution (parameter No. 141)
  - $\times$  Denominator for the number of pulses per motor revolution (parameter No.106)  $\leq$  247 1

APCX Indicates whether a detector for an absolute pulse coder is available.

0: Unavailable

1: Available

| No  | #7 | #6 | #5 | #4 | #3 | #2 | #1   | #0 |
|-----|----|----|----|----|----|----|------|----|
| 012 |    |    |    |    |    |    | DGPR |    |

[Size]

1 byte (bit type)

[Standard value]

0

DGPR Specifies whether to set motor-specific servo parameters when the power is switched on.

0: Set.

1: Do not set.

After a motor type (parameter No. 30) is specified, resetting this bit to 0 automatically sets up the standard values for the motor when the power is turned on. At the same time, the bit is set to 1 again.

| No  | #7 | #6 | #5   | #4   | #3 | #2 | #1   | #0   |
|-----|----|----|------|------|----|----|------|------|
| 013 |    |    | TSA2 | TSA1 |    |    | VCM2 | VCM1 |

[Size] [Standard value] 1 byte (bit type)

When bits 0 and 1 of parameter No. 14 are 0 and 0, the following signals are output to the servo check board.

VCMD (velocity command) DATA0 DATA1 TCMD (torque command) DATA2 TSA (actual speed)

These parameters determine the scale of data on DATA0 and DATA2, as listed below:

| VCM2 | VCM1 | DATA0                                                 |
|------|------|-------------------------------------------------------|
| 0    | 0    | For VCMD, 5 V corresponds to 3750 min <sup>-1</sup> . |
| 0    | 1    | For VCMD, 5 V corresponds to 234 min <sup>-1</sup> .  |
| 1    | 0    | For VCMD, 5 V corresponds to 14.6 min <sup>-1</sup> . |
| 1    | 1    | For VCMD, 5 V corresponds to 0.92 min <sup>-1</sup> . |

| TSA2 | TSA1 | DATA2                                                |
|------|------|------------------------------------------------------|
| 0    | 0    | For TSA, 5 V corresponds to 3750 min <sup>-1</sup> . |
| 0    | 1    | For TSA, 5 V corresponds to 234 min <sup>-1</sup> .  |
| 1    | 0    | For TSA, 5 V corresponds to 14.6 min <sup>-1</sup> . |
| 1    | 1    | For TSA, 5 V corresponds to 0.92 min <sup>-1</sup> . |

| No  | #7 | #6 | #5 | #4 | #3 | #2 | #1   | #0  |
|-----|----|----|----|----|----|----|------|-----|
| 014 |    |    |    |    |    |    | TDOU | IRS |

[Size]

1 byte (bit type)

[Standard value]

**IRS** Setting this bit to 1 causes the following current to flow in check board DATA0 and DATA1.

Bit 1 of parameter No. 014 must be set to 0.

DATA0 R-phase actual current (4 V corresponds the maximum current.)

DATA1 S-phase actual current (4 V corresponds the maximum current.)

**TDOU** Setting this bit to 1 causes a specified acceleration and an estimated load torque to be output to DATA0 and DATA1 of the check board. Bit 0 of parameter No. 014 must be set to 0.

> DATA0 Specified acceleration Estimated load torque DATA1

| No  | #7 | #6 | #5   | #4   | #3 | #2 | #1   | #0   |
|-----|----|----|------|------|----|----|------|------|
| 016 |    |    | FFAL | FFVL |    |    | LVMD | PIIP |

[Size]

1 byte (bit type)

[Standard value]

PIIP 0: Specifies that the velocity loop be subject to PI control.

1: Specifies that the velocity loop be subject to IP control.

LVMD 0: Disables the low-velocity integration function.

1: Enables the low-velocity integration function.

FFVL, FFAL Specify whether to enable the feed-forward function.

The feed-forward function is enabled only when FFVL and FFAL are 1.

| FFVL | FFAL | Description                                         |
|------|------|-----------------------------------------------------|
| 1    | 1    | The feed-forward function is enabled.               |
| 0    | *    | The feed-forward function is disabled regardless of |
|      |      | whether FFAL is 1.                                  |
| 1    | 0    | The feed-forward function is disabled.              |

| No  | #7 | #6 | #5 | #4 | #3 | #2   | #1   | #0   |
|-----|----|----|----|----|----|------|------|------|
| 017 |    |    |    |    |    | SPCO | HEDG | HENB |

[Size]

1 byte (bit type)

[Standard value]

.e] 0

HENB Specifies whether to use the skip function.

0: The skip function is not used.

1: The skip function is used.

HEDG When a skip signal is used with the skip function:

0: The skip signal is handled as an input signal on the rising edge  $(0 \rightarrow 1)$ .

1: The skip signal is handled as an input signal on the falling edge(1  $\rightarrow$  0).

SPCO During execution of the skip function, if a skip signal (HDI) is not input and the end point is reached:

0: The data on the last skip measurement is retained.

1: Specified coordinates of the end point are recorded as skip measurement data.

No

Set 0. Set the motor type number in parameter No. 125.

Set parameter No. 030 to 0, and set the motor type number in parameter No. 125.

No

031 Direction of motor rotation (DIRCTL)

[Size] [Standard value]

1 byte 111

The direction of motor rotation is specified, as follows:

111: Normal connection (clockwise rotation as viewed from the detector side)

-111: Reverse connection (counterclockwise rotation as viewed from the detector side)

No 032

Command multiplier (CMR)

[Size] [Valid data range]

1 byte 2 to 96, 102 to 127

### NOTE

Only even numbers in the range of 2 to 96 can be set.

# [Standard value]

This parameter is used to set up a ratio of the user-specified unit to the detection unit.

Let K be the user-specified unit divided by the detection unit, then enter:

$$CMR = 2 \times K \text{ if } K \ge 1$$

$$CMR = 1/K + 100 \text{ if } K < 1$$

where K is a value from 1 to 48 or from 1/2 to 1/27.

### Example 1)

If the least command increment is 10  $\mu m$ , and the detection increment is 5  $\mu m$ :

$$CMR = 10/5 \times 2 = 4$$

### Example 2)

If the least command increment is 10  $\mu m,$  and the detection increment is 20  $\mu m;$ 

$$CMR = 1/(1/2) + 100 = 102$$
  
because  $K = 10/20 < 1$ 

# **⚠** CAUTION

On an axis where the absolute-position detector is used, the reference position is stored using the coordinates of the absolute-position detector. On a rotation axis, to preserve the positional relationship between the coordinates of the absolute-position detector and the reference position, the coordinates of the absolute-position detector that correspond to the reference position must be shifted each time movement is performed by the amount of movement per rotation axis revolution specified for position parameter No. 141. (See the figure below.)

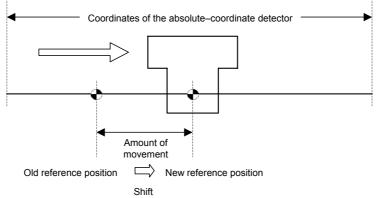

Because the reference position is stored using the coordinates of the absolute-position detector, the reference position is shifted in the absolute-position detector pulse units corresponding to one revolution.

The formula for converting the amount of movement per rotation axis revolution into the movement amount of the absolute-position detector (Lp) is as follows:

Lp = Amount of movement per rotation axis revolution (parameter No. 141)  $\times$  K

- $\times$  Denominator for the number of pulses per motor revolution (parameter No. 106)×2<sup>16</sup>
- ÷ Numerator for the number of pulses per motor revolution (parameter No. 105) Currently, if either of the following two conditions is satisfied during the above conversion, Lp contains a fractional part. Because the servo amplifier module rounds off Lp to the nearest integer value, fractional parts are accumulated if revolution in one direction continues, possibly causing a positional error the next time the power is turned on.

(Condition 1) If K is less than 1, the "amount of movement per rotation axis revolution (parameter No. 141) × K" contains a fractional part.

(Condition 2) Lp contains a fractional part.

If either of the conditions is satisfied and the use of the servo amplifier module involves continuous revolution in one direction, you can set bit 6 (MVZPFR) of parameter No. 011 to 1. Even if a fractional part exists, this parameter setting makes allowance for the fractional part, and can prevent a positional error from occurring. However, you should see the description of bit 6 (MVZPFR) of parameter No. 011 because there are limitations on the use of the parameter.

# NOTE

- 1 If K is equal to or greater than 2, servo alarm No. 405 may be issued during reference position return. In this case, set N405 (bit 4 of parameter No. 0001) to "1" to prevent the alarm from being issued.
- 2 When K > 48, bit 6 (ECMR) of parameter No. 010 to 1, and set the expanded command multiplier (EXCMR) in parameter No. 138. Up to 200 can be specified for K.

| [Size]<br>[Valid data range] | No Current loop gain (PK1)  2-byte 1 to 32767 Do not change the standard setting.          |
|------------------------------|--------------------------------------------------------------------------------------------|
| [Size]<br>[Valid data range] | No Current loop gain (PK2)  2-byte -1 to -32768 Do not change the standard setting.        |
| [Size]<br>[Valid data range] | No  O72  Current loop gain (PK3)  2-byte -1 to -32768  Do not change the standard setting. |
| [Size]<br>[Valid data range] | No  O73  Velocity loop gain (PK1V)  2-byte 1 to 32767                                      |
| [Size]<br>[Valid data range] | No  O74  Velocity loop gain (PK2V)  2-byte -1 to -32768                                    |
| [Valid data range]           | No  O75  Velocity loop gain (PK4V)  -1 to -32768  Do not change the standard setting.      |

No 078 Current compensation 1 (PVPA) [Size] 2-byte [Valid data range] -1 to -32768 Do not change the standard setting. No 079 **Current compensation 2 (PALPH)** [Size] 2-byte [Valid data range] -1 to -32768 Do not change the standard setting. No 080 **Current limit value (TQLIM)** [Size] 2-byte [Valid data range] 0 to 7282 Do not change the standard setting. No 081 Overload protection coefficient (POVC1) 2-byte [Size] [Valid data range] 0 to 32767 This is a coefficient for an alarm used to protect the motor and servo amplifier from overload. Do not change the standard setting. No 082 Overload protection coefficient (POVC2) 2-byte [Size] [Valid data range] 0 to 32767 This is a coefficient for an alarm used to protect the motor and servo amplifier from overload. Do not change the standard setting. No 083 Overload protection coefficient (POVCLM) 2-byte [Size] [Valid data range] 0 to 32767 This is a coefficient for an alarm used to protect the motor and servo amplifier from overload. Do not change the standard setting. No 084 **Current compensation 3 (AALPH)** 2-byte [Size]

Do not change the standard setting.

0 to 32767

[Valid data range]

|                                                | No  O85  Actual current limit (DBLIM)                                                                                                    |
|------------------------------------------------|----------------------------------------------------------------------------------------------------|
| [Size]<br>[Valid data range]                   | 2-byte 0 to 32767 Do not change the standard setting.                                                                                                    |
| [Size] [Valid data range]                      | No  086 Current compensation 4 (MGSTCM)  2-byte 0 to 32767 Do not change the standard setting.                                                                                                    |
| [Size] [Valid data range]                      | No  O87  Current compensation 5 (DETQLM)  2-byte 0 to 32767  Do not change the standard setting.                                                                                                    |
| [Size]<br>[Valid data range]                   | No  088 Current compensation 6 (NINTCT)  2-byte 0 to 32767 Do not change the standard setting.                                                                                                    |
| [Size]<br>[Valid data range]                   | No  089 Current compensation 7 (MFWKCE)  2-byte 0 to 32767 Do not change the standard setting.                                                                                                    |
| [Size]<br>[Valid data range]                   | No  O90 Current compensation 8 (MFWKBL)  2-byte 0 to 32767 Do not change the standard setting.                                                                                                    |
| [Size]<br>[Unit of data]<br>[Valid data range] | No  O91  VCMD polyline speed (P_VCLN)  2-byte 0.01min <sup>-1</sup> 0 to 32767  Setting the parameter to a positive value enables the VCMD polyline function.  If the actual speed of the motor is lower than the speed specified in this parameter, the position loop gain is doubled, thus accelerating positioning. |

No

092

Low-speed integration threshold speed (P\_LVIN)

[Size] 2-byte
f data] 0.01min<sup>-1</sup>

range 0 to 32767

[Unit of data] 0.01min<sup>-1</sup> [Valid data range] 0 to 32767

When the low-velocity integration function is enabled, and an actual motor speed becomes higher than the speed set with this parameter, the integration term of the velocity loop becomes 0.

No

093 Estimated load torque: torque offset compensation

[Size] 2-byte

[Unit of data]
[Valid data range]

Torque command unit -7282 to 7282 (7282 is the maximum current value of the amplifier)

The setting is added to an estimated load torque, thereby eliminating an effect of stationary torque including gravity.

No

O94 Estimated load torque: dynamic friction compensation coefficient

[Size]  $\overline{2\text{-byte}}$ 

[Unit of data] Torque command unit

[Valid data range] 0 to 7282 (7282 is the maximum current value of the amplifier) [Setting value] An estimated load torque at 1000 min<sup>-1</sup> is measured and set.

The compensation proportional to the speed is added to the estimated load torque, thereby eliminating an effect of dynamic friction.

No

Unexpected disturbance torque detection: retract distance

[Size] 2-byte
[Unit of data] Detection unit

[Valid data range] 0 to 65535

[Setting value] Set approximately 3 mm.

No

Unexpected disturbance torque detection: alarm threshold value

[Size] 2-byte

[Unit of data] Torque command unit

[Valid data range] 0 to 7282 (7282 is the maximum current value of the amplifier)

Set a limit (threshold) value at which an unexpected disturbance torque detection alarm is issued. If the setting is 0, processing for unexpected disturbance torque detection is disabled, and alarm detection and calculation of an estimated load torque are not performed.

First set bit 1 (TDOU) of parameter No. 014 to 1 (bit 0 of parameter No.014 must be 0), and observe load torque. Then, set parameter No. 096 to a value greater than the maximum torque value.

-32768 to 32767

2-byte

No
099 Current compensation 9 (EMFCMP)

[Size] 2-byte

[Valid data range]

Do not change the standard setting.

100 Load inertia ratio (LDINT)

[Size]
[Valid data range]
[Setting value]

0 to 32767 The standard setting range is 0 to 1024.

This parameter specifies the ratio of the machine load inertia to the motor inertia using a value calculated with the following formula as a guideline:

Load inertia ratio = Machine load inertia

Motor inertia × 256

Setting this value causes speed loop gains PK1V and PK2V to be multiplied by: 1+ LDINT/256

Setting the parameter to a larger value makes response to speed commands quicker and servo rigidity higher. If the parameter is set to an excessively large value, the servo system may vibrate, and noise may arise, during machine movement.

Usually, the parameter should not be set to more than 500.

If the machine vibrates at a high frequency, the torque command filter parameter (No.102) can be used to solve this.

No
101 Acceleration feedback (PK2VAUX)

[Size] 2-byte

This parameter can be used to suppress vibration. If used, it should be set to a value from -10 to -20.

| No     |                                |
|--------|--------------------------------|
| 102    | Torque command filter (FILTER) |
| 2-byte |                                |

[Size]
[Valid data range]
[Standard value]

2-byte 0 to 2500 0

This parameter can be used to remove the high-frequency noise induced by a torque command. If the machine vibrates at a high frequency, the use of this parameter may suppress the vibration. The following table lists the relationships between the values specified for the parameter and the corresponding cut-off frequencies.

| Cut-off frequency (Hz) | Parameter value |
|------------------------|-----------------|
| 200                    | 1166            |
| 150                    | 1596            |
| 100                    | 2185            |
| 80                     | 2478            |

The lower the cut-off frequency (the larger the parameter-specified value), the stronger the filter effect. Specifying a filter with an excessively strong effect leads to unstable position control.

First, try a 150 Hz filter (set the parameter to 1596). If this does not suppress high-frequency vibration effectively, increase the parameter value by about 200 and note the effect. Repeat this until the desired effect is obtained, but do not exceed 2500.

|                    | No       |                                  |
|--------------------|----------|----------------------------------|
|                    | 103      | Feed-forward coefficient (FALPH) |
| [Size]             | 2-byte   |                                  |
| [Unit of data]     | %        |                                  |
| [Valid data range] | 0 to 100 |                                  |
| [Standard value]   | 0        |                                  |

This is a feed-forward coefficient parameter. 100 specified in the parameter corresponds to a coefficient of 1 (100%).

No 104

Velocity feed-forward coefficient (VFFLT)

[Size]
[Valid data range]
[Standard value]

2-byte

0 to approximately 400

0

This is a velocity feed-forward coefficient parameter. For a motor with no load, 100 specified in the parameter corresponds a coefficient of 1 (100%).

If a load inertia is added, set the parameter to a proportionally larger coefficient.

# Example)

If the load inertia is doubled:

To set velocity feed-forward to 100%:  $100 \times (1+2) = 300$ To set velocity feed-forward to 50%:  $50 \times (1+2) = 150$ 

No 105

Numerator for the number of pulses per motor revolution (SDMR1)

[Size]
[Valid data range]
[Standard value]

2-byte

0 to 32767 10000

This parameter specifies the number of pulses per motor revolution for a detection increment, together with parameter No. 106. To be specific, this parameter is used as a numerator.

## **NOTE**

To set the number of pulses per motor revolution to a value greater than 32767, set this parameter to 0, and specify that number in parameter No. 179. Up to 8388607 pulses can be specified.

|   | No  |  |  |  |  |  |
|---|-----|--|--|--|--|--|
| Ī | 106 |  |  |  |  |  |

#### Denominator for the number of pulses per motor revolution (SDMR2)

[Size] [Valid data range] [Standard value]

2-byte

1 to 32767

This parameter is used as a denominator for the number of pulses per motor revolution detection increment. The number of pulses (after CMR) per motor revolution is represented as:

(No. 0105) (No. 0106)

If the number of pulses per motor revolution is an integer, set parameter No. 0106 to 1.

Example 1)

If a detection increment is set to 1µ in a 10 mm/revolution ball screw machine:

Set parameter No. 105 to 10000, and parameter No. 106 to 1, because the number of pulses per motor revolution is

 $10 \text{ mm}/1\mu = 10000.$ 

Example 2)

If the detection increment is 0.1° for a motor coupled directly to the rotation axis:

Set parameter No. 105 to 360°, and parameter No. 106 to 1, because the number of pulses per motor revolution is  $360^{\circ}/0.1^{\circ} = 3600.$ 

#### NOTE

If the number of pulses per motor revolution (parameter No. 105/parameter No. 106) is remarkably small, a position gain overflow occurs, issuing an illegal parameter setting alarm (417). Check that the number of pulses per motor revolution is greater than the applicable lower limit given in the table below.

| Value set for the position gain (No.0107) | Lower limit on the number of pulses per motor revolution |
|-------------------------------------------|----------------------------------------------------------|
| 20                                        | 41                                                       |
| 30                                        | 62                                                       |
| 40                                        | 82                                                       |

Formula) (Position gain)/(Number of pulses per motor revolution) < 0.488 If the number of pulses per motor revolution is below the applicable lower limit, increase the number of pulses per motor revolution to the lower limit or above, using the procedure below. In this case, the user unit is equal to 1/E and, therefore, the other parameters set with the user unit must be multiplied by E. (Procedure)

Multiply CMR and the number of pulses per revolution by integer value E, so that the number of pulses per revolution is greater than the lower limit.

No. 032×E

No. 105×E ≥ Lower limit

(Setting example)

If the position gain (parameter No. 107) is 30, CMR (parameter No. 32) is 2, and the number of pulses per motor revolution (Nos. 105 and 106) is 50/1, the lower limit is 62, causing an overflow to occur. Multiply CMR and the denominator for the number of pulses per motor revolution (No. 105) by two to change parameter 32 to 4 and parameter 105 to 100. (The user unit becomes 1/2.)

No Position loop gain (LPGINX) 107 2-byte

[Size] [Valid data range] [Standard value]

1 to 32767 30

This parameter is related to a position loop time constant. The larger the value set for this parameter, the more quickly the NC responds to commands, and the less time is required for positioning. If the parameter is set to an excessively large value, however, hunting (at 5 to 15 Hz) may occur during movement, or overshoot may occur at a stop. Setting parameter No. 100 (load inertia ratio) to a larger value increases the range of the position loop gain values that can be set up.

No 108 Servo motor torque limit 2-byte

[Size] [Valid data range] [Standard value]

0 to 7282

Applying a torque limit to the servo motor enables positioning in reference to a mechanical stopper. Setting bit 2 of parameter No. 010 (IEBL) validates a torque limit based on this parameter. If 0 is specified for this parameter, 100% (7282) is assumed. Calculate the necessary setting, using:

7282 Value in parameter No. 108 = torque limit value [%] × 100

# **NOTE**

This parameter is invalid during velocity control. To limit the torque during peripheral equipment control, use type B (bit 4 (VCTLB) of parameter No. 007 is 1).

No 109 Backlash amount (BKLCMP)

[Size]

2-byte

[Unit of data] [Valid data range] [Standard value] User-specified unit 0 to 32767(Detection unit)

The parameter sets up a backlash amount (User unit). The range will be in the detection increment resulting from multiplying the user unit by the command multiplier (parameter No. 032).

No 110

Positional deviation limit value at a stop

[Size]

2-byte

[Valid data range] [Standard value]

0 to 32767

500

This parameter sets a positional deviation limit value used when the motor is at a stop (detection increment). Alarm 410 is raised if the positional deviation limit is exceeded when the motor is at a stop.

No 111

In-position width

[Size]

2-byte

[Valid data range]

0 to 32767

[Standard value]

10

If the positional deviation becomes lower than the value specified in this parameter after the related block ends, an in-position signal is returned to the host.

No

112

**Torque constant** 

[Size]

2-byte

[Valid data range]

0 to 32767

Do not change the standard setting.

No

115

**Model constant** 

[Size]

2-byte

0 to 32767

[Valid data range]

Normally, the standard setting need not be changed. The setting should be adjusted only when an estimated load torque is correctly calculated during use of the unexpected disturbance torque detection function.

| No  |                                                         |
|-----|---------------------------------------------------------|
| 116 | Velocity loop gain override during velocity control (%) |
|     |                                                         |

[Size]

2-byte

[Standard value] 0 (overriding not performed)

Set this parameter if the system is switched between position control and velocity control.

When the system enters velocity control mode, the velocity loop proportional gain and the integral gain that are used in position control are multiplied by the above override.

The relationships among the velocity loop proportional gain, integral gain, load inertia ratio, and the velocity loop gain override during velocity control are explained using the following example:

Assume the following:

Integral gain = 100

Proportional gain = -500

Load inertia ratio = 128

Velocity loop gain override during velocity control = 200%

[Gain during position control]

Integral gain =  $100 \times (1+128/256) = 150$ 

Proportional gain =  $-500 \times (1+128/256) = -750$ 

[Gain during velocity control]

Integral gain =  $100 \times (1+128/256) \ 200/100 = 300$ 

Proportional gain =  $-500 \times (1+128/256) \ 200/100 = -1500$ 

Thus, the gain with the load inertia ratio taken into consideration is multiplied by the gain override during velocity control.

| No  |                                  |  |
|-----|----------------------------------|--|
| 118 | Current compensation 10 (PHDLY1) |  |

[Size]

2-byte

[Valid data range]

0 to 32767

Do not change the standard setting.

No

119 Current compensation 10 (PHDLY2)

[Size]

2-byte 0 to 32767

[Valid data range]

Do not change the standard setting.

No 125

Motor type number

[Size] [Valid data range]

2-byte 1 to 350

Set the type number of a motor to use. Ensure that parameter No.30 is 0.

The models, drawing numbers, and type numbers of the motors that can be used with the  $\beta i$  SVM are listed below.

# SVM1-4*i*

| Motor model         | β0.2/5000 <i>i</i> s | β0.3/5000 <i>i</i> s |
|---------------------|----------------------|----------------------|
| Motor specification | 0111                 | 0112                 |
| Motor type number   | 260                  | 261                  |

# SVM1-20*i*

| Motor model         | $\alpha$ 1/5000 $i$  | β2/4000 <i>i</i> s | α2/5000i          | β4/4000 <i>i</i> s | β8/3000 <i>i</i> s   |
|---------------------|----------------------|--------------------|-------------------|--------------------|----------------------|
| Motor specification | 0202                 | 0061               | 0205              | 0063               | 0075                 |
| Motor type number   | 252                  | 253                | 255               | 256                | 258                  |
| Motor model         | α2/5000 <i>i</i> s   | α4/5000 <i>i</i> s | αC4/3000 <i>i</i> | αC8/2000 <i>i</i>  | β0.4/5000 <i>i</i> s |
| Motor specification | 0212                 | 0215               | 0221              | 0226               | 0114                 |
| Motor type number   | 262                  | 265                | 271               | 276                | 280                  |
| Motor model         | β0.5/5000 <i>i</i> s | β1/5000 <i>i</i> s | α C12/2000i       |                    |                      |
| Motor specification | 0115                 | 0116               | 0241              |                    |                      |
| Motor type number   | 281                  | 282                | 291               |                    |                      |

# SVM1-40*i*

| Motor model         | β12/3000 <i>i</i> s | α4/4000 <i>i</i> | β22/2000 <i>i</i> s | $\alpha 8/3000i$ | αC22/2000 <i>i</i> |
|---------------------|---------------------|------------------|---------------------|------------------|--------------------|
| Motor specification | 0078                | 0223             | 0085                | 0227             | 0246               |
| Motor type number   | 272                 | 273              | 274                 | 277              | 296                |

# SVM1-80i

| Motor model         | α8/4000 <i>i</i> s | α12/4000 <i>i</i> s | α12/3000 <i>i</i> | α <b>22/3000</b> <i>i</i> | αC30/1500 <i>i</i> |
|---------------------|--------------------|---------------------|-------------------|---------------------------|--------------------|
| Motor specification | 0235               | 0238                | 0243              | 0247                      | 0251               |
| Motor type number   | 285                | 288                 | 293               | 297                       | 301                |

No 130

Unexpected disturbance torque detection alarm timer

[Size] [Unit of data] 2-byte

msec

[Valid data range] 0 to 32767 (200 msec if 0 is set)

Set the time from when an unexpected disturbance torque is detected to when a servo alarm is issued. A fraction smaller than 8 msec is rounded up.

Example) Setting of 30: assumed to be 32 msec

No

135

Linear acceleration/deceleration time constant for velocity control

[Size]
[Unit of data]
[Valid data range]

2-byte ms

8 to 4000

Specify the time required to reach 4000 min<sup>-1</sup>.

Example)

If the value specified for velocity is 2000 min<sup>-1</sup>, and the time required to reach 2000 min<sup>-1</sup> is to be 1000 msec, the value to be set is calculated as follows:

Value to be set =  $(4000/2000) \times 1000 = 2000$ 

No

136

Velocity deviation check limit during velocity control

[Size] [Unit of data] 2-byte min<sup>-1</sup>

[Valid data range]

0 to 4000

[Standard value]

0 (velocity deviation check not performed)

Set the limit on the velocity deviation check to be performed in velocity control mode.

In velocity control mode, alarm No. 447 is issued if the deviation of the actual velocity from the specified velocity exceeds the value set for this parameter.

No

137

Effective are for in-position check during cutting feed

[Size]
[Valid data range]
[Standard value]

2-byte

0 to 32767

Set an effective area for in-position check during cutting feed.

This parameter is valid when bit 3 (CIPC) and bit 7 (CSMZ) of parameter No.002 are 1, and RPD is 0 and SMZX is 1 for function code 0x61 or 0x62.

No

138 Expanded command multiplier (EXCMR)

2-bvte

[Size]
[Valid data range]
[Standard value]

O Specify a ratio of the user-specified unit to the detection unit.

 $K = \underbrace{\frac{\text{User-specified unit}}{\text{Detection unit}}}_{\text{EXCMR}} (K \ge 1)$ 

Enter an EXCMR value according to the above formula. Note that K can be a value of 1 to 200.

#### **NOTE**

2 to 400

- 1 Always set an even number for EXCMR.
- When K < 1, set bit 6 (ECMR) of parameter No. 010 to 0, and set the command multiplier in parameter No. 032.</p>
- 3 See the notes on parameter No. 032 because they are also related to this parameter.
- 4 When bit 6 (ECMR) of parameter No. 010 is 1, read parameter No. 032 in this manual as parameter No. 138.

No
179 Numerator for the number of pulses per motor revolution

[Size]
[Valid data range]
[Standard value]

4-byte

0 to 8388607

For the numerator for the number of pulses per motor revolution, the setting of parameter No. 179 is valid when parameter No. 105 is 0. When parameter No. 105 is a nonzero value, the value of parameter No. 105 is valid.

For the denominator for the number of pulses per motor revolution, the setting of parameter No. 106 is always valid.

## **NOTE**

- 1 If parameter No. 105 is 0 and parameter No. 179 is greater than 8388607, an illegal parameter setting alarm (417) is issued.
- 2 If parameter No. 105 is 0 and parameter No. 179 is smaller than parameter No. 106, an illegal parameter setting alarm (417) is issued.
- 3 See the notes on parameter No.105 because they are also related to this parameter.
- 4 When this parameter is valid (parameter No. 105 is 0), read parameter No. 105 in this manual as parameter No. 179.

No

180 Reference counter capacity

[Size] 4-byte
[Valid data range] 1 to 99999999

[Standard value] 10000

This parameter specifies a reference counter capacity.

Reference counter capacity = number of pulses per motor revolution (detection increment)

No
181 Grid shift amount

[Size] 4-byte

[Valid data range] 0 to  $\pm 999999999$ 

[Standard value]

A grid position can be shifted by the amount specified in this parameter so that the reference position can be shifted. The unit of shift is a detection increment. The maximum grid shift amount that can be specified is half or less than the reference counter capacity.

No

182 Positional deviation limit value during movement

[Size] 4-byte

[Valid data range] 0 to 99999999

[Standard value] 3333

This parameter specifies a positional deviation limit value used when the motor is rotating. Alarm No. 411 is raised, if this value is exceeded, leading to deceleration and stop.

## **B.7 DIGITAL SERVO STANDARD PARAMETER TABLE**

March, 2004

|                                                                                                    |                                                                                                    |                                                                                                    |                                                                                                    | _                                                                                                    |                                                                                                    |                                                                                                    |                                                                                                    |                                                                                                    |                                                                                                    |
|----------------------------------------------------------------------------------------------------|----------------------------------------------------------------------------------------------------|----------------------------------------------------------------------------------------------------|----------------------------------------------------------------------------------------------------|----------------------------------------------------------------------------------------------------|----------------------------------------------------------------------------------------------------|----------------------------------------------------------------------------------------------------|----------------------------------------------------------------------------------------------------|----------------------------------------------------------------------------------------------------|----------------------------------------------------------------------------------------------------|
|                                                                                                    | Motor model                                                                                                    | α1<br>5000 <i>i</i>                                                                                                    | β2<br>4000 <i>i</i> s                                                                                                    | α2<br>5000 <i>i</i>                                                                                                    | β4<br>4000 <i>i</i> s                                                                                                    | β8<br>3000 <i>i</i> s                                                                                                    | β0.2<br>5000 <i>i</i> s                                                                                                    | β0.3<br>5000 <i>i</i> s                                                                                                    | α2<br>5000 <i>i</i> s                                                                                                    |
| Mo                                                                                                    | otor specification                                                                                                    | 0202                                                                                                    | 0061                                                                                                    | 0205                                                                                                    | 0063                                                                                                    | 0075                                                                                                    | 0111                                                                                                    | 0112                                                                                                    | 0212                                                                                                    |
| Symbol                                                                                                    | Motor ID No.                                                                                                    | 252                                                                                                    | 253                                                                                                    | 255                                                                                                    | 256                                                                                                    | 258                                                                                                    | 260                                                                                                    | 261                                                                                                    | 262                                                                                                    |
| BITPRM<br>PK1                                                                                                    | 19<br>70                                                                                                    | 00001000<br>620                                                                                                    | 00001100<br>360                                                                                                    | 00001000<br>760                                                                                                    | 00001100<br>400                                                                                                    | 00001100<br>650                                                                                                    | 00000000<br>123                                                                                                    | 00000000<br>210                                                                                                    | 00001000<br>530                                                                                                    |
| PK2                                                                                                    | 70                                                                                                    | -3034                                                                                                    | -1920                                                                                                    | -3743                                                                                                    | -1920                                                                                                    | -3831                                                                                                    | -510                                                                                                    | -970                                                                                                    | -2543                                                                                                    |
| PK3                                                                                                    | 72                                                                                                    | -1256                                                                                                    | -1237                                                                                                    | -1283                                                                                                    | -1253                                                                                                    | -1299                                                                                                    | -1069                                                                                                    | -1146                                                                                                    | -1251                                                                                                    |
| PK1V                                                                                                    | 73                                                                                                    | 64                                                                                                    | 76                                                                                                    | 74                                                                                                    | 109                                                                                                    | 160                                                                                                    | 4                                                                                                    | 4                                                                                                    | 38                                                                                                    |
| PK2V<br>PK4V                                                                                                    | 74<br>75                                                                                                    | -580<br>-8235                                                                                                    | -681<br>-8235                                                                                                    | -664<br>-8235                                                                                                    | -984<br>-8235                                                                                                    | -1441<br>-8235                                                                                                    | -35<br>-8235                                                                                                    | -32<br>-8235                                                                                                    | -341<br>-8235                                                                                                    |
| PPMAX                                                                                                    | 76                                                                                                    | 21                                                                                                    | 21                                                                                                    | 21                                                                                                    | 21                                                                                                    | 21                                                                                                    | 21                                                                                                    | 21                                                                                                    | 21                                                                                                    |
| PDDP                                                                                                    | 77                                                                                                    | 1894                                                                                                    | 1894                                                                                                    | 1894                                                                                                    | 1894                                                                                                    | 1894                                                                                                    | 1894                                                                                                    | 1894                                                                                                    | 1894                                                                                                    |
| PVPA                                                                                                    | 78                                                                                                    | 0                                                                                                    | -10250                                                                                                    | -12298                                                                                                    | -7694                                                                                                    | -5140                                                                                                    | 0                                                                                                    | 0                                                                                                    | -10250                                                                                                    |
| PALPH<br>TQLIM                                                                                                    | 79<br>80                                                                                                    | 0<br>7282                                                                                                    | -1000<br>6554                                                                                                    | -1275<br>7282                                                                                                    | -2800<br>7282                                                                                                    | -3200<br>7282                                                                                                    | 0<br>7282                                                                                                    | 0<br>7282                                                                                                    | -2000<br>7282                                                                                                    |
| POVC1                                                                                                    | 81                                                                                                    | 32692                                                                                                    | 32652                                                                                                    | 32635                                                                                                    | 32532                                                                                                    | 32385                                                                                                    | 32583                                                                                                    | 32583                                                                                                    | 32650                                                                                                    |
| POVC2                                                                                                    | 82                                                                                                    | 948                                                                                                    | 1455                                                                                                    | 1664                                                                                                    | 2945                                                                                                    | 4788                                                                                                    | 2312                                                                                                    | 2312                                                                                                    | 1475                                                                                                    |
| POVCLMT                                                                                                    | 83<br>84                                                                                                    | 2812<br>20480                                                                                                    | 4317<br>16384                                                                                                    | 4941<br>12288                                                                                                    | 8758<br>20480                                                                                                    | 14271                                                                                                    | 6869                                                                                                    | 6869                                                                                                    | 4379<br>20480                                                                                                    |
| AALPH<br>DBLIM                                                                                                    | 85                                                                                                    | 20460                                                                                                    | 0                                                                                                    | 12200                                                                                                    | 20460                                                                                                    | 16384<br>0                                                                                                    | 20480<br>0                                                                                                    | 20480<br>0                                                                                                    | 20460<br>0                                                                                                    |
| MGSTCM                                                                                                    | 86                                                                                                    | 32                                                                                                    | 1048                                                                                                    | 32                                                                                                    | 780                                                                                                    | 1807                                                                                                    | 1                                                                                                    | 1                                                                                                    | 32                                                                                                    |
| DETQLM                                                                                                    | 87                                                                                                    | 10260                                                                                                    | 11600                                                                                                    | 10280                                                                                                    | 7790                                                                                                    | 7930                                                                                                    | 7710                                                                                                    | 7700                                                                                                    | 8995                                                                                                    |
| NINTCT<br>MFWKCE                                                                                                    | 88<br>89                                                                                                    | 1188<br>1667                                                                                                    | 1172<br>2500                                                                                                    | 1276<br>2000                                                                                                    | 796<br>3000                                                                                                    | 1442<br>3500                                                                                                    | 379<br>0                                                                                                    | 852<br>3000                                                                                                    | 1137<br>1000                                                                                                    |
| MFWKBL                                                                                                    | 90                                                                                                    | 3858                                                                                                    | 3358                                                                                                    | 3862                                                                                                    | 3392                                                                                                    | 1298                                                                                                    | 0                                                                                                    | 3880                                                                                                    | 3851                                                                                                    |
| EMFCMP                                                                                                    | 99                                                                                                    | -5130                                                                                                    | 0                                                                                                    | -10                                                                                                    | 0                                                                                                    | -2570                                                                                                    | 0                                                                                                    | 0                                                                                                    | 0                                                                                                    |
| PK2VAUX                                                                                                    | 101                                                                                                    | 0                                                                                                    | 0                                                                                                    | 0                                                                                                    | 0                                                                                                    | 0                                                                                                    | 0                                                                                                    | 0                                                                                                    | 0                                                                                                    |
| TRQCST<br>MDLCST                                                                                                    | 112<br>115                                                                                                    | 72<br>1088                                                                                                    | 119<br>1856                                                                                                    | 109<br>951                                                                                                    | 146<br>1284                                                                                                    | 226<br>877                                                                                                    | 7<br>18132                                                                                                    | 14<br>19686                                                                                                    | 117<br>1844                                                                                                    |
| PHDLY1                                                                                                    | 118                                                                                                    | 7690                                                                                                    | 7192                                                                                                    | 7693                                                                                                    | 8992                                                                                                    | 3858                                                                                                    | 7700                                                                                                    | 7695                                                                                                    | 7690                                                                                                    |
| PHDLY2                                                                                                    | 119                                                                                                    | 12840                                                                                                    | 8990                                                                                                    | 12840                                                                                                    | 12864                                                                                                    | 8990                                                                                                    | 12825                                                                                                    | 12840                                                                                                    | 12840                                                                                                    |
|                                                                                                    |                                                                                                    |                                                                                                    |                                                                                                    |                                                                                                    |                                                                                                    |                                                                                                    |                                                                                                    |                                                                                                    |                                                                                                    |
|                                                                                                    |                                                                                                    |                                                                                                    |                                                                                                    |                                                                                                    |                                                                                                    |                                                                                                    |                                                                                                    |                                                                                                    |                                                                                                    |
|                                                                                                    | Motor model                                                                                                    | α4<br>5000 is                                                                                                    | αC4                                                                                                    | β12<br>3000/c                                                                                                    | α4<br>4000;                                                                                                    | β22<br>2000/s                                                                                                    | αC8                                                                                                    | α8<br>3000;                                                                                                    | β0.4                                                                                                    |
| М                                                                                                    |                                                                                                    | α4<br>5000 <i>i</i> s                                                                                                    | 3000i                                                                                                    | 3000 <i>i</i> s                                                                                                    | 4000 <i>i</i>                                                                                                    | 2000 <i>i</i> s                                                                                                    | 2000i                                                                                                    | 3000i                                                                                                    | 5000 <i>i</i> s                                                                                                    |
| Mo<br>Symbol                                                                                                    | Motor model otor specification Motor ID No.                                                                                        |                                                                                                    |                                                                                                    |                                                                                                    |                                                                                                    |                                                                                                    |                                                                                                    |                                                                                                    |                                                                                                    |
| Symbol<br>BITPRM                                                                                                    | otor specification<br>Motor ID No.<br>19                                                                                           | 5000 <i>i</i> s<br>265<br>00001000                                                                                                    | 3000 <i>i</i><br>0221<br>271<br>00001000                                                                                                    | 3000 <i>i</i> s<br>0078<br>272<br>00001100                                                                                                    | 4000 <i>i</i><br>0223<br>273<br>00000000                                                                                                    | 2000 <i>i</i> s<br>0085<br>274<br>00001100                                                                                                    | 2000 <i>i</i><br>0226<br>276<br>00001000                                                                                                    | 3000 <i>i</i><br>0227<br>277<br>00000000                                                                                                    | 5000 <i>i</i> s<br>0114<br>280<br>00000000                                                                                                    |
| Symbol<br>BITPRM<br>PK1                                                                                                    | otor specification<br>Motor ID No.<br>19<br>70                                                                                     | 5000 <i>i</i> s<br>265<br>00001000<br>420                                                                                             | 3000 <i>i</i><br>0221<br>271<br>00001000<br>1240                                                                                                    | 3000 <i>i</i> s<br>0078<br>272<br>00001100<br>402                                                                                                    | 4000 <i>i</i><br>0223<br>273<br>00000000<br>993                                                                                                    | 2000 <i>i</i> s<br>0085<br>274<br>00001100<br>1184                                                                                                    | 2000 <i>i</i><br>0226<br>276<br>00001000<br>1276                                                                                                    | 3000 <i>i</i><br>0227<br>277<br>00000000<br>787                                                                                                    | 5000 <i>i</i> s<br>0114<br>280<br>00000000<br>100                                                                                                    |
| Symbol<br>BITPRM<br>PK1<br>PK2                                                                                                    | otor specification<br>Motor ID No.<br>19<br>70<br>71                                                                               | 5000 <i>i</i> s<br>265<br>00001000<br>420<br>-1748                                                                                    | 3000 <i>i</i><br>0221<br>271<br>00001000<br>1240<br>-6415                                                                                                    | 3000 <i>i</i> s<br>0078<br>272<br>00001100<br>402<br>-2217                                                                                                    | 4000 <i>i</i> 0223 273 00000000 993 -4260                                                                                                    | 2000 <i>i</i> s<br>0085<br>274<br>00001100<br>1184<br>-6800                                                                                                    | 2000 <i>i</i><br>0226<br>276<br>00001000<br>1276<br>-6288                                                                                                    | 3000 <i>i</i><br>0227<br>277<br>00000000<br>787<br>-4184                                                                                                    | 5000 <i>i</i> s<br>0114<br>280<br>00000000<br>100<br>-430                                                                                                    |
| Symbol<br>BITPRM<br>PK1                                                                                                    | otor specification<br>Motor ID No.<br>19<br>70                                                                                     | 5000 <i>i</i> s<br>265<br>00001000<br>420                                                                                             | 3000 <i>i</i><br>0221<br>271<br>00001000<br>1240                                                                                                    | 3000 <i>i</i> s<br>0078<br>272<br>00001100<br>402                                                                                                    | 4000 <i>i</i><br>0223<br>273<br>00000000<br>993                                                                                                    | 2000 <i>i</i> s<br>0085<br>274<br>00001100<br>1184                                                                                                    | 2000 <i>i</i><br>0226<br>276<br>00001000<br>1276                                                                                                    | 3000 <i>i</i><br>0227<br>277<br>00000000<br>787                                                                                                    | 5000 <i>i</i> s<br>0114<br>280<br>00000000<br>100                                                                                                    |
| Symbol BITPRM PK1 PK2 PK3 PK1V PK2V                                                                                                    | otor specification<br>Motor ID No.<br>19<br>70<br>71<br>72<br>73<br>74                                                             | 5000 <i>i</i> s<br>265<br>00001000<br>420<br>-1748<br>-1276<br>63<br>-560                                                             | 3000 <i>i</i> 0221 271 00001000 1240 -6415 -1309 113 -1009                                                                                                    | 3000 <i>i</i> s<br>0078<br>272<br>00001100<br>402<br>-2217<br>-1304<br>166<br>-1494                                                                                                    | 4000 <i>i</i> 0223 273  00000000 993 -4260 -1311 104 -931                                                                                                    | 2000 <i>i</i> s<br>0085<br>274<br>00001100<br>1184<br>-6800<br>-1331<br>236<br>-2121                                                                                                    | 2000 <i>i</i><br>0226<br>276<br>00001000<br>1276<br>-6288<br>-1326<br>146<br>-1310                                                                                                    | 3000 <i>i</i><br>0227<br>277<br>00000000<br>787<br>-4184<br>-1325<br>110<br>-985                                                                                                    | 5000 <i>i</i> s<br>0114<br>280<br>00000000<br>100<br>-430<br>-2463<br>7<br>-59                                                                                                    |
| Symbol BITPRM PK1 PK2 PK3 PK1V PK2V PK4V                                                                                                    | otor specification<br>Motor ID No.<br>19<br>70<br>71<br>72<br>73<br>74<br>75                                                       | 5000 <i>i</i> s<br>265<br>00001000<br>420<br>-1748<br>-1276<br>63<br>-560<br>-8235                                                    | 3000 <i>i</i> 0221 271 00001000 1240 -6415 -1309 113 -1009 -8235                                                                                                    | 3000 <i>i</i> s<br>0078<br>272<br>00001100<br>402<br>-2217<br>-1304<br>166<br>-1494<br>-8235                                                                                                    | 4000 <i>i</i> 0223 273 00000000 993 -4260 -1311 104 -931 -8235                                                                                                    | 2000 <i>i</i> s<br>0085<br>274<br>00001100<br>1184<br>-6800<br>-1331<br>236<br>-2121<br>-8235                                                                                                    | 2000i<br>0226<br>276<br>00001000<br>1276<br>-6288<br>-1326<br>146<br>-1310<br>-8235                                                                                                    | 3000i<br>0227<br>277<br>00000000<br>787<br>-4184<br>-1325<br>110<br>-985<br>-8235                                                                                                    | 5000 <i>i</i> s<br>0114<br>280<br>00000000<br>100<br>-430<br>-2463<br>7<br>-59<br>-8235                                                                                                    |
| Symbol BITPRM PK1 PK2 PK3 PK1V PK2V                                                                                                    | otor specification<br>Motor ID No.<br>19<br>70<br>71<br>72<br>73<br>74                                                             | 5000 <i>i</i> s<br>265<br>00001000<br>420<br>-1748<br>-1276<br>63<br>-560                                                             | 3000 <i>i</i> 0221 271 00001000 1240 -6415 -1309 113 -1009                                                                                                    | 3000 <i>i</i> s<br>0078<br>272<br>00001100<br>402<br>-2217<br>-1304<br>166<br>-1494                                                                                                    | 4000 <i>i</i> 0223 273  00000000 993 -4260 -1311 104 -931                                                                                                    | 2000 <i>i</i> s<br>0085<br>274<br>00001100<br>1184<br>-6800<br>-1331<br>236<br>-2121                                                                                                    | 2000 <i>i</i><br>0226<br>276<br>00001000<br>1276<br>-6288<br>-1326<br>146<br>-1310                                                                                                    | 3000 <i>i</i><br>0227<br>277<br>00000000<br>787<br>-4184<br>-1325<br>110<br>-985                                                                                                    | 5000 <i>i</i> s<br>0114<br>280<br>00000000<br>100<br>-430<br>-2463<br>7<br>-59                                                                                                    |
| Symbol BITPRM PK1 PK2 PK3 PK1V PK2V PK4V PPMAX PDDP PVPA                                                                                                    | otor specification<br>Motor ID No.<br>19<br>70<br>71<br>72<br>73<br>74<br>75<br>76<br>77<br>78                                     | 5000 <i>i</i> s<br>265<br>00001000<br>420<br>-1748<br>-1276<br>63<br>-560<br>-8235<br>21<br>1894<br>-8974                             | 3000i<br>0221<br>271<br>00001000<br>1240<br>-6415<br>-1309<br>113<br>-1009<br>-8235<br>21<br>1894<br>-5915                                                                                                    | 3000 <i>i</i> s<br>0078<br>272<br>00001100<br>402<br>-2217<br>-1304<br>166<br>-1494<br>-8235<br>21<br>1894<br>-5140                                                                                              | 4000i<br>0223<br>273<br>00000000<br>993<br>-4260<br>-1311<br>104<br>-931<br>-8235<br>21<br>1894<br>-11789                                                                                                    | 2000 <i>i</i> s<br>0085<br>274<br>00001100<br>1184<br>-6800<br>-1331<br>236<br>-2121<br>-8235<br>21<br>1894<br>-3612                                                                                       | 2000i<br>0226<br>276<br>00001000<br>1276<br>-6288<br>-1326<br>146<br>-1310<br>-8235<br>21<br>1894<br>-3854                                                                                                    | 3000i<br>0227<br>277<br>00000000<br>787<br>-4184<br>-1325<br>110<br>-985<br>-8235<br>-21<br>1894<br>-6420                                                                                                    | 5000 <i>i</i> s<br>0114<br>280<br>00000000<br>100<br>-430<br>-2463<br>7<br>-59<br>-8235<br>21<br>1894<br>0                                                                                               |
| Symbol BITPRM PK1 PK2 PK3 PK1V PK2V PK4V PPMAX PDDP PVPA PALPH                                                                                                | otor specification<br>Motor ID No.<br>19<br>70<br>71<br>72<br>73<br>74<br>75<br>76<br>77<br>78<br>79                               | 5000 <i>i</i> s  265  00001000  420 -1748 -1276 63 -560 -8235 21 1894 -8974 -3641                                                     | 3000i<br>0221<br>271<br>00001000<br>1240<br>-6415<br>-1309<br>113<br>-1009<br>-8235<br>21<br>1894<br>-5915<br>-1500                                                                                                  | 3000 <i>i</i> s<br>0078<br>272<br>00001100<br>402<br>-2217<br>-1304<br>166<br>-1494<br>-8235<br>21<br>1894<br>-5140                                                                                              | 4000i<br>0223<br>273<br>00000000<br>993<br>-4260<br>-1311<br>104<br>-931<br>-8235<br>21<br>1894<br>-11789<br>-180                                                                                                    | 2000 <i>i</i> s<br>0085<br>274<br>00001100<br>1184<br>-6800<br>-1331<br>236<br>-2121<br>-8235<br>21<br>1894<br>-3612<br>-3000                                                                              | 2000i<br>0226<br>276<br>00001000<br>1276<br>-6288<br>-1326<br>146<br>-1310<br>-8235<br>21<br>1894<br>-3854<br>-1236                                                                                                  | 3000i<br>0227<br>277<br>00000000<br>787<br>-4184<br>-1325<br>110<br>-985<br>-8235<br>21<br>1894<br>-6420<br>-2000                                                                                                    | 5000 <i>i</i> s<br>0114<br>280<br>00000000<br>100<br>-430<br>-2463<br>7<br>-59<br>-8235<br>21<br>1894<br>0                                                                                               |
| Symbol BITPRM PK1 PK2 PK3 PK1V PK2V PK4V PPMAX PDDP PVPA PALPH TQLIM                                                                                          | otor specification  Motor ID No.  19 70 71 72 73 74 75 76 77 78 79 80                                                              | 5000 is  265  00001000 420 -1748 -1276 63 -560 -8235 21 1894 -8974 -3641 7282                                                         | 3000i<br>0221<br>271<br>00001000<br>1240<br>-6415<br>-1309<br>113<br>-1009<br>-8235<br>21<br>1894<br>-5915<br>-1500<br>7282                                                                                          | 3000 <i>i</i> s<br>0078<br>272<br>00001100<br>402<br>-2217<br>-1304<br>166<br>-1494<br>-8235<br>21<br>1894<br>-5140<br>-3500<br>7282                                                                             | 4000i<br>0223<br>273<br>00000000<br>993<br>-4260<br>-1311<br>104<br>-931<br>-8235<br>21<br>1894<br>-11789<br>-180<br>8010                                                                                               | 2000 <i>i</i> s<br>0085<br>274<br>00001100<br>1184<br>-6800<br>-1331<br>236<br>-2121<br>-8235<br>21<br>1894<br>-3612<br>-3000<br>7282                                                                      | 2000i<br>0226<br>276<br>00001000<br>1276<br>-6288<br>-1326<br>146<br>-1310<br>-8235<br>21<br>1894<br>-3854<br>-1236<br>7282                                                                                          | 3000i<br>0227<br>277<br>00000000<br>787<br>-4184<br>-1325<br>110<br>-985<br>-8235<br>21<br>1894<br>-6420<br>-2000<br>8010                                                                                                    | 5000 <i>i</i> s<br>0114<br>280<br>00000000<br>100<br>-430<br>-2463<br>7<br>-59<br>-8235<br>21<br>1894<br>0<br>0                                                                                          |
| Symbol BITPRM PK1 PK2 PK3 PK1V PK2V PK4V PPMAX PDDP PVPA PALPH                                                                                                | otor specification<br>Motor ID No.<br>19<br>70<br>71<br>72<br>73<br>74<br>75<br>76<br>77<br>78<br>79                               | 5000 <i>i</i> s  265  00001000  420 -1748 -1276 63 -560 -8235 21 1894 -8974 -3641                                                     | 3000i<br>0221<br>271<br>00001000<br>1240<br>-6415<br>-1309<br>113<br>-1009<br>-8235<br>21<br>1894<br>-5915<br>-1500                                                                                                  | 3000is<br>0078<br>272<br>00001100<br>402<br>-2217<br>-1304<br>166<br>-1494<br>-8235<br>21<br>1894<br>-5140<br>-3500                                                                                              | 4000i<br>0223<br>273<br>00000000<br>993<br>-4260<br>-1311<br>104<br>-931<br>-8235<br>21<br>1894<br>-11789<br>-180                                                                                                    | 2000 <i>i</i> s<br>0085<br>274<br>00001100<br>1184<br>-6800<br>-1331<br>236<br>-2121<br>-8235<br>21<br>1894<br>-3612<br>-3000                                                                              | 2000i<br>0226<br>276<br>00001000<br>1276<br>-6288<br>-1326<br>146<br>-1310<br>-8235<br>21<br>1894<br>-3854<br>-1236                                                                                                  | 3000i<br>0227<br>277<br>00000000<br>787<br>-4184<br>-1325<br>110<br>-985<br>-8235<br>21<br>1894<br>-6420<br>-2000                                                                                                    | 5000 <i>i</i> s<br>0114<br>280<br>00000000<br>100<br>-430<br>-2463<br>7<br>-59<br>-8235<br>21<br>1894<br>0                                                                                               |
| Symbol BITPRM PK1 PK2 PK3 PK1V PK2V PK4V PPMAX PDDP PVPA PALPH TQLIM POVC1 POVC2 POVCLMT                                                                      | otor specification<br>Motor ID No.<br>19<br>70<br>71<br>72<br>73<br>74<br>75<br>76<br>77<br>78<br>79<br>80<br>81<br>82<br>83       | 5000 is  265  00001000  420 -1748 -1276 -63 -560 -8235 -21 1894 -8974 -3641 7282 32373 4942 14731                                     | 3000i<br>0221<br>271<br>00001000<br>1240<br>-6415<br>-1309<br>113<br>-1009<br>-8235<br>21<br>1894<br>-5915<br>-1500<br>7282<br>32590<br>2225<br>6612                                                                 | 3000 is<br>0078<br>272<br>00001100<br>402<br>-2217<br>-1304<br>166<br>-1494<br>-8235<br>21<br>1894<br>-5140<br>-3500<br>7282<br>32491<br>3465<br>10311                                                           | 4000i<br>0223<br>273<br>00000000<br>993<br>-4260<br>-1311<br>104<br>-931<br>-8235<br>21<br>1894<br>-11789<br>-180<br>8010<br>32610<br>1979<br>5879                                                                      | 2000 <i>i</i> s<br>0085<br>274<br>00001100<br>1184<br>-6800<br>-1331<br>236<br>-2121<br>-8235<br>21<br>1894<br>-3612<br>-3000<br>7282<br>32428<br>4249<br>12656                                            | 2000i<br>0226<br>276<br>00001000<br>1276<br>-6288<br>-1326<br>146<br>-1310<br>-8235<br>21<br>1894<br>-3854<br>-1236<br>7282<br>32434<br>4170<br>12420                                                                | 3000i<br>0227<br>277<br>00000000<br>787<br>-4184<br>-1325<br>110<br>-985<br>-8235<br>21<br>1894<br>-6420<br>-2000<br>8010<br>32579<br>2363<br>7020                                                                                | 5000 <i>i</i> s<br>0114<br>280<br>00000000<br>100<br>-430<br>-2463<br>7<br>-59<br>-8235<br>21<br>1894<br>0<br>0<br>4660<br>32640<br>1603<br>4759                                                         |
| Symbol BITPRM PK1 PK2 PK3 PK1V PK2V PK4V PPMAX PDDP PVPA PALPH TQLIM POVC1 POVC2 POVCLMT AALPH                                                                | otor specification<br>Motor ID No.<br>19<br>70<br>71<br>72<br>73<br>74<br>75<br>76<br>77<br>78<br>79<br>80<br>81<br>82<br>83<br>84 | 5000 is  265  00001000  420 -1748 -1276 -63 -560 -8235 -21 1894 -8974 -3641 7282 32373 4942 14731 12288                               | 3000i<br>0221<br>271<br>00001000<br>1240<br>-6415<br>-1309<br>113<br>-1009<br>-8235<br>21<br>1894<br>-5915<br>-1500<br>7282<br>32590<br>2225<br>6612<br>12288                                                        | 3000 is<br>0078<br>272<br>00001100<br>402<br>-2217<br>-1304<br>166<br>-1494<br>-8235<br>21<br>1894<br>-5140<br>-3500<br>7282<br>32491<br>3465<br>10311<br>16384                                                  | 4000i<br>0223<br>273<br>00000000<br>993<br>-4260<br>-1311<br>104<br>-931<br>-8235<br>21<br>1894<br>-11789<br>-180<br>8010<br>32610<br>1979<br>5879<br>8192                                                              | 2000 <i>i</i> s<br>0085<br>274<br>00001100<br>1184<br>-6800<br>-1331<br>236<br>-2121<br>-8235<br>21<br>1894<br>-3612<br>-3000<br>7282<br>32428<br>4249<br>12656<br>16384                                   | 2000i<br>0226<br>276<br>00001000<br>1276<br>-6288<br>-1326<br>146<br>-1310<br>-8235<br>21<br>1894<br>-3854<br>-1236<br>7282<br>32434<br>4170<br>12420<br>8192                                                        | 3000i<br>0227<br>277<br>00000000<br>787<br>-4184<br>-1325<br>110<br>-985<br>-8235<br>-21<br>1894<br>-6420<br>-2000<br>8010<br>32579<br>2363<br>7020<br>8192                                                                       | 5000 <i>i</i> s<br>0114<br>280<br>00000000<br>100<br>-430<br>-2463<br>7<br>-59<br>-8235<br>21<br>1894<br>0<br>0<br>4660<br>32640<br>1603<br>4759<br>20480                                                |
| Symbol BITPRM PK1 PK2 PK3 PK1V PK2V PK4V PPMAX PDDP PVPA PALPH TQLIM POVC1 POVC2 POVCLMT AALPH DBLIM                                                          | otor specification  Motor ID No.  19 70 71 72 73 74 75 76 77 78 80 81 82 83 84                                                     | 5000 is  265  00001000 420 -1748 -1276 63 -560 -8235 21 1894 -8974 -3641 7282 32373 4942 14731 12288 0                                | 3000i<br>0221<br>271<br>00001000<br>1240<br>-6415<br>-1309<br>113<br>-1009<br>-8235<br>21<br>1894<br>-5915<br>-1500<br>7282<br>32590<br>2225<br>6612<br>12288<br>0                                                   | 3000 <i>i</i> s<br>0078<br>272<br>00001100<br>402<br>-2217<br>-1304<br>166<br>-1494<br>-8235<br>21<br>1894<br>-5140<br>-3500<br>7282<br>32491<br>3465<br>10311<br>16384                                          | 4000i<br>0223<br>273<br>00000000<br>993<br>-4260<br>-1311<br>104<br>-931<br>-8235<br>21<br>1894<br>-11789<br>-180<br>8010<br>32610<br>1979<br>5879<br>8192<br>15000                                                     | 2000 <i>i</i> s<br>0085<br>274<br>00001100<br>1184<br>-6800<br>-1331<br>236<br>-2121<br>-8235<br>21<br>1894<br>-3612<br>-3000<br>7282<br>32428<br>4249<br>12656<br>16384                                   | 2000i<br>0226<br>276<br>00001000<br>1276<br>-6288<br>-1326<br>146<br>-1310<br>-8235<br>21<br>1894<br>-3854<br>-1236<br>7282<br>32434<br>4170<br>12420<br>8192<br>0                                                   | 3000i<br>0227<br>277<br>00000000<br>787<br>-4184<br>-1325<br>110<br>-985<br>-8235<br>21<br>1894<br>-6420<br>-2000<br>8010<br>32579<br>2363<br>7020<br>8192<br>15000                                                               | 5000 <i>i</i> s<br>0114<br>280<br>00000000<br>100<br>-430<br>-2463<br>7<br>-59<br>-8235<br>21<br>1894<br>0<br>4660<br>32640<br>1603<br>4759<br>20480                                                     |
| Symbol BITPRM PK1 PK2 PK3 PK1V PK2V PK4V PPMAX PDDP PVPA PALPH TQLIM POVC1 POVC2 POVCLMT AALPH                                                                | otor specification<br>Motor ID No.  19 70 71 72 73 74 75 76 77 78 79 80 81 82 83 84 85 86 87                                       | 5000 is  265  00001000 420 -1748 -1276 63 -560 -8235 21 1894 -8974 -3641 7282 32373 4942 14731 12288 0 8 10295                        | 3000i<br>0221<br>271<br>00001000<br>1240<br>-6415<br>-1309<br>113<br>-1009<br>-8235<br>21<br>1894<br>-5915<br>-1500<br>7282<br>32590<br>2225<br>6612<br>12288<br>0<br>1289<br>3900                                   | 3000 is<br>0078<br>272<br>00001100<br>402<br>-2217<br>-1304<br>166<br>-1494<br>-8235<br>21<br>1894<br>-5140<br>-3500<br>7282<br>32491<br>3465<br>10311<br>16384<br>0<br>1814<br>7930                             | 4000i<br>0223<br>273<br>00000000<br>993<br>-4260<br>-1311<br>104<br>-931<br>-8235<br>21<br>1894<br>-11789<br>-180<br>8010<br>32610<br>1979<br>5879<br>8192<br>15000<br>32<br>5130                                       | 2000 <i>i</i> s<br>0085<br>274<br>00001100<br>1184<br>-6800<br>-1331<br>236<br>-2121<br>-8235<br>21<br>1894<br>-3612<br>-3000<br>7282<br>32428<br>4249<br>12656<br>16384<br>0<br>0                         | 2000i<br>0226<br>276<br>00001000<br>1276<br>-6288<br>-1326<br>146<br>-1310<br>-8235<br>21<br>1894<br>-3854<br>-1236<br>7282<br>32434<br>4170<br>12420<br>8192<br>0<br>1552<br>3880                                   | 3000i<br>0227<br>277<br>00000000<br>787<br>-4184<br>-1325<br>110<br>-985<br>-8235<br>21<br>1894<br>-6420<br>-2000<br>8010<br>32579<br>2363<br>7020<br>8192<br>15000<br>776<br>3870                                                | 5000 <i>i</i> s 0114 280 00000000 100 -430 -2463 7 -59 -8235 21 1894 0 0 4660 32640 1603 4759 20480 0 30                                                                                                 |
| Symbol BITPRM PK1 PK2 PK3 PK1V PK2V PK4V PPMAX PDDP PVPA PALPH TQLIM POVC1 POVC2 POVCLMT AALPH DBLIM MGSTCM NINTCT                                            | otor specification  Motor ID No.  19 70 71 72 73 74 75 76 77 78 79 80 81 82 83 84 85 86 87 88                                      | 5000 is  265  00001000 420 -1748 -1276 63 -560 -8235 21 1894 -8974 -3641 7282 32373 4942 14731 12288 0 8 10295 646                    | 3000i<br>0221<br>271<br>00001000<br>1240<br>-6415<br>-1309<br>113<br>-1009<br>-8235<br>21<br>1894<br>-5915<br>-1500<br>7282<br>32590<br>2225<br>6612<br>12288<br>0<br>1289<br>3900<br>2544                           | 3000 is<br>0078<br>272<br>00001100<br>402<br>-2217<br>-1304<br>166<br>-1494<br>-8235<br>21<br>1894<br>-5140<br>-3500<br>7282<br>32491<br>3465<br>10311<br>16384<br>0<br>1814<br>7930<br>1194                     | 4000i<br>0223<br>273<br>00000000<br>993<br>-4260<br>-1311<br>104<br>-931<br>-8235<br>21<br>1894<br>-11789<br>-180<br>8010<br>32610<br>1979<br>5879<br>8192<br>15000<br>32<br>5130                                       | 2000 <i>i</i> s<br>0085<br>274<br>00001100<br>1184<br>-6800<br>-1331<br>236<br>-2121<br>-8235<br>21<br>1894<br>-3612<br>-3000<br>7282<br>32428<br>4249<br>12656<br>16384<br>0<br>0<br>2866<br>2459         | 2000i<br>0226<br>276<br>00001000<br>1276<br>-6288<br>-1326<br>146<br>-1310<br>-8235<br>21<br>1894<br>-3854<br>-1236<br>7282<br>32434<br>4170<br>12420<br>8192<br>0<br>1552<br>3880<br>2380                           | 3000i<br>0227<br>277<br>00000000<br>787<br>-4184<br>-1325<br>110<br>-985<br>-8235<br>21<br>1894<br>-6420<br>-2000<br>8010<br>32579<br>2363<br>7020<br>8192<br>15000<br>776<br>3870<br>2103                                        | 5000 <i>i</i> s 0114 280 00000000 100 -430 -2463 7 -59 -8235 21 1894 0 0 4660 32640 1603 4759 20480 0 30 10290 400                                                                                       |
| Symbol BITPRM PK1 PK2 PK3 PK1V PK2V PK4V PPMAX PDDP PVPA PALPH TQLIM POVC1 POVC2 POVCLMT AALPH DBLIM MGSTCM DETQLM NINTCT MFWKCE                              | otor specification  Motor ID No.  19 70 71 72 73 74 75 76 77 78 80 81 82 83 84 85 86 87 88                                         | 5000 is  265  00001000 420 -1748 -1276 63 -560 -8235 21 1894 -8974 -3641 7282 32373 4942 14731 12288 0 8 10295 646 1667               | 3000i<br>0221<br>271<br>00001000<br>1240<br>-6415<br>-1309<br>113<br>-1009<br>-8235<br>21<br>1894<br>-5915<br>-1500<br>7282<br>32590<br>2225<br>6612<br>12288<br>0<br>1289<br>3900<br>2544<br>5000                   | 3000is<br>0078<br>272<br>00001100<br>402<br>-2217<br>-1304<br>166<br>-1494<br>-8235<br>21<br>1894<br>-5140<br>-3500<br>7282<br>32491<br>3465<br>10311<br>16384<br>0<br>1814<br>7930<br>1194<br>3000              | 4000i<br>0223<br>273<br>00000000<br>993<br>-4260<br>-1311<br>104<br>-931<br>-8235<br>21<br>1894<br>-11789<br>-180<br>8010<br>32610<br>1979<br>5879<br>8192<br>15000<br>32<br>5130<br>1443<br>2000                       | 2000 <i>i</i> s<br>0085<br>274<br>00001100<br>1184<br>-6800<br>-1331<br>236<br>-2121<br>-8235<br>21<br>1894<br>-3612<br>-3000<br>7282<br>32428<br>4249<br>12656<br>16384<br>0<br>0<br>2866<br>2459<br>5000 | 2000i<br>0226<br>276<br>00001000<br>1276<br>-6288<br>-1326<br>146<br>-1310<br>-8235<br>21<br>1894<br>-3854<br>-1236<br>7282<br>32434<br>4170<br>12420<br>8192<br>0<br>1552<br>3880<br>2380<br>4500                   | 3000i<br>0227<br>277<br>00000000<br>787<br>-4184<br>-1325<br>110<br>-985<br>-8235<br>21<br>1894<br>-6420<br>-2000<br>8010<br>32579<br>2363<br>7020<br>8192<br>15000<br>776<br>3870<br>2103<br>3500                                | 5000 <i>i</i> s<br>0114<br>280<br>00000000<br>100<br>-430<br>-2463<br>7<br>-59<br>-8235<br>21<br>1894<br>0<br>0<br>4660<br>32640<br>1603<br>4759<br>20480<br>0<br>30<br>10290<br>400                     |
| Symbol BITPRM PK1 PK2 PK3 PK1V PK2V PK4V PPMAX PDDP PVPA PALPH TQLIM POVC1 POVC2 POVCLMT AALPH DBLIM MGSTCM NINTCT                                            | otor specification  Motor ID No.  19 70 71 72 73 74 75 76 77 78 79 80 81 82 83 84 85 86 87 88                                      | 5000 is  265  00001000 420 -1748 -1276 63 -560 -8235 21 1894 -8974 -3641 7282 32373 4942 14731 12288 0 8 10295 646                    | 3000i<br>0221<br>271<br>00001000<br>1240<br>-6415<br>-1309<br>113<br>-1009<br>-8235<br>21<br>1894<br>-5915<br>-1500<br>7282<br>32590<br>2225<br>6612<br>12288<br>0<br>1289<br>3900<br>2544                           | 3000 is<br>0078<br>272<br>00001100<br>402<br>-2217<br>-1304<br>166<br>-1494<br>-8235<br>21<br>1894<br>-5140<br>-3500<br>7282<br>32491<br>3465<br>10311<br>16384<br>0<br>1814<br>7930<br>1194                     | 4000i<br>0223<br>273<br>00000000<br>993<br>-4260<br>-1311<br>104<br>-931<br>-8235<br>21<br>1894<br>-11789<br>-180<br>8010<br>32610<br>1979<br>5879<br>8192<br>15000<br>32<br>5130                                       | 2000 <i>i</i> s<br>0085<br>274<br>00001100<br>1184<br>-6800<br>-1331<br>236<br>-2121<br>-8235<br>21<br>1894<br>-3612<br>-3000<br>7282<br>32428<br>4249<br>12656<br>16384<br>0<br>0<br>2866<br>2459         | 2000i<br>0226<br>276<br>00001000<br>1276<br>-6288<br>-1326<br>146<br>-1310<br>-8235<br>21<br>1894<br>-3854<br>-1236<br>7282<br>32434<br>4170<br>12420<br>8192<br>0<br>1552<br>3880<br>2380                           | 3000i<br>0227<br>277<br>00000000<br>787<br>-4184<br>-1325<br>110<br>-985<br>-8235<br>21<br>1894<br>-6420<br>-2000<br>8010<br>32579<br>2363<br>7020<br>8192<br>15000<br>776<br>3870<br>2103                                        | 5000 <i>i</i> s 0114 280 00000000 100 -430 -2463 7 -59 -8235 21 1894 0 0 4660 32640 1603 4759 20480 0 30 10290 400                                                                                       |
| Symbol BITPRM PK1 PK2 PK3 PK1V PK2V PK4V PPMAX PDDP PVPA PALPH TQLIM POVC1 POVC2 POVCLMT AALPH DBLIM MGSTCM DETQLM NINTCT MFWKCE MFWKBL EMFCMP PK2VAUX        | otor specification  Motor ID No.  19 70 71 72 73 74 75 76 77 78 79 80 81 82 82 83 84 85 86 87 88 89 90 99 101                      | 5000 is  265  00001000 420 -1748 -1276 63 -560 -8235 21 1894 -8974 -3641 7282 32373 4942 14731 12288 0 8 10295 646 1667 3847 0 0      | 3000i<br>0221<br>271<br>00001000<br>1240<br>-6415<br>-1309<br>113<br>-1009<br>-8235<br>21<br>1894<br>-5915<br>-1500<br>7282<br>32590<br>2225<br>6612<br>12288<br>0<br>1289<br>3900<br>2544<br>5000<br>1812<br>0      | 3000is<br>0078<br>272<br>00001100<br>402<br>-2217<br>-1304<br>166<br>-1494<br>-8235<br>21<br>1894<br>-5140<br>-3500<br>7282<br>32491<br>3465<br>10311<br>16384<br>0<br>1814<br>7930<br>1194<br>3000<br>2056<br>0 | 4000i<br>0223<br>273<br>00000000<br>993<br>-4260<br>-1311<br>104<br>-931<br>-8235<br>21<br>1894<br>-11789<br>-180<br>8010<br>32610<br>1979<br>5879<br>8192<br>15000<br>32<br>5130<br>1443<br>2000<br>3338<br>-5130<br>0 | 2000 <i>i</i> s 0085 274  00001100 1184 -6800 -1331 236 -2121 -8235 21 1894 -3612 -3000 7282 32428 4249 12656 16384 0 0 2866 2459 5000 562 -5130 0                                                         | 2000i<br>0226<br>276<br>00001000<br>1276<br>-6288<br>-1326<br>146<br>-1310<br>-8235<br>21<br>1894<br>-3854<br>-1236<br>7282<br>32434<br>4170<br>12420<br>8192<br>0<br>1552<br>3880<br>2380<br>4500<br>0<br>0         | 3000i<br>0227<br>277<br>00000000<br>787<br>-4184<br>-1325<br>110<br>-985<br>-8235<br>21<br>1894<br>-6420<br>-2000<br>8010<br>32579<br>2363<br>7020<br>8192<br>15000<br>776<br>3870<br>2103<br>3500<br>1815<br>0                   | 5000 <i>i</i> s 0114 280 00000000 100 -430 -2463 7 -59 -8235 21 1894 0 0 4660 32640 1603 4759 20480 0 30 10290 400 0 -12850 0                                                                            |
| Symbol BITPRM PK1 PK2 PK3 PK1V PK2V PK4V PPMAX PDDP PVPA PALPH TQLIM POVC1 POVC2 POVCLMT AALPH DBLIM MGSTCM DETQLM NINTCT MFWKCE MFWKBL EMFCMP PK2VAUX TRQCST | otor specification  Motor ID No.  19 70 71 72 73 74 75 76 77 78 80 81 82 83 84 85 86 87 88 89 90 90 101 112                        | 5000 is  265  00001000 420 -1748 -1276 63 -560 -8235 21 1894 -8974 -3641 -7282 32373 4942 14731 12288 0 8 10295 646 1667 3847 0 0 127 | 3000i<br>0221<br>271<br>00001000<br>1240<br>-6415<br>-1309<br>113<br>-1009<br>-8235<br>21<br>1894<br>-5915<br>-1500<br>7282<br>32590<br>2225<br>6612<br>12288<br>0<br>1289<br>3900<br>2544<br>5000<br>1812<br>0<br>0 | 3000 is 0078 272 00001100 402 -2217 -1304 166 -1494 -8235 21 1894 -5140 -3500 7282 32491 3465 10311 16384 0 1814 7930 1194 3000 2056 0 0 418                                                                     | 4000i<br>0223<br>273<br>00000000<br>993<br>-4260<br>-1311<br>104<br>-931<br>-8235<br>21<br>1894<br>-11789<br>-180<br>8010<br>32610<br>1979<br>5879<br>8192<br>15000<br>32<br>5130<br>1443<br>2000<br>3338<br>-5130<br>0 | 2000 <i>i</i> s 0085 274 00001100 1184 -6800 -1331 236 -2121 -8235 21 1894 -3612 -3000 7282 32428 4249 12656 16384 0 0 2866 2459 5000 562 -5130 0 692                                                      | 2000i<br>0226<br>276<br>00001000<br>1276<br>-6288<br>-1326<br>146<br>-1310<br>-8235<br>21<br>1894<br>-3854<br>-1236<br>7282<br>32434<br>4170<br>12420<br>8192<br>0<br>1552<br>3880<br>2380<br>4500<br>1550<br>0<br>0 | 3000i<br>0227<br>277<br>000000000<br>787<br>-4184<br>-1325<br>110<br>-985<br>-8235<br>21<br>1894<br>-6420<br>-2000<br>8010<br>32579<br>2363<br>7020<br>8192<br>15000<br>776<br>3870<br>2103<br>3500<br>1815<br>0<br>0<br>0<br>369 | 5000 <i>i</i> s<br>0114<br>280<br>00000000<br>100<br>-430<br>-2463<br>7<br>-59<br>-8235<br>21<br>1894<br>0<br>0<br>4660<br>32640<br>1603<br>4759<br>20480<br>0<br>30<br>10290<br>400<br>0<br>-12850<br>0 |
| Symbol BITPRM PK1 PK2 PK3 PK1V PK2V PK4V PPMAX PDDP PVPA PALPH TQLIM POVC1 POVC2 POVCLMT AALPH DBLIM MGSTCM DETQLM NINTCT MFWKCE MFWKBL EMFCMP PK2VAUX        | otor specification  Motor ID No.  19 70 71 72 73 74 75 76 77 78 79 80 81 82 82 83 84 85 86 87 88 89 90 99 101                      | 5000 is  265  00001000 420 -1748 -1276 63 -560 -8235 21 1894 -8974 -3641 7282 32373 4942 14731 12288 0 8 10295 646 1667 3847 0 0      | 3000i<br>0221<br>271<br>00001000<br>1240<br>-6415<br>-1309<br>113<br>-1009<br>-8235<br>21<br>1894<br>-5915<br>-1500<br>7282<br>32590<br>2225<br>6612<br>12288<br>0<br>1289<br>3900<br>2544<br>5000<br>1812<br>0      | 3000is<br>0078<br>272<br>00001100<br>402<br>-2217<br>-1304<br>166<br>-1494<br>-8235<br>21<br>1894<br>-5140<br>-3500<br>7282<br>32491<br>3465<br>10311<br>16384<br>0<br>1814<br>7930<br>1194<br>3000<br>2056<br>0 | 4000i<br>0223<br>273<br>00000000<br>993<br>-4260<br>-1311<br>104<br>-931<br>-8235<br>21<br>1894<br>-11789<br>-180<br>8010<br>32610<br>1979<br>5879<br>8192<br>15000<br>32<br>5130<br>1443<br>2000<br>3338<br>-5130<br>0 | 2000 <i>i</i> s 0085 274  00001100 1184 -6800 -1331 236 -2121 -8235 21 1894 -3612 -3000 7282 32428 4249 12656 16384 0 0 2866 2459 5000 562 -5130 0                                                         | 2000i<br>0226<br>276<br>00001000<br>1276<br>-6288<br>-1326<br>146<br>-1310<br>-8235<br>21<br>1894<br>-3854<br>-1236<br>7282<br>32434<br>4170<br>12420<br>8192<br>0<br>1552<br>3880<br>2380<br>4500<br>0<br>0         | 3000i<br>0227<br>277<br>00000000<br>787<br>-4184<br>-1325<br>110<br>-985<br>-8235<br>21<br>1894<br>-6420<br>-2000<br>8010<br>32579<br>2363<br>7020<br>8192<br>15000<br>776<br>3870<br>2103<br>3500<br>1815<br>0                   | 5000 <i>i</i> s 0114 280 00000000 100 -430 -2463 7 -59 -8235 21 1894 0 0 4660 32640 1603 4759 20480 0 30 10290 400 0 -12850 0                                                                            |

|         | Motor model      | β0.5<br>5000 <i>i</i> s | β1<br>5000 <i>i</i> s | α8<br>4000 <i>i</i> s | α12<br>4000 <i>i</i> s | αC12<br>2000 <i>i</i> | α12<br>3000 <i>i</i> | αC22<br>2000 <i>i</i> | α22<br>3000 <i>i</i> |
|---------|------------------|-------------------------|-----------------------|-----------------------|------------------------|-----------------------|----------------------|-----------------------|----------------------|
| Moto    | or specification |                         | 0116                  | 0235                  | 0238                   | 0241                  | 0243                 | 0246                  | 0247                 |
| Symbol  | Motor ID No.     | 281                     | 282                   | 285                   | 288                    | 291                   | 293                  | 296                   | 297                  |
| BITPRM  | 19               | 00000000                | 00000000              | 00001000              | 00001000               | 00000000              | 00000000             | 00001000              | 00000000             |
| PK1     | 70               | 88                      | 318                   | 550                   | 570                    | 1875                  | 1701                 | 2320                  | 1750                 |
| PK2     | 71               | -818                    | -1819                 | -3449                 | -3358                  | -9137                 | -6391                | -10593                | -6000                |
| PK3     | 72               | -2415                   | -2388                 | -1307                 | -1319                  | -1339                 | -1315                | -1347                 | -1345                |
| PK1V    | 73               | 6                       | 6                     | 32                    | 51                     | 273                   | 188                  | 264                   | 194                  |
| PK2V    | 74               | -57                     | -51                   | -287                  | -454                   | -2445                 | -1681                | -2368                 | -1733                |
| PK4V    | 75               | -8235                   | -8235                 | -8235                 | -8235                  | -8235                 | -8235                | -8235                 | -8235                |
| PPMAX   | 76               | 21                      | 21                    | 21                    | 21                     | 21                    | 21                   | 21                    | 21                   |
| PDDP    | 77               | 1894                    | 1894                  | 1894                  | 1894                   | 1894                  | 1894                 | 1894                  | 1894                 |
| PVPA    | 78               | 0                       | -11525                | -7685                 | -5898                  | -1804                 | -8199                | -2597                 | -5136                |
| PALPH   | 79               | 0                       | -500                  | -2000                 | -3000                  | -2500                 | -747                 | -1942                 | -2800                |
| TQLIM   | 80               | 5826                    | 6554                  | 7282                  | 7282                   | 7282                  | 7282                 | 8010                  | 7282                 |
| POVC1   | 81               | 32674                   | 32695                 | 32690                 | 32653                  | 32317                 | 32552                | 32348                 | 32542                |
| POVC2   | 82               | 1178                    | 915                   | 978                   | 1435                   | 5644                  | 2702                 | 5248                  | 2820                 |
| POVCLMT | 83               | 3497                    | 2714                  | 2901                  | 4259                   | 16838                 | 8031                 | 15648                 | 8384                 |
| AALPH   | 84               | 20480                   | 20480                 | 0                     | 0                      | 8192                  | 8192                 | 4096                  | 12288                |
| DBLIM   | 85               | 0                       | 0                     | 0                     | 0                      | 15000                 | 15000                | 0                     | 15000                |
| MGSTCM  | 86               | 30                      | 30                    | 519                   | 521                    | 0                     | 32                   | 1548                  | 1291                 |
| DETQLM  | 87               | 10290                   | 10290                 | 7268                  | 6174                   | 2168                  | 0                    | 2600                  | 0                    |
| NINTCT  | 88               | 1009                    | 1763                  | 2106                  | 1592                   | 4150                  | 2388                 | 3695                  | 3272                 |
| MFWKCE  | 89               | 0                       | 0                     | 4000                  | 2000                   | 12000                 | 2000                 | 4000                  | 4500                 |
| MFWKBL  | 90               | 0                       | 0                     | 2580                  | 2575                   | 1044                  | 2568                 | 1046                  | 1301                 |
| EMFCMP  | 99               | -12850                  | -12850                | 0                     | 0                      | 0                     | 0                    | 0                     | 0                    |
| PK2VAUX | 101              | 0                       | 0                     | 0                     | 0                      | 0                     | 0                    | 0                     | 0                    |
| TRQCST  | 112              | 42                      | 89                    | 562                   | 696                    | 350                   | 517                  | 680                   | 929                  |
| MDLCST  | 115              | 11014                   | 12232                 | 2197                  | 1389                   | 258                   | 376                  | 267                   | 364                  |
| PHDLY1  | 118              | 7690                    | 11560                 | 5150                  | 6174                   | 5150                  | 0                    | 2070                  | 0                    |
| PHDLY2  | 119              | 12820                   | 12880                 | 8990                  | 8990                   | 8990                  | 0                    | 9000                  | 0                    |

|                   | Motor model   | αC30<br>1500 <i>i</i> |
|-------------------|---------------|-----------------------|
| Motor             | specification |                       |
| Symbol            | Motor ID No.  | 301                   |
| BITPRM            | 19            | 00001000              |
| PK1               | 70            | 2238                  |
| PK2               | 71            | -13330                |
| PK3               | 72            | -1347                 |
| PK1V              | 73            | 162                   |
| PK2V              | 74            | -1451                 |
| PK4V              | 75            | -8235                 |
| PPMAX             | 76            | 21                    |
| PDDP              | 77            | 1894                  |
| PVPA              | 78            | -1545                 |
| PALPH             | 79            | -1300                 |
| TQLIM             | 80            | 7282                  |
| POVC1             | 81            | 32632                 |
| POVC2             | 82            | 1704                  |
| POVCLMT           | 83            | 5058                  |
| AALPH             | 84            | 8192                  |
| DBLIM             | 85            | 0                     |
| MGSTCM            | 86            | 2059                  |
| DETQLM            | 87            | 2148                  |
| NINTCT            | 88            | 6680                  |
| MFWKCE            | 89            | 14000                 |
| MFWKBL            | 90            | 539                   |
| EMFCMP<br>PK2VAUX | 99<br>101     | 0                     |
| TROCST            | 112           | 1630                  |
| MDLCST            | 112           | 435                   |
| PHDLY1            | 118           | 1054                  |
| PHDLY2            | 119           | 9000                  |
| IIIDLIZ           | 119           | 3000                  |

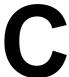

# **DIAGNOSIS LISTS**

Diagnosis is carried out using the diagnosis screen of the power mate CNC manager on the host.

# C.1 SIGNALS SENT FROM CNC (HOST) TO SERVO AMPLIFIER MODULE

# **C.1.1** Peripheral Equipment Control Interface (DRC = 0)

| (DGN No.) | 7  | 6                            | 5            | 4            | 3         | 2    | 1    | 0    |  |  |
|-----------|----|------------------------------|--------------|--------------|-----------|------|------|------|--|--|
| 000       | ST | UCPS2                        | -X           | +X           | DSAL      | MD4  | MD2  | MD1  |  |  |
| 001       |    |                              | DRC          | ABSRD        | *ILK      | SVFX | *ESP | ERS  |  |  |
| 002       |    | Function code Command data 1 |              |              |           |      |      |      |  |  |
| 003       |    | '                            |              |              |           |      |      |      |  |  |
| 004       |    |                              |              | Common       | nd data 2 |      |      |      |  |  |
| 005       |    |                              |              | Commai       | iu uata 2 |      |      |      |  |  |
| 006       |    |                              |              |              |           |      |      |      |  |  |
| 007       | RT | DRN                          | ROV2<br>/MP2 | ROV1<br>/MP1 | *OV8      | *0V4 | *0V2 | *0V1 |  |  |

# **C.1.2** Direct Command Interface (DRC = 1)

| (DGN No.) | 7                               | 6      | 5         | 4          | 3         | 2       | 1    | 0    |  |  |  |
|-----------|---------------------------------|--------|-----------|------------|-----------|---------|------|------|--|--|--|
| 000       | ST                              |        | -X        | +X         |           | MD4     | MD2  | MD1  |  |  |  |
| 001       |                                 |        | DRC       | WFN        | *ILK      | SVFX    | *ESP | ERS  |  |  |  |
| 002       | RT                              | DRN    | ROV2      | ROV1       | *OV8      | *OV4    | *OV2 | *OV1 |  |  |  |
| 003       | INPF                            |        |           |            |           |         |      |      |  |  |  |
| 004       | EBUF                            | EOREND |           |            |           |         |      | ECNT |  |  |  |
| 005       | Direct command (function code)  |        |           |            |           |         |      |      |  |  |  |
| 006       | Direct command (command data 1) |        |           |            |           |         |      |      |  |  |  |
| 007       | Direct command (command data 2) |        |           |            |           |         |      |      |  |  |  |
| 800       | Direct command (command data 3) |        |           |            |           |         |      |      |  |  |  |
| 009       |                                 |        | Direct    | command (  | command o | data 4) |      |      |  |  |  |
| 010       |                                 |        | Direct    | command (  | command o | data 5) |      |      |  |  |  |
| 011       |                                 |        | Direct    | command (  | command o | data 6) |      |      |  |  |  |
| 012       | Direct command (command data 7) |        |           |            |           |         |      |      |  |  |  |
| 013       | Direct command (command data 8) |        |           |            |           |         |      |      |  |  |  |
| 014       | Direct command (command data 9) |        |           |            |           |         |      |      |  |  |  |
| 015       |                                 |        | Direct of | command (d | command d | ata 10) |      |      |  |  |  |

# **NOTE**

- 1 DGN numbers 000 to 015 correspond to signal addresses Yy+ 0 to Yy+15, respectively.
- 2 DGN numbers 008 to 015 (signal addresses Yy+8 to Yy+15) are not used for the peripheral equipment control interface.
- 3 See Section 2.2 of Part II for details of the signals.

# C.2 SIGNALS SENT FROM SERVO AMPLIFIER MODULE TO CNC (HOST)

# **C.2.1** Peripheral Equipment Control Interface (DRC = 0)

| (DGN No.) | 7                              | 6    | 6 5  |       | 3      | 2    | 1    | 0     |  |  |
|-----------|--------------------------------|------|------|-------|--------|------|------|-------|--|--|
| 016       | OPC4                           | OPC3 | OPC2 | OPC1  | INPX   | SUPX | IPLX | DEN2  |  |  |
| 017       | OP                             | SA   | STL  | UCPC2 | OPTENB | ZRFX | DRCO | ABSWT |  |  |
| 018       | MA                             | AL   | DSP2 | DSP1  | DSALO  | TRQM | RST  | ZPX   |  |  |
| 019       |                                |      |      |       |        |      |      |       |  |  |
| 020       | Donners data                   |      |      |       |        |      |      |       |  |  |
| 021       | Response data                  |      |      |       |        |      |      |       |  |  |
| 022       |                                |      |      |       |        |      |      |       |  |  |
| 023       | SVERX PSG2 PSG1 MVX APBAL MVD) |      |      |       |        |      |      | MVDX  |  |  |

# **C.2.2** Direct Command Interface (DRC = 1)

| (DGN No.) | 7                                | 6     | 5      | 4       | 3                | 2      | 1     | 0     |  |  |  |
|-----------|----------------------------------|-------|--------|---------|------------------|--------|-------|-------|--|--|--|
| 016       |                                  |       |        |         | INPX             | SUPX   | IPLX  | DEN2  |  |  |  |
| 017       | OP                               | SA    | STL    |         | OPTENB           | ZRFX   | DRCO  | WAT   |  |  |  |
| 018       | MA                               | AL    |        |         |                  | TRQM   | RST   | ZPX   |  |  |  |
| 019       | INPFO                            | SVERX |        | PSG2    | PSG1             | MVX    | APBAL | MVDX  |  |  |  |
| 020       | EBSY                             | EOSTB | ECF    |         | USR1             | EOPC   | DAL   | ECONT |  |  |  |
| 021       | Direct command (function code)   |       |        |         |                  |        |       |       |  |  |  |
| 022       |                                  | Rese  | erved  |         | Execution result |        |       |       |  |  |  |
| 023       | Direct command (response data 1) |       |        |         |                  |        |       |       |  |  |  |
| 024       | Direct command (response data 2) |       |        |         |                  |        |       |       |  |  |  |
| 025       |                                  |       | Direct | command | (response d      | ata 3) |       |       |  |  |  |
| 026       |                                  |       | Direct | command | (response d      | ata 4) |       |       |  |  |  |
| 027       |                                  |       | Direct | command | (response d      | ata 5) |       |       |  |  |  |
| 028       | Direct command (response data 6) |       |        |         |                  |        |       |       |  |  |  |
| 029       | Direct command (response data 7) |       |        |         |                  |        |       |       |  |  |  |
| 030       | Direct command (response data 8) |       |        |         |                  |        |       |       |  |  |  |
| 031       |                                  |       | Direct | command | (response d      | ata 9) |       |       |  |  |  |

# NOTE

- 1 DGN numbers 016 to 031 correspond to signal addresses Xx+0 to Xx+15, respectively.
- 2 DGN numbers 024 to 031 (signal addresses Xx+8 to Xx+15) in the peripheral equipment control interface are used as response area for the power mate CNC manager.
- 3 See Section 2.2 of Part II for details of the signals.

# **C.3** SERVO POSITIONAL DEVIATION AMOUNT (SERVO AMPLIFIER MODULE)

(DGN No.) 032

Servo positional deviation amount (servo amplifier module)

# C.4 ACCELERATION/DECELERATION DELAY AMOUNT (SERVO AMPLIFIER MODULE)

(DGN No.)

033

Acceleration/deceleration delay amount (servo amplifier module)

# **C.5** FUNCTION BIT (SERVO AMPLIFIER MODULE)

| (DGN No.) | #7 | #6 | #5 | #4 | #3 | #2 | #1     | #0 |
|-----------|----|----|----|----|----|----|--------|----|
| 034       |    |    |    |    | 1  | 0  | ABTDTC | 1  |

ABTDTC The unexpected disturbance torque detection function is:

0 : Disabled.1 : Enabled.

# C.6 DIRECT INPUT SIGNAL STATUSES (SERVO AMPLIFIER MODULE)

| (DGN No | .) | #7   | #6   | #5 | #4  | #3             | #2 | #1   | #0 |
|---------|----|------|------|----|-----|----------------|----|------|----|
| 035     |    | *+OT | *-OT |    | HDI | *RILK/<br>*DEC |    | *ESP |    |

\*ESP Status of an emergency stop signal

\*RILK/\*DEC Status of a high-speed interlock signal (\*RILK) or reference position return deceleration signal (\*DEC)

HDI Status of a skip signal

\*-OT Status of an overtravel signal (negative direction)

\*+OT Status of an overtravel signal (positive direction)

### NOTE

The status of a reference position return deceleration signal (\*DEC) and the status of a high-speed interlock signal (\*RILK) are stored in the same bit position. When the function for reference position return with dogs is enabled (bit 2 (DZRN) of parameter No. 011 is 1), the \*DEC status is indicated; when that function is disabled (DZRN is 0), the \*RILK status is indicated.

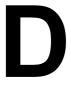

# POWER MATE CNC MANAGER FUNCTIONS

# **D.1** POWER MATE CNC MANAGER FUNCTIONS (Series 16, 18, 21, Power Mate)

# **D.1.1** Overview

This chapter explains the power mate CNC manager functions used by the CNC to set up and display the types of data for servo amplifier module.

The functions provided are:

- (1) Current position display (absolute/machine coordinate)
- (2) Parameter display and setting
- (3) Diagnosis
- (4) System configuration, amplifier ID
- (5) Alarm

#### NOTE

- 1 These functions may not be available depending on the CNC model or option with which they are used.
- 2 These functions cannot be used on the DPL/MDI.

#### **D.1.2** I/O Link Connection

The CNC assigns I/O addresses for it. Because the CNC exchanges data with an servo amplifier module in 16-byte units, it is necessary to set the number of input/output points to 128. Up to eight servo amplifier module can be connected.

The names of modules used for I/O link connection are OC02I (16-byte input) and OC02O (16-byte output). The BASE and SLOT are always 0 and 1, respectively.

# **D.1.3** Function Selection and Termination

#### **D.1.3.1** Selection

Each power motion manager function can be selected by first pressing the next-menu key (rightmost soft key) on the CNC system screen several times until [PMM] is displayed, then pressing this soft key. The initial screen, that is, the system configuration screen, for the power motion manager appears. On this screen, the desired function can be selected by pressing the corresponding soft key.

After a power motion manager function has been selected, if a function key on the MDI is pressed to select another function, then the <SYSTEM> function key is pressed, the previous screen of the function appears again. In this case, however, data being input has been canceled.

# **D.1.3.2** Function Selection Soft Key

When a power motion manager function is selected, its initial screen, that is, system configuration screen appears, and the following soft key menu is displayed (for a 9-inch CRT).

The soft key for the currently selected screen is displayed in reverse video

The soft keys of this menu are used to select the following functions.

POS : Current position display

SYSTEM: System information screen, amplifier ID information

MSG : Alarm list

After one of the above functions is selected, another function can be selected by pressing the previous-menu key (leftmost soft key) several times until this soft key menu appears, then pressing the soft key for the desired function in the menu.

#### D.1.3.3 Termination

When the leftmost soft key is pressed to display the function selection keys described in Section D.1.3.2, then the previous-menu key is pressed, the soft key menu for the CNC system appears, and the power motion manager function is terminated. At this point, the system configuration screen for the power motion manager functions is displayed as the end screen.

After a power motion manager function is selected, another function can be selected by pressing the corresponding function key (POS, PROG, MESSAGE, etc.) on the MDI.

# **D.1.3.4** Disabling the Power Mate CNC Manager Functions

Once the data necessary for a connected servo amplifier module has been set up or confirmed, it is possible to discontinue communication with the power mate CNC manager (PMM) to give priority to those commands sent from the ladder program of the CNC to slaves. This is done by setting bit 3 of parameter P960 to 1.

Communication between the CNC and a servo amplifier module via an FANUC I/O Link is surrendered to the ladder program.

When this parameter is 1, only communication-independent items, such as a title and function name, are displayed on the screen. The following message appears to indicate that communication has been discontinued. COMMUNICATION PROHIBITED BY P960#3

# **D.1.3.5** Parameter Setting

So that the power motion manager functions can run properly, it is necessary to set the following data on the CNC parameter screen. Parameter P960

(1) Bit 0 (SLV) (screen display)

0 : One slave per screen1 : 4Four slaves per screen

(2) Bits 1 and 2 (MD1 and MD2) (data input/output destinations)

| Bit 2 | Bit 1 |                   |
|-------|-------|-------------------|
| MD2   | MD1   |                   |
| 0     | 0     | CNC memory (NOTE) |
| 0     | 1     | Memory card       |

(3) Bit 3 (PMM) (whether to disable the PMM)

0 : Enable 1 : Disable

- (4) Bit 4 (SLPWE) (parameter write protection)
  - 0: The Power Mate CNC manager can always be used to set parameters for the servo amplifier module.
  - 1: Whether the Power Mate CNC manager can be used to set parameters for the servo amplifier module depends on the setting of PWE of the host CNC.
- (5) Bit 5 (ASG) (check of the number of bytes for an assigned I/O address)
  - 0: No check is made to determine whether the number of bytes for an I/O address assigned to the servo amplifier module is 16.
  - 1: A check is made to determine whether the number of bytes for an I/O address assigned to the servo amplifier module is 16.
- (6) Bit 6 (2CH) (communication channel setting)
  - 0: When two I/O Link channels are provided, the Power Mate CNC manger communicates with the second channel. (If a servo amplifier module is not connected to the second channel, the manager communicates with the first channel.)
  - 1: When two I/O Link channels are provided, the Power Mate CNC manager communicates with the first channel. When only one I/O Link channel is provided, the manager communicates with that channel.
- (7) Bit 7 (DRC)
  - 0: While positions are being displayed on one-screen view, a direct command cannot be specified. (Peripheral equipment control can be performed.)
  - 1: While positions are being displayed on one-screen view, a direct command can be specified.(Coordinates are updated at longer intervals.)

#### NOTE

A data file is saved as a program to a memory area. The CNC program list screen can be used to check which memory area is used for a particular data file.

# D.1.3.6 Restriction

When a power motion manager function is used, it is impossible to use an FANUC I/O Link-based data input/output function.

# **D.1.4** Function Overview

# **D.1.4.1** Soft key status transition diagram

This manual focuses on the soft keys designed for use on the 9-inch CRT. For operation with the 14-inch CRT, follow the descriptions for the 9-inch CRT while referring to the status transition diagram for the 14-inch CRT, provided in item (2).

(1) Status transition diagram for the soft keys designed for use on the 9-inch CRT

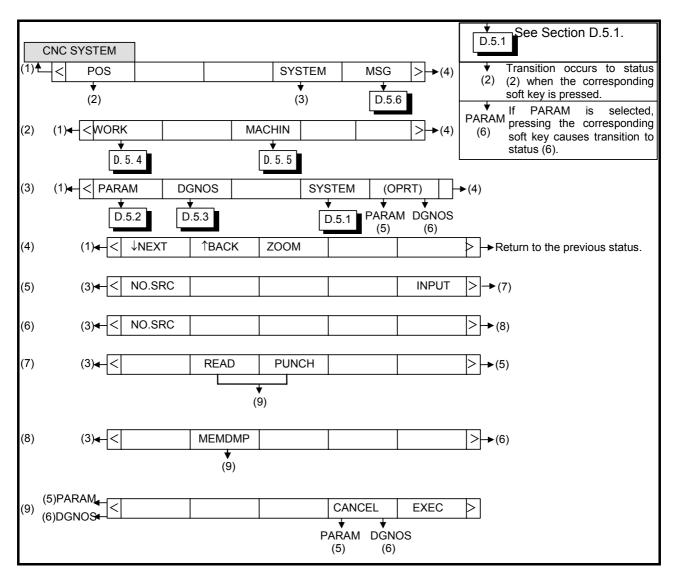

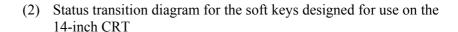

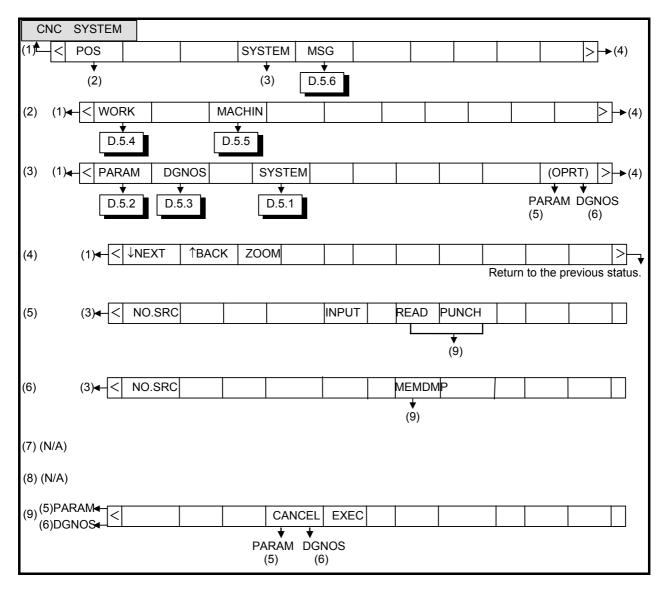

#### (3) Display screen

If a soft key from (2) to (4) is pressed, the corresponding screen appears. Pressing the previous-menu key resumes the function selection soft key menu. Pressing the previous-menu key again switches the display screen and soft keys to the CNC system screen and terminates the power motion manager function.

# **D.1.4.2** Screen configuration

#### (1) Selecting an active slave

The term "active slave" refers to the servo amplifier module that is a target of the zoom and parameter write functions explained in (2). The title of an active slave is displayed in a different color from other servo amplifier module.

An active slave can be selected using the [O NEXT] and [= BACK] soft keys displayed by pressing the next-menu key several times.

[↓NEXT]: Displays the screen for a servo amplifier module connected ahead of the current servo amplifier module. Equipment other than servo amplifier module is ignored.

[†BACK]: Displays the screen for a servo amplifier unit connected behind the current servo amplifier module.

#### (2) Single-slave display and four-slave display

A parameter can select whether to display data about a single slave on one screen or data about four slaves on one screen at a time. See Section D.1.3.5 for details of how to set data.

If a four-slave display is on the screen, pressing the [ZOOM] soft key, which is displayed by pressing the next-menu key several times, causes switching to single-slave display for the active slave. If a single-slave display is on the screen, pressing [ZOOM] will cause switching to a four-slave display that contains data about the active slave.

If there are more than four slaves, those slaves that are not included in the current four-slave display page are displayed on the subsequent pages. Data about a desired slave may be viewed using the  $\lceil \downarrow \text{NEXT} \rceil$  soft key to switch the active slave.

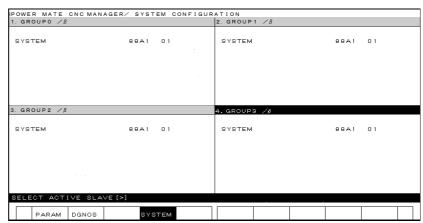

This example shows a four-slave display on the 14-inch CRT. A four-slave display can also be presented on the 9-inch CRT.

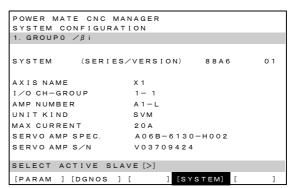

This example shows a single-slave display on the 9-inch CRT. A single-slave display can also be presented on the 14-inch CRT.

#### (3) Guidance messages

The following table lists the guidance messages that appear on the message line when soft keys are displayed. See Section D.1.4.1 for details of soft keys (1) to (9).

If, however, an alarm occurs in the power mate CNC manager, its number and message are displayed. See Section D.1.6 for details.

| Soft key   | Message                                                                                                    |
|------------|----------------------------------------------------------------------------------------------------|
| (1) to (3) | SELECT ACTIVE SLAVE[>]                                                                                                    |
| (4)        | SELECT ACTIVE SLAVE[↓][↑]                                                                                                    |
| (5) to (9) | No message is displayed, because these soft keys have the same functions as in the existing CNC software. The message line is used as a key-in line to display the entered data. |

#### (4) Key-in line

After the [(OPRT)] soft key is pressed, the message line becomes the key-in line, as required. The key-in line displays numeric data keyed in, from the MDI keypad, at the prompt >.

On the parameter and diagnosis screens, the key-in line appears when numeric data is keyed in, even if the [(OPRT)] soft key has not been pressed.

#### (5) Data input/output

Once input/output units have been set up, data input/output is started by first pressing the [READ] or [PUNCH] soft key on the parameter screen, then [EXEC].

Keep in mind that it is impossible to switch to another screen during an input/output operation. The input/output operation is discontinued if an alarm condition is detected during communication.

# **D.1.4.3** Operations of an Active Slave

#### (1) Selecting an active slave

- 1 Pressing the [(OPRT)] soft key prepares the required processes, such as data rewrite and data search, for execution.
- 2 The cursor and page keys on the MDI keypad can be used to move the cursor or display another page for the active slave.
- 3 To reselect the active slave, use the [↑BACK] and [↓NEXT] soft keys. These soft keys are displayed by pressing the previous-menu key to return to the soft key menu that was displayed before [(OPRT)] was pressed, then the next-menu key several times.

#### (2) Alarms

#### l CNC

If an alarm condition occurs in the CNC, switching to the CNC alarm screen may be automatically done, depending on the setting of bit 7 (NPA) of CNC parameter P3111. Check the description of the alarm and, if necessary, press the SYSTEM function key to return to the screen of this function.

#### P3111 bit7 (NPA)

- 0: Switching to the alarm screen takes place upon occurrence of an alarm condition.
- 1: Switching to the alarm screen does not take place upon occurrence of an alarm condition.

#### 2 Slave

Usually, a guidance message is displayed on the message line. If an alarm condition occurs in the servo amplifier module, the group number for the servo amplifier unit is displayed at the right end of the line. See the alarm screen for details of the alarm.

#### (3) Data protection key

When a memory protection signal (KEY) of the CNC is off, parameters cannot be input to the CNC memory.

# **D.1.5** FUNCTION DETAILS

# **D.1.5.1** System Configuration

This screen contains system software information about the servo amplifier module, and amplifier ID information (only for single-slave display).

This is the first screen to appear when a Power Mate CNC manger function is selected.

#### (1) Display operations

Pressing the [SYSTEM] function selection soft key displays the following soft key menu and the screen that was displayed when SYSTEM was previously selected. The soft key for the currently displayed function is displayed in reverse video.

[PARAM][DGNOS][ | [SYSTEM][(OPRT)]

Pressing the [SYSTEM] soft key again selects and displays the system configuration screen. While this screen is displayed, the [SYSTEM] soft key is displayed in reverse video.

#### (2) Displays

For single-slave display, the screen displays the series and edition of system software for the servo amplifier module, and amplifier ID information.

For four-slave display, the screen displays only the series and edition of system software.

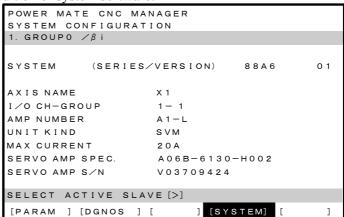

Single-slave display example: the series and edition of system software, amplifier ID information

#### (3) Details of amplifier ID information

1 AXIS NAME

Displays an axis name.

[Example]

When parameter P24 is 88, parameter P25 is 49:

X1

#### 2 I/O CH-GROUP

Displays a channel number and group number of an I/O Link. [Format]

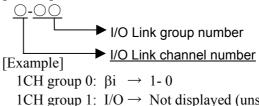

1CH group 1:  $I/O \rightarrow Not displayed (unsupported)$ 

1CH group 2:  $\beta i \rightarrow 1-2$ 

2CH group 0:  $\beta \rightarrow \text{Not displayed (unsupported)}$ 

2CH group 1:  $\beta i \rightarrow 2-1$ 2CH group 2:  $\beta i \rightarrow 2-2$ 

#### 3 AMP NUMBER

Displays an amplifier number.

[Format]

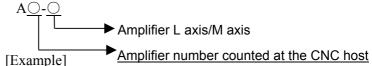

1CH group 0:  $\beta i \rightarrow A1-L$ 

1CH group 1:  $I/O \rightarrow Not displayed (unsupported)$ 

1CH group 2:  $\beta i \rightarrow A2-L$ 

2CH group 0:  $\beta \rightarrow \text{Not displayed (unsupported)}$ 

2CH group 1:  $\beta i \rightarrow A2-L$ 2CH group 2:  $\beta i \rightarrow A3-L$ 

#### 4 UNIT KIND

Displays a unit type.

[Example]

**SVM** (including ai)

**SVU** 

**SVM-HV** 

OTHER (others)

#### 5 MAX CURRENT

Displays a maximum current value.

[Example]

4A

20A

40A

80A

160A

#### 6 SERVO AMP SPEC.

Displays a servo amplifier ordering code.

[Example]

A06B-6130-H002

#### 7 SERVO AMP S/N

Displays a servo amplifier serial number.

[Example]

V03709424

#### **NOTE**

Amplifier ID information can be displayed only with an 8A01 series Power Mate CNC manager, and is not displayed with an 8A00 series Power Mate CNC manager.

#### D.1.5.2 Parameters

The parameters required for each function of the servo amplifier module must be set up in advance.

#### (1) Display operations

Pressing the [SYSTEM] function selection soft key displays the following soft key menu:

[PARAM][DGNOS][ ][SYSTEM][(OPRT)]

Pressing the [PARAM] soft key displays the parameter screen.

#### (2) Displays

|          | MATE CNC | MANAGEF   | 2      |                |
|----------|----------|-----------|--------|----------------|
| PARAMET  | ER       |           |        |                |
| 1. GROUP | 0 /β i   |           |        |                |
| 0000     | 0.0      | 001000    | 0010   | 11110000       |
| 0001     | 0.0      | 010101    | 0011   | 01010000       |
| 0002     | 1 1      | 111011    | 0012   | 00000000       |
| 0009     | 0.0      | 000000    | 0013   | 00000000       |
| 0004     | 0.0      | 000000    | 0014   | 10110001       |
| 0005     | 10       | 100001    | 0015   | 00000000       |
| 0006     | 0.0      | 000000    | 0016   | 00000000       |
| 0007     | 10       | 000000    | 0017   | 10000010       |
| 0008     | 0.0      | 000000    | 0018   | 00000000       |
| 0009     | 0.0      | 000000    | 0019   | 00000000       |
|          |          |           |        |                |
| SELECT   | ACTIVE S | SLAVE [>] |        |                |
| [ PARAM  | ] [DGNOS | ] [       | ] [SY: | STEM] [(OPRT)] |

This screen displays bit-type and decimal data only.

#### (3) Saving parameters

Parameters can be saved as program data files to the CNC memory or to a memory card. (This processing is regarded as READ processing when viewed from the Power Mate CNC manager.)

#### NOTE

To save parameters to the CNC memory, set bit 0 (TVC) of CNC parameter P0 to 0.

P0 bit 0 (TVC)

0: No TV check is made.

1: A TV check is made.

To save parameters, first set the first registration program number in parameter P8760. Programs are created using a number assigned to each servo amplifier unit. This number is treated as a program number when the parameters are saved to the CNC

memory. The following shows the convention of naming files for saving parameters to a memory card.

O+Program number.PMM

Program number = [P8760 setting] + [Group number n]\*10

[Example]

When P8760 is 8000 and a group number is 1, the file name is: O8010.PMM

The group number is a number in "group n" displayed in the title of a servo amplifier module.

If the program number is already in the memory, the setting of bit 2 of CNC parameter P3201 (REP) is followed.

P3201 bit2(REP)

- 0: If the same number is found during program registration, an alarm is issued.
- 1: If the same number is found during program registration, the existing program is overwritten with the new data.

Use bits 1 and 2 of parameter P960 to select data input/output destinations

See Section D.1.3.5 for details.

Connect a memory card or determine how much space is available on the CNC memory, and then perform the steps below.

- 1 Select an active slave.
- 2 Press the [(OPRT)] soft key to display:

[NO.SRC][ ][ ][ ][INPUT]

Press the next-menu key.

[ ][READ][PUNCH][ ][ ]

3 Press the [READ] soft key to display:

[ ][ ][CANCEL][EXEC]

Press the [EXEC] soft key.

While the parameters are being saved, the message "INPUT" blinks on the message line.

#### (4) Writing parameters

Parameter data files saved as programs to the CNC memory or memory CAD can be restored and written to the servo amplifier module determined from a program number. The program number and device are determined using the same method as in item (3).

- 1 Select an active slave.
- 2 Press the [(OPRT)] soft key to display:

[NO.SRC][ ][ ][ ][INPUT]

Press the next-menu key.

[ ][READ][PUNCH][ ][ ]

3 Press the [PUNCH] soft key to display:

[ ][ ][ ][CANCEL][EXEC]

Press the [EXEC] soft key.

While the parameters are being written, the message "OUTPUT" blinks on the message line.

#### (5) Searching for parameters

A parameter can be searched for and displayed by means of the following procedure.

- Select an active slave.
- 2 Press the [(OPRT)] soft key to display: [NO.SRC][ ][ ][ ][INPUT]
- Key in a desired number on the key-in line using the MDI 3 keypad, then press the [NO.SRC] soft key to start the search.

#### (6) Setting parameters

Parameters for servo amplifier modules can be set directly from the CNC by means of the following procedure.

- Select an active slave.
- Press the [(OPRT)] soft key to display: [NO.SRC][ ][ ][ ][INPUT]
- Position the cursor to the desired parameter.
- Key in the desired data on the key-in line using the MDI keypad, then press the [INPUT] soft key or the INPUT key on the MDI keypad.

#### D.1.5.3 **Diagnosis**

The status of the current processing for a servo amplifier module can be referenced using the diagnosis screen.

(1) Display operations

Pressing the [SYSTEM] function selection soft key displays the following soft key menu:

[PARAM][DGNOS][ ][SYSTEM][(OPRT)]

Pressing the [DGNOS] soft key displays the diagnosis screen.

(2) Displays

Basically, the same screen as that used for parameter handling is

See Appendix C "DIAGNOSIS LISTS" for contents.

(3) About memory dumping

Internal information on a servo amplifier module can be stored on a memory card.

#### NOTE

Memory dumping is a maintenance function, and is normally not used. However, a FANUC service representative may ask you to do some work using this function.

#### Operation method

Operation is performed on the single-slave display screen.

Ensure that a memory card is connected, and then perform the steps below.

- 1 Select an active slave.
- Press the [(OPRT)] soft key to display: [NO.SRC][

Press the next-menu key.

[ ][MEMDMP][ ][ ][ ]

3 Press the [MEMDMP] soft key to display:

[ ][ ][ ][CANCEL][EXEC]

Press the [EXEC] soft key.

While information is being output, the indication DUMP blinks on the message line.

The following shows the convention of naming files for saving information.

O+Program number.PMM

Program number = [P8760 setting] + [Group number n]\*10 + 9

#### [Example]

When P8760 is 8000 and a group number is 1, the file name is:

O8019.PMM

The group number n is a number in "group n" displayed in the title of a servo amplifier module.

Information is always saved to the memory card, regardless of the settings of bits 1 and 2 of parameter P960.

#### **D.1.5.4** Absolute Coordinate

The current position can be displayed using a workpiece coordinate system. The absolute coordinate screen appears when the <POS> soft key is pressed for the first time after the power is switched on.

#### (1) Display operations

Pressing the [POS] function selection soft key displays the following soft key menu:

[WORK][ ][MACHIN][ ][ ]

Pressing the [WORK] soft key displays the absolute coordinate screen.

#### (2) Displays

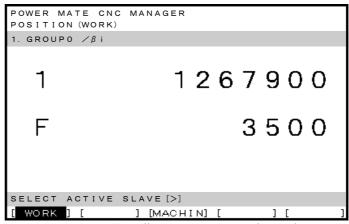

1 : Coordinate F: Actual speed

Set an axis name for coordinates using two characters (parameters P24 and P25). If a setting is out of range, "" (space) is displayed. When parameter P24 is set to 0, an axis name is 1, regardless of the setting of parameter P25.

For details, see the description of parameters P24 and P25 in Section B.5.

#### **D.1.5.5** Machine Coordinates

The current position can be displayed using a machine coordinate system.

#### (1) Display operations

Pressing the [POS] function selection soft key displays the following soft key menu:

[WORK][ ][MACHIN][ ][ ]

Pressing the [MACHIN] soft key displays the machine coordinate screen.

#### (2) Displays

Basically, the same screen as that used for the absolute coordinates is used for the machine coordinates.

#### **D.1.5.6** Alarms

If an alarm condition occurs in processing for a servo amplifier module, the group number for the amplifier is displayed at the right end of the message line on each screen. The alarm can be checked on the corresponding alarm screen.

Example: "13" (indicating that an alarm condition has occurred in servo amplifier modules in groups 1 and 3).

#### (1) Display operations

Pressing the [MSG] function selection soft key displays only an error code on the screen.

#### (2) Displays

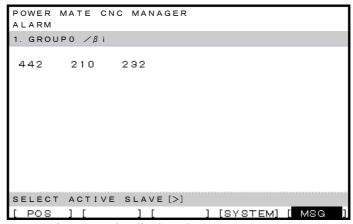

Up to 40 items can be displayed.

# **D.1.6** Alarm Display on the Power Mate CNC Manager

If an alarm occurs in the power mate CNC manager, the alarm number and message are displayed on the message line.

| Number | Message              | Contents                                                                              |
|--------|----------------------|---------------------------------------------------------------------------------------|
| 003    | PROGRAM NOT          | An attempt was made to punch a program not found in the program area using            |
|        | REGISTERED           | "PUNCH" (program → servo amplifier module).                                           |
| 004    | PROGRAM PROTECTED    | An attempt was made to execute "READ" (servo amplifier module $ ightarrow$ program)   |
|        |                      | on the program area when the memory protection key (KEY) was off.                     |
| 009    | CNC DATA NOT CORRECT | An attempt was made to execute "READ" (servo amplifier module $\rightarrow$ program)  |
|        |                      | when the program area already contained a program with the same name as               |
|        |                      | that to be created by executing "READ" (servo amplifier module $ ightarrow$ program). |
|        |                      | An attempt was made to execute "READ" (servo amplifier module $ ightarrow$ program)   |
|        |                      | when the same program number as that of the program to be created by                  |
|        |                      | executing "READ" (servo amplifier module $\rightarrow$ program) was selected.         |
|        |                      | An attempt was made to execute "READ" (servo amplifier module $ ightarrow$ program)   |
|        |                      | when bit 0 (TVC) of CNC parameter P0 is 1. (Parameters No. 0 to No. 19 are            |
|        |                      | output, but parameter No. 20 and later are not output.)                               |
| 018    | MEMORY OVER FLOW     | An attempt was made to execute "READ" (servo amplifier module#program)                |
|        |                      | when the program area did not have enough free space.                                 |
| 054    | GROUP NOT CONNECTED  | The servo amplifier module is not connected.                                          |
| 056    | FORMAT ERROR         | Data other than digits, signs, CAN, and INPUT was entered as a parameter              |
|        |                      | setting.                                                                              |
| 057    | TOO MANY DIGITS      | Data of 9 or more digits was entered for a bit-type parameter.                        |
| 058    | DATA IS OUT OF RANGE | The setting exceeds the valid data range.                                             |
| 064    | FILE NOT REGISTERED  | An attempt was made to execute "PUNCH" (memory card $ ightarrow$ servo amplifier      |
|        |                      | module) when the memory card did not contain a program to perform "PUNCH"             |
|        |                      | (memory card → servo amplifier module).                                               |
| 079    | UNEXPECTED ALARM     | An attempt was made to execute "READ" (servo amplifier module $ ightarrow$ memory     |
|        |                      | card) when the memory card was protected.                                             |
| 081    | THIS PARAMETER IS    | An attempt was made to set a value for a parameter not available to the servo         |
|        | UNAVAILABLE          | amplifier module.                                                                     |

# **D.2** POWER MATE CNC MANAGER FUNCTION (Series 30i, 31i, 32i)

When the I/O Link Option for the FANUC servo unit  $\beta$  series (called I/O Link  $\beta$  below) is used for CNC additional axes (slaves), the Power Mate CNC manager function can be used to display and set up various types of data of these slaves on the CNC.

The Power Mate CNC manager function enables the following display and setting operations:

- (1) Current position display (absolute/machine coordinates)
- (2) Parameter display and setting
- (3) Alarm display
- (4) Diagnosis data display
- (5) System configuration screen display

Up to eight slaves can be connected to each I/O Link channel.

# **D.2.1** Screen Display

Press the function key SYSTEM.
 Press the continuous menu key several times until the SMATE soft key is displayed.

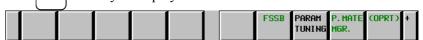

Pressing the [P.MATE MGR.] soft key displays the absolute coordinate screen, which is the initial screen of the Power Mate CNC manager. On this screen, you can select each of the following items by pressing the corresponding soft key:

ABS: Absolute coordinate display MACHIN: Machine coordinate display

PARAM: Parameter screen

MSG: Alarm list

DGNOS: Diagnosis screen SYSTEM: System information

To select another function after one of the functions listed above is selected, press the return menu key until the soft keys appear as shown above. Then, select the desired function.

Terminating the Power Mate CNC manager function
Press the return menu key once or twice. The soft keys of the CNC system appear, and the Power Mate CNC manager terminates.

Alternatively, you can select another function by pressing an MDI function key (POS), PROG, MESSAGE, etc.) to terminate the Power Mate CNC manager function.

# Selecting a slave

When slaves are connected to multiple I/O Link channels, pressing [NEXT CHANNEL] or [PREVIOUS CHANNEL] displayed by pressing the [(OPRT)] soft key changes the displayed channel.

In the upper section of the screen, the following information items are displayed for the connected slaves (up to eight slaves):

- I/O Link group number (0 to 15)
- Alarm status

The cursor is positioned at the number of the slave for which to display information (active slave). When multiple slaves are connected, pressing the [NEXT SLAVE] or [PREVIOUS SLAVE] changes the active slave.

You can display the slave status and select a slave on any screen of the Power Mate CNC manager function.

# **Current position display screen**

The current position display screen displays the current position and actual feedrate of the slave.

The following current position data is displayed:

Absolute coordinate (current position in the absolute coordinate system)

Machine coordinate (current position in the machine coordinate system)

#### - Display method

Press the [ABS] or [MACHIN] soft key. The absolute or machine

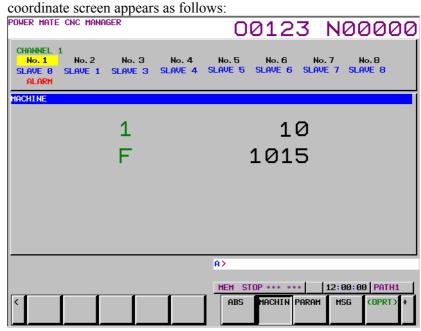

Power Mate CNC manager: Machine coordinate screen

# Axis name display

You can change the axis name by setting it in the I/O Link  $\beta$  parameters (Nos. 0024 and 0025). Up to two characters can be set. (Use the ASCII codes of 0 to 9 and/or A to Z). When no axis name is set or the setting data is invalid, the axis name is set to 1.

This axis name is used only for position display of the Power Mate CNC manager function and irrelevant to the controlled axis on the CNC.

#### Parameter screen

The parameters required for the functions of the slave must be specified in advance.

Press the [PARAM] soft key. The following parameter screen appears:

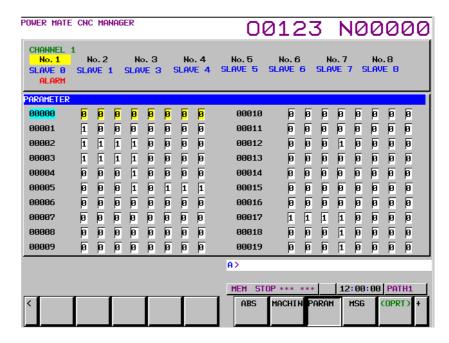

This screen displays only the bit and decimal data.

- Selecting and searching for a parameter
  - 1 First, select the active slave.
  - 2 Press the [(OPRT)] soft key. The following soft keys appear:

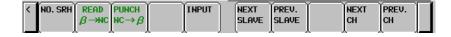

3 Enter a parameter number and press the [NO. SRH] soft key. The search starts.

You can also select a desired parameter number by pressing the cursor keys and page keys

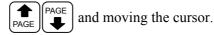

#### • Setting a parameter

You can directly set an I/O Link  $\beta$  parameter of the slave from the CNC.

- 1 Select a desired parameter using either of the above methods.
- 2 Press the [(OPRT)] soft key. The following soft keys appear:

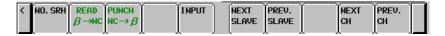

- 3 Enter setting data.
- 4 Press the [INPUT] soft key or MDI key [INPUT]

#### Alarm screen

If an alarm is issued for the slave, "ALARM" is displayed in the slave status field in the upper section of the screen.

At this time, you can display the alarm screen to check the details of the alarm.

Up to 40 alarm codes are displayed on the screen.

#### - Display method

Press the [MSG] soft key. On the screen, only error codes are displayed.

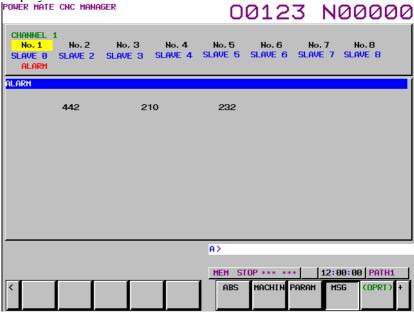

Example of displaying alarms for I/O Link  $\beta$  of slave 0

#### Diagnosis screen

- Display method

The diagnosis screen displays diagnosis information of the slave. Diagnosis data is displayed in bit or integer (decimal) representation.

1 Press the continuous menu key

2 Press the [DGNOS] soft key to select the diagnosis screen.

POWER MATE CNC MANAGER

On 123 NOOE

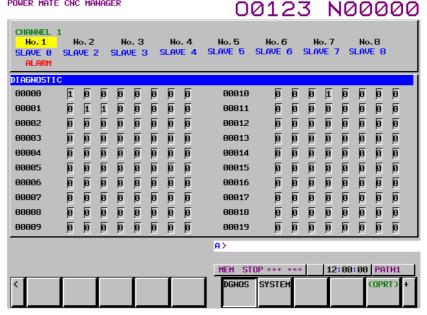

# Searching for diagnosis data

First, select the active slave.

2 Press the [(OPRT)] soft key. The following soft keys appear:

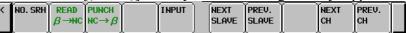

3 Enter a diagnosis number and press the [NO. SRH] soft key. The search starts.

You can also select a desired parameter number by pressing the cursor keys and page keys page and moving the cursor.

#### System configuration screen

The system configuration screen displays the system software information of the slave.

#### - Display method

- 1 Press the continuous menu key .
- 2 Press the [SYSTEM] soft key to select the system configuration screen.

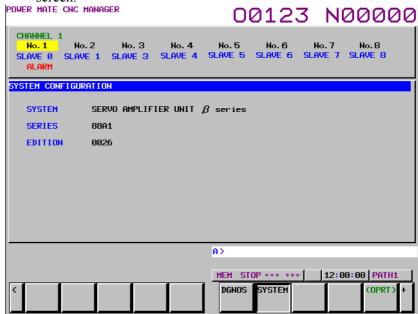

Series and edition of the I/O Link  $\beta$  system software

# **D.2.2** Inputting and Outputting Parameters

#### **Outputting parameters**

Parameters are output to the CNC memory or a memory card as a data file in the program format. Set the first registration program number in parameter No. 8760. For each slave, program with a predetermined number is created.

When parameters are output to the CNC memory, a program with the specified program number is created.

When parameters are output to a memory card, a file is created, of which file name consists of the specified program number and an extension PMM.

Program number = setting-of-parameter (parameter No. 8760) + (m -  $1) \times 100 + n \times 10$ 

m: Channel number (1 to 4)

n: Group number

Example: When parameter No. 8760 is set to 8000

Channel 1 (I/O Link  $\beta$ : Group 0)

8000 + 0\*100 + 0\*10 = 8000

Channel 2 (I/O Link β: Group 1)

8000 + 1\*100 + 1\*10 = 8110

Channel 3 (I/O Link β: Group 2)

8000 + 2\*100 + 2\*10 = 8220

Channel 4 (I/O Link  $\beta$ : Group 3) 8000 + 3\*100 + 3\*10 = 8330

0000 1 2 100 1 2 10 0220

The group number is the slave number displayed in the slave status field in the upper section of the screen in reverse video.

When bit 3 (PMO) of parameter No. 0961 is set to 1, the numbers of the parameters to be output can be set only with a group number.

Select a desired input device using bits 1 (MD1) and 2 (MD2) of parameter No. 0960.

Connect a memory card or check the unused area of the CNC memory, then follow the steps below:

- For multipath control, display the Power Mate CNC manager screen from the screen for path 1.
- 2 Select the active slave.

Press the [(OPRT)] soft key. The following soft keys appear:

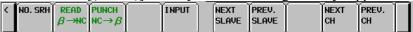

Press the [READ] soft key. The following soft keys appear:

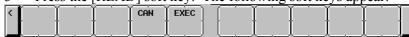

4 Press the [EXEC] soft key.
During input, "INPUT" blinks in the message field.

#### NOTE

- 1 Parameters can be saved in other than the MEM mode or in the emergency stop status.
- 2 To save parameters in a memory card, if a file with the same name is found in the memory card, the parameters cannot be saved. Delete the file from the memory card or change the file name by setting parameter No. 8760.

To save parameters in a program area, save operation is performed according to the setting of bit 2 (REP) of parameter No. 3201.

#### Inputting parameters

A data file of parameters output to the CNC memory or a memory card as a program is input to the slave determined by the program number. The program number and memory device are determined as described in "Outputting parameters."

- For multipath control, display the Power Mate CNC manager screen from the screen for path 1.
- 2 Select the active slave.
- 3 Press the [(OPRT)] soft key. The following soft keys appear:

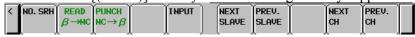

4 Press the [PUNCH] soft key. The following soft keys appear:

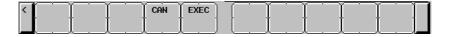

5 Press the [EXEC] soft key.
During output, "OUTPUT" blinks in the message field.

#### **NOTE**

- 1 Parameters can be input in other than the MEM mode or in the emergency stop status.
- 2 For multipath control, parameters can be input and output only using the Power Mate CNC manager screen for path 1. They can only be input from and output to the CNC memory for path 1.

# D.2.3 Parameters

|      | #7 | #6 | #5 | #4  | #3  | #2  | #1  | #0 |
|------|----|----|----|-----|-----|-----|-----|----|
| 0960 |    |    |    | PPE | PMN | MD2 | MD1 |    |

[Input type] Setting input [Data type] Bit path

# 1 MD1

#2 MD2 The slave parameters are input from and output to either of the following devices:

| Parameter MD2 Parameter MD1 |   | I/O destination |
|-----------------------------|---|-----------------|
| 0                           | 0 | Program memory  |
| 0                           | 1 | Memory card     |

#3 PMN The Power Mate CNC manager function is:

0: Enabled.

1: Disabled. (Communication with the slave is not performed.)

# 4 PPE Setting slave parameters using the Power Mate CNC manager:

0: Can always be performed regardless of the setting of PWE.

1: Follows the setting of PWE.

|      | #7 | #6 | #5 | #4 | #3  | #2 | #1 | #0 |
|------|----|----|----|----|-----|----|----|----|
| 0961 |    |    |    |    | PMO |    |    |    |

[Input type] Parameter input

[Data type] Bit

#3 PMO The O number of a program for saving and restoring the I/O LINK β parameter is set based on:

0: Group number and channel number

1: Group number only

8760 Program number of data input/output (Power Mate CNC manager)

[Input type] Setting input [Data type] 2-word path

[Valid data range] 0 to 99999999

This parameter sets the program numbers of programs to be used for inputting and outputting slave data (parameters) when the Power Mate CNC manager function is used.

For a slave specified with I/O LINK channel m and group n, the following program number is used:

Setting +  $(m - 1) \times 100 + n \times 10$ 

If the setting is 0, the parameters of the slave specified with channel 1 and group 0 cannot be input from or output to the CNC memory because the program number is set to 0. The parameters can be input from and output to a memory card.

(Set a value with which any used program number does not exceed 99999999.)

# **D.2.4** Warning

If an alarm is issued for the Power Mate CNC manager, a warning message is displayed.

| Message              | Description                                                                                                    |
|----------------------|----------------------------------------------------------------------------------------------------|
| DATA ERROR           | An attempt was made to execute [PUNCH] (NC $\rightarrow$ $\beta$ ) for a program not found in the program area.                                                                                                    |
| WRITE PROTECTED      | An attempt was made to execute [READ] ( $\beta \to NC$ ) for a program area when the memory protection signal (KEY) is off.                                                                                                    |
| EDIT REJECTED        | An attempt was made to execute [READ] ( $\beta \to NC$ ) when the program area already contained a program with the same name as that to be created by executing [READ] ( $\beta \to NC$ ). An attempt was made to execute [READ] ( $\beta \to NC$ ) when the number of the program to be created by executing [READ] ( $\beta \to NC$ ) was selected. An attempt was made to execute [READ] ( $\beta \to NC$ ) when bit 0 (TVC) of CNC parameter No. 0000 was set to 1. (Parameters Nos. 0000 to 0019 are output, but parameter No. 0020 and subsequent parameters are not output.) An attempt was made to execute [PUNCH] (NC $\to \beta$ ) when a memory card did not contain any program for which [PUNCH] (NC $\to \beta$ ) could be executed. An attempt was made to execute [READ] ( $\beta \to NC$ ) for a protected memory card. |
| NO MORE SPACE        | An attempt was made to execute [READ] ( $\beta \to NC$ ) when the program area did not have enough unused space.                                                                                                    |
| FORMAT ERROR         | Data other than digits, signs, CAN, and INPUT was entered as the setting of a parameter.                                                                                                    |
| TOO MANY FIGURES     | Data consisting of 9 or more digits was entered for a bit-type parameter.                                                                                                    |
| DATA IS OUT OF RANGE | The setting exceeds the valid data range.                                                                                                    |

# **D.2.5** Note

#### I/O Link connection

To use I/O Link  $\beta$  as a slave of I/O Link, assign I/O addresses on the CNC side. Since I/O data for slaves is handled in 16-byte units, be sure to specify 128 input/output points.

A maximum of eight slaves can be connected.

The module names are OC021 (16-byte input) and OC020 (16-byte output).

BASE is always 0 and SLOT is always 1.

#### **Power Mate CNC manager neglect function**

After necessary data settings and confirmation are made for each of connected slaves, it is possible to stop communication by the Power Mate CNC manager function to precede commands from the ladder on the CNC side to each slave.

When bit 3 (PMN) of parameter No. 960 is set to 1, all communication with slaves over I/O Link is open to the ladder. Setting this parameter to 1 also disables the Power Mate CNC manager function.

#### Data protection key

When the CNC program data protection key is ON, no parameters can be input to the CNC program memory.

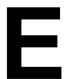

# **SERVO CHECK BOARD**

#### (1) Overview

The servo check board converts digital values, used in digital servo control, to an analog voltage so that they can be observed on an oscilloscope.

(2) Servo check board ordering information

| Ordering code  | Name                                                                                           |
|----------------|------------------------------------------------------------------------------------------------|
| A06B-6057-H630 | Servo check board                                                                              |
|                | Check board adapter (comes with cables, and is dedicated to $\beta i$ amplifier with I/O Link) |

(3) Servo check board connection
Ensure that the power to the β*i* SVM is turned off, and then connect the servo check board.

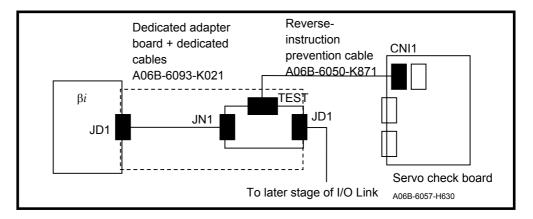

#### **NOTE**

The servo check adapter and servo check board can be connected only during maintenance. Do not start operation when the connection is still established.

#### (4) Signal output locations

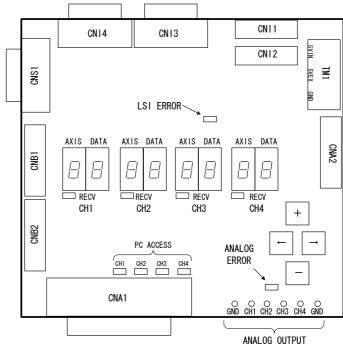

Set the type of data to observe using a set of two 7-segment LED digits.

Set 1 in the AXIS digit.

Set the type of data (tables below) to observe in the DATA digit. Data is not output to a channel for which the RECV LED stays off.

When bit 0 of parameter No. 14 is 0 and bit 1 is 0:

| AXIS | DATA | Data type               |
|------|------|-------------------------|
| 1    | 0    | Velocity command (VCMD) |
| 1    | 1    | Torque command (TCMD)   |
| 1    | 2    | Velocity signal (TSA)   |
| 1    | 4    | Position signal         |

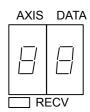

When bit 0 of parameter No. 14 is 1 and bit 1 is 0:

| AXIS | DATA | Data type              |  |  |
|------|------|------------------------|--|--|
| 1    | 0    | R-phase actual current |  |  |
| 1    | 1    | S-phase actual current |  |  |
| 1    | 2    | Velocity signal (TSA)  |  |  |
| 1    | 4    | Position signal        |  |  |

When bit 0 of parameter No. 14 is 0 and bit 1 is 1:

| When one of parameter 110. 11 is o and one 1 is 1. |      |                        |  |  |
|----------------------------------------------------|------|------------------------|--|--|
| AXIS                                               | DATA | Data type              |  |  |
| 1                                                  | 0    | Specified acceleration |  |  |
| 1                                                  | 1    | Estimated load torque  |  |  |
| 1                                                  | 2    | Velocity signal (TSA)  |  |  |
| 1                                                  | 4    | Position signal        |  |  |

#### (5) Velocity command (VCMD)

The VCMD signal is used to output a velocity command. This signal can also be used to measure the minute vibrations of the motor and any uneven feed.

Before observing this signal, check that bits 0 and 1 of parameter No. 14 are 0 and 0.

The amplitude of the VCMD signal can be switched using bits 0 and 1 of parameter No. 13.

The VCMD signal switches between +5 V and -5 V. Switch the amplitude using this parameter if it is difficult to observe the waveform.

|       | b7 | b6 | b5 | b4 | b3 | b2 | b1   | b0   |
|-------|----|----|----|----|----|----|------|------|
| No.13 |    |    |    |    |    |    | VCM2 | VCM1 |

| VCM2 | VCM1 | Number of specified revolutions/5 V |
|------|------|-------------------------------------|
| 1    | 1    | 0.9155 min <sup>-1</sup>            |
| 1    | 0    | 14 min <sup>-1</sup>                |
| 0    | 1    | 234 min <sup>-1</sup>               |
| 0    | 0    | 3750 min <sup>-1</sup>              |

First, observe the entire waveform of the signal using the DC mode of the oscilloscope, then switch to AC mode and enlarge the range. Minute vibration and uneven positional shifts can be checked.

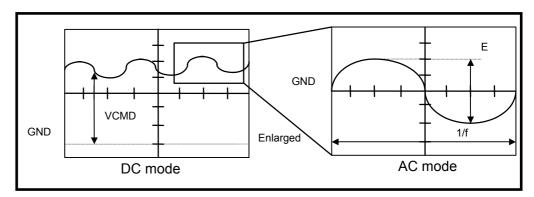

Letting W (min<sup>-1</sup>/5 V) be the signal conversion ratio of the VCMD waveform, the voltage per positional deviation amount pulse is:

Voltage (V) per positional deviation amount pulse =  $\frac{300 \times \text{position gain (s-1)}}{\text{Number of position feedback pulses / motor revolution } \times \text{W}}$ 

#### (Example)

Supposing position gain =  $30 \text{ (s}^{-1})$ , number of position feedback pulses/motor revolution = 10,000, E = 300 mV, 1/f = 20 ms, VCM1 = 0, and VCM2 = 1, the voltage per positional deviation pulse is: 64 mV/pulse

Thus:

Table vibration =  $300 \times 1/64 = 4.6 \mu m$ 

Vibration cycle = 50 Hz

#### (6) Torque command (TCMD)

The TCMD signal is used to output a motor torque command. When the motor is rotating at high speed, the current indicated by this signal may differ from the actual motor current (IR or IS) because of the back electromotive force in the motor.

Before observing this signal, check that bits 0 and 1 of parameter No. 14 are 0 and 0.

| Maximum current | Maximum-current signal output | Applicable servo motor                                                               |
|-----------------|-------------------------------|--------------------------------------------------------------------------------------|
| 4A p            | 4.44V                         | β0.2/5000 <i>i</i> s, β0.3/5000 <i>i</i> s                                           |
|                 | 4.44V                         | α1/5000 <i>i</i> , β2/4000 <i>i</i> s,α2/5000 <i>i</i> ,                             |
|                 |                               | $\beta$ 4/4000 <i>i</i> s, $\beta$ 8/3000 <i>i</i> s, $\alpha$ 2/5000 <i>i</i> s,    |
| 20A p           |                               | $\alpha 4/5000i$ s, $\alpha C4/3000i$ , $\alpha C8/2000i$ ,                          |
|                 |                               | β0.4/5000 <i>i</i> s, β0.5/5000 <i>i</i> s, β1/5000 <i>i</i> s,                      |
|                 |                               | αC12/2000i                                                                           |
| 404             | 4.44V                         | β12/3000 <i>i</i> s, α 4/4000 <i>i</i> , β22/2000 <i>i</i> s,                        |
| 40A p           |                               | α8/3000 <i>i</i> ,αC22/2000 <i>i</i>                                                 |
| 904             | 4.44V                         | $\alpha$ 8/4000 <i>i</i> s, $\alpha$ 12/4000 <i>i</i> s, $\alpha$ 12/3000 <i>i</i> , |
| 80A p           |                               | α22/3000 <i>i</i> ,αC30/1500 <i>i</i>                                                |

Effective (RMS) value = TCMD signal output (Ap)  $\times$  0.71

#### (7) Velocity signal (TSA)

The TSA signal is used to output the rotational speed of the motor. The amplitude of the signal can be switched using bits 4 and 5 of parameter No. 13.

The TSA signal switches between +5 V and -5 V. Switch the amplitude using this parameter if it is difficult to observe the waveform.

|       | b7 | b6 | b5   | b4   | b3 | b2 | b1 | b0 |
|-------|----|----|------|------|----|----|----|----|
| No.13 |    |    | TSA2 | TSA1 |    |    |    |    |

| TSA2 | TSA1 | Number of specified revolutions/5 V |
|------|------|-------------------------------------|
| 1    | 1    | 0.9155 min <sup>-1</sup>            |
| 1    | 0    | 14 min <sup>-1</sup>                |
| 0    | 1    | 234 min <sup>-1</sup>               |
| 0    | 0    | 3750 min <sup>-1</sup>              |

#### (8) Position signal

A position signal is output.

A signal of 5 V indicates an mount of movement of 2048  $\times$  detection unit.

#### Example)

When the detection unit is 1 µm:

5 V indicates 2.048 mm.

(9) R-phase actual current, S-phase actual current

An R-phase actual current and S-phase actual current of the motor are output.

Before observing the signal, check that bits 0 and 1 of parameter No. 14 are 1 and 0.

| Maximum current | Maximum-current signal output | Applicable servo motor                                                                                                    |
|-----------------|-------------------------------|----------------------------------------------------------------------------------------------------|
| 4A p            | 4V                            | β0.2/5000 <i>i</i> s, β0.3/5000 <i>i</i> s                                                                                                    |
| 20A p           | 4V                            | α1/5000i, β2/4000is,α2/5000i,<br>β4/4000is, β8/3000is,α2/5000is,<br>α4/5000is,αC4/3000i,αC8/2000i,<br>β0.4/5000is, β0.5/5000is, β1/5000is,<br>αC12/2000i |
| 40A p           | 4V                            | β12/3000 <i>i</i> s,α4/4000 <i>i</i> , β22/2000 <i>i</i> s,<br>α8/3000 <i>i</i> ,αC22/2000 <i>i</i>                                                      |
| q A08           | 4V                            | α8/4000 <i>i</i> s,α12/4000 <i>i</i> s,α12/3000 <i>i</i> ,<br>α22/3000 <i>i</i> ,αC30/1500 <i>i</i>                                                      |

#### (10) Specified acceleration, estimated load torque

A specified acceleration and estimated load torque are output. Before observing this signal, check that bits 0 and 1 of parameter No. 14 are 0 and 1.

The unit is same as TCMD. (The maximum current is 4.44 V.) This signal is used to adjust the unexpected disturbance torque detection function.

B-65395EN/01 INDEX

# **INDEX**

| -A>                                                     | Details of Function                                                             | , 124  |
|---------------------------------------------------------|---------------------------------------------------------------------------------|--------|
| < <b>A&gt;</b>                                          | DETAILS OF FUNCTION CODES                                                       | 76     |
| Absolute Coordinate                                     | Details of the Setup Method                                                     | .176   |
| ACCELERATION/DECELERATION CONTROL                       | DI/DO Signals                                                                   | .110   |
| PARAMETERS250                                           | DIAGNOSIS                                                                       | . 183  |
| ACCELERATION/DECELERATION DELAY                         | Diagnosis                                                                       | .306   |
| AMOUNT (SERVO AMPLIFIER MODULE)291                      | DIAGNOSIS LISTS                                                                 | .288   |
| ACTION AGAINST NOISE201                                 | DIGITAL SERVO STANDARD PARAMETER                                                |        |
| Alarm                                                   | TABLE                                                                           | .286   |
| Alarm (DAL)                                             | DIRECT COMMAND CONTROL PROCEDURE                                                | .131   |
| Alarm Display on the Power Mate CNC Manager309          | Direct Command Control Procedure                                                | .131   |
| ALARM NUMBERS AND BRIEF DESCRIPTIONS 190                | Direct Command Execution Result                                                 |        |
| ATC/Turret Control76                                    | DIRECT COMMAND FORMAT                                                           | . 129  |
| Automatic Operation                                     | Direct Command Function Code and Related                                        |        |
| Axis Movement Commands                                  | Information                                                                     | 62     |
| <b></b>                                                 | Direct Command Interface                                                        |        |
| BATTERY FOR THE ABSOLUTE PULSECODER20                   | Direct Command Interface (DRC = 1)289,                                          | -      |
|                                                         | DIRECT COMMANDS                                                                 |        |
| <c></c>                                                 | DIRECT INPUT SIGNAL STATUSES (SERVO                                             |        |
| CAUTIONS ON USING THE POWER MATE CNC 36                 | AMPLIFIER MODULE)                                                               | .291   |
| CHECK PROCEDURE16                                       | Direct Input Signals                                                            |        |
| Checking the Voltage and Capacity of the Power9         | Disabling of Clamp Processing When Jog Operation is                             |        |
| Clamp and Unclamp (for the Peripheral Equipment         | Stopped                                                                         |        |
| Control Interface Only)56                               | Disabling the Power Mate CNC Manager Functions                                  |        |
| Command Completion Notification (ECF)133                | DO/DO SIGNALS                                                                   |        |
| COMMAND FORMAT FOR PERIPHERAL                           | DO/DO SIGNALS                                                                   | 50     |
| EQUIPMENT CONTROL72                                     | <e></e>                                                                         |        |
| Command timing chart89, 99                              | Example of program                                                              | . 107  |
| CONFIGURATIONS4, 5                                      | Explanation of Function 102, 106, 107, 108,                                     | , 108  |
| CONFIRMATION OF THE OPERATION15                         | EXTERNAL PULSE INPUT FUNCTION                                                   | . 169  |
| Connecting a Protective Ground9                         | External-Fan Motor                                                              | .217   |
| CONNECTING THE POWER9                                   | <f></f>                                                                         |        |
| Control of the Point Data External Setting Function 100 | FANUC I/O LINK INTERFACE AREA                                                   | 2/     |
| CONTROLLED-AXIS PARAMETERS242                           | Feedrate                                                                        |        |
| COORDINATE SYSTEM AND STROKE LIMIT                      | FEEDRATE PARAMETERS                                                             |        |
| PARAMETERS243                                           |                                                                                 | . 24 / |
| Coordinate System Setting96                             | For Fan Motors for Internal Agitation for SVM1-40 <i>i</i> and SVM1-80 <i>i</i> | .216   |
| <d></d>                                                 | For Fan Motors for Internal Agitation for SVM1-4i                               |        |
| DAILY INSPECTION OF AC SERVO MOTORS 223                 | and SVM1-20i                                                                    | .215   |
| Deceleration limit switch installation condition 103    | FUNCTION BIT (SERVO AMPLIFIER MODULE)                                           | .291   |
| DETAILED DESCRIPTION171                                 | FUNCTION CODES                                                                  | 74     |
| DETAILS OF DIRECT COMMAND FUNCTIONS 136                 | Function Codes                                                                  | 74     |

INDEX
B-65395EN/01

| FUNCTION DETAILS                                    | 302     | Operations of an Active Slave                     | 301     |
|-----------------------------------------------------|---------|---------------------------------------------------|---------|
| Function for Specifying the Direction of Rotation A | xis     | Ordering Number of Printed Circuit Board          | 214     |
| High-speed Reference Position Return                | 106     | Others                                            | 95      |
| Function Overview                                   | 297     | < <i>P</i> >                                      |         |
| Function Selection and Termination                  | 293     |                                                   |         |
| Function Selection Soft Key                         | 294     | Parameter                                         | 107 125 |
| Fuse Locations                                      | 214     | 92, 99, 105, 106, 107, 108, 108, 111, 120, 1      |         |
| <h></h>                                             |         | PARAMETER INITIALIZATION181, 186, 2               |         |
| HOW TO REPLACE THE FAN MOTOR                        | 215     | PARAMETER LIST                                    |         |
| HOW TO REPLACE THE FUSES AND PRINTED                |         | Parameter on the CNC (host)                       |         |
| CIRCUIT BOARDS21                                    |         | Parameter on the servo amplifier module           |         |
| encert bornes                                       | 1, 212  | Parameter Setting                                 |         |
| <i></i>                                             |         | PERIODIC INSPECTION OF AC SERVO                   |         |
| I/O Link Connection                                 | 293     | MOTORS                                            | 225     |
| IMPROVEMENT OF TURRET/MAGAZINE                      |         | PERIODIC MAINTENANCE OF SERVO                     |         |
| NUMBER OUTPUT                                       | 114     | AMPLIFIER                                         | 19 28   |
| INITIALIZING PARAMETERS                             |         | PERIPHERAL EQUIPMENT CONTROL                      | -       |
| (SWITCHES AND DUMMY CONNECTORS).                    | 10      | Peripheral equipment control command format       |         |
| INPUT/OUTPUT SIGNALS PARAMETERS                     | 253     | Peripheral Equipment Control Function Code and    | 07, 50  |
| Inputting and Outputting Parameters                 | 317     | Related Information                               | 58      |
| Instruction Command Control (EBUF, EBSY, and        |         | Peripheral Equipment Control Interface            |         |
| ECNT)                                               | 132     | Peripheral Equipment Control Interface (DRC = 0)  |         |
| INTERFACE                                           | 35      | 2                                                 |         |
| Interface Switching                                 | 35      | PERIPHERAL EQUIPMENT CONTROL                      | ,       |
| Interlock                                           | 54      | PROCEDURE                                         | 73      |
| < <i>J</i> >                                        |         | Point Positioning Control                         |         |
| Jog Feed                                            | 47      | Positioning Control (Absolute/Incremental         |         |
|                                                     |         | Specification, for Skip Function)                 | 84      |
| <l></l>                                             |         | POWER MATE CNC MANAGER FUNCTION                   |         |
| LIST OF DIRECT COMMANDS                             | 135     | (Series 30 <i>i</i> , 31 <i>i</i> , 32 <i>i</i> ) | 310     |
| < <i>M</i> >                                        |         | POWER MATE CNC MANAGER FUNCTIONS                  |         |
| Machine Coordinates                                 | 308     | POWER MATE CNC MANAGER FUNCTIONS                  |         |
| MAJOR COMPONENTS                                    | 6       | (Series 16, 18, 21, Power Mate)                   | 293     |
| MANUAL HANDLE INTERFACE                             | 124     | PREFACE                                           | p-1     |
| Memory Registration Procedure                       | 167     | Preparation Completion                            | 44      |
| Mode Selection                                      |         | 405                                               |         |
| .446                                                |         | <q></q>                                           | 104     |
| <n></n>                                             |         | QUICK STOP FUNCTION                               | 184     |
| Note                                                | 21, 112 | <r></r>                                           |         |
| NOTES ON CONNECTING THE GROUND                      | •05     | RECEIVING AND KEEPING AC SERVO MOTO               | )RS 222 |
| SYSTEMS                                             |         | Receiving Response Data                           | 73      |
| NOTES ON SELECTING THE SPARK KILLER                 | 206     | Reference Position Return                         | 54, 80  |
| <0>                                                 |         | REFERENCE POSITION RETURN FUNCTION                |         |
| Operation Procedure                                 | 168     | WITH DOGS                                         | 102     |

|     | Reference position return operation (grid method)                   | . 102 |
|-----|---------------------------------------------------------------------|-------|
|     | Reference Position Setting (when the Reference                      |       |
|     | Position External Setting Function is Used)                         | 82    |
|     | Related parameters                                                  | . 121 |
|     | REPLACING THE PULSECODER                                            | .228  |
|     | Reset and Emergency Stop                                            | 45    |
|     | Response Command Control (EOREND, EOSTB,                            |       |
|     | EOPC, USR1, and ECONT)                                              | . 133 |
|     | Restriction                                                         | . 296 |
|     | Rewriting of Parameters                                             | 97    |
|     | Rotation Axis Rotation Direction Sign Specification                 |       |
|     | Function                                                            | . 107 |
| - 1 | S>                                                                  |       |
| •   | SAFETY PRECAUTIONS                                                  | a 1   |
|     | Screen configuration                                                |       |
|     | Screen Display                                                      |       |
|     | Selecting the Ground Fault Interrupter That Matches                 | . 311 |
|     | the Leakage Current                                                 | 0     |
|     | Selection                                                           |       |
|     | SERIES AND EDITIONS OF APPLICABLE SERVO                             |       |
|     | SOFTWARE                                                            |       |
|     | SERIES AND EDITIONS OF APPLICABLE SERVO                             |       |
|     | SOFTWARE                                                            |       |
|     | SERVO AMPLIFIER MODULE FRONT VIEW                                   |       |
|     | SERVO AMPLIFIER MODULE INTERFACE                                    |       |
|     | Servo Amplifier Modules                                             |       |
|     | SERVO CHECK BOARD                                                   |       |
|     | SERVO CHECK BOARD                                                   |       |
|     | SERVO PARAMETERS                                                    |       |
|     | SERVO PARAMETERS                                                    | . 204 |
|     | (SERVO AMPLIFIER MODULE)                                            | 201   |
|     | Servo-off                                                           |       |
|     | SETTING METHOD                                                      |       |
|     | SETTING METHOD                                                      |       |
|     | Signal                                                              |       |
|     | SIGNAL DESCRIPTIONS                                                 |       |
|     | SIGNAL DETAILS                                                      |       |
|     | Signal on the CNC (host)                                            |       |
|     |                                                                     |       |
|     | Signal Operation Commands                                           |       |
|     | SIGNALS (LISTED IN GROUPS)                                          |       |
|     | SIGNALS (LISTED IN GROUPS)<br>SIGNALS SENT FROM CNC (HOST) TO SERVO | 42    |
|     |                                                                     | 200   |
|     | AMPLIFIER MODULE                                                    | . 409 |

| SIGNALS SENT FROM SERVO AMPLIFIER                    |   |
|------------------------------------------------------|---|
| MODULE TO CNC (HOST)290                              | ) |
| Soft key status transition diagram                   | , |
| SPECIFICATION NUMBERS OF REPLACEMENT                 |   |
| PARTS230                                             | ) |
| Specifying Operation Using a Function Code73         | , |
| Speed Control86                                      | , |
| Start of the Timer Counting Until Servo-off in Clamp |   |
| Processing108                                        | , |
| START-UP PROCEDURE                                   | , |
| START-UP PROCEDURE (OVERVIEW)                        | , |
| Status Read140                                       | ) |
| Status Signals48                                     | , |
| System configuration                                 | ) |
| <t></t>                                              |   |
| Teaching-based Data Setting Control101               |   |
| Termination 294                                      | ļ |
| THIRTY-TWO-BLOCK BUFFERING OPERATION. 167            | 7 |
| Tip 104                                              |   |
| <u></u>                                              |   |
| UNEXPECTED DISTURBANCE TORQUE                        |   |
| DETECTION FUNCTION (OPTIONAL                         |   |
| FUNCTION)                                            | ) |
| UPGRADING OF THE CLAMP/UNCLAMP                       |   |
| CONTROL FUNCTION 108                                 | , |
| UPGRADING OF THE RESPONSE DATA READ                  |   |
| FUNCTION                                             | ) |
| UPGRADING OF THE ROTATION AXIS CONTROL               |   |
| FUNCTION106                                          | í |
| <w></w>                                              |   |
| Warning 320                                          | ) |

# Revision Record

FANUC SERVO AMPLIFIER Bi series (I/O Link Option) MAINTENANCE MANUAL (B-65395EN)

| 01      | Aug., 2004 |          |         |      |          |
|---------|------------|----------|---------|------|----------|
| Edition | Date       | Contents | Edition | Date | Contents |